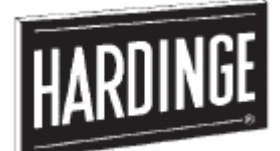

# **Руководство для программиста**

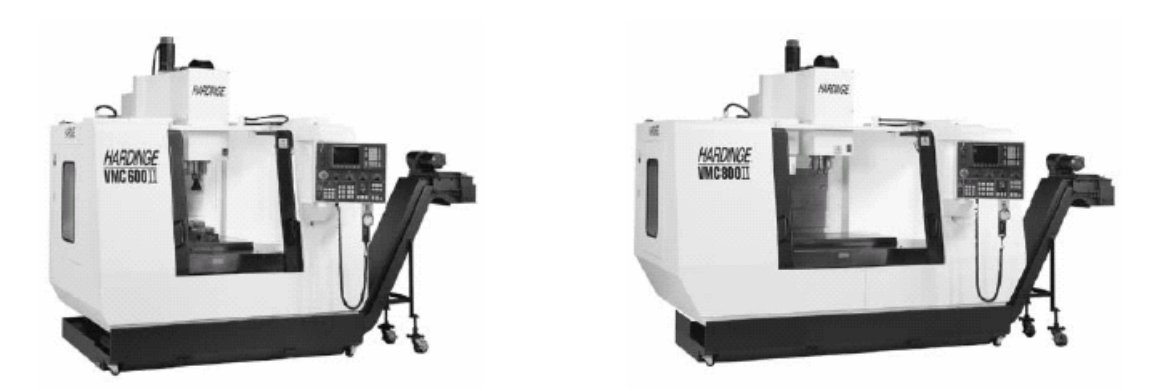

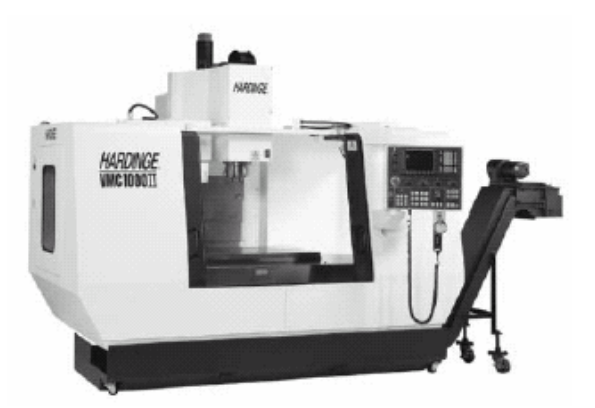

# **Многоцелевые станки (центры) механизированной вертикальной обработки VMC Series II**

**Оснащенные системой управления Hardinge/Fanuc System II, Fanuc Oi-M или Fanuc 18-MC** 

Скорректировано: 7 мая 2003г.

Руководство №М-3777В Раздел № М В00095000377 Литографировано в США Октябрь 2002г.

#### -ПРИМЕЧАНИЕ-

Повреждение, полученное в результате неправильного использования, небрежного обращения или аварии, не попадают под гарантийные условия для станков Hardinge.

Информация, представленная в данном Руководстве, может быть изменена без уведомления.

В Руководстве описывается программирование станков (обрабатывающих центров) Hardinge/Fanuc System II, Fanuc Oi-M или Fanuc 18-MC

Фирма Hardinge Inc. ни в каком случае не несет ответственность за косвенное или логически вытекающее повреждение, вызванное использованием информации, содержащейся в данном руководстве.

Полное или частичное репродуцирование данного Руководства без письменного разрешения фирмы Hardinge Inc.запрещено

#### УСЛОВНЫЕ ОБОЗНАЧЕНИЯ, ИСПОЛЬЗУЕМЫЕ В ДАННОМ РУКОВОДСТВЕ

#### **-ВНИМАНИЕ-**

**Предупреждение должно быть тщательно исполнено для избежания индивидуальных травм или повреждений станка, оснастки или заготовки.** 

#### **-МЕРЫ ПРЕДОСТОРОЖНОСТИ-**

**Меры предосторожности должны соблюдаться для избежания возможного повреждения станка, оснастки или заготовки.** 

#### **-ПРИМЕЧАНИЕ-**

Примечания содержат дополнительную информацию.

Hardinge Inc. One Hardinge Drive P.O. Box 1507 Elmira, New York 14902-1507 U.S.A. www.hardinge.com

© 2002, Hardinge Inc. **M-377B** 

#### **ПЕРЕД ЭКСПЛУАТАЦИЕЙ ИЛИ ПРОГРАММИРОВАНИЕМ СТАНКОВ VMC SERIES II ПОЛНОСТЬЮ ПРОЧТИТЕ ВСЕ ИНСТРУКЦИИ.**

#### **-**ВНИМАНИЕ-

Стандарт 1910.1200 Федерального Управления профессиональной безопасности и здравоохранения США (OSHA) действующий с 23 сентября 1987 и различные законы штатов требуют того, чтобы законы штатов требуют того, чтобы вам была предоставлена информация о химических веществах, используемых с поставленными вам станками. Печень химических материалов имеется в Руководстве SP-134, Данные о безопасности при работе с химическими материалами во время их хранении, обращении с ними и их удаления. Храните информацию по другим химическим веществам, используемым с данным станком, вместе с Руководством SP-134.

#### **РЕКОМЕНДАЦИИ ПО БЕЗОПАСНОСТИ ФИРМЫ HARDINGE**

Ваша модель станка разработана и изготовлена для максимально легкой и безопасной операции. Однако ранее принятая производственная практика может не всегда отражать имеющиеся в настоящее время правила и процедуры безопасности и должна быть пересмотрена для получения гарантии соответствия современным стандартам безопасности и здравоохранения.

Hardinge, Inc. рекомендует, чтобы все цеховые мастера, обслуживающий персонал и операторы металлорежущих станков были проинструктированы по поводу важности безопасного техобслуживания, установки и работы оборудования. Ниже приведены наши рекомендации. ПЕРЕД ПРОВЕДЕНИЕМ ДАЛЬНЕЙШИХ ПРОЦЕДУР ПРОЧТИТЕ ЭТИ РЕКОМЕНДАЦИИ ПО ТЕХНИКЕ БЕЗОПАСНОСТИ.

ПРОЧТИТЕ СООТВЕТСТВУЮЩЕЕ РУКОВОДСТВО ИЛИ ИНСТРУКЦИИ перед началом операции или обслуживания станка. Убедитесь в том, что вы правильно поняли все инструкции.

НЕ ДОПУСКАЙТЕ, чтобы необученный персонал работал на станке или выполнял ремонт оборудования

ПРОКОНСУЛЬТИРУЙТЕСЬ С МАСТЕРОМ, если сомневаетесь в том, что вы правильно выполняете процедуру.

ВСЕГДА НАДЕВАЙТЕ ЗАЩИТНЫЕ ОЧКИ И ОБУВЬ. Пользуйтесь при необходимости респиратором, каской, перчатками и резиновыми кольцами для защиты ушей.

НЕ ПРИСТУПАЙТЕ К РАБОТЕ С ОБОРУДОВАНИЕМ, если не выполнено регулярное техобслуживание; оборудование должно быть в хорошем состоянии.

ПРЕДУПРЕЖДАЮЩИЕ И РЕКОМЕНДАТЕЛЬНЫЕ ТАБЛИЧКИ прикреплены на станке для вашей безопасности и информации. Не снимайте их.

НЕЛЬЗЯ МОДЕРНИЗИРОВАТЬ СТАНОК, пренебрегая блокировкой, системой разъединения или другими устройствами безопасности.

НЕЛЬЗЯ РАБОТАТЬ НА СТАНКЕ, если вы носите кольца, часы, ювелирные изделия, свободную одежду или длинные волосы, не убранные в сетку или в специальную кепку.

УБЕДИТЕСЬ, в правильном заземлении оборудования. Проверьте это, просмотрев таблицу национальных электрических кодов и все местные коды.

ВЫКЛЮЧИТЕ ОСНОВНОЕ ПИТАНИЕ перед началом ремонта или техобслуживания.

НЕ ЭКСПЛУАТИРУЙТЕ ОБОРУДОВАНИЕ, если имеет место избыточное или необычное появление тепла, шума, задымления или вибрации. Сообщайте об излишней или необычной вибрации, шумах задымленности или нагреве, а также о повреждении деталей станка.

ТОЛЬКО СПЕЦИАЛИСТАМ, ИМЕЮЩИМ ДОПУСК, разрешен доступ к отсекам электрооборудования.

НЕ ПРИБЛИЖАЙТЕСЬ к блокам управления или питания, если электричество не отключено.

НЕ КАСАЙТЕСЬ ЭЛЕКТРООБОРУДОВАНИЯ влажными руками или стоя на влажной поверхности.

ЗАМЕНЯЙТЕ СГОРЕВШИЕ ПРЕДОХРАНИТЕЛИ предохранителями того же типа и размера.

ОПРЕДЕЛИТЕ И УСТРАНИТЕ причину неисправности, вызванной повреждением нагревателей перегрузки, перед повторным запуском станка.

УЧАСТОК, ПРИЛЕГАЮЩИЙ К СТАНКУ, должен быть хорошо освещен, и иметь сухую поверхность.

ХРАНИТЕ ХИМИЧЕСКИЕ И ВОСПЛАМЕНЯЮЩИЕ МАТЕРИАЛЫ подальше от электрического и работающего оборудования.

ДЕРЖИТЕ ВСЕГДА ПОД РУКОЙ ОГНЕТУШИТЕЛЬ НУЖНОГО ТИПА при обработке воспламеняемых материалов. Убирайте стружку с рабочего участка.

НЕ ИСПОЛЬЗУЙТЕ токсичных или воспламеняющихся веществ в качестве растворителя-очистителя или охлаждающего средства.

ПРОВЕРЬТЕ ВСЕ УСТРОЙСТВА БЕЗОПАСНОСТИ И ОГРАЖДЕНИЯ и убедитесь перед началом цикла в том, что они находятся в нормальном состоянии и функционируют правильно.

УБЕДИТЕСЬ В ТОМ, что все ограждения находятся в хорошем состоянии и функционируют правильно перед операцией станка.

НЕ ОТКРЫВАЙТЕ ОГРАЖДЕНИЯ, когда какой-либо компонент станка движется. Открывая защитную дверцу, убедитесь в том, что персонал находится на достаточном удалении от станка.

УБЕДИТЕСЬ В ТОМ, что все инструменты шпинделя и зажимные устройства (держатели) установлены правильно.

УБЕДИТЕСЬ В ТОМ, что перед запуском станка вся оснастка закреплена в инструментальном магазине или в шпинделе.

НЕ ИСПОЛЬЗУЙТЕ изношенный или неисправный ручной инструмент. Для выполнения операций используйте инструмент нужного размера и типа.

СОБЛЮДАЙТЕ ОСТОРОЖНОСТЬ вблизи выдающих частей станка, особенно во время установки. Опасайтесь острых кромок на инструментах.

ИСПОЛЬЗУЙТЕ ТОЛЬКО молоток с мягкой поверхностью для работы с зажимными приспособлениями.

УБЕДИТЕСЬ В ТОМ, что перед установкой инструментов все монтажные поверхности инструментов очищены.

ПРОВЕРЯЙТЕ ЕЖЕДНЕВНО ВСЕ ЗАЖИМНЫЕ ПРИСПОСОБЛЕНИЯ для того, чтобы убедится в их хорошем рабочем состоянии. Перед запуском станка замените все неисправные устройства.

ЛЮБОЕ ПРИСПОСОБЛЕНИЕ, ИНСТРУМЕНТ, МОДИФИКАЦИЯ СТАНКА, выполненная без разрешения фирмы Hardinge, должна быть проконтролирована квалифицированным специалистом по технике безопасности перед установкой.

ИСПОЛЬЗУЙТЕ МАКСИМАЛЬНО ДОПУСТИМОЕ ДАВЛЕНИЕ при захвате на зажимном устройстве. Необходимо учитывать вес, форму и баланс оснастки.

НЕ ПРЕВЫШАЙТЕ номинальную мощность станка.

НЕ ОСТАВЛЯЙТЕ инструменты, заготовки и другие незакрепленные предметы там, где они могут войти в контакт с движущимися компонентами станка.

СНИМИТЕ ВСЕ НЕЗАКРЕПЛЕННЫЕ ДЕТАЛИ И ИНСТРУМЕНТЫ, расположенные на рабочем участке перед эксплуатацией станка. После завершения работы персонала по техобслуживанию не оставляйте инструменты или детали на станке или в пределах рабочего участка. Перед запуском станка уберите гаечные ключи.

ПРОВЕРЬТЕ УСТАНОВКУ, ОСНАСТКУ И БЕЗОПАСНОСТЬ ЗАГОТОВКИ, если станок был выключен на какое-то время.

ПРОВЕРЯЙТЕ УРОВЕНЬ СМАЗКИ МАСЛА И ОХЛАДИТЕЛЯ и состояние индикаторов перед включением станка.

НЕОБХОДИМО ЗНАТЬ расположение всех кнопок аварийной остановки.

Перед нажатием кнопки CYCLE START убедитесь в том, что запрограммированы нужные функции, и все органы управления установлены на нужные режимы.

ВЫПОЛНИТЕ DRY CYCLE для проверки ошибок программирования

НЕЛЬЗЯ РЕГУЛИРОВАТЬ оснастку или шланги системы охлаждения во время работы станка.

НЕ ПРИБЛИЖАЙТЕСЬ К ЗОНАМ ЗАЩЕМЛЕНИЯ, опасайтесь аварийных ситуаций.

НЕ ОСТАВЛЯЙТЕ работающий станок без присмотра.

НЕ СНИМАЙТЕ И НЕ УСТАНАВЛИВАЙТЕ заготовки, когда какая-либо из частей станка находится в движении.

ОПАСАЙТЕСЬ острых кромок, вновь обработанных заготовок.

НЕ ПРОВЕРЯЙТЕ отделку (шероховатость) или размеры заготовки рядом с работающим шпинделем или движущейся направляющей.

НЕ ПЫТАЙТЕСЬ остановить или замедлить движение станка руками или подручным средством.

НЕ УБИРАЙТЕ СТРУЖКУ вручную. Убедитесь в том, что станок остановлен, затем для удаления стружки и обрезков используйте крюк или подобное приспособление.

НЕЛЬЗЯ ВЫПОЛНЯТЬ ОЧИСТКУ станка с помощью воздушного шланга.

ПОДДОНЫ ДЛЯ УБОРКИ МУСОРА храните на безопасном расстоянии от станка. Не переполняйте их.

ЕСЛИ НЕТ ДРУГИХ УКАЗАНИЙ, все процедуры должны выполняться одним оператором. Для предотвращения травм следите за тем, чтобы около станка никого не было во время открывания и закрывания защитной дверцы системы охлаждения и дверцей для доступа.

#### **ДЛЯ ВАШЕЙ ЗАЩИТЫ – РАБОТАЙТЕ АККУРАТНО**

# **-Содержание-**

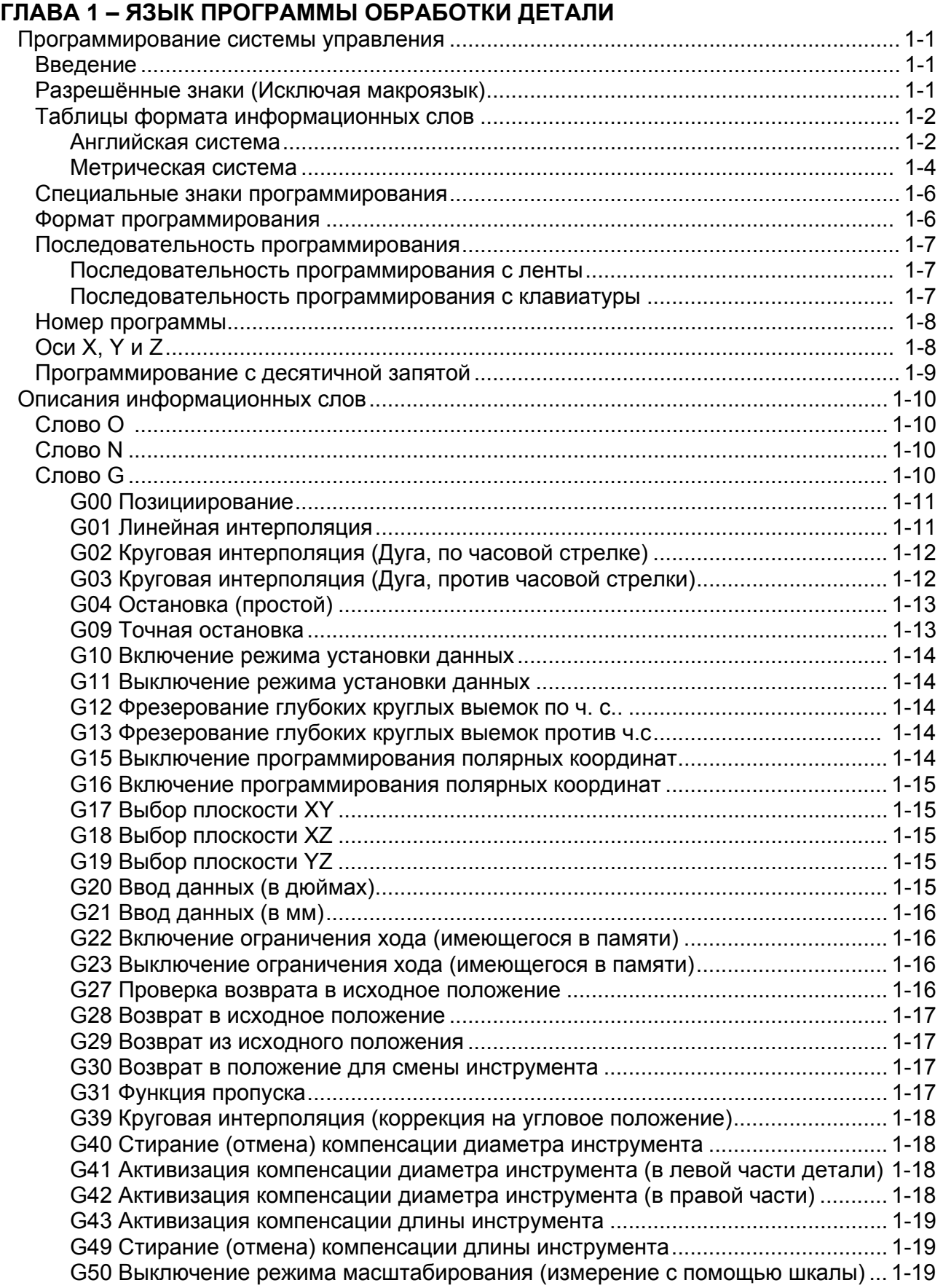

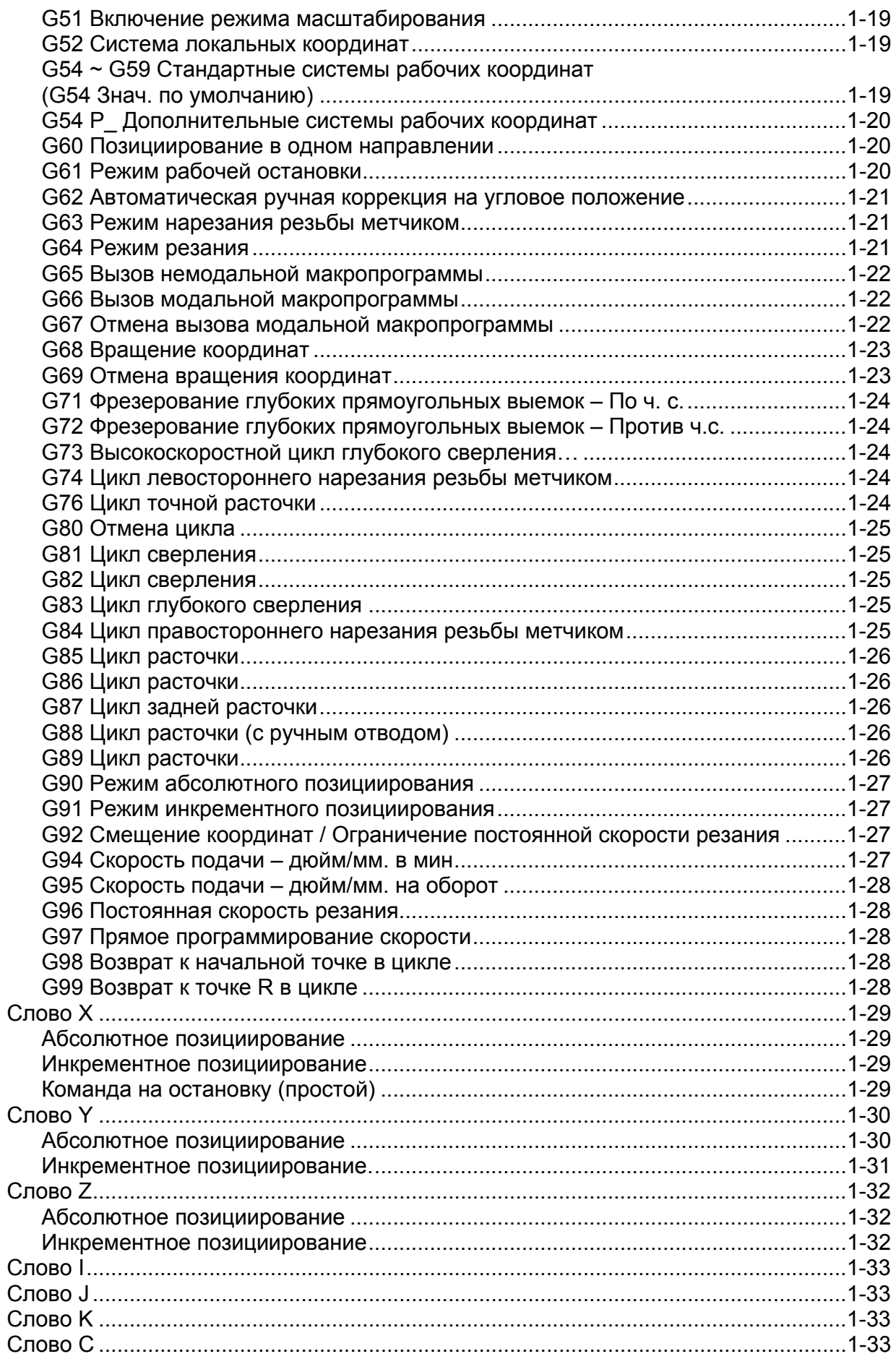

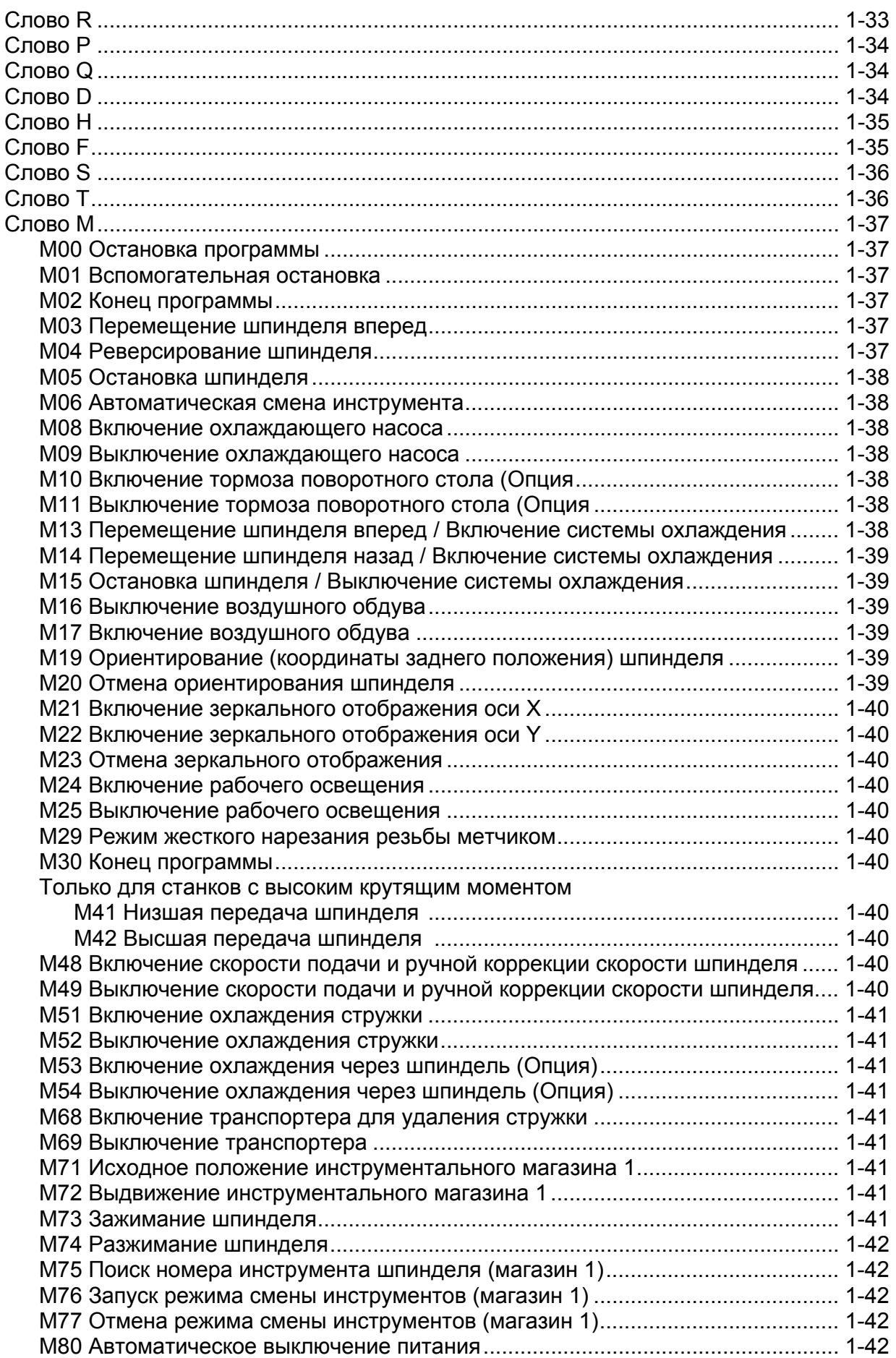

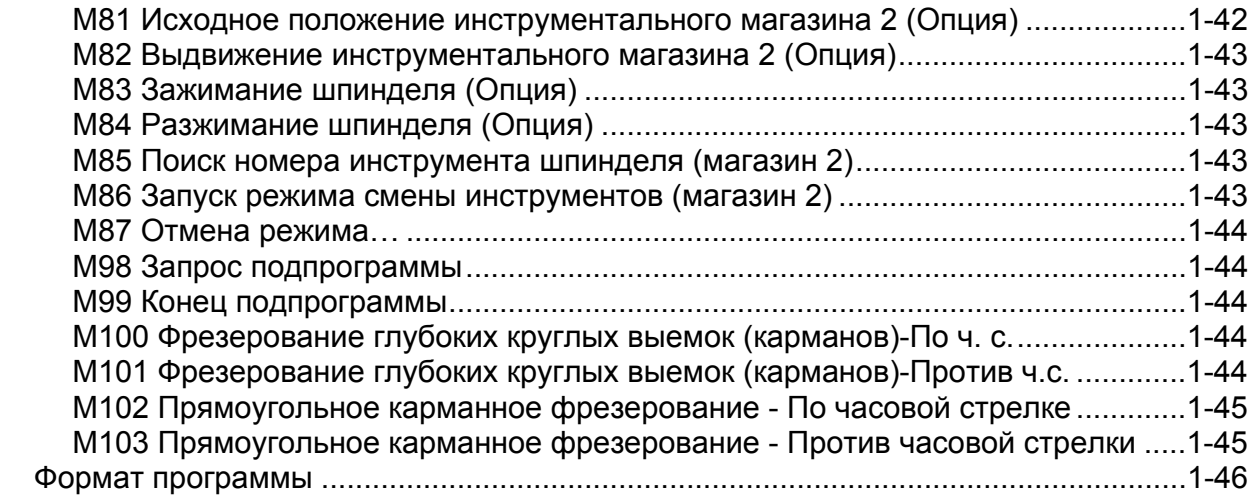

# **ГЛАВА 2 – КОМПЕНСАЦИЯ ПОГРЕШНОСТЕЙ ИНСТРУМЕНТА**

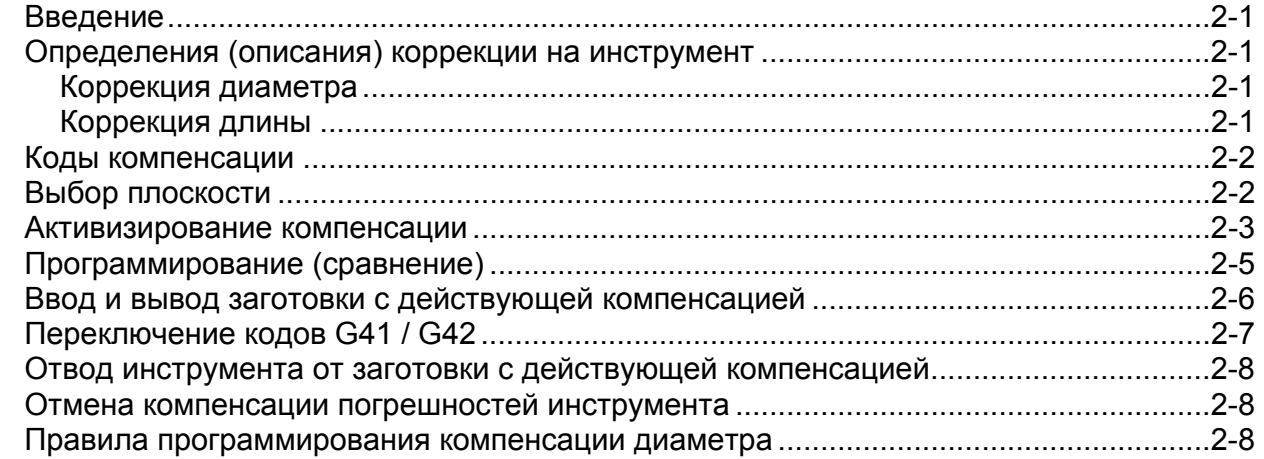

# **ГЛАВА 3 – ЛИНЕЙНАЯ И КРУГОВАЯ ИНТЕРПОЛЯЦИЯ**

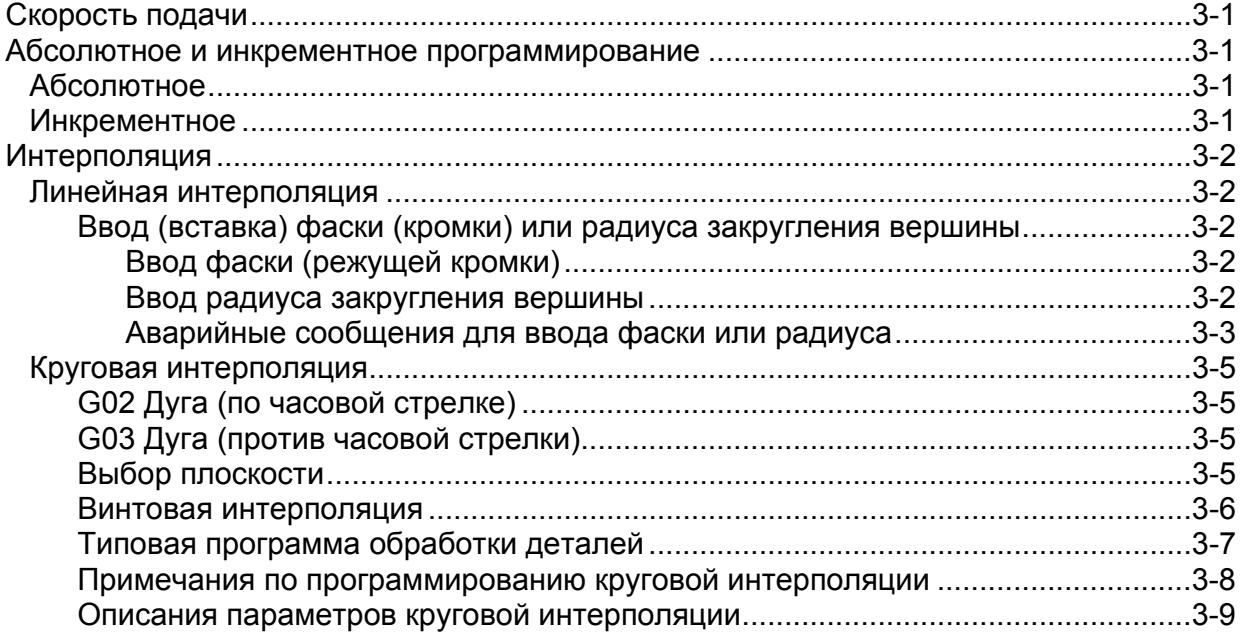

# ГЛАВА 4 - СИСТЕМА РАБОЧИХ КООРДИНАТ

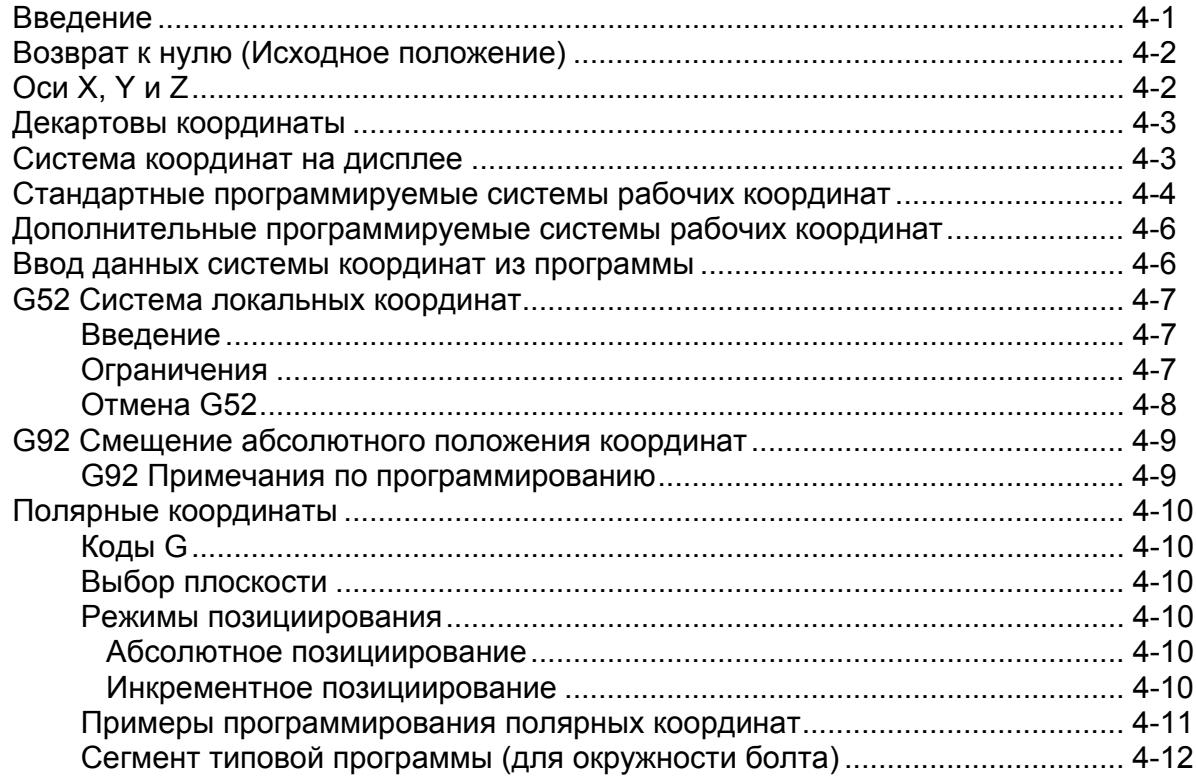

## ГЛАВА 5 - ВЫБОР ИНСТРУМЕНТА И КОРРЕКЦИИ

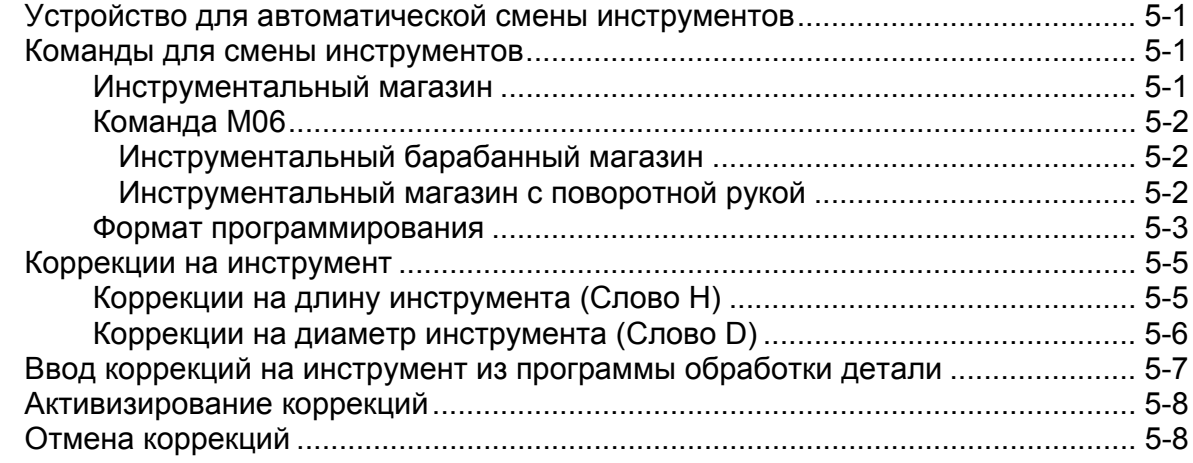

## ГЛАВА 6 - СТАНДАРТНОЕ ФРЕЗЕРОВАНИЕ

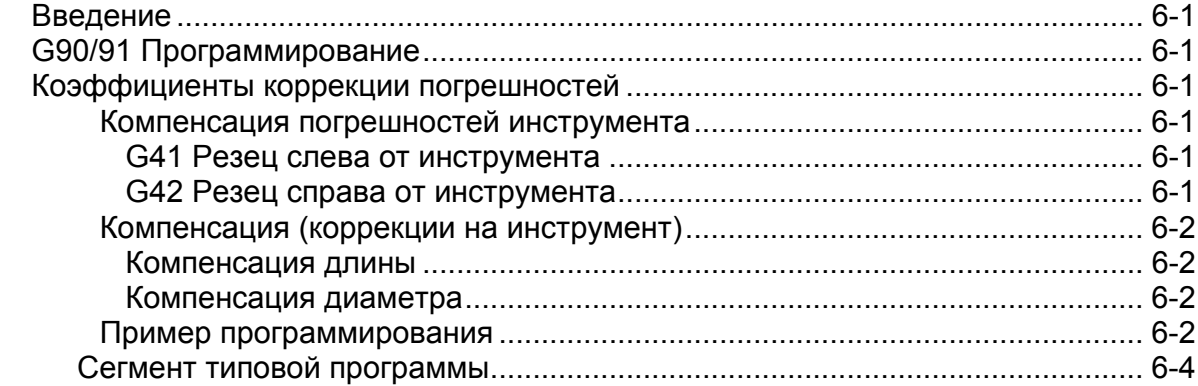

# ГЛАВА 7 – ФРЕЗЕРОВАНИЕ ГЛУБОКИХ ВЫЕМОК (КАРМАНОВ)

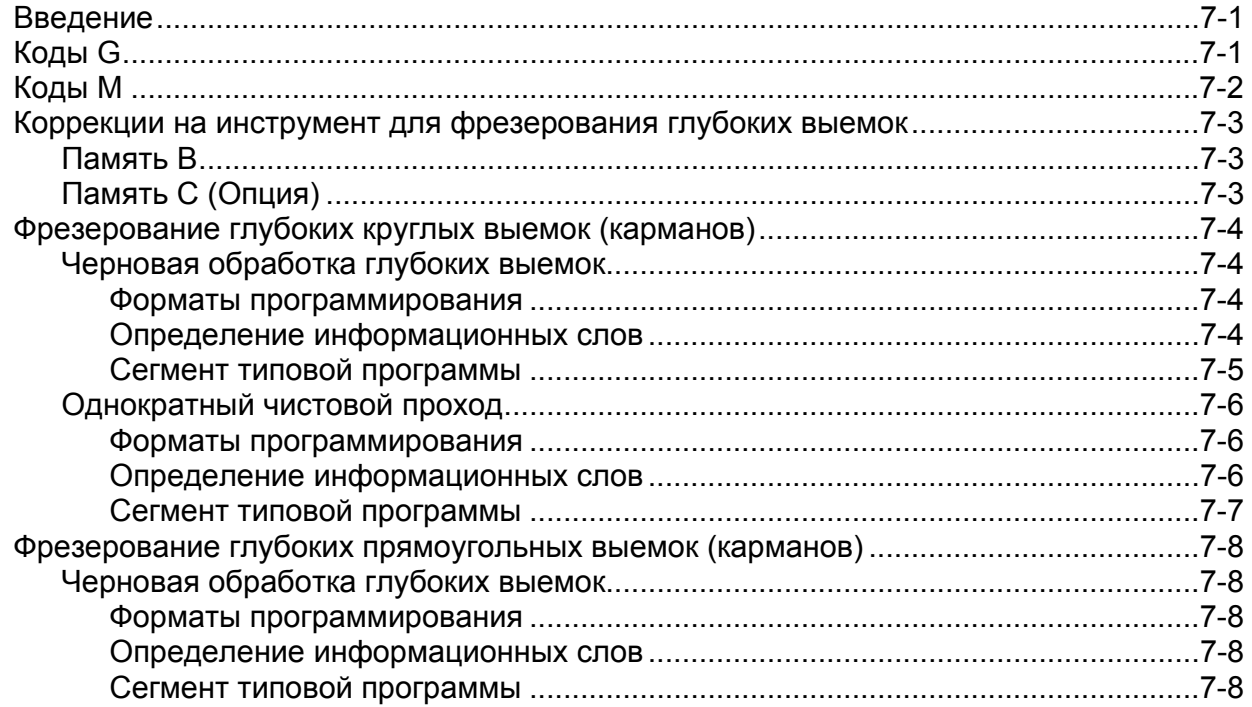

# ГЛАВА 8 - ЦИКЛЫ СВЕРЛЕНИЯ

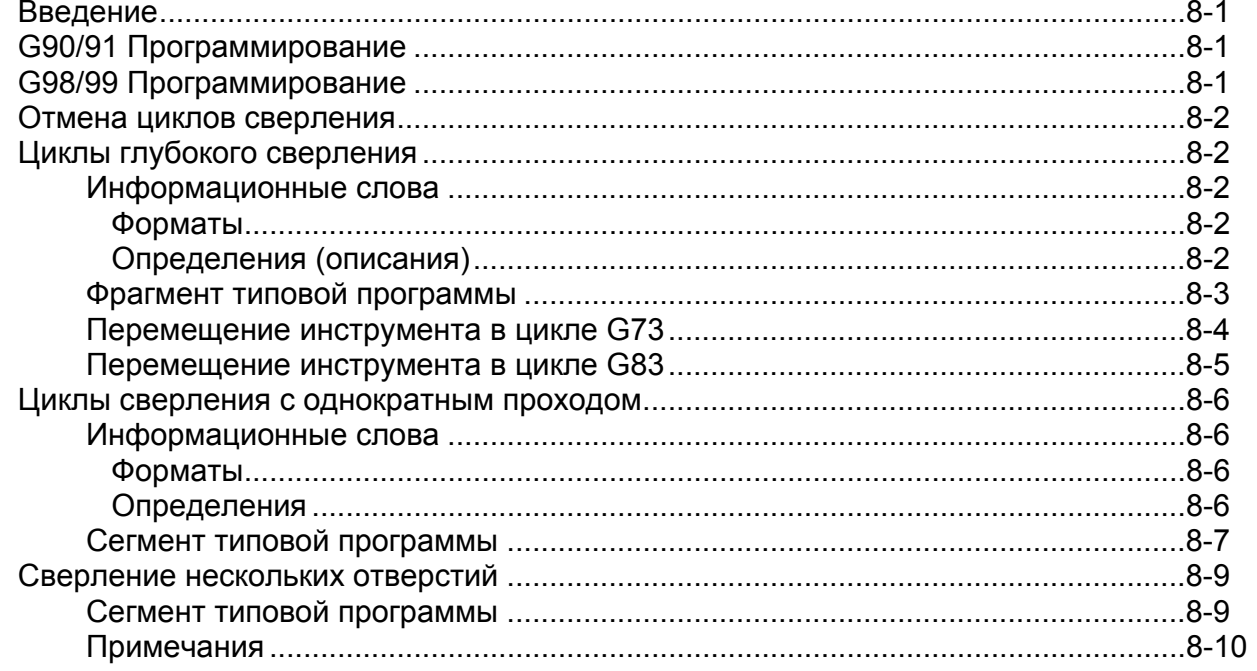

# ГЛАВА 9 - ЦИКЛЫ РАСТОЧКИ (РАСТАЧИВАНИЯ)

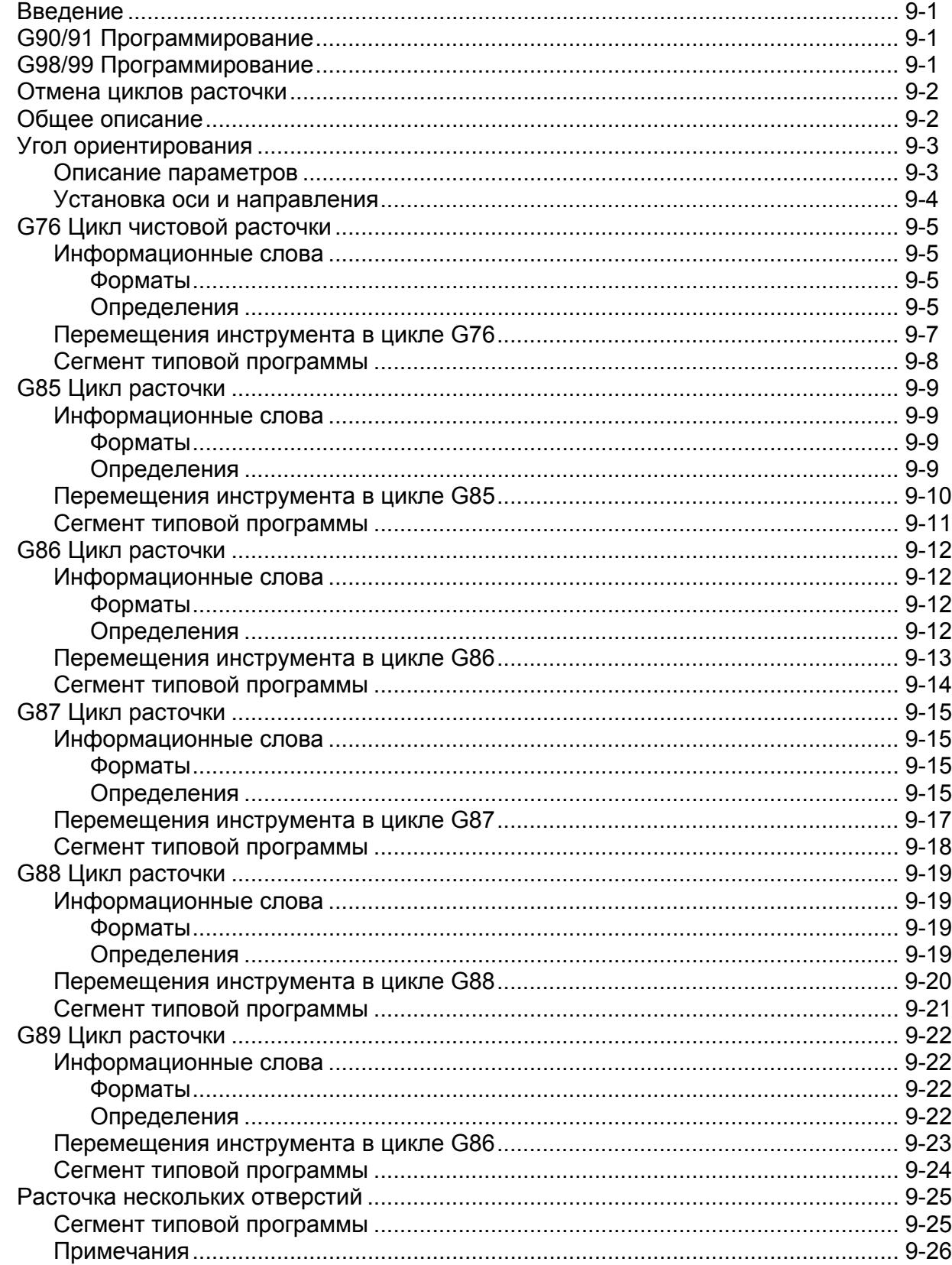

## ГЛАВА 10 - ЦИКЛЫ НАРЕЗАНИЯ РЕЗЬБЫ МЕТЧИКОМ

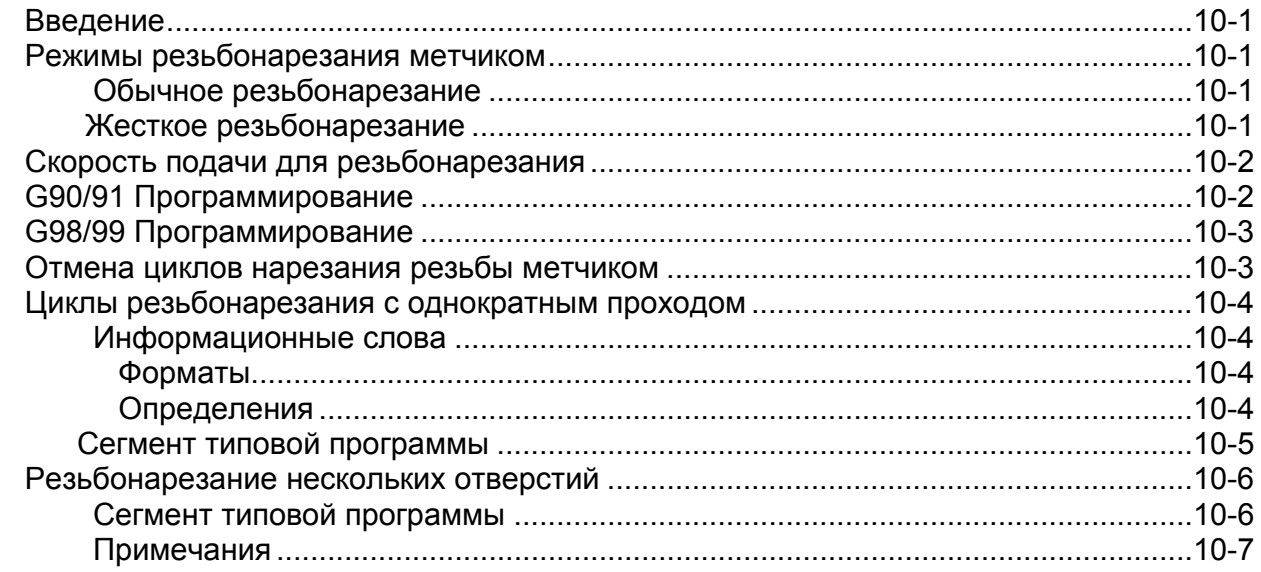

#### ГЛАВА 11 – УПРАВЛЕНИЕ СРОКОМ СЛУЖБЫ (РЕСУРСОМ СТОЙКОСТИ) ИНСТРУМЕНТА

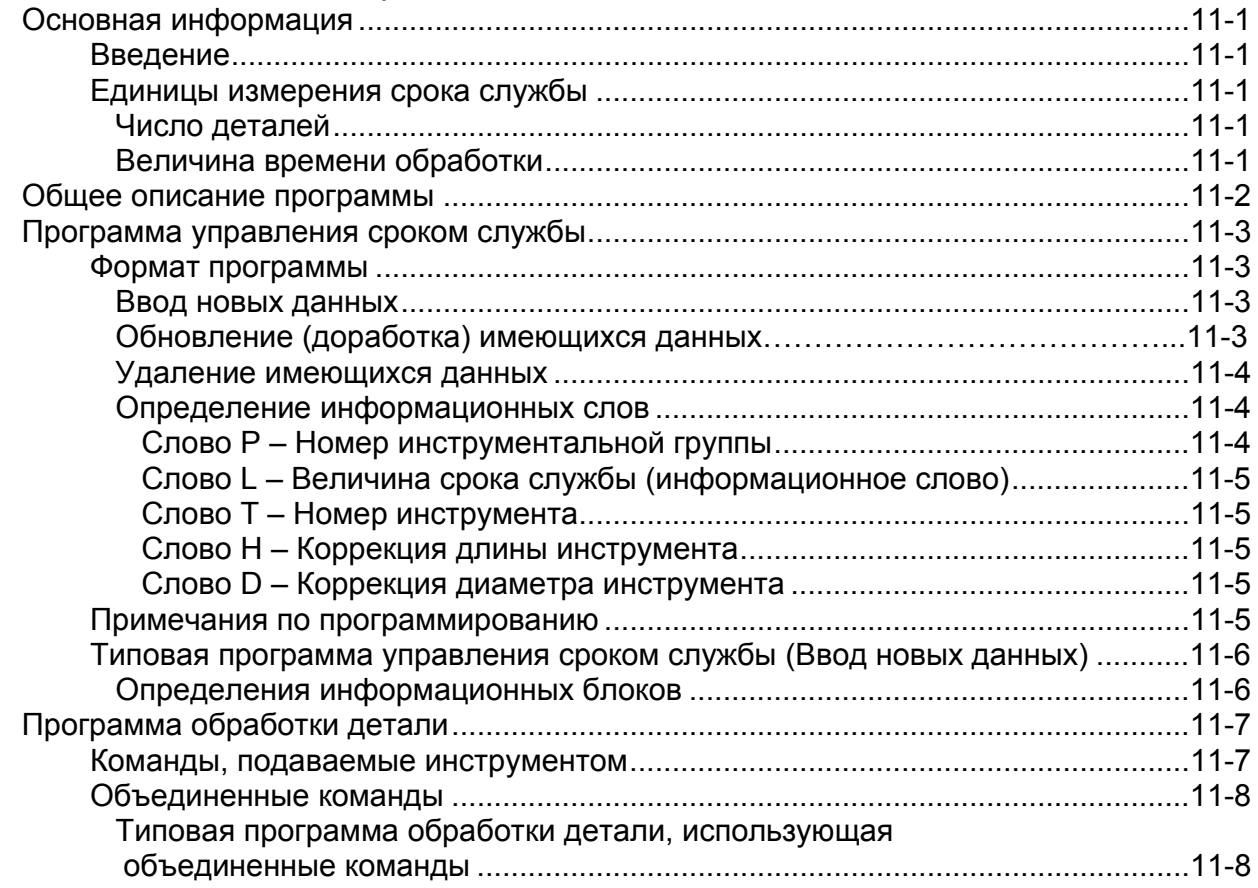

# ГЛАВА 12 - ОПЦИИ И РАЗЛИЧНЫЕ УСТРОЙСТВА

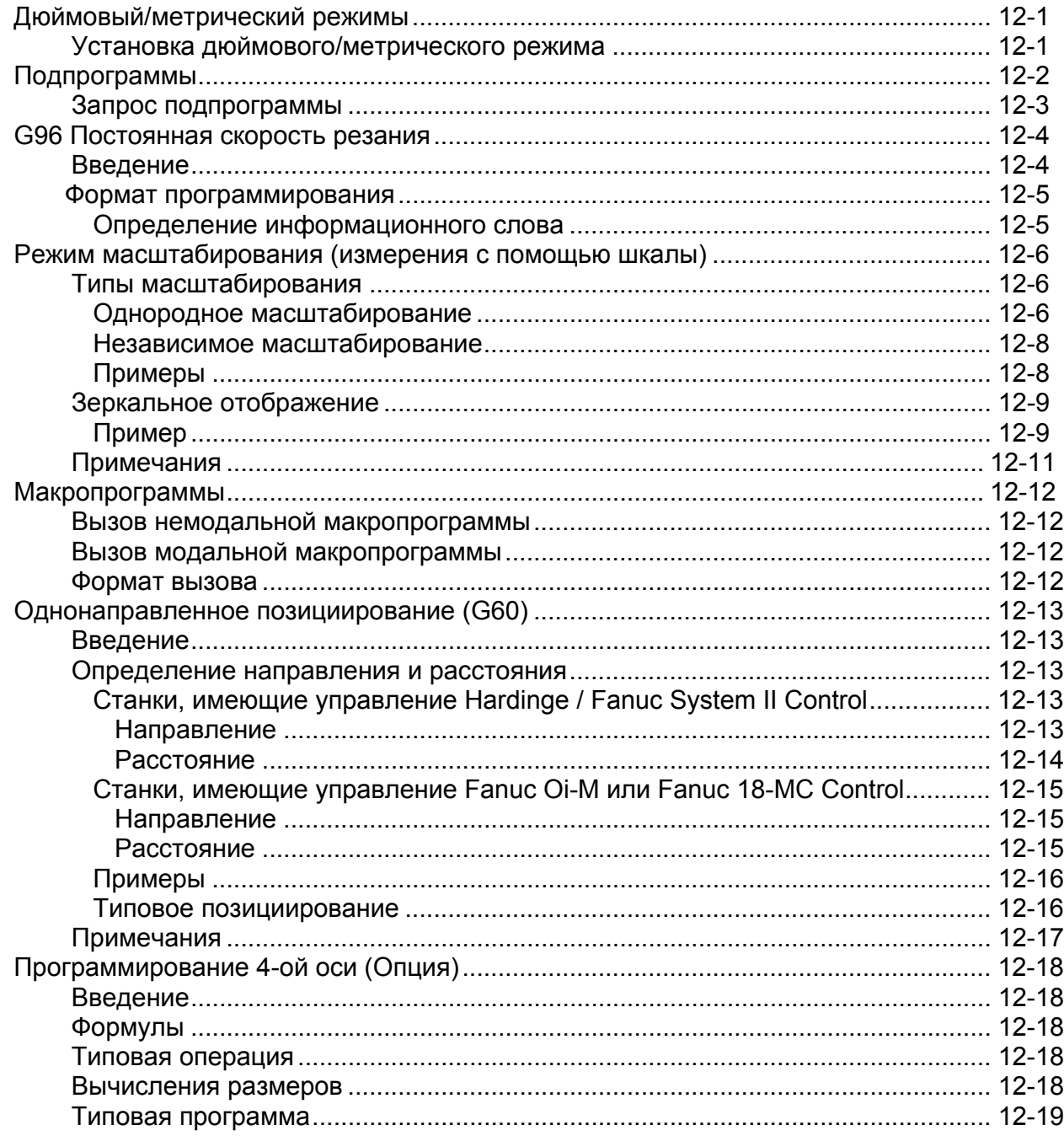

# **ПРИЛОЖЕНИЕ**

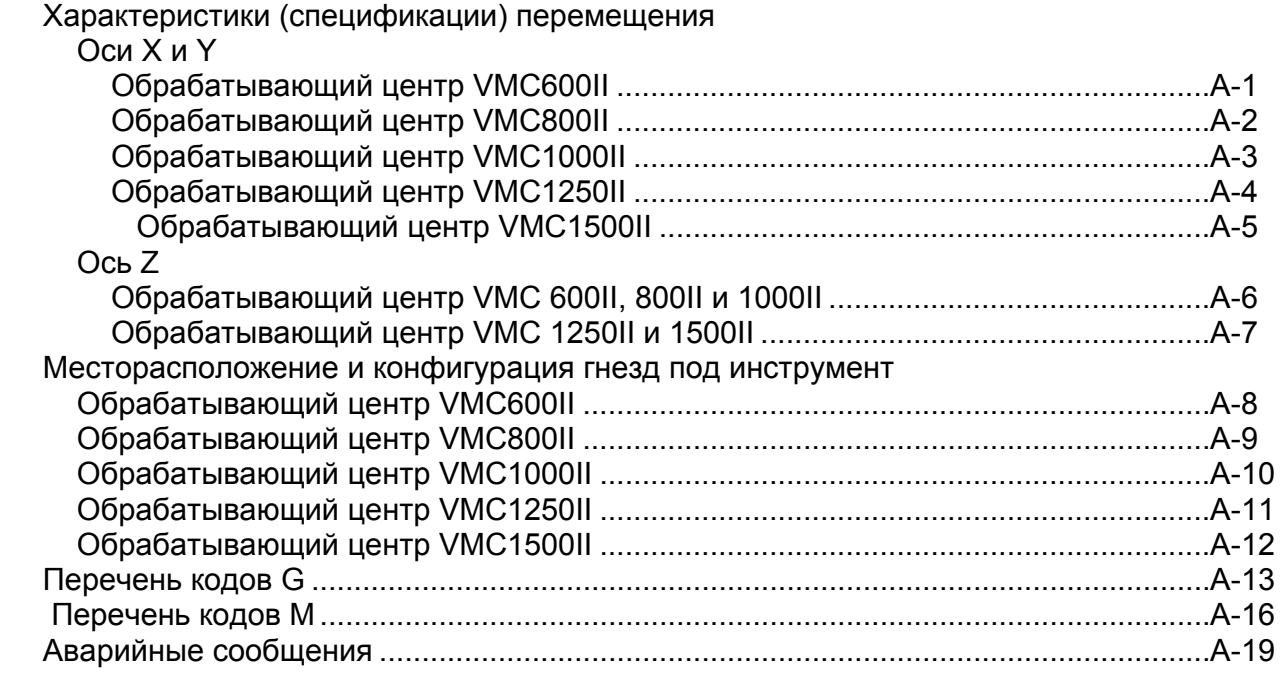

-ПРИМЕЧАНИЕ-

# ГЛАВА 1 – ЯЗЫК ПРОГРАММЫ ОБРАБОТКИ ДЕТАЛЕЙ

Программа обработки деталей представляет собой заказанный комплект инструкций, которые определяют перемещение направляющей (суппорта) и шпинделя, а также вспомогательные функции. Эти инструкции написаны на языке программы, состоящем из последовательностей информационных блоков. Каждый блок содержит адекватную информацию для металлорежущего станка и выполнение одной или более функций.

Блок состоит из одного или более информационных слов, которые вместе рассматриваются как единое целое. Каждое слово состоит из адреса слова, следующего за цифровым значением. Адрес слова представляет собой букву, которая специфицирует значение информационного слова. Число, следующее за адресом слова. имеет формат, который специфицирует число знаков в слове, а также диапазон, в котором должны содержаться эти величины. Эти форматы имеются в каждом описании информационных слов, а также приводятся в таблицах на стр. 1-2 и 1-4.

# ПРОГРАММИРОВАНИЕ СИСТЕМЫ УПРАВЛЕНИЯ

## **ВВЕДЕНИЕ**

Программирование станков (обрабатывающих центров) Hardinge требует хороших знаний о станке, оснастке и управлении.

Нужно быть очень внимательным при записи программы или перфорировании на ленты, т.к. все перемещения станка выполняются так, как они запрограммированы. Неверное вычисление или выбор неправильной функции может привести к неправильному перемещению.

Основной единицей ввода программы является «Блок». Обычно одна строка или информационный блок представляет одну описываемую операцию или несколько описываемых операций, независимых друг от друга. (Например, перемещение оси и изменение скорости шпинделя не являются независимыми операциями, которые можно запрограммировать в одном и том же блоке). Блок может содержать одну или все из следующих позиций:

- 1. Код удаления блока (/)
- 2. Порядковый номер (функция N)
- 3. Подготовительные функции (функция G)
- 4. Команды перемещения оси (функции Х, Y и Z).
- 5. Команда скорости подачи (функция F)
- 6. Команда скорости шпинделя (функция S)
- 7. Выбор инструмента и коррекции (функции Т, D и H)
- 8. Различные функции (функция М)

Блок ДОЛЖЕН содержать действительный знак ЕОВ

#### РАЗРЕШЕННЫЕ ЗНАКИ (ИСКЛЮЧАЯ МАКРОЯЗЫК)

Разрешенные буквы для управления - это те, которые использовались в качестве адресов слова в блоке программы обработки детали, который система управления принимает и с которым работает. Все неразрешенные буквенные знаки на ленте или диске будут загружаться в память, но приводят к ошибке декодирования, когда предпринимается попытка выполнения программы. Запрещенный знак должен быть убран или заменен разрешенным знаком. Запрещены следующие знаки:

$$
\mathsf{E},\,\mathsf{U},\,\mathsf{V}\,\,\mathsf{u}\,\,\mathsf{W}
$$

# **ТАБЛИЦЫ ФОРМАТА ИНФОРМАЦИОННЫХ СЛОВ**

#### **Английская система**

См. пояснения на стр. 1-3

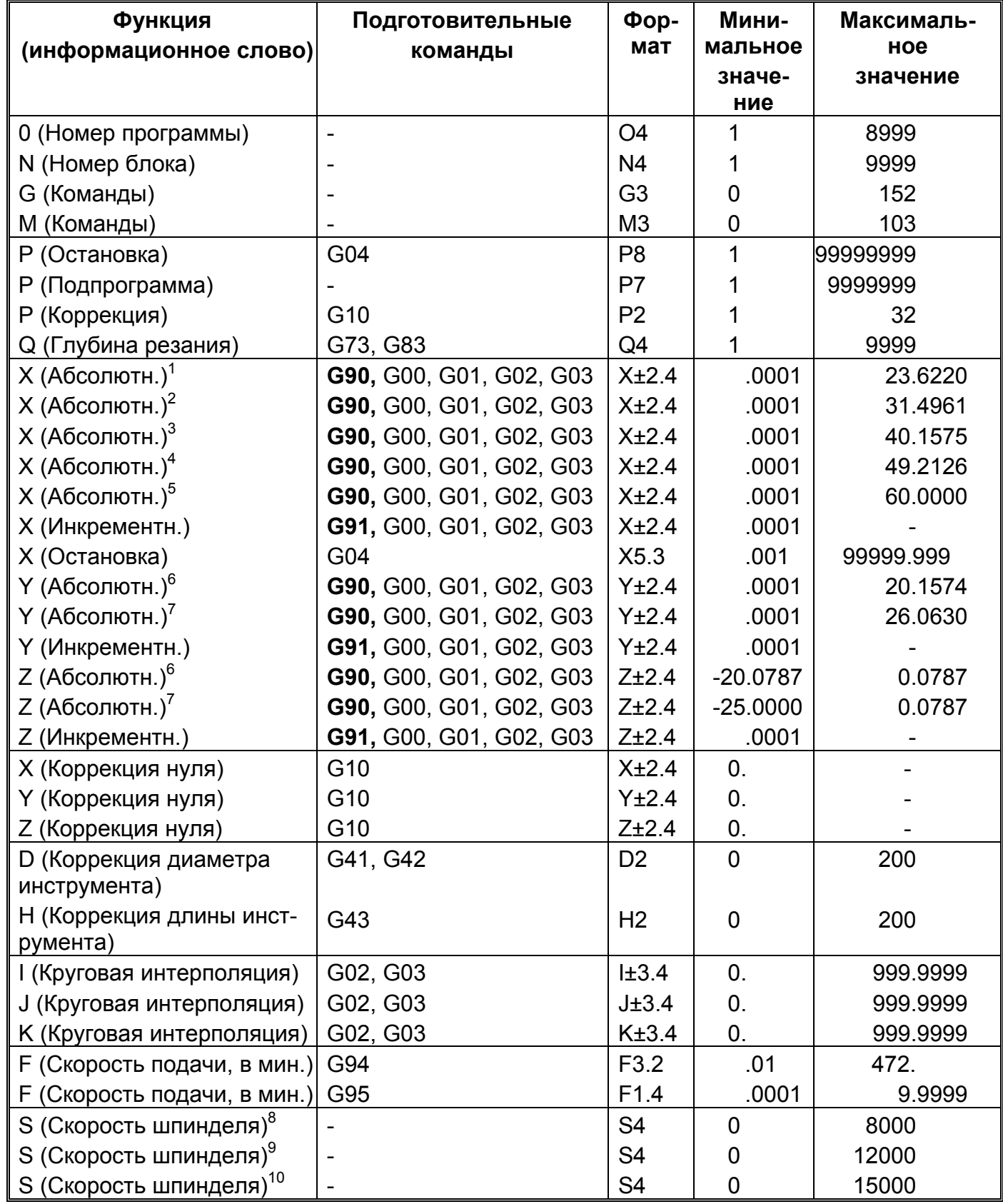

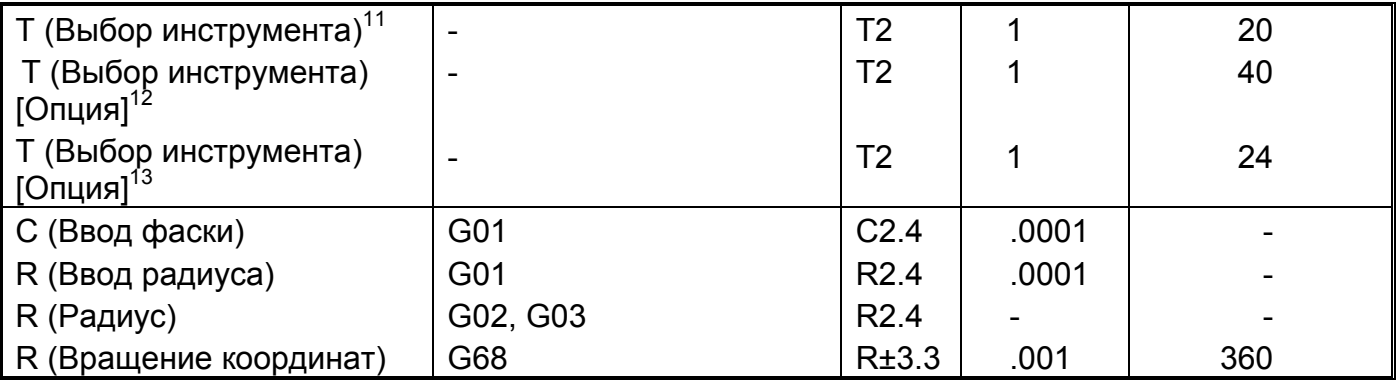

## **Пояснения к таблицам формата информационных слов**

- 1. VMC600II Обрабатывающий центр
- 2. VMC800II Обрабатывающий центр
- 3. VMC1000II Обрабатывающий центр
- 4. VMC1250II Обрабатывающий центр
- 5. VMC1500II Обрабатывающий центр
- 6. VMC600II, 800II и 1000II Обрабатывающие центры
- 7. VMC1250II и 1500II Обрабатывающие центры
- 8. Центр, оснащенный стандартным или дополнительным шпинделем с высоким крутящим моментом.
- 9. Центр, оснащенный дополнительным высокоскоростным (12000 об./мин.) шпинделем.
- 10. Центр, оснащенный дополнительным высокоскоростным (15000 об./мин.) шпинделем.
- 11. Центр, оснащенный одним барабанным инструментальным магазином.
- 12. Центр, оснащенный двумя барабанными инструментальн. магазинами [Опция].
- 13. Центр, оснащенный одним инструментальным магазином с поворотной ручкой [Опция].

#### **Метрическая система**

См. пояснения на стр. 1-3.

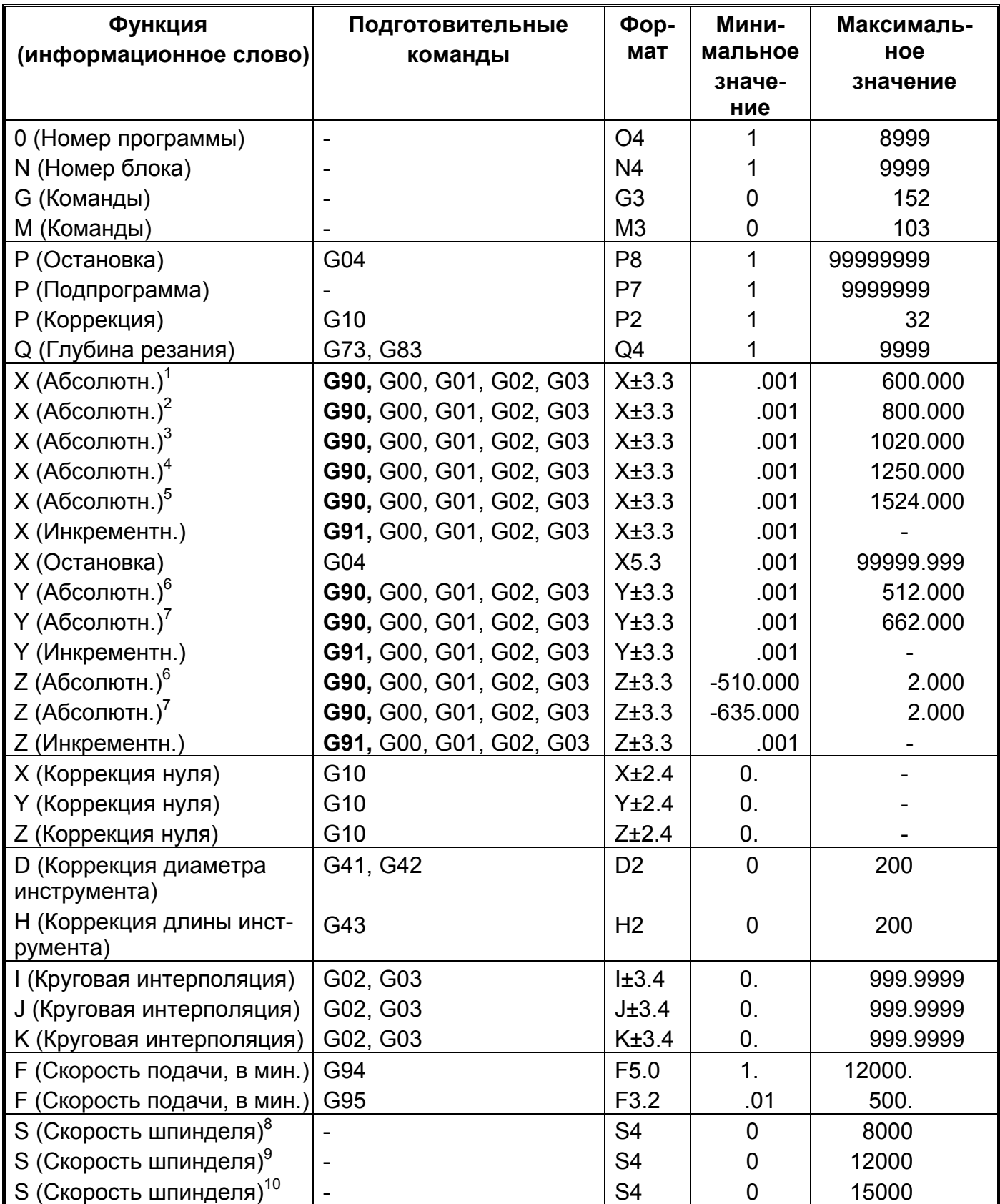

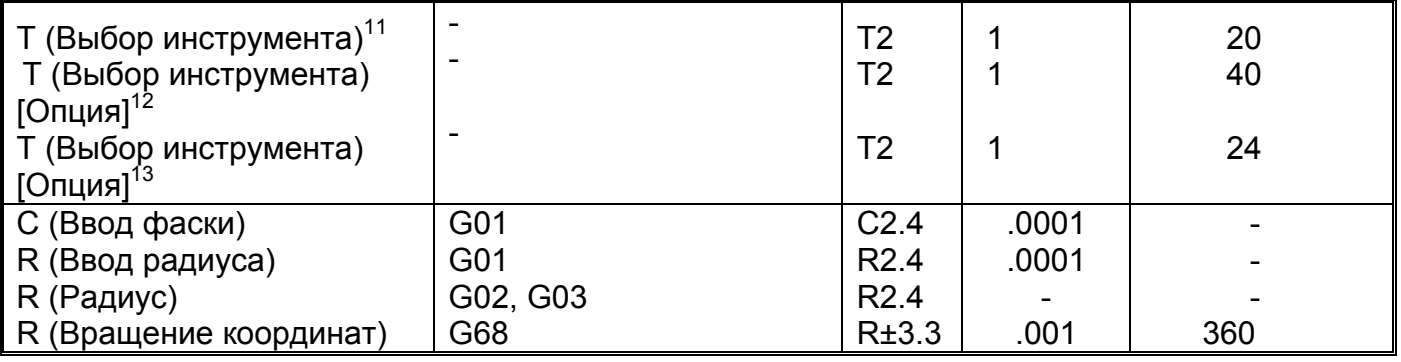

## **СПЕЦИАЛЬНЫЕ ЗНАКИ ПРОГРАММИРОВАНИЯ**

Знак «Конец записи (%)» должен быть первым и последним знаком на перфоленте, который загружается в управление станка через последовательный порт RS-232. Если необходимо загрузить несколько программ с одной перфоленты, то может быть желательным поставить знак конца записи между каждой программой. Все знаки конца записи должны предшествовать знаку конца блока

 Знак EOB (;) должен использоваться после последнего знака в каждом информационном блоке программы обработки деталей, которая должна быть загружена в память управления. Если знак EOB пропущен в информационном блоке программы, то система управления рассматривает следующий блок как часть блока, пропустившего EOB. Это может привести к нежелательному поведению станка.

 Знак EOB – это знак возврата каретки в формате EIA (RS-224-B) и знак перевода строки в формате ASCII (RS-358-B). При программировании с клавиатуры используйте клавишу EOB. Этот знак будет показан как (;) на дисплее управления.

 Сообщения оператору и комментарии можно включить в программы, загруженные через RS-232, если они заключены в скобки. При записи комментария можно использовать любой разрешенный знак ASCII.

 Код пропуска блока (/), введенный в начало информационного блока, приводит к игнорированию системой управления информационного блока, когда пропуск блока активизирован оператором. Когда пропуск блока не действует, выполняется информационный блок.

#### **ФОРМАТ ПРОГРАММИРОВАНИЯ**

Программы, выполняемые системой управления, состоят из буквенно-цифровых слов, которые управление распознает как специальные команды. Эти слова состоят из адресов из одной буквы и цифр, присвоенных этому адресу. Слова в блоке могут следовать в любой удобной последовательности. Однако, Hardinge рекомендует следующую последовательность:

/, N, G, X, Y, Z, I, J, K, C, R. P, Q, D, H, F, S, T, M

 Для системы были разработаны средства программирования – для обеспечения разрешающей способности (при программировании) величиной 0,0001 д. (0,001 мм), в результате чего специальные форматы информационных слов применяются к соответствующим значениям. Эти форматы приведены в каждом из описаний информационных слов; они также перечислены в таблицах на стр. 1-2 и 1-4. Эти цифры обозначают максимальное число мест, допустимых справа и слева от десятичной запятой.

 Нет необходимости вводить знак «плюс», т.к. управление подразумевает его при отсутствии знака. При необходимости ДОЛЖЕН быть запрограммирован знак «минус».

 Формат программы, приведенный на стр. 1-46, - это формат программы обработки детали, изучаемый и используемый в Школе обучения потребителя Hardinge.

#### **-ПРИМЕЧАНИЕ-**

Настойчиво рекомендуется, чтобы программист пользовался форматом программирования Hardinge.

# **ПОСЛЕДОВАТЕЛЬНОСТЬ ПРОГРАММИРОВАНИЯ**

#### **Последовательность программирования на ленте**

Последовательность программирования на ленте включает следующее:

- 1. Несколько дюймов переднего ракорда, если необходимо.
- 2. Введите идентификатор (ID) и номер программы. Все программы идентифицируются буквой «О» перед номером ID программы обработки

Детали и могут иметь четырехзначные ID номера (1-8999). Номера 9000-9999 зарезервированы для макропрограмм. ID-код программы и номер программы стоят перед действительным знаком EOB.

- 3. Введите программу
- 4. Введите команду окончания программы (М02, М30) в последнем информационном блоке. Все блоки должны заканчиваться действительным знаком EOB.
- 5. Введите знак конца записи.
- 6. Если необходимо используйте несколько дюймов заднего ракорда.

#### **Последовательность программирования с клавиатуры**

Для этого вида программирования выполните следующее:

- 1. Выберите режим редактирования.
- 2. Включите редактирование программы. Более подробно см. Руководство для оператора станка (М-400).
- 3. Нажмите Program.

#### **-ПРИМЕЧАНИЕ-**

Программы обработки детали идентифицируются буквой «D» перед IDномером программы и могут иметь 4-х значные ID-номера (1-8999). Номера 9000-9999 зарезервированы для макропрограмм. ID-код программы и номер программы стоят перед действительным знаком EOB. Пример номера программы – «О2222».

4. Введите код программы и ее номер, затем нажмите «Insert». Действующая в данный момент программа стирается с дисплея. На дисплее показаны номер новой программы и знак окончания записи.

#### **-ПРИМЕЧАНИЕ-**

Действительный знак EOB должен вводится в конце каждого блока. Каждый буквенный адрес и значение должны вводится отдельно.

- 5. Введите буквенный адрес и значение.
- 6. Нажмите Insert.
- 7. Нажмите клавишу ЕОВ и Insert в конные каждого блока.
- 8. Команды М02 или М30 должны располагаться в конные программы, перед действительным знаком ЕОВ.
- 9. Отключите редактирование программы.

# **НОМЕР ПРОГРАММЫ**

Программам, хранимся в памяти, должны присваиваться номера программы обработки детали. Номера программ используются системой управления для идентификации различных программ и подпрограмм, находящихся в памяти.

Диапазон номеров от 1 до 8999, однако, должны соблюдаться следующие ограничения при назначении номеров:

- 1. Буквенные и другие различные знаки (например, тире) не разрешены.
- 2. Номера 9000-9999 зарезервированы для постоянных макропрограмм, введенных на главную (макро) ленту. Эти номера нельзя присваивать другим программам обработки детали или макросам.

 Номер программы ДОЛЖЕН быть идентифицирован буквой «О» перед IDномером. Нет необходимости программировать нулевые головные цифры, т.к. они, когда нужно, автоматически вводятся системой управления. Номер программы должен быть на первой строке программы. Он может программироваться на строке самостоятельно или может быть первым вводом в первом информационном блоке.

#### **-ПРИМЕЧАНИЕ-**

При вводе программы с клавиатуры (если опущен ID-номер) активная программа будет редактироваться в соответствии с данными, вводимыми при нажатии клавиши Insert. Если работает одна из постоянных макропрограмм серии 9000, а номер программы не введен, то первый блок программы будет отклонен и на дисплее управления появится сообщение «Защита записи».

 Когда лента без идентифицирующего номера программы загружается в память, система управления будет автоматически назначать первый номер программируемой последовательности в качестве номера программы.

 Любая попытка сохранить программы, имеющие номера, которые уже введены в память программы, приводит к появлению на дисплее сообщения «Already Exists» (Уже имеется). Это сообщение говорит о том, что ID-номер программы уже назначен.

#### **ОСИ X, Y и Z**

 Оси Х и Y перемещаются параллельно лицевой поверхности шпинделя. Ось Z перемещается параллельно осевой линии шпинделя. Эти буквенные обозначения для трех осей рекомендуются Ассоциацией Электронной промышленности (E.I.A). В попытках способствовать взаимозаменяемости и предотвратить непонимание между изготовителями ЧПУ и покупателями, эти стандарты приняты E.I.A. Они включают в себя следующее: обозначение оси, спецификацию перемещения оси, коды, знаки для перфоленты, формат операционной команды, формат данных и электрическое сопряжение между органами управления и станком.

# ПРОГРАММИРОВАНИЕ С ДЕСЯТИЧНОЙ ЗАПЯТОЙ

Десятичная запятая должна использоваться со следующими адресными словами: A, B, C, F, I, K, R, X, Y и Z. Если десятичная запятая программируется в слове, в котором она не допустима (G, M, N, O, P, Q, S или T) или если в каком-либо одном информационном слове появляются две (или больше) десятичные запятые, то появляется сообщение об ошибке.

Значения с десятичными запятыми или без них могут управляться в одном и том же блоке.

Нет необходимости программировать нулевые младшие цифры при использовании программирования с десятичной запятой.

#### - МЕРЫ ПРЕДОСТОРОЖНОСТИ -

#### Для предотвращения нежелательного поведения станка программист должен убедиться в том, что все десятичные запятые позициированы правильно.

Если десятичная запятая не программируется, управление использует соответствующий формат информационных слов для ввода нулевых старших цифр и правильного размещения десятичной запятой.

Пример: В режиме дюймового измерения (G20) формат для слова Z - ±2.4. Если программируется Z4, система управления предполагает Z4.0000.

Эта предполагаемая десятичная запятая – очень важный фактор, о котором нельзя забывать. Разница между значениями с десятичными запятыми и без них очень велика.

Нижеследующий пример записан в дюймовом режиме (G20).

Пример: Команда X2. направляет стол на координату X2.0000, однако команда Х2 направляет стол на Х.0002. Десятичная запятая должна программироваться, когда это разрешено.

Кроме специфицирования месторасположения предполагаемой десятичной запятой, форматы информационных слов также показывают максимальное число цифр, которые могут появиться слева и справа от десятичной запятой. См. таблицы на стр. 1-2 и 1-4.

#### **ОПИСАНИЕ ИНФОРМАЦИОННЫХ СЛОВ**

Ниже приводятся информационные слова, используемые в системе управления.

## **СЛОВО О**

 Используется как адрес буквы для номеров программы обработки детали и должна предшествовать ID – номеру программы. См. стр. 1-8, «Номер программы».

## **СЛОВО N**

 Обеспечивает порядковый номер, состоящий из буквы «N» и до 4-х цифр (0000- 9999). Нет необходимости иметь порядковый номер в каждом блоке. При использовании они могут располагаться в любом месте блока, однако обычно они программируются как первое слово в блоке, кроме того случая, когда программируется «Удаление блока (I)». Коды стирания блока, во время их программирования, будут первыми значками в блоке.

 Слово N не влияет на работу станка, хотя оно представляет операторам ценную информацию о том. Нужно ли им соотносить выполняемую операцию с оригиналом программы.

 Последовательность нумерации можно начинать с любого номера, например, с № 0001. Рекомендуется, чтобы программист назначал порядковые номера с интервалами по 5 или по 10 так, чтобы можно было ввести в программу дополнительные блоки (если необходимо). Это устраняет необходимость повторно назначать порядковые номера после добавления блока в программу. Единственным исключением из этой рекомендации является то, что блоку, с которого начинается каждая операция, назначается номер коррекции на инструмент, использующийся во время этой операции. Например, при использовании коррекции #6, №6 будет номером блока, который начинает эту операцию.

Можно опустить нулевые головные цифры (начальные нули).

#### **СЛОВО G**

 Это подготовительная команда, которая устанавливает управление на специальный тип операции. Оно имеет формат G3, от 0 до 152. Определенные коды G – это коды по умолчанию, которые автоматически активизируются системой управления в следующих условиях:

- 1. Включение станка.
- 2. Считывание кода конца программы ( М02/М30).
- 3. Сброс управления.
- 4. Аварийная остановка.

Коды G бывают двух типов:

- 1. Немодальные, или однотактные, коды G эффективны только в блоке, в котором они программируются.
- 2. Модальные коды G эффективны до тех пор, пока они не заменены другим кодом G в той же самой группе.

 Таблица в Приложении перечисляет коды G, используемые системой управления по группам. Только один код G из каждой группы может быть допущен в информационный блок. Если программируется более одного блока из группы (с клавиатуры или с ленты), то последний из кодов G, введенных в информационный блок, будет активным блоком G.

Коды G, имеющие начальный нуль, можно программировать без нуля.

Пример: G01 может программироваться как G1.

#### **G00 Позициирование (Группа 1, Код G)**

 Это состояние включения или сброса. Эта команда позициирования гарантирует линейное перемещение на осях X, Y и Z между программируемыми конечными точками со скоростью, определяемой переключателем ручной коррекции быстрой продольной подачи. Когда переключатель установлен на 100% или выше, перемещение выполняется скоростью быстрой продольной подачи 1181 д/мин. (30000 мм/мин.) на осях X, Y и Z.

 Перемещения оси выражены как X, Y и Z для абсолютных и инкрементных перемещений. См. G90 и G91 – информация по управлению абсолютным и инкрементным перемещением оси.

Когда действует G00, программируемая скорость подачи (функция F) игнорируется управлением.

 Когда программируется перемещение по обеим осям X и Y, оси выполняют векторное перемещение со скоростью продольной подачи, являющейся результатом быстрой подачи X и Y. Когда перемещение при позициировании G00 запрограммировано, а переключатель коррекции быстрой подачи установлен на 100% или выше, обе оси перемещаются с максимальной скоростью продольной подачи.

 Команда G00 – модальная. Запрограммированная команда G00 будет удалять любой активный код G группы 1. Любой другой код G группы 1 будет удалять активную команду G00.

#### **G01 Линейная интерполяция (Группа 1, Код G)**

 Эта интерполяция генерирует линейное движение по оси X, Y или Z. Все перемещения X, Y и Z между запрограммированными конечными точками выполняются со скоростью, специфицированной командой скорости подачи в том же блоке или активной скоростью подачи в предыдущем блоке. На программируемую скорость подачи непосредственно влияет переключатель ручной коррекции скорости подачи. Максимальная программируемая скорость подачи – 472 д/мин (12000 мм/мин.) на оси X, Y и Z.

 Расстояние перемещения оси выражено как X, Y и Z для абсолютных и инкрементных перемещений. Когда несколько осей программируются для конической резки (обработки на конус), управление будет компенсировать скорости подачи оси X, Y и Z для получения векторной скорости, равной запрограммированной скорости подачи, т.е. когда программируются несколько осей, происходит векторное перемещение.

 Команда G01 – модальная. Программируемая команда G01 удаляет любой активно действующий код G группы 1. Любой другой код G группы 1 будет удалять активную команду G01.

#### **G02 Круговая интерполяция (Дуга по часовой стрелке) (Группа 1, Код G)**

См. рис. 3.3 – Траектория перемещения инструмента для дуги по часовой стрелке

 Направление дуги определяется траекторией резца относительно центра дуги (вид с определенного направления).

 Команда G02 используется со словами I, J и K (коррекция центра дуги) или словом R (радиус) для обеспечения необходимых квалифицированных размеров дуги.

 Команда выбора плоскости G17, G18 или G19 используется с G02 для специфицирования, какие две оси участвуют в интерполированном перемещении. G17 представляет собой выбор плоскости по умолчанию при включении станка.

 Команда G02 – модальная. Программируемая G02 будет удалять любой активно действующий код G группы 1. Любой другой код G группы 1 будет удалять активную команду G02. См. Главу 3 – Дополнительная информация по круговой интерполяции.

#### **G02 Круговая интерполяция (Дуга против часовой стрелки) (Группа 1, Код G)**

 См. рис. 3.3 – Траектория перемещения инструмента для дуги против часовой стрелки.

 Направление дуги определяется траекторией резца относительно центра дуги (вид с определенного направления).

 Команда G02 используется со словами I, J и K (коррекция центра дуги) или словом R (радиус) для обеспечения необходимых квалифицированных размеров дуги.

 Команда выбора плоскости G17, G18 или G19 используется с G03 для специфицирования, какие две оси участвуют в интерполированном перемещении. G17 представляет собой выбор плоскости по умолчанию при включении станка.

 Команда G03 – модальная. Программируемая G03 будет удалять любой активно действующий код G группы 1. Любой другой код G группы 1 будет удалять активную команду G03. См. Главу 3 – Дополнительная информация по круговой интерполяции.

#### **G04 Остановка (простой) (Группа 0, код G)**

 Команда остановки должна программироваться со словом Х или Р для специфицирования деятельности остановки в секундах. Продолжительность остановки может быть от 0,001 до 99999,999 сек.

 Подготовительная команда G04 и соответствующие ей слово Х или Р должны программироваться вместе в информационном блоке, которые не создают движение оси.

#### **-ПРИМЕЧАНИЕ-**

Программирование с десятитысячной запятой нельзя применять, когда слово Р используется для определения продолжительности остановки. Слово Р специфицирует остановку в миллисекундах. Можно использовать формат подавления начального нуля, но конечные нули использоваться не должны.

Пример: Остановку 25 сек. можно программировать любым из следующих способов:

#### G04 X2.5:

#### G04 P2500;

 Код остановки – немодальный код и не изменяет статуса какого-либо модального условия (состояния) системы управления. По окончании остановки рабочий режим возвращается в тот же статус, который был перед остановкой. Скорость подачи восстановлена повторно.

 Когда G04 программируется без временного фактора (слово Х и Р), это будет интерпретироваться как немодальная команда точной остановки. Более подробно см. G09.

#### **G09 Точная остановка (Группа 0, код G)**

 Из-за автоматического ускорения и замедления углы не подвергаются резкой отсечке во время перехода от одного перемещения на резку к другому.

 Команды G09 управляют действительной траекторией перемещения инструмента для согласования (совмещения) с программируемой траекторией.

 G09 – немодальная команда и должна программироваться столько раз, сколько требуется. См. G61 – информация по установке режима точной остановки.

#### **G10 Включение режима установки данных (Группа О, код G)**

 Команда G10 позволяет вводить коррекции рабочего смещения и/или коррекции на инструмент с использованием следующих способов, в отличие от индивидуальных вводов коррекции на клавиатуре ручного ввода данных (MDI):

- Ввод необходимой коррекции из отдельной программы обработки детали.
- Ввод необходимой коррекции из отдельной программы.

 Когда коррекции вводятся из программы обработки детали, они должны располагаться вблизи начала программы. Это гарантирует, что коррекции вводятся, когда используются в программе.

 Из отдельной программы можно ввести столько коррекций, сколько необходимо. Подготовительная команда G10 – модальная команда и при программировании остается активной до ее удаления командой G11. См. Главы 4 и 5 –дополнительная информация по использованию команды G10.

#### **G11 Выключение режима установки данных (Группа О, код G)**

G11 отменяет режим установки данных G10.

#### **G12 Фрезерование круглых, глубоких выемок (карманов) Перемещение по часовой стрелке.**

#### **- ПРИМЕЧАНИЕ –**

G12 используется для программирования фрезерования этого вида, если станок не имеет опции контактной измерительной головки. Используйте М100, стр. 1-44, для программирования этого вида фрезерования, если станок оснащен опцией измерительной головки.

 Команда G12 позволяет программисту определить круглую (круговую) выемку с одним информационным блоком. Инструмент будет следовать по траектории по часовой стрелке. См.Главу 7–более подробная информация по фрезерованию выемок.

#### **G15 Выключение программирования полярных координат (Группа 17, код G)**

Это состояние включения или сброса. Команда G15 отменяет программирование полярных координат и активизирует программирование декартовых координат. См. Главу 4 – дополнительная информация по программированию декартовых и полярных координат.

#### **G16 Включение программирования полярных координат (Группа 17, код G)**

 G16 отменяет программирование декартовых координат и активизирует программирование полярных координат. См. Главу 4.

#### **G17 Выбор плоскости XY (Группа 2, код G)**

Эта команда относится к состоянию включения или сброса. Она выбирает плоскость X, Y для компенсации инструмента, круговой интерполяции, вращения системы координат и циклов сверления. G17 – модальная команда, которая будет действовать до ее отмены командой G18 или G19. См. соответствующую главу об использовании команды G17.

#### **G18 Выбор плоскости XZ (Группа 2, код G)**

 G18 выбирает плоскость X, Z для компенсации инструмента, круговой интерполяции, вращения системы координат и циклов сверления. Это – модальная команда, которая будет действовать до ее отмены командой G17 или G19. См. главу по использованию команды G18.

#### **G18 Выбор плоскости YZ (Группа 2, код G)**

 Команда G19 выбирает плоскость Y, Z для компенсации инструмента, круговой интерполяции, вращения системы координат и циклов сверления. G19 – модальная команда и будет действовать до ее отмены командой G17 или G18. См. главу по использованию команды G19.

#### **G20 Ввод данных в дюймах (Группа 6, код G)**

#### **- ПРИМЕЧАНИЕ-**

Рекомендуется, чтобы все программы, записанные в дюймовом измерении, имели код G20 в начале программы для гарантии того, что активизирован правильный формат, если предыдущая выполненная программа была в метрическом режиме.

 Когда действует режим G20, предполагается, что все данные находятся в дюймовом режиме и интерпретируются в соответствии с таблицей формата информационных слов, стр. 1-2.

 Эта команда модальная и может быть отменена только командой G21 (метрический режим). Нажатие клавиши сброса не влияет на G20. Если G20 активна при выключенном питании, то она будет активна при восстановлении питания. G20 должна программироваться в блоке отдельно.

См. Главу 12 – информация по переключению режимов ввода данных.

#### **G21 Ввод данных в метрическом режиме (Группа 6, код G)**

#### **- ПРИМЕЧАНИЕ –**

Рекомендуется, чтобы все программы, записанные в метрической системе, имели код G21 в начале программы для гарантии того, что активен правильный формат, если предыдущая выполненная программа была в дюймовом режиме.

 Когда активизирован режим G21, предполагается, что все данные находятся в метрическом режиме и интерпретируются в соответствии с таблицей формата информационных слов, стр. 1-4.

 Эта команда модальная и может быть отменена только командой G20 (дюймовый режим). Нажатие клавиши сброса не влияет на G21. Если G21 действует, когда питание, то она будет активна при восстановлении питания. G 21 должна программироваться в блоке отдельно.

См. Главу 12 – информация по переключению режимов ввода данных.

#### **G22 Включение ограничений запрограммированного хода (Группа 9, код G)**

Это состояние включения питания или сброса. Когда активизирована G22, действует ограничение запрограммированного хода #2. Инструмент не может войти в установленные пределы ограничения хода.

#### **- ПРИМЕЧАНИЕ-**

Ограничение хода #1 действует, даже если активна G22.

 G22 активна при включении питания независимо от того, была ли она активна при выключенном питании. Однако сброс управления не возвращает управление к G22, если активна G23 во время управления сброса управления.

#### **G23 Выключение ограничений запрограммированного хода (Группа 9, код G)**

Когда активна G23, ограничения хода #2 не действует. Инструмент может перемещаться в пределах прямоугольного участка, установленного этим ограничением.

#### **- ПРИМЕЧАНИЕ-**

Ограничение хода #1 действует, даже если активна G23.

#### **G27 Проверка возврата в исходное положение (Группа 0, код G)**

#### **-МЕРЫ ПРЕДОСТОРОЖНОСТИ-**

#### **Обычно эта команда используется для автоматической смены инструмента. Перед выполнением этой команды компенсация погрешностей инструмента должна быть отменена.**

 G27 выполняет автоматический возврат в исходное положение для одной или более осей. Перемещение в исходное положение выполняется с быстрой продольной подачей для каждой из управляемых осей. ЧПУ станка выдает аварийное сообщение, если положение, достигнутое управляемыми осями, не является исходным (опорным) положением.

#### **G28 Возврат в исходное положение (Группа 0, код G)**

#### **-МЕРЫ ПРЕДОСТОРОЖНОСТИ-**

#### **Запрограммируйте «G28 G91 Z0.» для перемещения оси Z в исходное положение. Если G90 активна, а «G28 Z0.» считывается управлением станка, шпиндель будет перемещаться к поверхности стола станка (Z0.)**

 Команда G28 выполняет автоматический возврат в исходное положение для одной или нескольких осей. Перемещение может выполняться через промежуточное положение или непосредственно в исходное положение. Оно выполняется с быстрой скоростью продольной подачи для каждой управляемой оси. См. G29 – возврат из исходного положения.

 Координатные значения, запрограммированные в блоке G28, сохраняются системой управления и должны быть перепрограммированы, если требуется другое значение. См. следующие примеры:

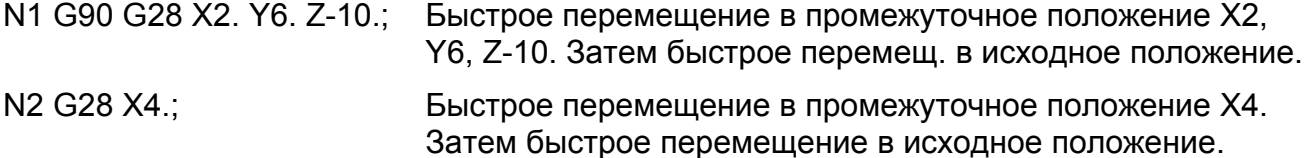

#### **G29 Возврат из исходного положения (Группа 0, код G)**

G29 выполняет автоматический возврат из исходного (опорного) положения для одной или нескольких осей. Оно выполняется через промежуточное положение или непосредственно в координату программы. Перемещение в промежуточное положение или исходное происходит на быстрой скорости продольной подачи для каждой управляемой оси. См. G28 – возврат в исходное положение.

#### **G30 Возврат в положение для смены инструментов (Группа 0, код G)**

#### **-МЕРЫ ПРЕДОСТОРОЖНОСТИ-**

#### **Запрограммируйте «G30 G91 Z0.» для перемещения оси Z в положение смены инструментов. Если G90 активна, а «G30 Z0.» считывается управлением станка, шпиндель будет перемещаться к поверхности стола станка (Z0.).**

 Команда G30 используется для выполнения автоматического возврата оси Z в положение для смены инструментов. Она также отменяет действующую коррекцию на инструмент.

#### **G31 Функция пропуска (Группа 0, код G)**

Команда G31 позволяет программисту управлять линейной интерполяцией (подобно G01) с дополнительной возможностью реагирования (ответа) на внешний сигнал пропуска. Если сигнал пропуска не обнаружен, то выполнение программы происходит так, как с G01. Если сигнал пропуска обнаружен, то выполнение программы сразу перемещается в следующий информационный блок. Выполняемое перемещение не завершено. G31 – немодальная команда и должна программироваться каждый раз, когда она должна быть действующей.

#### **G39 Круговая интерполяция углового смещения (Группа 0, код G)**

 Команда G39 в режиме G01, G02 или G03 позволяет выполнить круговую интерполяцию коррекции с радиусом резца на угловой позиции. Эта команда действует только для перемещения оси X и Y. G41 или G42 должны уже действовать. G41 определяет дугу по часовой стрелке, а G42 – против часовой стрелки, если смотреть в направлении –Z.

G39 – немодальная команда и должна программироваться каждый раз, когда она должна действовать. Выполняемый режим G01, G02 или G03 остается эффективным после завершения блока команды G39.

#### G39 X\_ Y\_;

В режиме G90 определяет абсолютную координату для конечной точки интерполированного перемещения. В режиме G91 определяет инкрементное расстояние до конечной точки интерполированного перемещения.

#### G39 | J;

Определяет инкрементное расстояние до конечной точки интерполированного перемещения.

#### **G40 Отмена компенсации диаметра инструмента**

#### **(Группа 7, код G)**

Это состояние включения питания или сброса. Коррекция на инструмент отменяется (G41/G42) запрограммированной G40. Если G40 программируется в блоке отдельно, то коррекция на инструмент отменяется. Если блок G40 содержит перемещение оси, коррекция на инструмент отменяется; затем программируемое перемещение появляется без коррекции. Коррекция отменяется, когда нажата кнопка аварийной остановки или сброса. Исходное положение или программируемая М02/М30 также отменяет коррекцию на инструмент. См. Главу 2.

#### **G41 Активная компенсация диаметра –Слева от детали**

#### **(Группа 7, код G)**

 Компенсация диаметра инструмента, расположенного слева от заготовки, устанавливается программированием G41. Представьте оператора сидящим на инструменте лицом в направлении перемещения инструмента. Если заготовка расположена справа от оператора, то правильным будет G41. Во входном блоке компенсация диаметра G41 должна быть запрограммирована с перемещением позициирования холостого хода в том же информационном блоке. После ввода компенсации диаметра G41 можно программировать в блоке отдельно для переключения G42 на G41. См. Главу 2.

#### **G41 Активная компенсация диаметра –Справа от детали (Группа 7, код G)**

 Компенсация (коррекция погрешности) диаметра инструмента, расположенного справа от заготовки, устанавливается программированием G42. Представьте оператора сидящим на инструменте лицом в направлении перемещения инструмента. Если заготовка расположена слева от оператора, то правильным будет G42. Во входном блоке компенсация диаметра G42 должна быть запрограммирована с перемещением позициирования холостого хода в том же информационном блоке. После ввода компенсации диаметра G42 можно программировать в блоке отдельно для переключения G41 на G42. См. Главу 2.
# **G43 Активная компенсация длины инструмента**

# **(Группа 8, код G)**

Эта компенсация (коррекция) устанавливается программированием G43 и словом H, которое специфицирует используемую коррекцию на инструмент. Во входном блоке компенсации длины G43 должна программироваться с перемещением позициирования холостого хода в том же информационном блоке. См. Главу 5 – дополнительная информация.

# **G49 Отмена компенсации длины**

## **(Группа 8, код G)**

Компенсация длины инструмента отменяется программированием G49. См. Главу 5

### **G50 Выключение режима масштабирования (измерения с помощью оптической линейки)**

# **(Группа 11, код G)**

 Это состояние включения питания или сброса. G50 используется для отмены режима масштабирования.

# **G51 Включение режима масштабирования**

# **(Группа 11, код G)**

 Команда G51 используется для определения масштаба перемещения осей 43 специфицированного положения. Команда G50, выключение питания или сброс управления отменяет команду G51.

См. дополнительную информацию, Глава 12.

# **G52 Система локальных координат**

# **(Группа 0, код G)**

 Команда G52 используется для установки системы локальных координат в стандартной системе координат (G54 – G59). См. Главу 4 – дополнительная информация по установке системы локальных координат.

# **G54 – G59 Стандартные системы рабочих координат (G54 – умолчание) (Группа 14, код G)**

 G54 – G59 позволяют программисту сместить нулевые положения оси. Выбором различных координатных систем программист может использовать ту же программу для обработки нескольких деталей. Значения, введенные в каждый комплект регистров координатной системы, представляют собой абсолютное расстояние от исходного положения станка до смещенного исходного положения для каждой оси.

 G54 – это состояние включения питания или сброса, оно остается эффективным до выбора другой координатной системы.

 Когда выбирается команда от G55 до G59, она остается эффективной до выполнения следующих пунктов:

- Выбрана другая система координат.
- Нажата клавиша сброса (G54 становится активной)
- Станок выключен (G54 будет активной при включении).

 См. Главу 4 – дополнительная информация по программированию и активизированию стандартных координатных систем.

# G54 Р Дополнительные системы рабочих координат (Группа 14, код G)

# - ПРИМЕЧАНИЕ -

Функция дополнительной системы рабочих координат должна быть включена через параметр перед ее использованием. Необходимо знать, что включение этой функции потребляет 10 метров памяти управления.

Когда эта функция включена, команда «G54 P » позволяет программисту иметь доступ к 48 дополнительным системам рабочих координат.

См. Главу 4 - дополнительная информация по включению и программированию дополнительных систем координат.

# **G60 Однонаправленное позициирование** (Группа 0, код G)

Однонаправленное позициирование (G60) позволяет программисту дать команду станку приблизиться ко всем программируемым позициям из определенного направления (+ или -) на каждой оси. Использование этого вида позициирования эффективно ликвидирует ошибки позирования, которые могут произойти из-за мертвого хода (зазора) в системах сервопривода. См. Главу 12.

## **G61 Режим точной остановки** (Группа 15, код G)

Когда подается команда G61, происходит замедление в конечной точке режущей головки, а проверка «в позиции» выполняется для каждого выполняемого последовательного блока.

G61 остается активной до ее отмены командой G62, G63 или G64. См. G09 - информация по программированию немодальной точной остановки.

### **G62 Автоматическая ручная коррекция на угловое положение (Группа 15, код G)**

### **- ПРИМЕЧАНИЕ-**

Функция ручной коррекции на угловое положение должна быть включена через параметр перед ее эксплуатацией. G62 должна быть включена и отключена от программы во время обработки угла, когда запущена линейная интерполяция.

 G62 при необходимости автоматически включается и отключается ЧПУ во время обработки угла, когда запущена круговая интерполяция, если соблюдены следующие условия:

- Действует компенсация диаметра инструмента; (G41 или G42) и слово D.

- Управление интерпретирует перемещение в качестве внутреннего угла.

 Команда G62 используется для автоматической корректировки программируемой скорости подачи на углах.

 Цель режима G62 – уменьшить скорость инструмента при резании угловых положений. Когда инструмент обрабатывает внутренний угол на полной скорости подачи, он может перегрузиться и в результате некачественно обработать

поверхность активизирована, выполняется скругление угла и скорость подачи инструмента замедляется во время углового резания. Скорость подачи возвращается к программированному значению после завершения обработки угла.

 Когда G62 запущена из программы, она остается активной до ее отмены командой G61, G63 или G64.

#### **G63 Режим нарезания резьбы метчиком. (Группа 15, код G)**

 G63 используется для отключения ручной коррекции скорости подачи и функций удержания подачи (FEED HOLD). Скорость подачи не уменьшается в конце информационного блока перед выполнением следующего блока.

G63 остается активной до ее отмены командой G61, G62 или G64.

# **G64 Режим резания (Группа 15, код G)**

 Это состояние включения питания или сброса. G64 используется для установки стандартного режима резания. Этот режим вводит функция скругления угла, но в отличие от G62, выполняет все перемещения резания с программируемой скоростью подачи. Это может привести к некачественной обработке поверхности во время резания внутренних углов.

G64 остается активной до ее отмены командой G61, G62 или G63.

# **G65 Вызов (запрос) немодальной макропрограммы. (Группа 0, код G)**

 Для активирования немодальной макро, запрограммируйте следующую команду макровызовов:

G65 P\_\_\_\_\_\_\_\_\_\_\_ L \_\_\_\_\_\_\_\_;

Где: G65 = Команда макровызова

Р = Номер макропрограммы

L = Количество выполняемых операций

Предполагается, что L, если не программируется, будет «1».

 Команда макровызова G65 – немодальная. После выполнения блока команды G65 режим ее отключается. См. Главу 12 – дополнительная информация по вызову макропрограмм.

# **G66 Вызов (запрос) модальной макропрограммы (Группа 12, код G)**

 Для активизирования немодальной макро, запрограммируйте следующую команду макровызовов:

G66 P\_\_\_\_\_\_\_\_\_\_\_ L \_\_\_\_\_\_\_\_;

Где: G66 = Команда макровызова

- Р = Номер макропрограммы
- L = Количество выполняемых операций

Предполагается, что L, если не программируется, будет «1».

Специфицированная команда макровызова выполняется каждый раз при выполнении команды перемещения..

G66 – модальная команда, действует до ее отмены командой G67. См. Главу 12.

### **G67 Отмена вызова модальной программы (Группа 12, код G)**

 Это состояние включения питания или сброса. G67 отменяет режим модальной макро, активизированный командой G68.

# **G68 Вращение системы координат (Группа 16, код G)**

 Команда G 68 используется для вращения системы координат. Программируются три параметра для того, чтобы система управления выполнила вращение координатной системы:

- Плоскость вращения
- Центральная точка вращения
- Угол вращения

# ПЛОСКОСТЬ ВРАЩЕНИЯ

G17 (Ось X, Y) – Центральная точка будет определена с координатами X и Y.

G18 (Ось X, Z) – Центральная точка будет определена с координатами X и Z.

G19 (Ось Y, Z) – Центральная точка будет определена с координатами Y и Z.

 Если нужная плоскость вращения уже активизирована, то нет необходимости программировать G17, G18 или G19 в блоке данных G68.

ЦЕНТРАЛЬНАЯ ТОЧКА ВРАЩЕНИЯ (КООРДИНАТА ХY, XZ или YZ)

 Когда активизирована G90 (Абсолютный режим), запрограммированные координатные значения будут соотноситься с исходным положением станка до их изменения командной системы рабочих координат (G54 – G59). Центральная точка будет смещена в соответствии со смещением действующей системы рабочих координат.

 Когда действует G91 (Инкрементный режим), программируемые координатные значения будут соотноситься с текущим положением оси.

 Если координата не специфицирована для центра вращения, то текущее положение оси используется для него.

#### УГОЛ ВРАЩЕНИЯ ® Слово)

 Действительный диапазон для определения угла составляет от -360.000 до +360.000 с приращениями 0.001<sup>0</sup>. Значение сохраняется системой управления станка. Если команда G68 подана баз слова R, то будет использован последний запрограммированный угол вращения.

СТРУКТУРА ПРОГРАММНОГО БЛОКА

```
G(17, 18 или 19) G68 1<sup>st</sup> Axis 2^{nd} Axis R ;
```
# БЛОКИ ТИПОВОЙ ПРОГРАММЫ

G17 G68 X Y Z; G18 G68 X Z R; G19 G68 Y Z R;

#### **G69 Отмена вращения координат (Группа 16, код G)**

 Это состояние включения питания или сброса. G69 отменяет команду G68. Система координат станка переходит к стандартным координатам заданного положения.

### **G71 Фрезерование глубоких прямоугольных выемок (карманов) – Движение по часовой стрелке**

#### **- ПРИМЕЧАНИЕ-**

G71 используется для программирования этого вида фрезерования, если станок НЕ имеет опции контактной измерительной головки. Используйте М102, стр. 1-45, для программирования фрезерования прямоугольных глубоких выемок, если станок имеет контактную головку для измерения инструмента.

 G71 позволяет программисту определить квадратный или прямоугольный карман с одним информационным блоком. Инструмент движется по траектории по часовой стрелке. Более подробно см. Главу 7.

### **G72 Фрезерование прямоугольных глубоких выемок (карманов) – Движение против часовой стрелки**

### **- ПРИМЕЧАНИЕ-**

G72 используется для программирования этого вида фрезерования, если станок НЕ имеет опции контактной измерительной головки. Используйте М103, стр. 1-45, для программирования фрезерования прямоугольных глубоких выемок, если станок имеет контактную головку для измерения инструмента.

 G72 позволяет программисту определить квадратный или прямоугольный карман с одним информационным блоком. Инструмент движется по траектории по часовой стрелке. Более подробно см. Главу 7.

# **G73 Цикл высокоскоростного глубокого сверления**

### **(Группа 9, код G)**

 Команда G73 активизирует цикл высокоскоростного глубокого (со ступенчатой подачей) сверления с использованием приращений с постоянной глубиной. Когда закончен последний проход сверления, инструмент отводится к начальной точке цикла сверления или к точке возврата, специфицированной словом R – в зависимости от действия G98 или G99. Перемещение отвода будет выполняться со скоростью быстрой продольной подачи. Цикл G73 программируется в одном информационном блоке. G73 действует до ее отмены другим кодом G группы 9. См. Главу 8.

#### **G74 Цикл левостороннего нарезания резьбы метчиком. (Группа 9, код G)**

 Команда G74 активизирует цикл левостороннего резьбонарезания метчиком. Когда он завершен, шпиндель реверсирует направление и метчик подается обратно в точку R и быстро перемещается в начальную точку цикла, если активна G98, или метчик подается в точку R и остается там, если активна G99. G74 программируется в одном информационном блоке. Она действует до ее отмены другим кодом G в группе 9. Более подробно см. Главу 10.

### **G76 Цикл чистовой расточки (Группа 9, код G)**

 G76 активизирует цикл чистовой расточки (растачивания). После завершения прохода вращения резца цикл прекращается и резец отходит от обрабатываемой поверхности перед тем, как резец отводится от расточенного отверстия для предотвращения повреждения заготовки. Резец отводится в начальную точку цикла или в точку возврата, специфицированную словом R – в зависимости от действия G98 и G99. Перемещение отвода выполняется со скоростью быстрой продольной подачи. G76 программируется в одном блоке. G76 остается действующей до ее отмены другим кодом G группы 9. Более подробно см. Главу 9.

# **G80 Отмена цикла (Группа 9, код G)**

 Это состояние включения питания или сброса. Команда G80 отменяет циклы обработки G73, G74, G76 и G81-89. Отменяются данные, запрограммированные для положения возврата (команда R) и глубины резания (команда Z). Более подробно См. примеры циклов обработки в Гл. 8, 9 и 10.

# **G81 Цикл сверления (Группа 9, код G)**

 Команда G81 активизирует цикл сверления единичного прохода. Когда проход завершен, инструмент продолжает вращение и отводится в начальную точку цикла или точку возврата, специфицированную словом R – в зависимости от действия G98 или G99. Отвод выполняется со скоростью быстрой продольной подачи. G81 программируется в одном информированном блоке и остается действующей до ее отмены другим кодом G группы 9. См. Главу 8 для получения дополнительной информации.

# **G82 Цикл сверления (Группа 9, код G)**

 G82 активизирует цикл сверления с единичным проходом с программируемым остановом (простоем) в конце прохода сверления. Когда проход завершен, инструмент продолжает вращение и отводится с быстрой скоростью продольной подачи после специфицированной остановки. Инструмент возвращается в начальную точку цикла или точку возврата, специфицированную словом R, в зависимости от активности G98 или G99. Отвод выполняется с быстрой скоростью продольной подачи. G82 программируется в одном информационном блоке и остается действующим до ее отмены другим кодом G группы 9. См. Главу 8.

# **G83 Цикл глубокого сверления (Группа 9, код G)**

 G83 активизирует цикл глубокого (со ступенчатой подачей) сверления, которые использует приращения постоянной глубины. Когда завершен последний проход сверления, инструмент отводятся в начальную точку цикла сверления или в точку возврата, специфицированную словом R, в зависимости от использования G98 или G99. Перемещение (отвод) выполняется на быстрой скорости продольной подачи. G83 программируется в одном информационном блоке и остается действующей до ее отмены другим ходом G группа 9. См. Главу 8.

# **G84 Цикл левостороннего нарезания резьбы метчиком (Группа 9, код G)**

Команда G84 активизирует цикл правостороннего нарезания резьбы метчиком. Когда нарезание закончено, шпиндель реверсирует направление, а метчик подается обратно в точку R и на быстрой скорости – в начальную точку цикла, если активна G98, или метчик подается активно в точку R и остается там, если активна G99. G84 программируется в одном блоке и остается действующей до ее отмены другим кодом G группы 9. См. Главу 10, дополнительная информация.

#### **G85 Цикл расточки (растачивания) (Группа 9, код G)**

 G85 запускает цикл расточки. После достижения расточным резцом запрограммированной глубины он продолжает вращение и отводится с программируемой скоростью подачи в точку возврата, специфицированную Словом R. Резец остается в этой точке, если действует G99, или он перемещается с быстрой скоростью в начальную точку цикла, если действует G98. Цикл G98 программируется в одном блоке и остается действующим до его отмены другим кодом G группы 9. См. Главу 9.

# **G86 Цикл расточки (растачивания)**

# **(Группа 9, код G)**

Команда G86 активизирует цикл расточки с единичным проходом. Когда проход завершен, вращение резца прекращается и он отводится с быстрой скоростью продольной подачи в начальную точку цикла или в точку возврата, специфицированную словом R, в зависимости от действия G98 или G99. Цикл G86 программируется в одном информационном блоке и остается действующим до его отмены другим кодом G группы 9. См. Главу 9.

# **G87 Цикл расточки задней поверхности (Группа 9, код G)**

### **- ПРИМЕЧАНИЕ-**

G99 действует вместе с циклом G87.

 Команда G87 активизирует цикл расточки задней поверхности. Этот цикл позволяет выполнять растачивание на задних поверхностях, с перемещением резца в направлении +Z во время операции. После окончания прохода вращение резца прекращается и он перемещается от обработанной поверхности от обработанной поверхности перед отводом. Резец отводится с быстрой скоростью продольной подачи в начальную точку цикла. Цикл G87 программируется в одном информационном блоке и остается действующим до его отмены другим кодом G группы 9. См. Главу 9.

# **G87 Цикл расточки (с ручным отводом)**

# **(Группа 9, код G)**

 G88 активизирует цикл расточки с программируемой остановкой в конце прохода расточки. Когда проход достигает запрограммированной начальной точки, вращение резца прекращается. Оператор вручную отводит резец в точку возврата, специфицированную словом R. Отвод из точки возврата в начальную точку цикла выполняется с быстрой скоростью продольной подачи. G88 программируется в одном информационном блоке и остается действующей до ее отмены другим кодом G группы 9. См. Главу 9.

# **G89 Цикл расточки**

# **(Группа 9, код G)**

 Эта команда активизирует цикл расточки. После достижения расточным резцом программированной глубины он делает остановку (простой) в конце растачиваемого отверстия, а шпиндель продолжает вращаться. После простоя резец продолжает вращаться и отводится с запрограммированной скоростью подачи в точку возврата, специфицированную словом R. Резец остается в точке возврата, если действует G99, или быстро переводится в начальную точку цикла, если активна G98. Цикл G89 программируется в одном информационном блоке и остается действующим до его отмены другим кодом G группы 9. См. Главу 9.

# **G90 Режим абсолютного позициирования (Группа 3, код G)**

Состояние включения питания или сброса. G90 дает команду на перемещение всех осей относительно исходного положения, если не произведена модификация командой системы рабочих координат (G54**-** G59). Исходное (опорное) положение будет смещено в соответствии со смещением действующей системы рабочих координат. См. описания информационных слов X, Y и Z на стр. 1 – 29.

#### **G91 Режим инкрементного позициирования (Группа 3, код G)**

 G91 дает команду на перемещение всех осей относительно текущего положения оси. См. описание на стр. 1- 29.

## **G92 Смещение координат/Ограничение постоянной скорости (об/мин.) резания (Группа 0, код G)**

СМЕЩЕНИЕ КООРДИНАТ.

 Команда G92 позволяет, при необходимости, выполнить смещение системы абсолютных координат. Обычно оси станка перемещаются в определенное положение, затем подается команда G92 и нужных координат. Регистры абсолютного положения сбрасываются в координаты с командой в информационном блоке G92.

См. Главу 4.

ОГРАНИЧЕНИЕ ПОСТОЯННОЙ СКОРОСТИ (об/мин.) РЕЗАНИЯ.

 G92 используется с функцией постоянной скорости резания для установки ограничения скорости шпинделя. В следующем примере устанавливается ограничение скорости 4500 об/мин.

Пример: G92 S4500;

 Ограничение скорости G92 отменяется операцией возврата к нулю, включения питания или сбросом управления.

См. более подробно Главу 12.

#### **G94 Скорость подачи в дюймах/мм в минуту (Группа 5, код G)**

Это состояние включения питания или сброса. Скорость подачи (Слово F) программируется непосредственно в дюймах/мм в минуту. Она остается неизменной до программирования. Формат Слова F – F3.2 в дюймовом режиме (G 20) и F5.0 в метрическом режиме (G21). Максимальная программируемая скорость подачи составляет 472 д./мин. (12000 мм/мин.) При вводе режима G98 должна программироваться новая скорость подачи. G98 – модальная команда и отменяет G99.

 Должна быть запрограммирована десятичная запятая. Для дюймового режима (G 20) записаны следующие примеры:

Пример 1: F400 – скорость подачи 4 д./мин.

Пример 2: F400 – скорость подачи 400 д./мин.

#### **G95 Скорость подачи в дюймах/мм на оборот (Группа 5, код G)**

 Скорость подачи (Слово F) программируется непосредственно в дюймах/мм на оборот. Она остается неизменной до ее программирования. Формат Слова F – 1.6 в дюймовом режиме(G 20) и F3.4 в метрическом режиме(G 21). Максимальная программируемая скорость подачи составляет 9.999999 д./об. (500.0000 мм/об.). При вводе режима G 99 должна быть запрограммирована новая скорость подачи. G 99 – модальная команда, которая отменяет G 98.

 Должна программироваться десятичная запятая. Для дюймового режима (G 20) записаны следующие примеры:

Пример 1: F9 – скорость подачи 0.000009 д./об.

Пример 2: F9. – скорость подачи 9 д./об.

# **G96 Постоянная скорость резания**

**(Группа 13, код G)** 

Режим G 96 позволяет программирование скорости резца относительно заготовки непосредственно со скоростью фут./мин. в дюймовом режиме (G 20) и м/мин. в метрическом режиме (G 21). Постоянная скорость резания – это функция диапазона скорости шпинделя и программируемой постоянной скорости резания (Слово W). ЧПУ автоматически регулирует скорость шпинделя в пределах диапазона для сохранения постоянной скорости резания независимо от положения инструмента. G 96 отменяется G 97. Если новая скорость шпинделя не программируется, шпиндель движется на скорости, с которой он двигался, когда была отменена постоянная скорость резания. Более подробно см. Главу 12, «Постоянная скорость резания».

# **G97 Прямое программирование скорости**

# **(Группа 13, код G)**

 Это состояние умолчания системы управления, нет необходимости его программировать. Скорости шпинделя программируются непосредственно в оборотах в минуту. Если нужна другая скорость шпинделя, будет программироваться Слово S, специфицирующее новое значение скорости. См. «Слово S», стр. 1 – 36.

# **G98 Возврат в начальную точку цикла**

# **(Группа 10, код G)**

Это состояние включения питания или сброса. G98 дает команду инструменту возвратиться в начальное положение цикла, когда он завершен. Возвратное перемещение выполняется с высокой скоростью продольной подачи. G98 отменяется командой G99. Более подробную информацию о циклах обработки см. в Главах 8, 9 и 10.

# **G99 Возврат в точку R**

# **(Группа 10, код G)**

 G99 дает команду инструменту переместиться в точку R (возврат), специфицированную информационным Словом R в блоке, управляющим циклом обработки, когда цикл завершен. Возвратное перемещение выполняется с высокой скоростью продольной подачи.

G99 отменяется командой G98. См.Главы 8, 9 и 10.

# - МЕРЫ ПРЕДОСТОРОЖНОСТИ-

Программирование оси на перемещение без правильной действующей коррекции на инструмент или коррекции нуля, может привести к столкновению инструмента с заготовкой.

#### - ПРИМЕЧАНИЕ-

Хотя система привода оси действительно перемещает стол станка, для лучшего понимания вопроса будут обсуждаться все перемещения оси Х с точки зрения перемещения инструмента относительно стационарного стола.

Слово X - это команда положения оси. Ось X перемещается влево или вправо, если смотреть от передней части станка. Перемещение оси Х (расстояние) измеряется между исходным положением Х и осевой линией шпинделя и записывается с Х и знаком + или -. Знак + можно опустить, т.к. он предполагается при отсутствии знака

Шпиндель находится в исходном положении оси Х, когда оно выровнено с опорным (исходным) положением оси Х. См. Приложение-исходное положение оси Х и макс. перемещение между ограничениями программного обеспечения +Х и -Х.

В информационном блоке должна программироваться только одна команда Х. Если команд больше, управление активизировано на команде Х, самой ближней (запрограммированной) к Знаку ЕОВ. Формат информационного слова показан в таблицах на стр. 1-2 и 1-4.

# Абсолютное позициирование

G90 запускает режим абсолютного позициирования. Когда не действуют коррекция на инструмент и рабочее смещение (нулевая коррекция), все программируемые перемещения представляют собой конечное положение осевой линии шпинделя относительно исходного положения оси Х. Когда активизированы коррекции на инструмент и на износ (оси X) с помощью команды на коррекцию (Слово Т), запрограммированное положение изменяется в соответствии с коррекцией.

Если коррекции на инструмент не работают, Х – положительное значение, когда осевая линия шпинделя расположена справа от исходной точки оси Х.

Пример: Команда «X2.5» обеспечивает выравнивание системой управлением шпинделя с координатой 2.5.

Рабочее смещение (нулевая коррекция) может использоваться для установки системы рабочих координат, в которой ХО не совпадает с исходным положением оси Х. В этом случае все программируемые перемещения оси Х будут соотноситься с ХО, установленной рабочим смещением. См. Главу 4. «Рабочее смещение».

#### Инкрементное (с приращением) позициирование

G91 активизирует режим инкрементного позициирования. Все инкрементные перемещения оси Х выполняют относительно имеющегося положения оси Х.

Пример: Команда X2.5 обеспечивает (системой управления) позициирование шпинделя на 2.5 дюйма в направлении +Х от предыдущего положения на оси Х. См. Рис1.1.

# Команда временной остановки (простоя)

Слово Х также используется для придания временного фактора в команду остановки (G04). Формат Слова Х в команде (G04) - X5.3 в секундах. См. стр. 1-13, G04.

# СЛОВО Ү

## - МЕРЫ ПРЕДОСТОРОЖНОСТИ -

#### Программирование оси для перемещения без активной правильной коррекции на инструмент или коррекции нуля может привести к столкновению инструмента с заготовкой.

#### - ПРИМЕЧАНИЕ -

Хотя система привода оси действительно перемещает стол станка, для лучшего понимания вопроса будут обсуждаться все перемещения оси Y с точки зрения перемещения инструмента относительно стационарного стола.

Слово Y - это команда абсолютного положения оси. Перемещение оси Y в направлении передней или задней части станка измеряется между исходным положением Y и осевой линией шпинделя и записывается с Y и знаком + или -. Знак «плюс» можно опустить..

Шпиндель находится в исходном положении оси Y, когда он выравнивается с опорным (исходным) положением оси Ү. См. Приложение, информацию об исходном положении оси Y и максимальном перемещении между ограничениями программного обеспечения +Y и -Y.

В блоке данных должна программироваться только одна команда Ү. Если программируется больше одной команды Y, система управления действует с командой Y, запрограммированной ближе всех к Знаку ЕОВ. Формат информационного слова показан в таблицах на стр. 1-2 и 1-4.

#### Абсолютное позициирование

Если коррекции на инструмент не работают, У является положительным значением, когда осевая линия шпинделя позициирована справа от исходной (опорной) точки оси Y, и Y - отрицательное значение, когда осевая линия шпинделя позициирована слева от нее.

Когда не действуют коррекция на инструмент и рабочее смещение (коррекция нуля), все запрограммированные перемещения будут конечным положением осевой линии шпинделя относительно исходного положения оси Ү. Когда коррекции на инструмент и на износ (оси Y) активизированы командой коррекции (Слово Т), программируемое положение будет изменено в соответствии с коррекцией.

Пример: Команда «Y2.5» обеспечивает выравнивание (системой управления) шпинделя с координатой 2.5 оси Ү.

Рабочее смещение (нулевая коррекция) может использоваться для установки системы рабочих координат, в которой ХО не совмещено с исходным положением оси Х. В этом случае все программируемые перемещения оси Х будут расположены относительно ХО, установленным рабочим смещением. См. Главу 4.

## **Инкрементное позициирование**

G91 запускает режим инкрементного позициирования. Все инкрементные перемещения оси Y выполняются относительно имеющегося (текущего) положения оси Y.

Пример: Команда «G91Y2.5» стимулирует систему управления к позициированию стола на 2.5 дюйма в направлении +Y от предыдущего положения на оси Y. См. Рис 1.1.

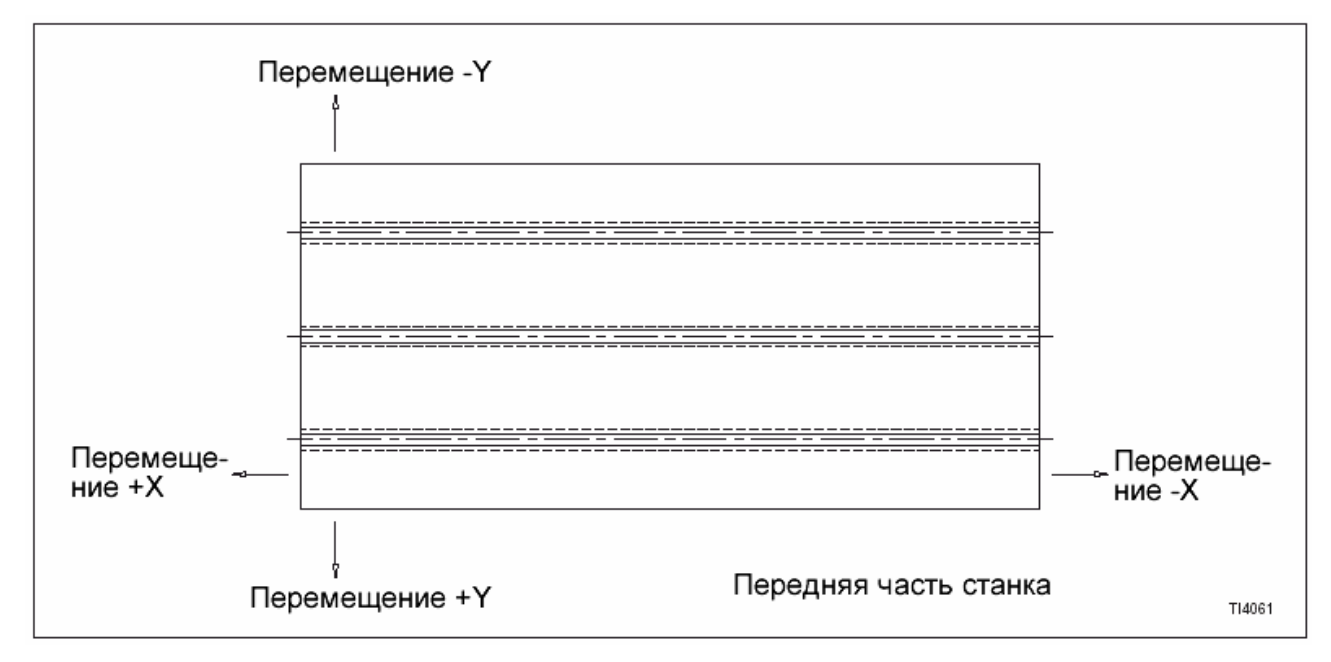

Рис. 1.1 – Перемещение стола по оси X и Y (Вид с верхней части станка)

# **СЛОВО Z**

Слово Z – это команда управления расстоянием для шпинделя. Оно измеряется относительно исходного положения шпинделя и записываются с Z и знаком + или -. Плюс можно опустить, т.к. он подразумевается, если знак не программируется.

 Шпиндель находится в исходном положении, когда его торец (лицевая поверхность) расположена на расстоянии 23.6220 дюйма (600 мм) от стола. См. Приложение – исходное положение оси Z и максимальное перемещение между +Z и -Z.

В блоке данных должна программироваться только одна команда Z. Если программируется более одной команды Z, то управление работает с командой Z, запрограммированной ближе всех к знаку EOB.

# **- МЕРЫ ПРЕДОСТОРОЖНОСТИ-**

#### **Программирование оси для перемещения без правильной активной коррекции на инструмент или коррекции нуля может привести к столкновению шпинделя или заготовки с инструментом.**

Формат слова показан в таблицах на стр. 1-2 и 1-4.

### **Абсолютное позициирование**

G90 активизирует режим абсолютного позициирования. Если не запущены коррекция на инструмент или рабочее смещение (коррекция нуля ), то все программируемые перемещения оси Z , будут представлять собой конечное положение лицевой поверхности шпинделя относительно его исходного положения. Когда действуют коррекции на инструмент и/или рабочее смещение (коррекция нуля), соответственно будет изменяться запрограммированное положение.

 Пример: Команда «Z5», c указанием скорости подачи стимулирует систему управления к позициированию торца шпинделя на 5 дюймов над столом. Команда «Z9.» со скоростью подачи стимулирует систему управления к позициированию торца шпинделя на 9 дюймов над столом.

 Рабочее смещение (нулевая коррекция) может использоваться для установки системы рабочих координат, в которой ZО не совпадает с исходным положением шпинделя. Если ZO для используемой системы рабочих координат не является исходным положением шпинделя, то все программируемые перемещения оси Z будут расположены относительно ZО, установленного рабочим смещением. Отрицательное значение Z описывает координатную точку над исходным положением шпинделя. См. Главу 4. «Рабочее смещение».

# **Инкрементное (с приращением) позициирование**

G91 активизирует режим инкрементного позициирования. Все инкрементные перемещения оси Х выполняют относительно имеющегося положения оси Х.

Пример: Команда Х2.5 обеспечивает (системой управления) позициирование шпинделя на 2.5 дюйма в направлении +Х от предыдущего положения на оси Х. См. Рис 1.2

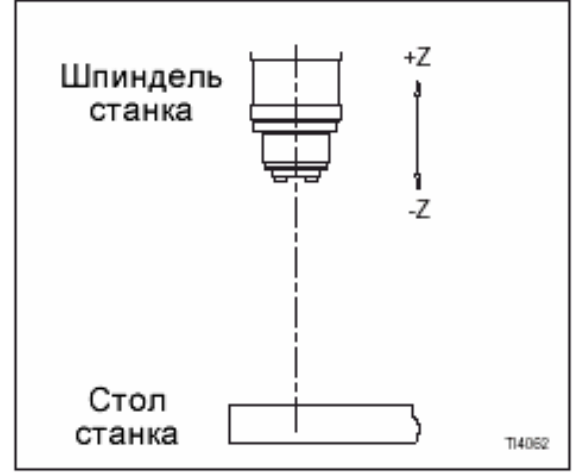

Рис. 1.2 Перемещение оси Z

# **СЛОВО I**

Слово I используется во время круговой интерполяции (G02/G03). Оно представляет собой значимую величину, определяющую расстояние на оси X от начальной точки дуги до центра дуги. Знак является результатом координатного направления от начальной точки до центра дуги. Формат информационного слова показан в таблицах на стр. 1-2 и 1-4. См. также Главу 3, круговая интерполяция.

# **СЛОВО J**

 Слово J используется во время круговой интерполяции (G02/G03). Это значимая величина, определяющая расстояние на оси Y от начальной точки дуги до центра дуги. Знак является результатом координатного направления от начальной точки до центра дуги. Формат информационного слова показан в таблицах на стр. 1-2 и 1-4. См. Главу 3.

# **СЛОВО K**

 Слово K используется во время первой интерполяции (G02/G03). Она является значимой величиной, определяющей расстояние на оси Z от начальной точки дуги до ее центра. Знак является результатом координатного направления от начальной точки до центра дуги. Формат информационного слова показан в таблицах на стр. 1- 2 и 1-4. См. Главу 3.

# **СЛОВО С**

 Когда активизирована линейная интерполяция (G01), «С» определяет числовое значение радиуса, введенного между двумя линейными перемещениями. Формат показан в таблицах на стр. 1-2 и 1-4. См. Главу 3 «Линейная интерполяция».

# **СЛОВО R**

 Когда активизирована линейная интерполяция (G01), «R» определяет числовое значение радиуса, введенного между двумя линейными перемещениями. Формат показан в таблицах на стр. 1-2 и 1-4. См. Главу 3 «Линейная интерполяция».

 Когда активизирована круговая интерполяция (G02 или G03), «R» определяет числовое значение радиуса, соединяющего две точки. Формат информационного слова показан в таблицах на стр. 1-2 и 1-4. См. Главу 3 «Круговая интерполяция».

 Когда активизирована коррекция на инструмент (компенсация расхождений) (G41 или G42), «R» определяет числовое значение радиуса головки (кромки) резца. Значения, имеющиеся в таблицах коррекций на инструмент, активизируются командой T. Формат информационного слова показан в на стр. 1-2 и 1-4. См. Главу 2 «Компенсация (коррекция) инструмента».

Когда действует вращение системы координат (G68), R определяет направление и величину вращения системы координат. См. G68, стр. 1-19.

# **СЛОВО P**

Слово P используется в следующих функциях:

G82 Цикл сверления, Глава 8

G88 Цикл расточки, Глава 9

G89 Цикл расточки, Глава 9

Вызов подпрограммы, Глава 12

Программа ввода коррекций на инструмент, Глава 5

 При использовании с командами G04, G82, G88 и G89 слово Р устанавливает временной фактор для остановки (простоя). Слово P выражает остановку в десятитысячных долях секунды и имеет формат информационного слова Р8. См. G04, стр. 1-13.

# **- ПРИМЕЧАНИЕ-**

Со словом Р нельзя использовать программирование с десятитысячной запятой. Можно применять подавление начального нуля, но конечные нули должны быть использованы.

При использовании слова P с вызовом подпрограммы оно появляется в блоке запроса М98 основной программы и определяет ID-номер запрашиваемой подпрограммы и количество выполняемых подпрограмм. Формат информацион. слова = Р7.

 При использовании ввода с ленты коррекций на инструмент или коррекций рабочего смещения слово Р специфицирует номер коррекции. Формат слова – Р5.

См. Главу 5 – информация по вводу в память коррекций на инструмент.

# **СЛОВО Q**

 Слово Q используется в циклах глубокого сверления G73/G83 и циклах расточки G76/G87. Слово Q используется для специфицирования глубины резания для каждого прохода во время цикла G73 или G83 и программируется как положительно инкрементное значение. См. Главу 8, дополнительная информация по циклам глубокого сверления.

 Слово Q используется для специфицирования величины смещения во время цикла расточки G76 или G87 и программируется в качестве положительного инкрементного значения. См. Главу 9, Циклы расточки.

# **СЛОВО D**

 Слово D используется для выбора коррекции диаметра инструмента. Она активизируется посредством команды G41 или G42. Формат информационного слова показан в таблицах на стр. 1-2 и 1-4.

 «D00» отменяет активную коррекцию диаметра инструмента. «D01» - «D200» активизируют соответствующую коррекцию диаметра.

См. Главу 5 «Выбор инструмента и коррекции на инструмент».

# **СЛОВО H**

 Слово H используется для выбора коррекции на длину инструмента. Коррекция на длину инструмента активизируется посредством команды G43. Формат информационного слова показан в таблицах на стр. 1-2 и 1-4.

 «H00» отменяет активную коррекцию на длину инструмента. «Н01» - «Н200» активизируют соответствующую коррекцию.

См. Главу 5.

# **СЛОВО F**

 Слово F используется для установки скорости подачи. При использовании команды G94 оно выражает скорость подачи в дюймах или мм в минуту. Для дюймового режима (G20) формат слова – F3.2, для метрического (G21) – F5.0. Должна программироваться десятичная запятая.

 При использовании слова с командой G95 оно выражает скорость подачи в дюймах или мм на оборот. Формат показан в таблицах на стр. 1-2 и 1-4. Должна программироваться десятичная запятая.

 Если запрограммировано несколько скоростей подачи в блоке данных, то активной скоростью будет последняя запрограммированная.

 Т. к. максимальная запрограммированная скорость подачи составляет 472 д./мин. (12000 мм/мин) на осях X, Y и Z, скорость подачи в режиме G95 будет «с ограниченной длиной хода (шагом)». Когда активизирован режим G95 максимальную скорость подачи в режиме G01 можно вывести из следующих формул:

Максим. скорость подачи (д./об.) = 472 д./мин. + об./мин. (скорость)

Максим. скорость подачи (мм/об.) = 12000 мм/мин + об./мин. (скорость)

 Слово F, которое может располагаться в любом месте в информационном блоке, остается неизменным до повторного программирования. Быстрая скорость продольной подачи достигается программированием максимальной скорости подачи, когда управление

работает в режиме G94. В режиме G95 эта скорость достигается вычислением скорости подачи с помощью указанных формул. Если G00 используется для получения быстрой скорости продольной подачи, убедитесь в том, что она отменена другим кодом G группы 1 после завершения перемещения быстрой продольной подачи.

 Переключатель ручной коррекции скорости подачи изменяет программируемую скорость подачи с 0% (Удержание подачи) на 200%. Когда работает режим пробного прогона, управление стимулирует все перемещение направляющих (суппорта) со скоростью 40 д./мин., когда переключатель установлен на 100%.

# **СЛОВО S**

 Слово S используется для установки скорости шпинделя. Слово S – модальное и не требует повторного программирования до тех пор, пока не требуется другая скорость шпинделя. Не программируйте десятичную запятую со словом S.

 Формат информационного слова показан в таблицах на стр. 1-2 и 1-4. Эффективный диапазон скорости шпинделя показан в таблице:

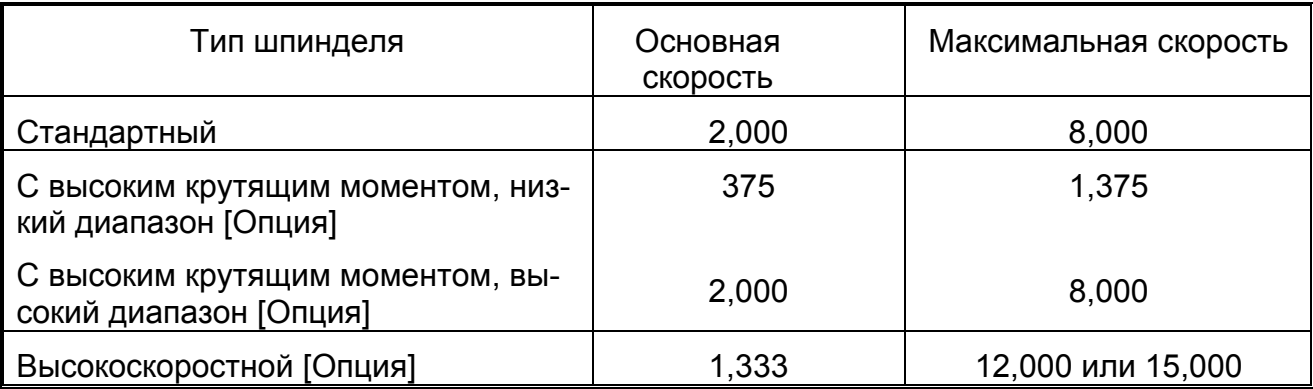

# **СЛОВО Т**

 Слово Т индексирует инструментальный магазин. Формат информационного слова показан в таблицах на стр. 1-2 и 1-4. Две цифры специфицируют инструмент, перемещаемый в положение для смены инструмента.

# Пример: N0120 T15;

 Блок N0120 запрашивает инструмент 15, перемещаемый в положение для смены инструментов.

# **СЛОВО М**

Слова М перемещают (переводят) операцию в станок. Они известны как «различные функции» и обозначаются запрограммированным словом М, имеющим формат М3. В информационном блоке может быть только одно слово М. Если программируется несколько слов М в блоке (с клавиатуры или ленты), то активным будет последнее введенное слово М. См. Приложение, таблицу слова М. М может располагаться в любом месте в блоке.

 Следующие слова М назначены для использования в обрабатывающих центрах Hardinge Series II VMC, оснащенных системой управления Hardinge / Fanuc Control System II:

# **M00 Остановка программы**

Команда М00 останавливает программу, шпиндель и выключает охлаждение. С нажатием кнопки начала цикла продолжается выполнение программы. Программист должен запрограммировать М03, М04, М07, М08, М13, М14 или М15 для возобновления работы шпинделя и охлаждающего насоса при повторном пуске программы после ее остановки (М00)

# **М01 Вспомогательная остановка**

 М01 выполняет ту же функцию, что и М00, если вспомогательная остановка запущена перед тем, как блок с М01 считывается системой управления. Если вспомогательная остановка не запущена оператором, то управление игнорирует запрограммированное Слово М01 и продолжает выполнять программу. Эта функция эффективна, когда необходимо произвести измерения заготовки при установке. С нажатием кнопки начало цикла продолжается выполнение программы. Программист должен запрограммировать М03, М04, М07, М08, М13, М14 или М15 для возобновления работы шпинделя и охлаждающего насоса с повторным пуском программы после М01.

# **М02 Конец программы**

 М02 указывает на окончание программы обработки детали и обычно находится в последнем программируемом блоке. Она останавливает шпиндель, выключает охлаждение и выполняет «обратную перемотку» программы обработки детали. См. также М30.

# **М03 Перемещение шпинделя вперед**

 М03 выполняет прогон шпинделя в переднем направлении с программируемой скоростью шпинделя (Слово S). Шпиндель движется вперед во время вращения по часовой стрелке (если смотреть в направлении -Z). М03 остается действующей до ее отмены командой М00, М01, М02, М04, М05, М14, М30 или нажатием клавиши сброса или аварийной остановки.

# **М04 Перемещение шпинделя обратно (Реверсирование)**

 М04 запускает прогон шпинделя в обратном направлении с программируемой скоростью (Слово S). Шпиндель выполняет прогон в обратном направлении во время вращения против часовой стрелки (если смотреть в направлении -Z). М04 остается действующей до ее отмены командой М00, М01, М02, М04, М05, М13, М30 или нажатием клавиши сброса или аварийной остановки.

### **М05 Остановка шпинделя**

 М05 вызывает остановку шпинделя, но она НЕ прекращает перемещение оси до тех пор, пока действует G95. М05 остается действующей до ее отмены М03, М04, М13 или М14. М05 можно также активизировать командами М00, М01, М02, М30 или нажатием клавиши сброса или аварийной остановки.

#### **М06 Автоматическая смена инструмента**

 М06 стимулирует смену инструмента в шпинделя на инструмент в активной позиции в инструментальном магазине. Нужный инструмент предварительно индексируется в активную позицию с помощью Слова Т.

### **М08 Включение охлаждающего насоса**

 М08 включает насос системой охлаждения. Она действует до ее отмены командой М00, М01, М02, М05, М09 и М30 или нажатием кнопки сброса или аварийной остановки.

### **М09 Выключение охлаждающего насоса**

М09 выключает насос системы охлаждения. Она действует до ее отмены командой М08, М13 или М14. М09 активизируется при запуске станка и командами М00, М01, М02, М05 и М30 или нажатием клавиши сброса или аварийной остановки.

### **М10 Включение тормоза поворотного стола (Опция)**

М10 включает тормоз поворотного (вращающегося) стола. Тормоз предотвращает поворот стола в процессе обработки. М10 отменятся командой М11.

#### **М11 Выключение тормоза поворотного стола (Опция)**

М11 выключает тормоз поворотного стола, что дает возможность индексировать стол между двумя операциями резания.

# **М13 Продвижение шпинделя/ Включение охлаждения**

М13 стимулирует прогон шпинделя в переднем направлении на запрограммированной скорости (слово S) и включает насос системы охлаждения. Запускаются все имеющиеся на станке системы подачи охлаждения. Шпиндель продвигается вперед, когда вращается по часовой стрелке (если смотреть с верхней части станка). М13 действует до ее отмены командами М00, М01, М02, М05 М14 и М30 или нажатием клавиши сброса или аварийной остановки.

Если М04 программируется после М13, шпиндель движется в обратном направлении, а насос системы охлаждения остается включенным.

## **М14 Реверсирование шпинделя / Включение охлаждения**

 М14 запускает прогон шпинделя в обратном направлении с программируемой скоростью (Слово S) и включает охлаждающий насос. Все имеющиеся на станке системы подачи охлаждения запускаются. Шпиндель движется в обратном направлении (назад), вращаясь против часовой стрелки (если смотреть с верхней части станка). М14 действует до ее отмены командой М00, М01, М02, М04, М05, М13, М30 или нажатием кнопки сброса или аварийной остановки.

 Если М03 программируется после М14, шпиндель перемещается вперед, а насос охлаждения остается включенным.

### **М15 Остановка шпинделя / Выключение охлаждения**

 М15 останавливает шпиндель и выключает охлаждение, но НЕ останавливает движение оси, пока работает G95. М05 действует до ее стирания командой М03, М04, М13 или М14. М05 может также быть активизирована с помощью М00, М01, М02, М30 или нажатием кнопки сброса или аварийной остановки.

### **М16 Выключение воздуходува**

# **- ПРИМЕЧАНИЕ-**

М16 входит в макропрограмму смены инструмента и НЕ предназначено для прямого программирования. Команда М16 отключает устройство воздушной продувки шпинделя.

# **М17 Включение воздуходува (системы воздушной продувки).**

#### **- ПРИМЕЧАНИЕ-**

М17 входит в макропрограмму смены инструмента и НЕ предназначена для прямого программирования.

 М17 отключает устройство воздушной продувки шпинделя. Это устройство предназначено для очистки шпинделя от стружки и загрязнения во время каждой смены инструмента. М17 отменяется командой М16.

# **М19 Ориентирование шпинделя**

 М19 выполняет радиальное ориентирование шпинделя станка для выравнивания приводных спор (кронштейнов) с положением для смены инструмента, в котором зажимается шпиндель. М19 отменяется командой М20.

См. Главу 5, более подробная информация о смене инструмента.

#### **М20 Отмена ориентирования шпинделя**

 М20 отпускает шпиндель для выполнения нормальной операции. Отменяет команду М19.

# **М21 Включение функции зеркального изображения оси Х**

 Команда М21 включает зеркальное изображение оси Х. См. Главу 12 – информация о функции зеркального изображения. М21 отменяется командой М23.

### **М22 Включение функции зеркального изображения оси Y**

 М22 включает зеркальное изображение оси Y. См. Главу 12 – информация о функции зеркального изображения. Отменяется командой М23.

#### **М23 Отмена зеркального изображения**

М23 отменяет зеркальное изображение оси Х (М21) или оси Y (М22).

#### **М24 Включение рабочего освещения**

М24 включает рабочее освещение.

### **М25 Выключение рабочего освещения**

М25 выключает рабочее освещение.

### **М29 Режим жесткого нарезания резьбы**

Команда М29 запускает режим жесткого нарезания резьбы. См. Главу 10.

### **М30 Конец программы**

 Команда М30 показывает окончание программы и обычно располагается в последнем запрограммированном блоке. Она останавливает шпиндель, выключает охлаждение и выполняет «обратную перемотку» программы обработки детали. См. также М02.

#### **М41 Низшая передача шпинделя (только для станков с высшим крутящим моментом)**

# **- ПРИМЕЧАНИЕ-**

Смена передач (ступеней) шпинделя (М41/М42) должны программироваться только при нахождении в положении смены инструмента.

 Команда М41 переключает двухскоростной шпиндель на низшую передачу, что обеспечивает более высокий крутящий момент. Эффективный диапазон скорости шпинделя для обработки на низшей передаче 375-1375 об./мин

#### **М42 Высшая передача шпинделя (только для станков с высшим крутящим моментом)**

М42 переключает двухскоростной шпиндель на высшую передачу. Эффективный диапазон скорости шпинделя для обработки на высокой передаче 2000-8000 об./мин

# **М48 Включение скорости подачи и ручной коррекции шпинделя**

М48- состояние включения питания и сброса управления. М48 включает скорости подачи и ручной коррекции шпинделя и действует до ее отмены командами М49.

# **М49 Отключение скорости подачи и ручной коррекции шпинделя**

М49 отменяет М48 и включает скорости подачи и скорости шпинделя для 100 процентного функционирования программируемых значений, игнорируя органы управления этими функциями. М49 остается действующей до ее отмены командами М02, М30, М48, выключения или сброса управления.

#### **М51 Включение промывки стружки**

 Команда М51 включает поточную промывку стружки. Промывочные сопла направлены в заднюю часть рабочей зоны станка и подают охлаждение в переднюю часть станка для смывания стружки в поддоны. М51 отменяется командой М52.

#### **М52 Выключение промывки стружки**

Команда М52 выключает поточную промывку стружки. М52 отменяет команду М51

### **М53 Включение охлаждения через шпиндель (Опция)**

 Команда М53 запускает клапан, который направляет поток охлаждения через шпиндель станка в режиме постоянного потока. М53 действует до ее отмены командой М54. Основной охлаждающий насос должен быть включен с помощью М08, М13, М14 или кнопки включения охлаждения перед тем, как поток охладитель пойдет через шпиндель.

### **М54 Выключение охлаждения через шпиндель (Опция)**

М54 отключает клапан, который направляет поток охладителя через шпиндель станка. Поток охлаждения через шпиндель прекращается. Охлажденный насос продолжает работать до включения посредством М00, М01, М02, М09, М15, М30, кнопок выключения охлаждения, сброса или аварийной остановки.

### **М68 Включение транспортера для удаления стружки**

 М68 включает вспомогательный транспортер для удаления стружки. М68 отменяется командой М69 или нажатием кнопки включение/выключение (ON/OFF) транспортера.

### **М69 Выключение транспортера для удаления стружки**

 М69 выключает вспомогательный транспортер для удаления стружки. Эта команда отменяется командой М68 или нажатием кнопки вкл./выкл. транспортера.

# **М71 Исходное положение инструментального магазина 1**

 М71 перемещает стандартный инструментальный магазин от шпинделя станка в исходное положение. Это стандартное положение инструментального магазина во время обработки. В обычных условиях нет необходимости давать команду М71. Она входит в макропрограмму для смены инструментов и отменяется командой М72.

#### **М72 Продвижение инструментального магазина 1**

# -**МЕРЫ ПРЕДОСТОРОЖНОСТИ-**

#### **Неиспользование команды М71 для перемещения инструментального магазина в исходное положение перед обработкой заготовки может привести к повреждению станка или оснастки.**

 М72 начинает перемещение стандартного инструментального магазина к шпинделю станка, в положение для смены инструмента. В нормальных условиях нет необходимости выдавать команду М72. Эта команда входит в макропрограмму смены инструмента и отменяется командой М71.

# **М73 Зажимание резцедержателя (инструментальный магазин 1)**

 Команда М73 выполняет зажатие резцедержателя (в шпиндель), поступившего из первого магазина. В обычных условиях нет необходимости использовать М73. Эта команда входит в макрос для смены инструментов и отменяется командой М74.

# **М74 Разжимание резцедержателя (инструментальный магазин 1)**

 М74 выполняет разжимание резцедержателя, возвращаемого в первый инструментальный магазин. В обычных условиях нет необходимости использовать команду М74. Эта команда входит в макропрограмму смены инструмента, которая отменяется командой М73.

### **М75 Поиск номера инструмента в шпинделе (магазин 1)**

 Команда М75 сравнивает номер инструмента в шпинделе с номером инструментальной станции в положении для смены инструментов на стандартном магазине. Если правильная инструментальная станция не находится в положении для смены инструментов, то инструментальный магазин будет индексироваться для позициирования станции в положении для смены инструментов.

 В обычных условиях нет необходимости программировать М75, которая входит в макропрограмму для смены инструментов.

### **М76Активизирование режима для смены инструментов (магазин 1)**

 М76 активизирует режим для смены инструментов для магазина 1. В нормальных условиях нет необходимости программировать М76, которая входит в макропрограмму для смены инструментов. М76 отменяется командой М77.

 При необходимости М76 программируется оператором станка во время устранения неисправности устройства для смены инструментов. См. Руководство для оператора (М-400) – процедуры устранения неисправностей.

### **М77 Отмена режима смены инструмента (магазин 1)**

Команда М77 отключает режим смены для инструментального магазина 1. В обычных условиях нет необходимости программировать М77, которая входит в объединенную макропрограмму смены инструмента. М77 отменяется командой М76. При необходимости М77 программируется оператором станка при устранении неисправности устройства для смены инструмента. См. Руководство для оператора (М-400) – процедуры устранения неисправностей.

#### **М80 Автоматическое выключение питания**

М80 автоматически выключает управление станка.

# **М81 Исходное положение инструментального магазина 2 (Опция)**

 Команда М81 перемещает второй инструментальный магазин от шпинделя в исходное положение, которое является стандартным для магазина во время обработки. В обычных условиях нет необходимости использовать М81, которая входит в макропрограмму смены инструментов. М81 отменяется командой М82.

# **М82 Продвижение инструментального магазина 2 (Опция)**

# -**МЕРЫ ПРЕДОСТОРОЖНОСТИ-**

#### **Не использование команды М81 для перемещения второго инструментального магазина в исходное положение перед обработкой заготовки может привести к повреждению станка или оснастки.**

 М82 выполняет продвижение второго магазина к шпинделю станка в положение смены инструмента. В обычных условиях нет необходимости использовать М82, которая входит в макропрограмму смены инструментов и отменяется командой М81.

# **М83 Зажимание резцедержателя в шпинделе (инструментальный магазин 2) (Опция)**

 М83 выполняет зажимание шпинделем резцедержателя, подаваемого из второго инструментального магазина. В обычных условиях нет необходимости использовать М83, которая входит в макропрограмму смены инструментов и отменяется командой М84.

#### **М84 Разжимание резцедержателя в шпинделе (инструментальный магазин 2) (Опция)**

 Команда М84 разжимает (отпускает) резцедержатель шпинделя, возвращаемый во второй магазин. В обычных условиях нет необходимости использовать команду М84, которая входит в макропрограмму смены инструмента и отменяется командой М83.

### **М85 Поиск номера инструмента в шпинделе (магазин 2)**

 М85 сравнивает номер инструмента в шпинделе с номером инструментальной станции в положении смены инструмента на вспомогательном (втором) магазине. Если нужной станции нет в положении для смены инструмента, то инструментальный магазин будет индексироваться для позициирования правильной станции в положении для смены инструмента.

 В нормальных обстоятельствах нет необходимости программировать М85, которая введена в макропрограмму смены инструмента.

#### **М86 Запуск режима смены инструмента (магазин 2)**

 М86 активизирует режим смены инструмента для магазина 2. В обычных условиях нет необходимости программировать М86, которая входит в макропрограмму смены инструмента и отменяется командой М87.

 Когда необходимо, М86 программируется оператором станка при устранении неисправности устройства смены инструмента. См. Руководство для оператора (М-400) - устранение неисправностей.

## **М87 Отмена режима смены инструмента (магазин 2)**

М87 отключает указанный режим для инструментального магазина 2. В обычных условиях нет необходимости программировать М87. Она входит в макропрограмму смены инструмента и отменяется командой М86.

 Когда требуется, М87 программируется оператором станка при устранении неисправности устройства для смены инструмента. См. Руководство для оператора (М-400).

### **М98 Вызов подпрограммы**

 Этот код должен находиться в блоке основной программы обработки детали, которая активизирует подпрограммы. Слово Р используется с номером подпрограммы для специфицирования выполняемой подпрограммы.

Пример: М98 Р1;

 М98 специфицирует вызов подпрограммы, а Р1 специфицирует подпрограмму #1 в качестве выполняемой подпрограммы.

См. Главу 12 «Подпрограммы».

### **М99 Конец подпрограммы**

 М99 используется для возврата в программу, которые запросила подпрограмма после ее завершения.

См. Главу 12.

## **М100 Фрезерование глубоких круглых выемок (карманов) – Перемещение по часовой стрелке**

# **- ПРИМЕЧАНИЕ-**

М100 используется для программирования этого вида фрезерования, если станок оснащен опцией контактной измерительной головки. Используйте G12, стр. 1-14, для программирования фрезерования глубоких выемок, если станок НЕ оснащен измерительной головкой.

Команда М100 позволяет программисту определить (описать) круглую выемку с одним информационным блоком. Инструмент движется по траектории по часовой стрелке. См. Главу 7 – дополнительная информация по фрезерованию глубоких выемок.

# **М101 Фрезерование глубоких круглых выемок (карманов) – Перемещение против часовой стрелки**

#### **- ПРИМЕЧАНИЕ-**

М101 используется для программирования этого вида фрезерования, если станок оснащен опцией измерительной головки. Если станок НЕ имеет этой опции, используйте G13, стр. 1-14.

Команда М101 позволяет программисту определить (описать) круглую выемку (карман) с одним информационным блоком. Инструмент перемещается по траектории против часовой стрелки. См. Главу 7.

#### **М102 Фрезерование прямоугольных глубоких выемок (карманов) – Перемещение по часовой стрелке**

## **- ПРИМЕЧАНИЕ-**

 М102 используется для программирования этого типа фрезерования, если станок оснащен опцией контактной измерительной головки. Если такой опции НЕТ, для программирования используйте G71стр. 1-24.

Команда М102 позволяет программисту определить (описать) квадратную или прямоугольную выемку с одним блоком данных. Инструмент перемещается по траектории по часовой стрелке. См. Главу 7.

### **М103 Фрезерование прямоугольных глубоких выемок (карманов) – Перемещение против часовой стрелки**

### **- ПРИМЕЧАНИЕ-**

М103 используется для программирования этого типа фрезерования, если станок оснащен опцией контактной измерительной головки. Если такой опции НЕТ, для программирования используйте G72, стр. 1-24.

Команда М103 позволяет программисту определить (описать) квадратную или прямоугольную выемку с одним блоком данных. Инструмент движется против часовой стрелки. См. Главу 7.

# **ФОРМАТ ПРОГРАММЫ**

----------------------------------------------------------------------------------------------------------------------

#### **НАЧАЛО ПРОГРАММЫ**

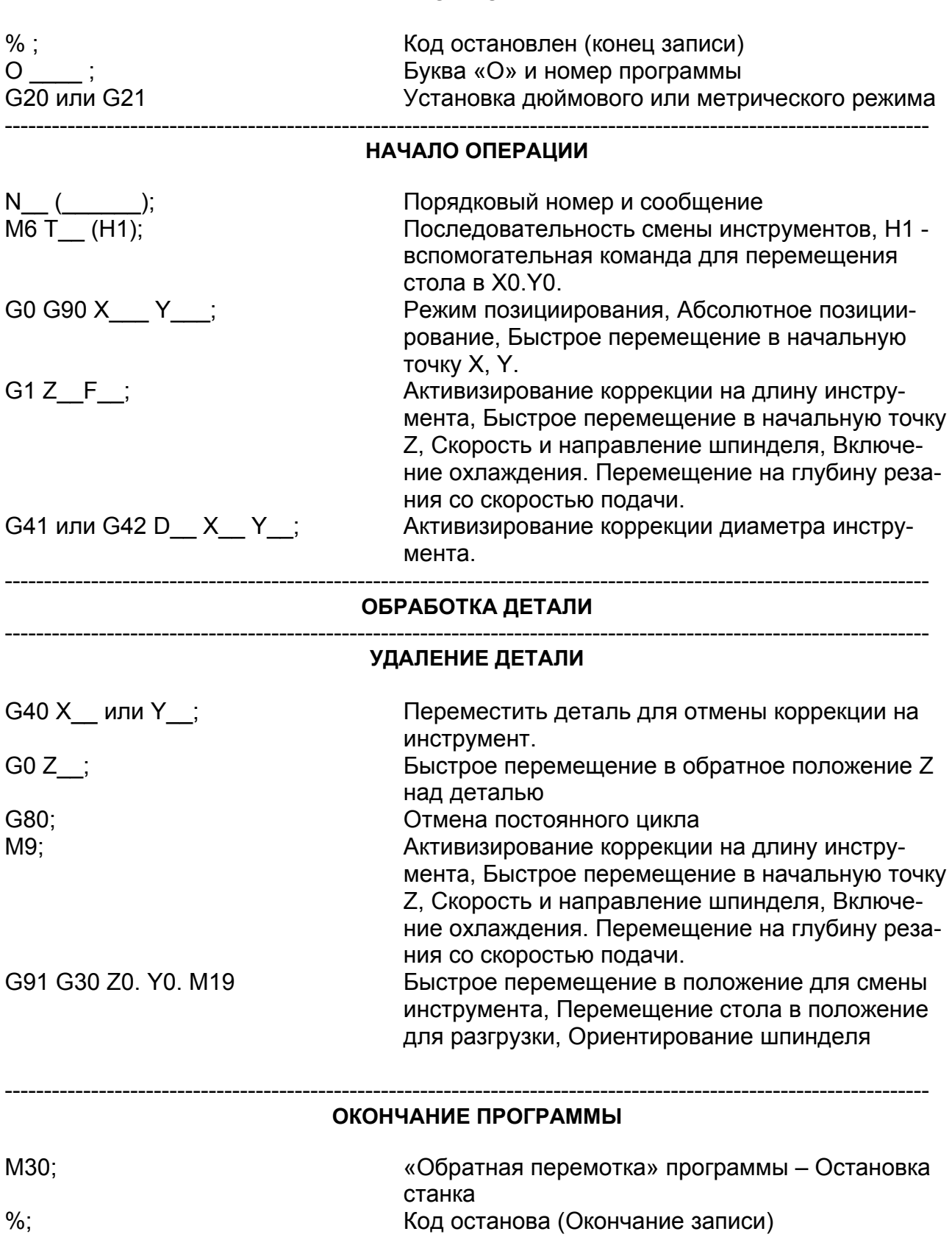

-ПРИМЕЧАНИЯ-

-ПРИМЕЧАНИЯ-

# **ГЛАВА 2 – КОРРЕКЦИЯ НА ИНСТРУМЕНТ**

# **ВВЕДЕНИЕ**

 При выполнении программы обработки детали исходное положение шпинделя перемещается на координатах, специфицированных программой. Однако в исходном положении шпинделя не происходит удаления металла. Коррекция применяется для указания местоположения инструмента относительно заготовки. Код действующей коррекции диаметра инструмента (G41 или G42) и данные в выбранном файле коррекции (Слово D) позволяют ЧПУ станка правильно расположить инструмент для выполнения необходимой резки, основываясь на геометрии заготовки и направлении движения резца. Код действующей коррекции на длину инструмента (G43) и данные в выбранном файле коррекции на инструмент (Слово H) позволяют ЧПУ станка правильно расположить инструмент для выполнения необходимой операции резания, основываясь на длине инструмента (расстоянии от линии инструмента).

 Инструменты для обработки центрованием используют коррекции на длину инструмента (Слово H) и не используют компенсацию диаметра. Инструменты для бесцентровочной обработки используют коррекции диаметра (Слово D) и коррекции на длину (Слово H) для показа местоположения резца относительно заготовки.

# **ОПРЕДЕЛЕНИЕ (ОПИСАНИЕ) КОРРЕКЦИИ НА ИНСТРУМЕНТ**

# **КОРРЕКЦИЯ ДИАМЕТРА ИНСТРУМЕНТА**

Радиус инструмента – это величина, вводимая в файл коррекции на инструмент для коррекции диаметра.

# **КОРРЕКЦИЯ ДЛИНЫ ИНСТРУМЕНТА**

 Расстояние от режущей кромки инструмента до лицевой поверхности (торца) шпинделя будет величиной, вводимой в файл для коррекции длины.

См. Главу 5 – «Выбор инструмента и коррекции».

# **КОДЫ КОРРЕКЦИИ НА ИНСТРУМЕНТ**

 Коррекция на инструмент выполняется посредством использования файлов и кодов коррекции. Коррекция на инструмент смещает положение инструмента, основанное на значении, имеющемся в файле коррекции.

G40 - Отмена коррекции диаметра инструмента G41 - Коррекция диаметра (инструмент слева от детали) G42 - Коррекция диаметра (инструмент справа от детали)

G43 - Действует коррекция длины инструмента G49 - Отмена коррекции длины инструмента

 Коррекция длины инструмента должна быть активизирована (G43) перед вводом режима коррекции диаметра. Когда коррекция на инструмент действует во время выполнения программы обработки детали, регистр «Действительное положение» показывает координаты фрезы для поверхности, обработанной резанием.

# **ВЫБОР ПЛОСКОСТИ**

Выбор плоскости определяет две оси, на которых коррекция на инструмент будет действовать, если перемещение оси управляется по всем трем осям (X, Y и Z). G40 должна действовать, когда подана команда на выбор плоскости. Команда коррекции диаметра (G41 или G42) подается после команды выбора плоскости по умолчанию.

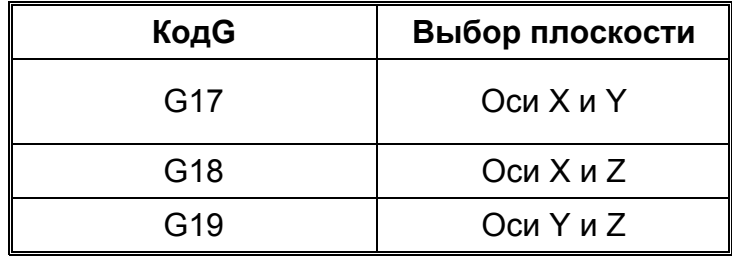

# **АКТИВИЗИРОВАНИЕ КОМПЕНСАЦИИ (КОРРЕКЦИИ НА ИНСТРУМЕНТ)**

Коррекция длины инструмента должна быть запущена перед вводом коррекции на инструмент активизируются командой G43 со Словом H для специфицирования коррекции длины. Команда G49 отменяет действующую коррекцию на инструмент. См. Главу 5.

 Команда G41 или G42 программируется со Словом D для запуска коррекции на инструмент. Слово D специфицирует регистр инструмента, содержащий величину радиуса инструмента. Этот блок называется блоком ввода коррекции на инструмент. Блок ввода G41 или G42 не должен относится к движению резания по крайней мере на одной из осей, выбранных командой выбора плоскости (G17,G18 или G19). Расстояние перемещения должно быть равным (или больше, чем) радиусу инструмента. Это рекомендуемое расстояние, гарантирующее, что инструмент не столкнется с заготовкой. Для того, чтобы определить, какой код G необходимо использовать, представьте себя сидящим на заготовке лицом к движению инструмента. Если инструмент находится слева от вас, то G41 является правильным кодом. Если инструмент справа от вас, то С42 - правильный код. (См. Рис. 2.1).

 Система управления имеет двухблочную функцию предварительного просмотра, которая позволяет завершать скорректированное перемещение с инструментом, находящимся в положении для начала следующего скорректированного движения. Когда выполняется активный блок, управление заранее изучает возможность считывания и обработки двух следующих блоков. См. Рис. 2.2 для сравнения 2-х запрограммированных траекторий инструмента: с коррекцией, основанной на похожих контурах заготовки, и без нее.

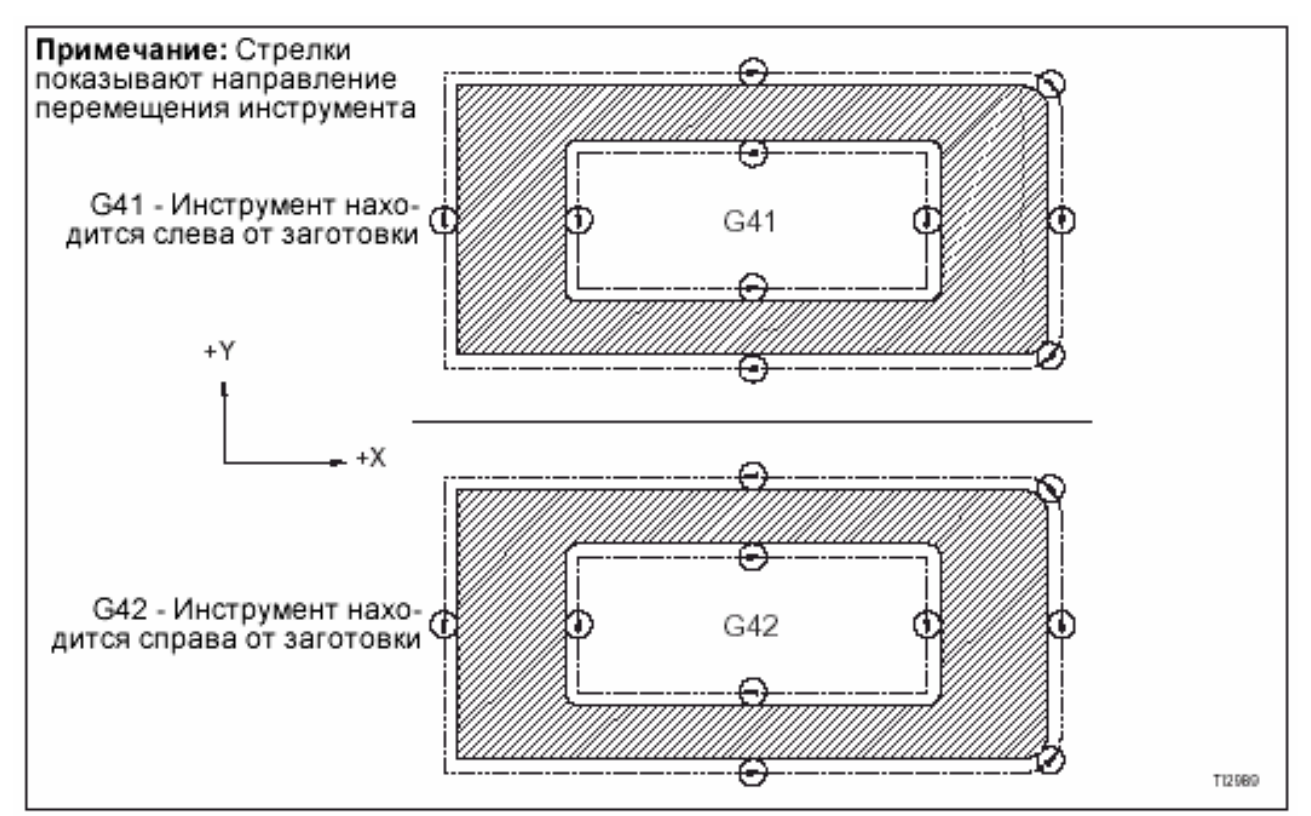

Рис. 2.1 Диаграмма G41 / G42.

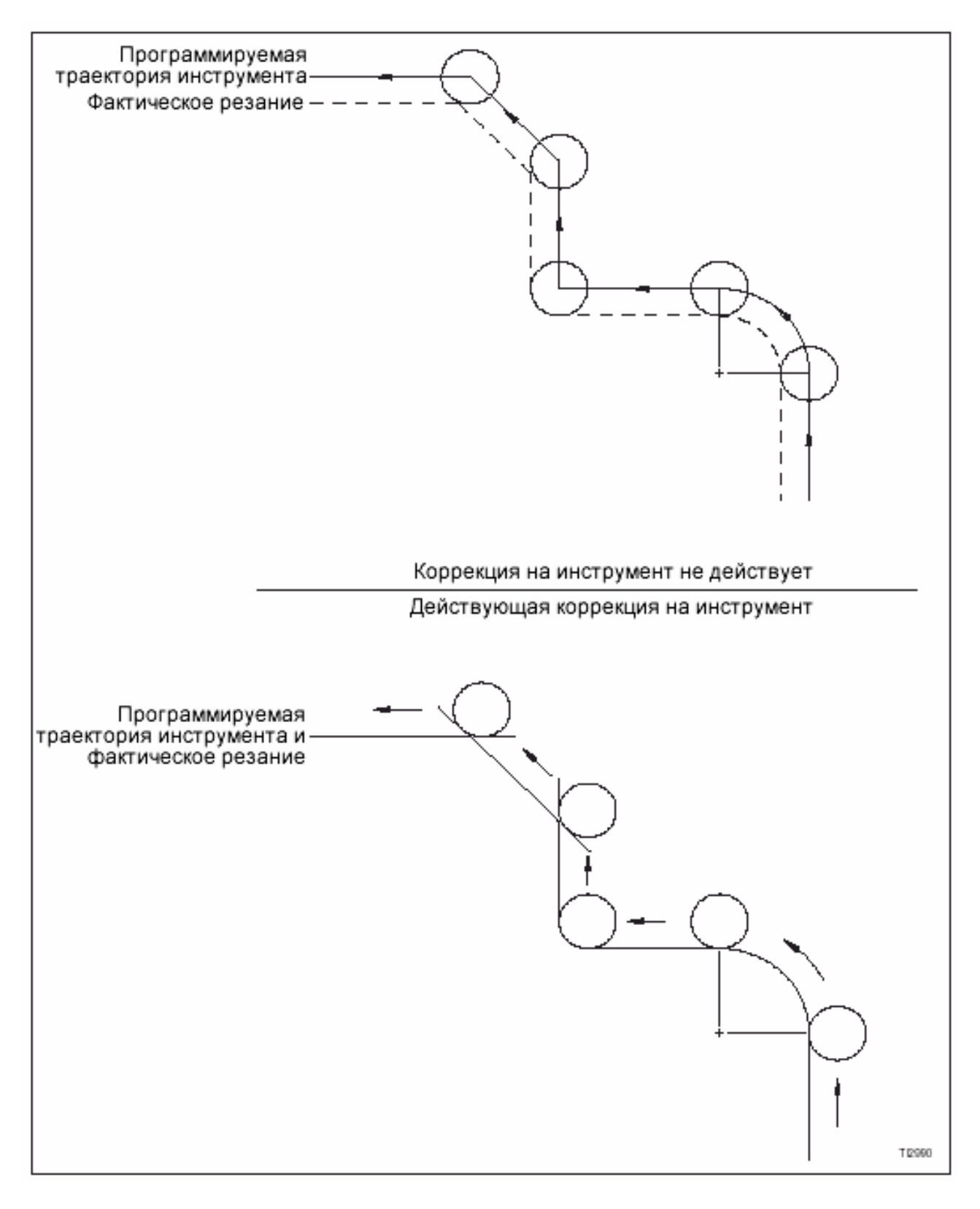

Рис. 2.2 Сравнение траекторий движения инструмента.

# **СРАВНИТЕЛЬНОЕ ПРОГРАММИРОВАНИЕ**

 Один и тот же профиль (контур) заготовки показан на рис. 2.3 и 2.4. Отметим различие между программируемыми координатами оси и между двумя способами программирования.

 Когда автоматическая компенсация не используется для того, чтобы система управления образовала нужную траекторию инструмента, программист должен выполнить необходимые вычисления для смещения инструмента от заготовки, основываясь на геометрии инструмента. Любое изменение радиуса инструмента потребует корректировки программы. См. Рис. 2.3 – Расположение координат инструмента, когда коррекция НЕ используется.

 При использовании автоматической компенсации программист может записать программу обработки детали так, как если бы осевая линия шпинделя проходила через контур заготовки. Программы записываются с использованием координат, взятых непосредственно от заготовки. См. Рис. 2.4 – Расположение координат с использованием коррекции на инструмент. Когда используется коррекция на инструмент, оператор станка вводит в память значения D и H каждого инструмента, находящиеся в отдельных регистрах в файле коррекции на инструмент, а управление выполняет все необходимые вычисления во время выполнения программы. Если инструмент изменен, оператор может просто модифицировать значения D и H в файле коррекции, а система управления вычисляет коррекцию (компенсацию), когда программа выполняется повторно. Устранены ручные вычисления, требующие времени, т.к. имеется угроза существенного корректирования программы обработки детали из-за изменений оснастки.

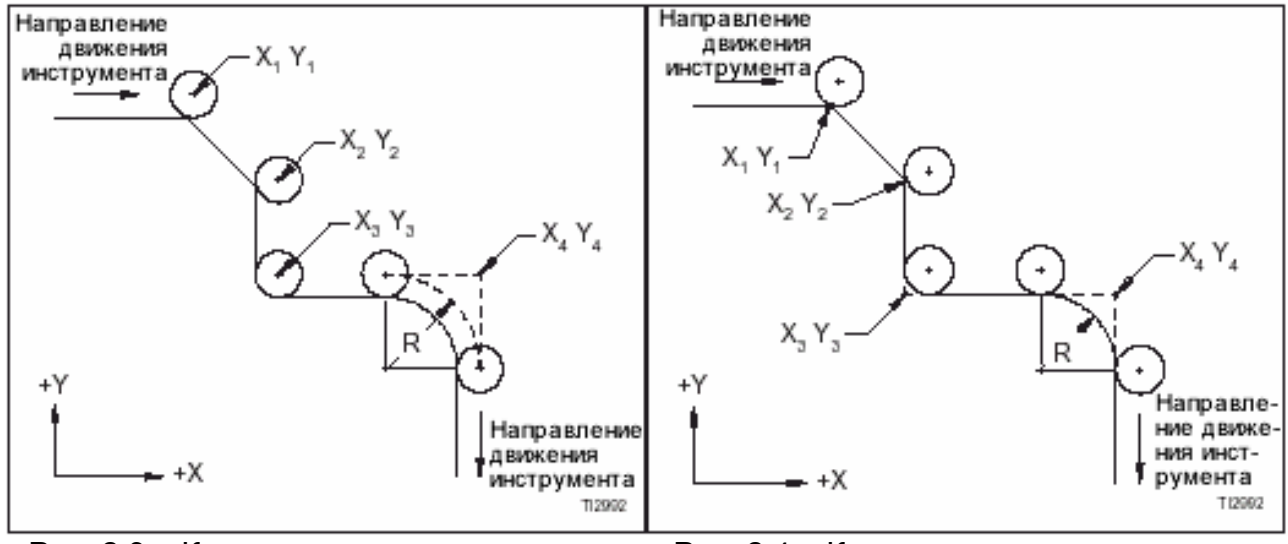

Рис. 2.3 – Координаты, запрограммированные без коррекции на инструмент.

Рис. 2.4 – Координаты, запрограммированные с коррекцией на инструмент.

# **ВВОД И ВЫВОД ЗАГОТОВКИ С РАБОЧЕЙ КОРРЕКЦИЕЙ НА ИНСТРУМЕНТ**

 Угол перемещения при вводе и выводе должен быть равен (или более) 90°. См. Рис. 2.5 – Правильное перемещение оси. Если угол меньше 90°, инструмент может быть «заперт». Когда инструмент «заперт», он не достигает запрограммированной конечной точки. См. Рис. 2.6 - Неправильное перемещение оси и «запирание инструмента».

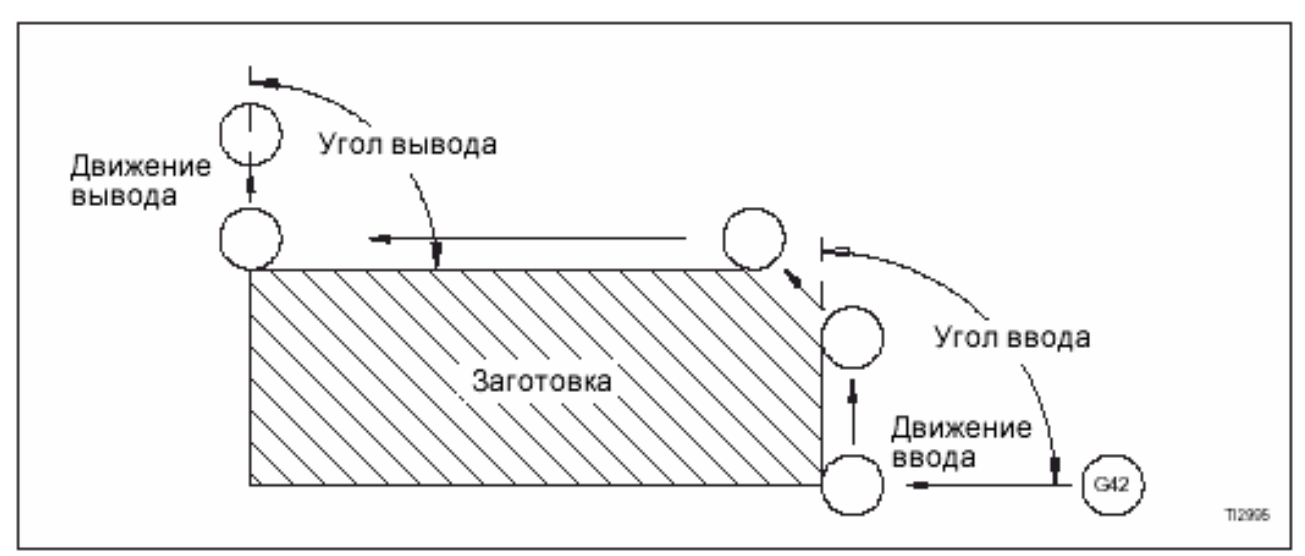

Рис. 2.5 – Правильное перемещение оси.

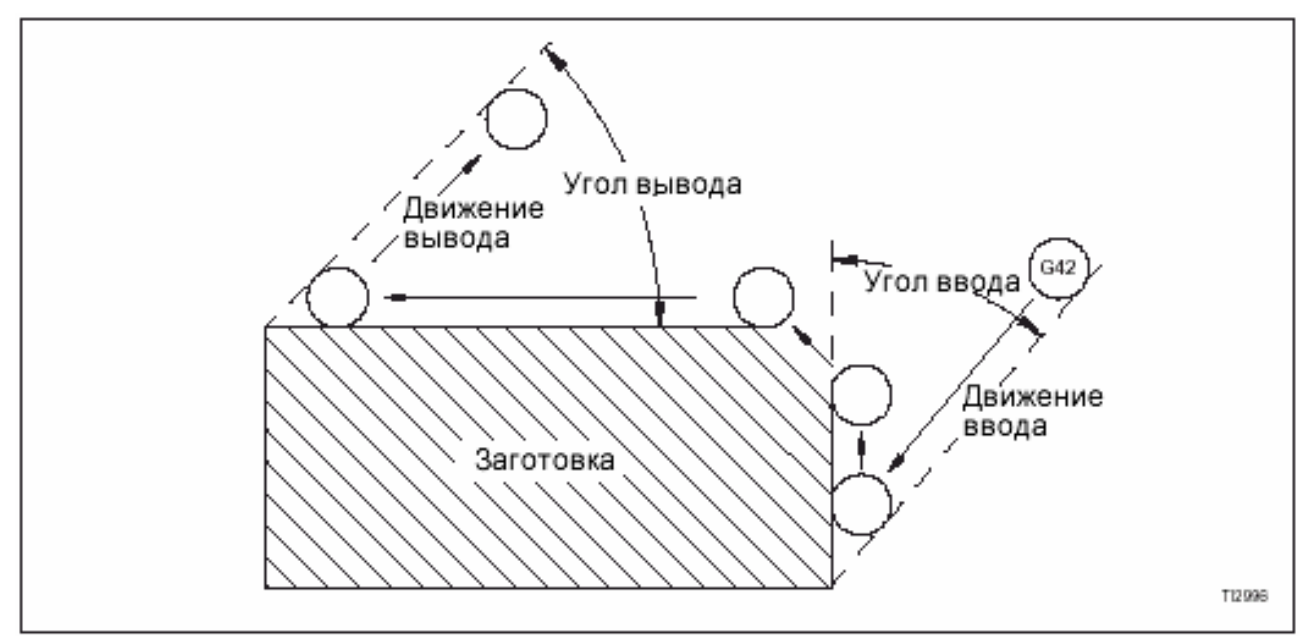

Рис. 2.6 - Неправильное перемещение оси и «запирание инструмента»
# **ПЕРЕКЛЮЧЕНИЕ КОДОВ G41/G42**

#### **- МЕРЫ ПРЕДОСТОРОЖНОСТИ -**

### **В зависимости от способа, которым интерполируется коррекция диаметра инструмента, G41 и G42 должны программироваться в блоке с линейным перемещением (без резания). Если этот вид коррекции активизируется в блоке, в котором подана команда на резку, может произойти нежелательное перемещение оси.**

Для переключения режимов G41 и G42 нет необходимости программировать G40 для отмены кода действующей коррекции. Программирование нужного кода G41 или G42 с линейным перемещением (без резания) по любой из осей отменяет активный код и активизирует новый код G. Например, если активен G41, а программируется G42, то G41 отменяется, а G42 активизируется.

 Необходимо быть внимательным при переключении режимов коррекции на инструмент, т.к. во время переключения может произойти отсечение угла. См. пример – Рис. 2.7.

 В зависимости от программируемой траектории инструмента и геометрии резца, возможна необходимость программирования перемещения инструмента следующим образом (см. Рис. 2.8):

- 1. Запрограммируйте конечную точку первого прохода резания после окончания фактического резания.
- 2. Переключите режим коррекции диаметра во время линейного перемещения (без резания) в начальную точку для второго прохода резания.
- 3. Запрограммируйте начальную точку второго прохода перед началом фактического резания.

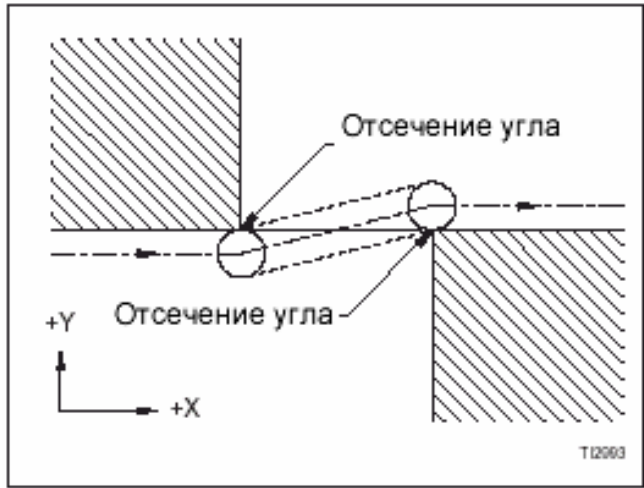

Рис. 2.7 – Отсечение угла при переключении режима коррекции.

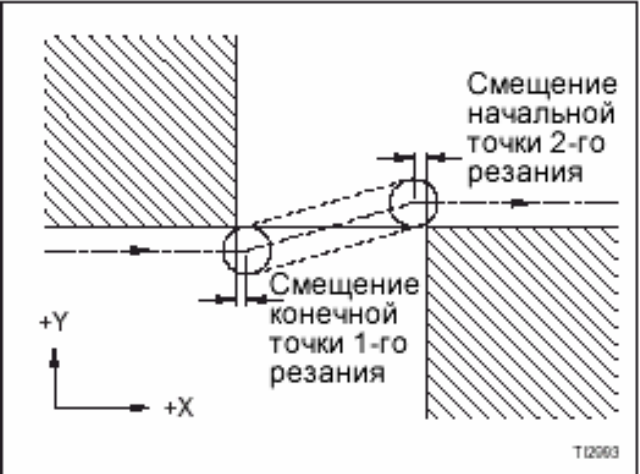

Рис. 2.8 - Отсутствие отсечения угла при переключении режима коррекции.

# **ОТВОД ИНСТРУМЕНТА ОТ ЗАГОТОВКИ С ДЕЙСТВУЮЩЕЙ КОРРЕКЦИЕЙ НА ИНСТРУМЕНТ**

 Если программа остановлена во время выполнения контурной (профильной) обработки с действующей коррекцией, и инструмент удаляется от заготовки посредством ручной операции JOG или команды MDI, не возобновляйте цикл из этого нового положения. Сбросьте программу и выполните операцию возобновления программы (Program Restart).

# **ОТМЕНА КОРРЕКЦИИ НА ИНСТРУМЕНТ**

Для отключения коррекции запрограммируйте G40 вместе с линейным перемещением (без резания) от заготовки. Это перемещение будет выполняться, по крайней мере, на одной из осей, выбранной командой выбора плоскости (G17, G18 или G19). G17 – это выбор значения по умолчанию и будет активна, если команда выбора плоскости не запрограммирована. Важно, чтобы перемещение в этом блоке было типа «без резания» из-за интерполяции. Аварийный сигнал отображается на дисплее, если круговое перемещение запрограммировано в блоке вывода (выхода).

# **ПРАВИЛА ПРОГРАММИРОВАНИЯ КОРРЕКЦИИ ДИАМЕТРА ИНСТРУМЕНТА**

- 1. Введите в память данные на инструмент в файле коррекции. Коррекция длины (G43) должна быть активизирована перед активизацией коррекции диаметра G41 или G42.
- 2. Для активизирования коррекции диаметра запрограммируйте G41 или G42 вместе с линейным перемещением (без резания) по осям, специфицированным командой выбора плоскости (G17, G18 или G19). См. стр. 2-2 (команды выбора плоскости). Величина перемещения должна быть равной (или больше) величина диаметра инструмента. См. стр. 2-3 – информацию по выбору правильного кода коррекции диаметра (G41 или G42).
- 3. Ввод в заготовку должен быть больше (или равен) 90° относительно направления резания. См. Рис. 2.5, угол ввода.
- 4. Вывод из заготовки должен быть больше (или равен) 90° относительно направления резания. См. Рис. 2.5, угол ввода.
- 5. Обычно коррекция диаметра переключается (G41 или G42 и наоборот) программированием нужной команды коррекции с отводом от заготовки - величиной больше или равной радиусу резца. Это позволяет управлению станка правильно компенсировать диаметр инструмента без столкновения с заготовкой. Одним исключением из этого правила является реверсирование оси, выполняемое программированием кода G41 или G42 с перемещением оси, в результате чего инструмент направляется обратно в начальную точку последнего запрограммированного перемещения.
- 6. Когда действует коррекция диаметра, только один информационный блок, который не содержит перемещения оси, может программироваться между блоками, содержащими перемещение оси. Если поочередно программируются 2 блока или более (без перемещения), то может возникнуть нежелательное поведение станка в форме «недостаточного» или «избыточного» резания.
- 7. При удалении заготовки перемещение оси должно способствовать отводу инструмента от заготовки по одной из осей, специфицированных командой выбора плоскости (G17, G18 или G19) перед выполнением команды G40. Величина этого перемещения должна быть равна или больше радиуса инструмента. См. стр. 2-2 – команда выбора плоскости.

-ПРИМЕЧАНИЯ-

-ПРИМЕЧАНИЯ-

# **ГЛАВА 3 – ЛИНЕЙНАЯ И КРУГОВАЯ ИНТЕРПОЛЯЦИЯ СКОРОСТЬ ПОДАЧИ**

 Скорость подачи определяется величиной после адреса слова F. Эта величина может быть выражена в дюймах (мм) в минуту (режим G94) или дюймах (мм) на оборот (режим G95). Максимальная программируемая скорость подачи составляет 472 д./мин [12000 мм/мин]. Программируемые скорости подачи величиной больше максимальной скорости будут установлены (по умолчанию) на максимальное значение по завершению программы.

 Для преобразования д./мин. (мм/мин.) в д./об. (мм/об.) разделите значение скорости подачи д./мин. (мм/мин.) на программируемую скорость подачи:

Английская система: д./мин + об./мин = д./об.

Метрическая система: мм/мин + об./мин = мм/об.

 Для преобразования д./об. (мм/об.) в д./мин (мм/мин) умножьте величину скорости подачи д./мин. (мм/об.) на программируемую скорость подачи.

Английская система: д./об. х об./мин = д./мин.

Метрическая система: мм/об. х об./мин. = мм/мин.

 Для ручного корректирования программируемых скоростей подачи используйте переключатель ручной коррекции скорости подачи, который отключается во время цикла нарезания резьбы метчиком.

# **АБСОЛЮТНОЕ И ИНКРЕМЕНТНОЕ ПРОГРАММИРОВАНИЕ АБСОЛЮТНОЕ**

В абсолютном программировании (режим G90) информационные слова X, Y и Z используются для специфицирования конечной точки перемещения в качестве координаты на системе рабочих координат. Следующая команда запрашивает линейное перемещение для позициирования исходного положения в «X.25 Y6.25 Z5.» на системе рабочих координат:

G01 G90 G94 X.25 Y6.25 Z5. F10,;

## **ИНКРЕМЕНТНОЕ**

 В инкрементном программировании (режим G91) информационные слова используются для специфицирования конечной точки перемещения в качестве инкрементного расстояния от положения в данный момент на системе рабочих координат.

- +Х = Влево (от передней части станка)
- Х = Вправо (от передней части станка)
- +Y = К передней части станка
- Y = К задней части станка
- + Z = К исходному положению шпинделя (вверх)
- $Z = K$  столу (вниз)

 Например, следующая команда запрашивает инкрементное линейное перемещение, при котором стол продвигается на 0,5 дюйма в направлении +X и на 2,5 дюйма в направлении -Y:

G01 G91 G94 X.5 Y-2.5 Z5. F10,;

# **ИНТЕРПОЛЯЦИЯ**

Интерполяция определяет функцию управления, когда она декодирует программируемые данные, управляющие перемещением оси. Выдавая тип перемещения. скорость подачи и конечную точку, система управления определяет траекторию инструмента, образуя последовательность промежуточных точек между данным положением направляющей (суппорта) и программируемой конечной точкой. При работе с конусами и дугами она также вычисляет нужную скорость подачи каждой оси для образования правильной траектории инструмента.

Имеются два стандартных типа интерполяции, выполняемой системой управления (ЧПУ):

> Линейная интерполяция Круговая интерполяция

## ЛИНЕЙНАЯ ИНТЕРПОЛЯЦИЯ

Управляется командой G01, являющейся модальным кодом, который остается активным до программирования кода G00 (позициирование) или кода G02/G03 (круговая интерполяция). Следовательно, необходимо программировать G01 для возврата к линейной интерполяции из активного кода G00, G02 или G03, т.к это тоже модальные коды. С активной командой G01 программные блоки выдают инструменту команду перемещаться по прямой линии из его текущего положения в программируемую конечную точку. Эта точка специфицируется как положение абсолютной координаты на системе рабочих координат или как инкрементное перемещение из данного положения направляющей. Например:

G01 G90 G95 X.25 Z2, F.008

Направляющие перемешаются из текушего положения в рабочую координату  $X.25 Z2.$ 

### G01 G91 G95 X.4 Z-1, F.008

Ось X перемещается на 0.4 дюйма в положительном направлении, а ось Z - на 1 дюйм в отрицательном направлении.

### Ввод (вставка) фаски или радиуса закругления вершины

Когда два линейных перемещения (G01) пересекаются, можно ввести фаску или дугу между ними без добавления третьего программного блока или переключения с линейной интерполяциию на круговую и обратно. Выполняйте следующие правила:

- 1. Линейная интерполяция (G01) должна быть активной во время обоих перемешений.
- 2. Конечная точка первого блока это точка, в которой линейные перемещения будут пересекаться, если нет ввода фаски или радиуса. Это не является начальной точкой фаски или радиуса.

### ВВОД ФАСКИ

Для ввода фаски запрограммируйте слово «,С» в первом блоков двух линейных перемещений (G01). Эти два линейных перемещения не должны быть перпендикулярны друг другу. Значения для «,С» - не назначенное. Слову С должна предшествовать запятая (,)

### ВВОД РАДИУСА ЗАКРУГЛЕНИЯ ВЕРШИНЫ

Для ввода дуги запрограммируйте слово «, R» в первом блоке двух линейных перемещений (G01). Эти перемещения не должны быть перпендикулярны друг другу. Значение для «, R» - не назначенное. Слову R должна предшествовать запятая (, ).

АВАРИЙНЫЕ СООБЩЕНИЯ ДЛЯ ВВОДА ФАСКИ / ВВОДА РАДИУСА ЗАКРУГЛЕНИЯ ВЕРШИНЫ

### **Аварийный сигнал 050:**

Фаска или радиус закругления вершины получили команду в блоке, который также включает в себя команду резьбонарезания.

#### **Аварийный сигнал 051:**

Направление перемещения или величина перемещения в блоке после блока, который определил неадекватность значения фаски или радиуса.

#### **Аварийный сигнал 052:**

Блок, следующий за блоком, который определяет, что фаска или радиус закругления вершины не находятся в режиме G01. (Например, второй блок находится в режиме G02 или G03).

#### **Аварийный сигнал 053:**

С или R программируются без запятой, которая необходима.

#### **Аварийный сигнал 054:**

Следующий блок G01 выдает команду на конусообразное перемещение (перемещение нескольких осей) с командой на ввод (вставку) фаски или радиуса.

#### **Аварийный сигнал 055:**

Величина перемещения во втором блоке – меньше, чем величина фаски или радиуса, специфицированная в первом блоке.

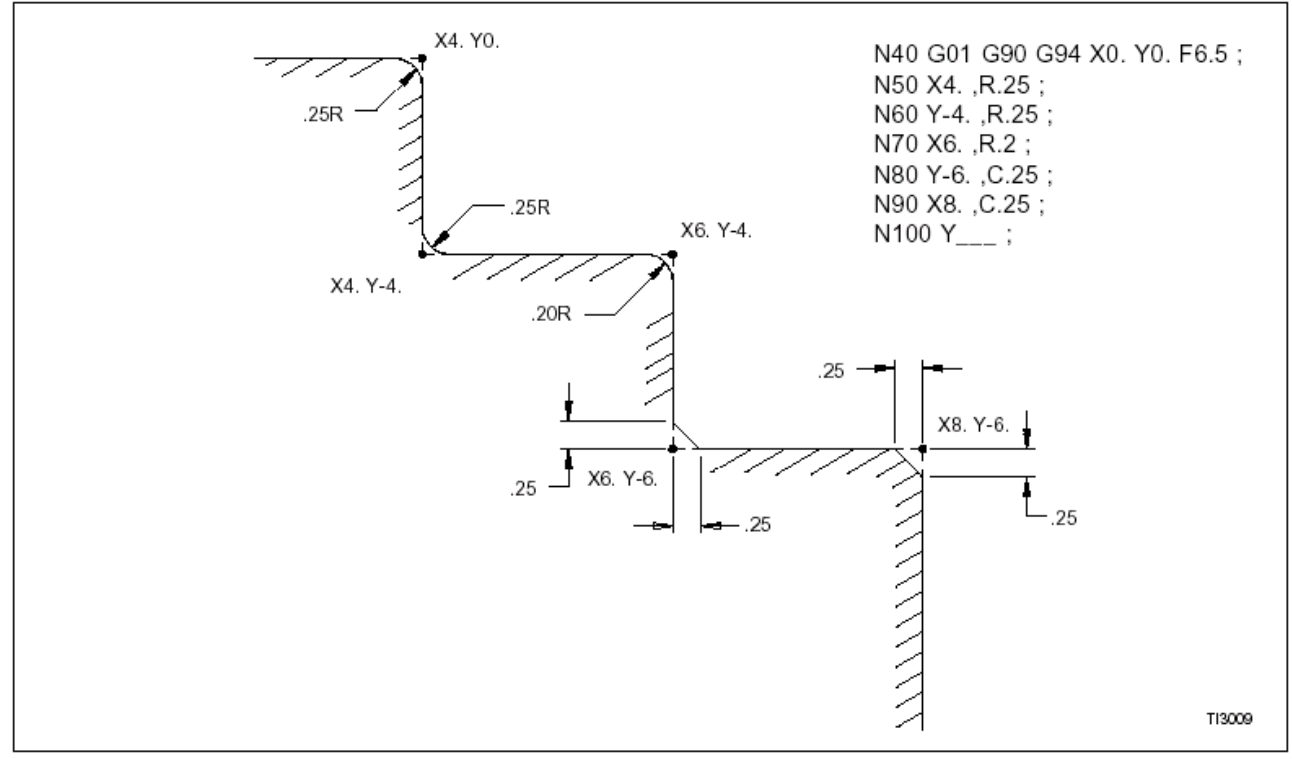

Рис. 3.1 – Ввод (вставка) фаски / радиуса закругления вершины Фрагмент типовой программы

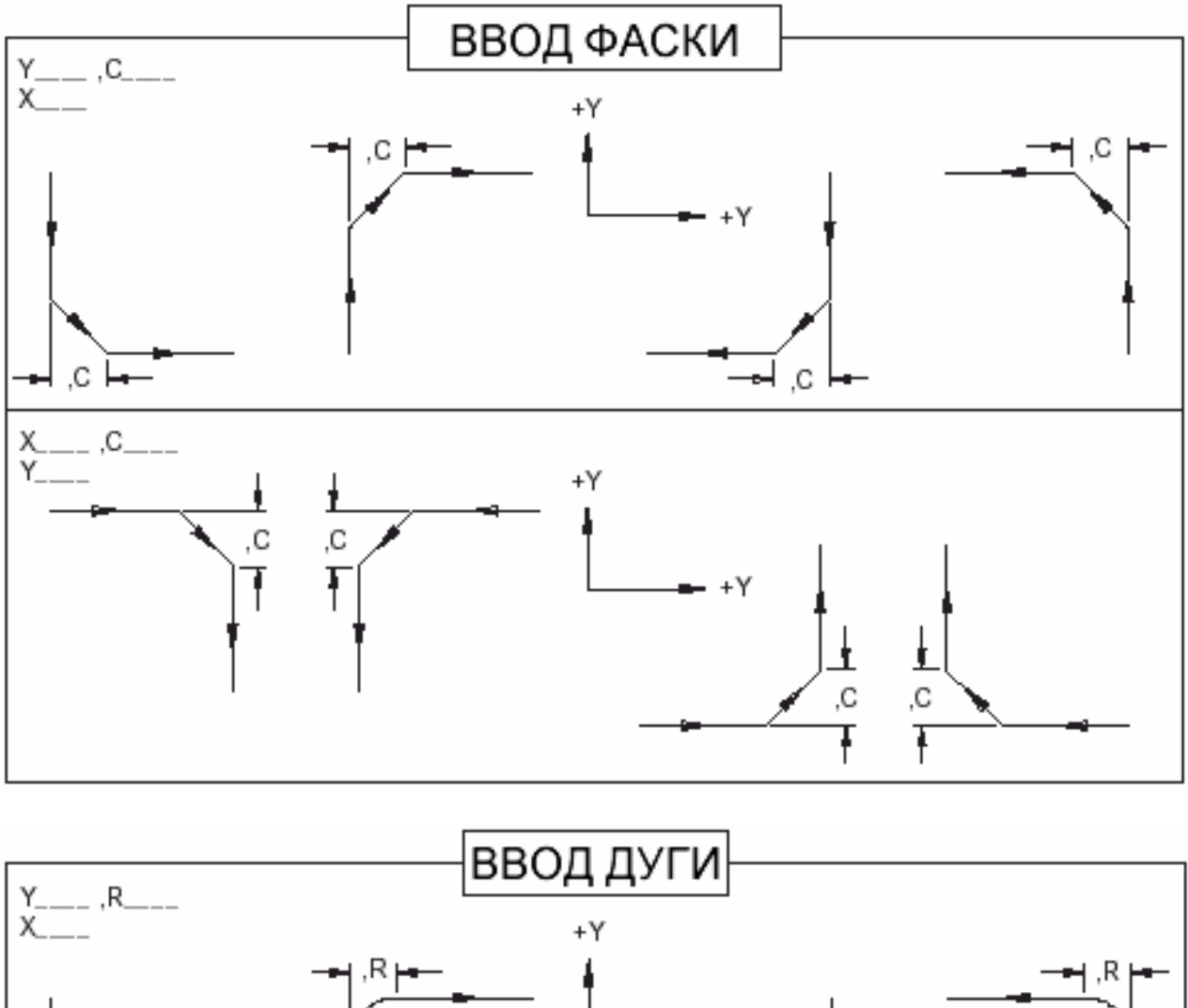

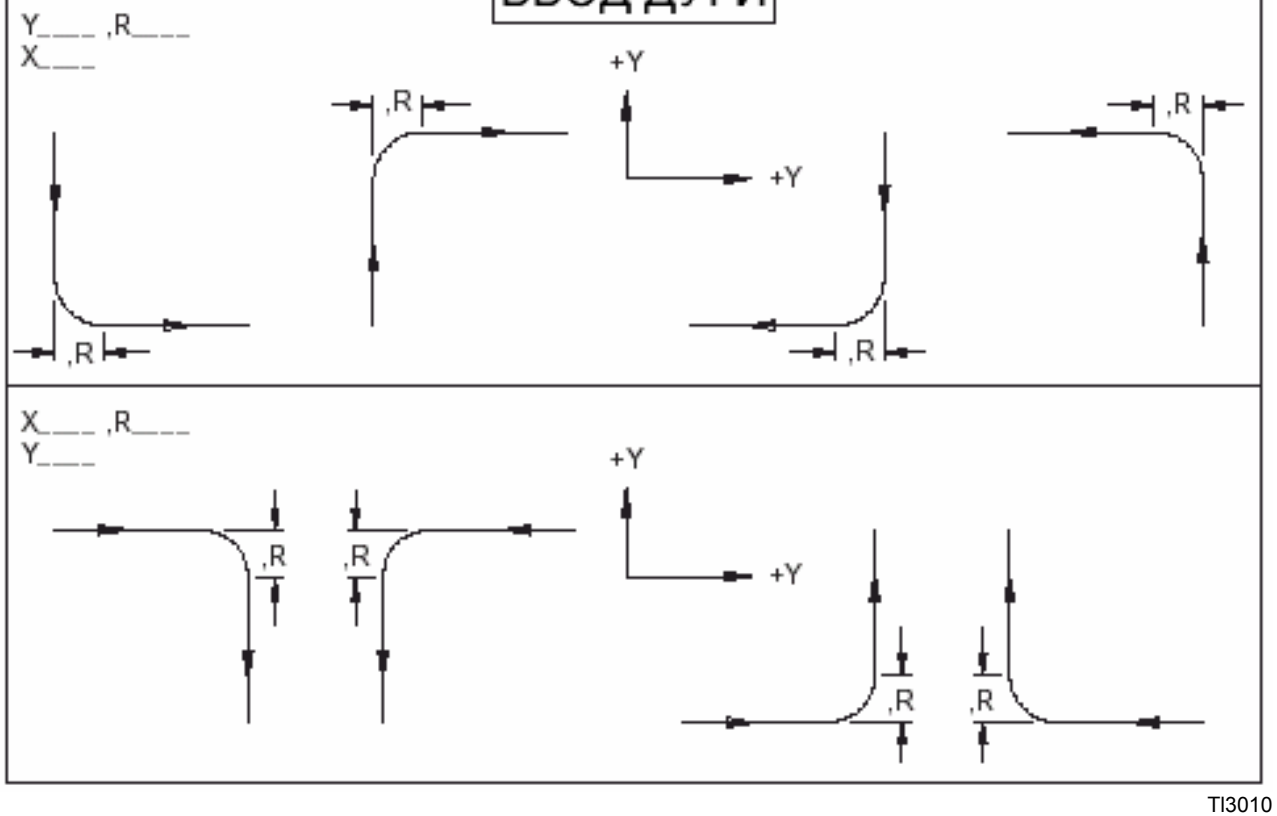

Рис. 3.2 - Схема ввода фаски /радиуса закругления вершины.

## **КРУГОВАЯ ИНТЕРПОЛЯЦИЯ**

 В круговой интерполяции система управления использует информацию, содержащуюся в одном информационном блоке, для образования дуги. Имеются два типа круговой интерполяции:

> Дуга G02, перемещение по часовой стрелке Дуга G03, перемещение против часовой стрелки

EIA определяет эти дуги следующим образом:

### **G02 Дуга по часовой стрелке**

 Дуга, образованная координатным движением двух осей, в которых кривая траектории инструмента относительно заготовки расположена по часовой стрелке, если смотреть на плоскость движения от положительного к отрицательному направлению перпендикулярной оси. См. Рис. 3.3.

#### **G03 Дуга против часовой стрелки**

 Дуга, образованная координатным движением двух осей, в которых кривая траектории инструмента относительно заготовки расположена против часовой стрелки, если смотреть на плоскость движения от положительного направления к отрицательному направлению перпендикулярной оси. См. Рис. 3.3.

 Кроме кода G для вращательного движения инструмента, информационный блок, специфицирующий круговую интерполяцию, должен содержать информацию, указывающую на положение конечной точки дуги и центра дуги. Информационные слова, специфицирующие эти параметры, приведены в табл. на стр. 3-9.

 Заметим различия в определениях – в зависимости от того, действует коррекция на инструмент или не действует. Как показано, с действующей коррекцией расположение конечной точки дуги и центра дуги не зависит от геометрии инструмента. Эти размеры взяты из характеристик детали, а управление выполняет необходимую коррекцию для образования правильной дуги. См. Главу 2 «Коррекция на инструмент».

#### **Выбор плоскости**

Выбор плоскости определяет две оси, на которых круговая интерполяция будет эффективна, когда выдана команда на перемещение по всем трем осям (X, Y и Z). См. следующий раздел «Винтовая интерполяция», описывающий программирование по 3-м осям.

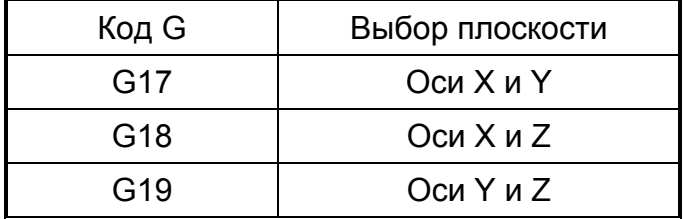

G17 – выбор плоскости по умолчанию.

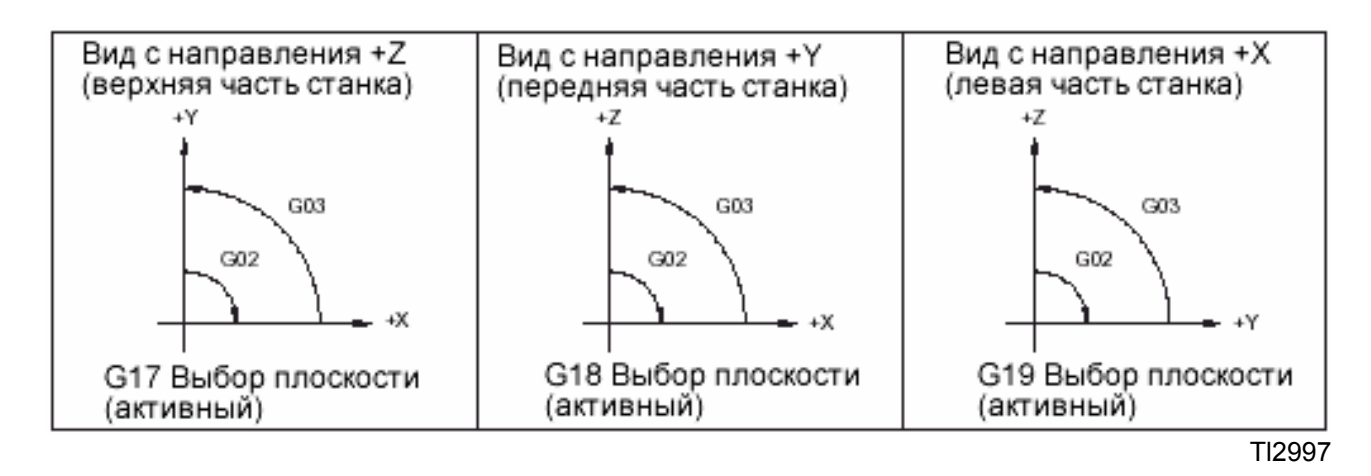

Рис. 3.3 – Круговая интерполяция

## **Винтовая интерполяция**

 Включается, когда выдана команда на круговую интерполяцию, а движение программируется по всем трем осям. Круговая интерполяция распространяется на оси, специфицированные командой выбора плоскости (G17, G18 или G19), а линейная интерполяция применяется к осям, не специфицированным этой командой.

ПРИМЕРЫ:

G17 [G02 или G03] X Y Z R F ;

Круговая интерполяция приложена к осям X и Y, а линейная – к оси Z

G18 [G02 или G03] X Y Z R F ;

Круговая интерполяция приложена к осям X и Z, а линейная – к оси Y

G19 [G02 или G03] X\_ Y\_ Z\_ R\_ F\_ ;

Круговая интерполяция приложена к осям Y и Z, а линейная – к оси X

## СКОРОСТЬ ПОДАЧИ

Информационное слово F специфицирует скорость подачи с радиусом дуги.

Скорость подачи для дуги с линейной интерполяцией следующая:

Программируемая скорость подачи Х [Длина линейной оси + Длина круговой дуги]

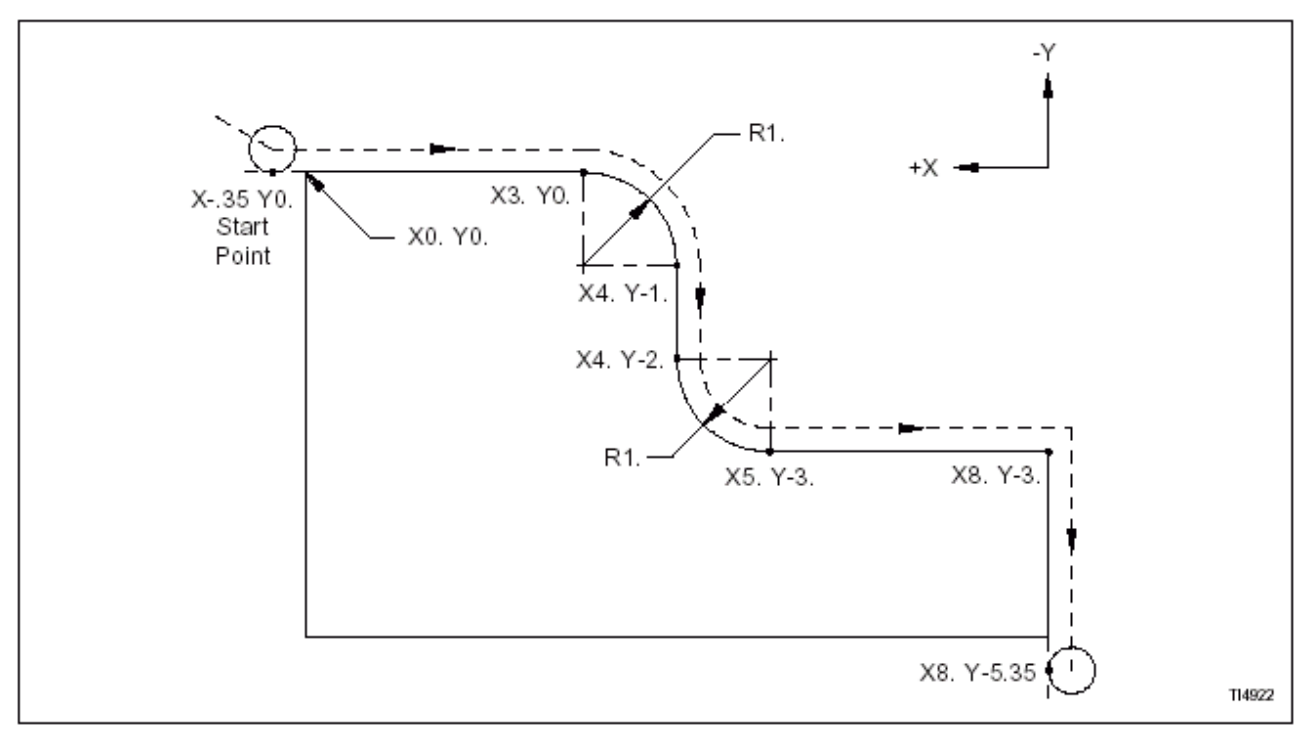

Рис. 3.4 – Контур заготовки для типовой программы обработки детали.

### **Структура типовой программы обработки детали**

 На рис. 3.4 представлена обычная траектория движения инструмента и основная структура программы, необходимые для круговой интерполяции по оси X и Y. Режущий инструмент программируется на перемещение к начальной точке каждой дуги с помощью G01 (линейная интерполяция). Программный блок, управляющий круговой интерполяцией, специфицирует тип дуги (G02 или G03), конечную точку дуги и радиус. G01 программируется для отмены круговой интерполяции после завершения каждой дуги.

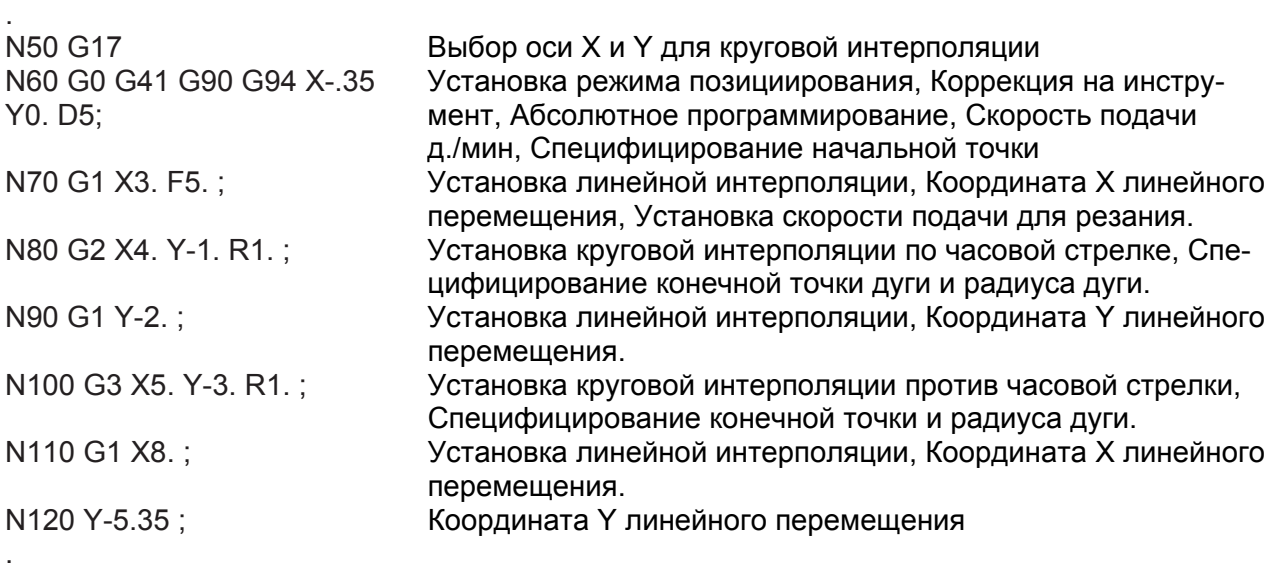

## Программирование для круговой интерполяции

- 1. В круговой интерполяции скорость подачи по дуге (касательная к дуге) удерживается в пределах ±2% программируемой скорости.
- 2. Если I и J используются для показа центра дуги, а I или J равно нулю, то это слово можно опустить.
- 3. Если I и J используются для показа центра дуги и оба слова программируются как нуль, с недействующей коррекцией на инструмент (G41 или G42), то инструмент будет перемещаться линейно от начальной точки дуги до ее конечной точки. Но если I и J программируются как нуль, с действующей коррекцией на инструмент, то аварийное сообщение «038 PROGRAM» появляется на дисплее. Это сообщение показывает, что имеет место «избыточное резание», т.к. начальная точка дуги совпадает с центром дуги.
- 4. Если I, J и R программируются в одном блоке, управление игнорирует I и J и образует дугу с использованием R для размещения центра дуги.
- 5. Если R используется для размещения центра дуги, то предполагается дуга с  $0^0$ (перемещения инструмента нет), если выполняется одно из следующих условий:
	- а) если программируемая координата конечной точки дуги опущены в абсолютном режиме (G90).
	- b) если координаты конечной точки дуги опущены в абсолютном режиме  $(G90)$ .
	- с) если координаты конечной точки дуги программируются как нуль в инкрементном режиме (G91).
- 6. Если R используется для показа центра дуги, а величина R меньше, чем половина расстояния от начальной до конечной точки дуги, то R игнорируется и образуется половина окружности, соединяющей начальную и конечную точку дуги.
- 7. Круговая интерполяция может переключаться без отмены G01.
- 8. G01 (линейная интерполяция) должна программироваться для отмены круговой интерполяции.

# **Описания параметров круговой интерполяции**

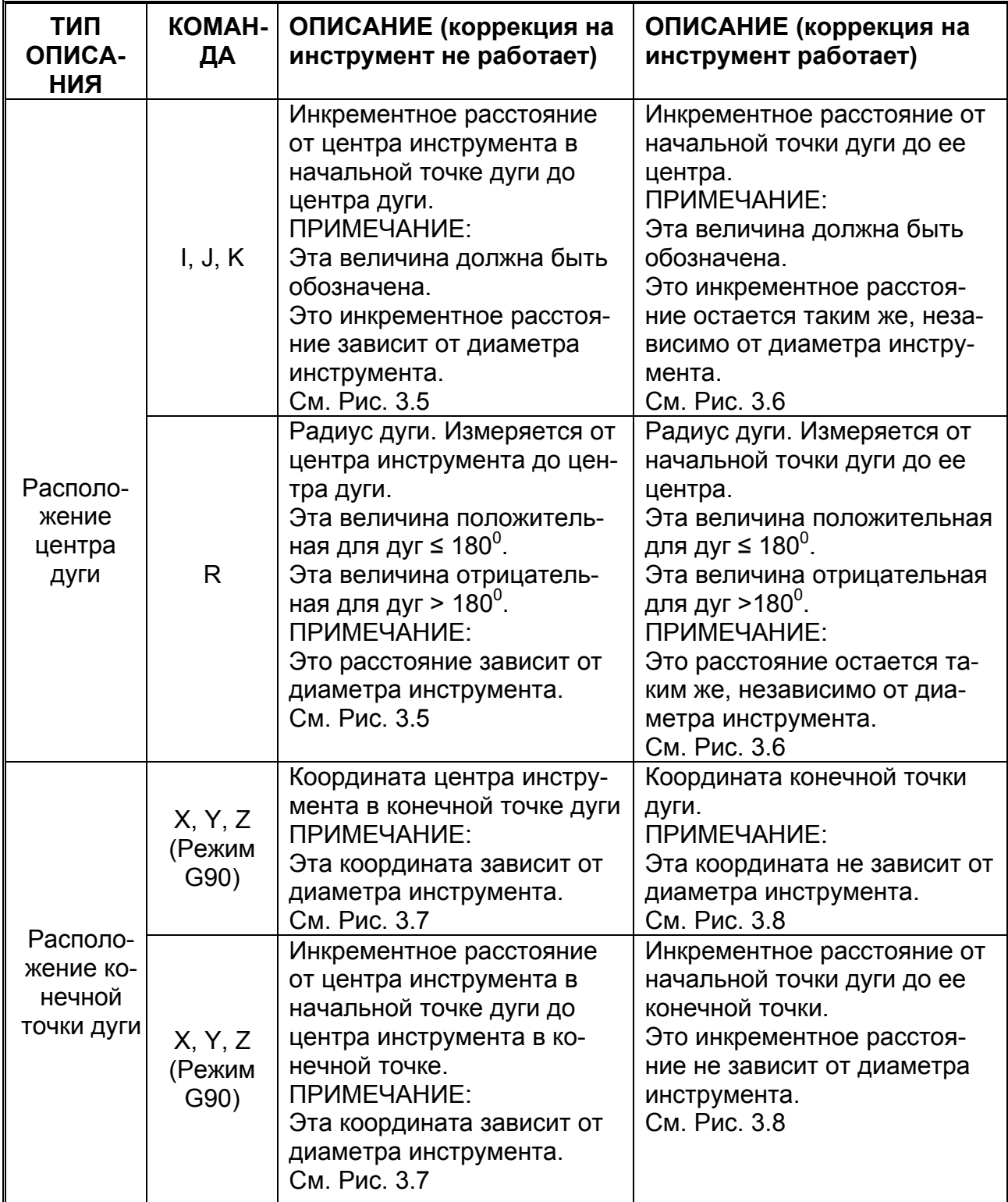

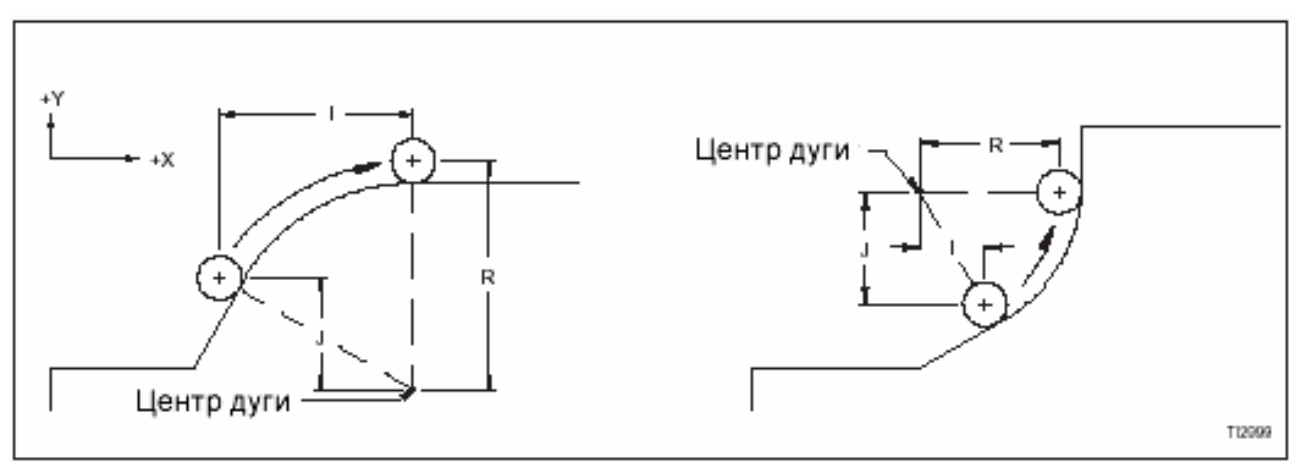

Рис. 3.5 – Параметры центра дуги. (Коррекция на инструмент не работает).

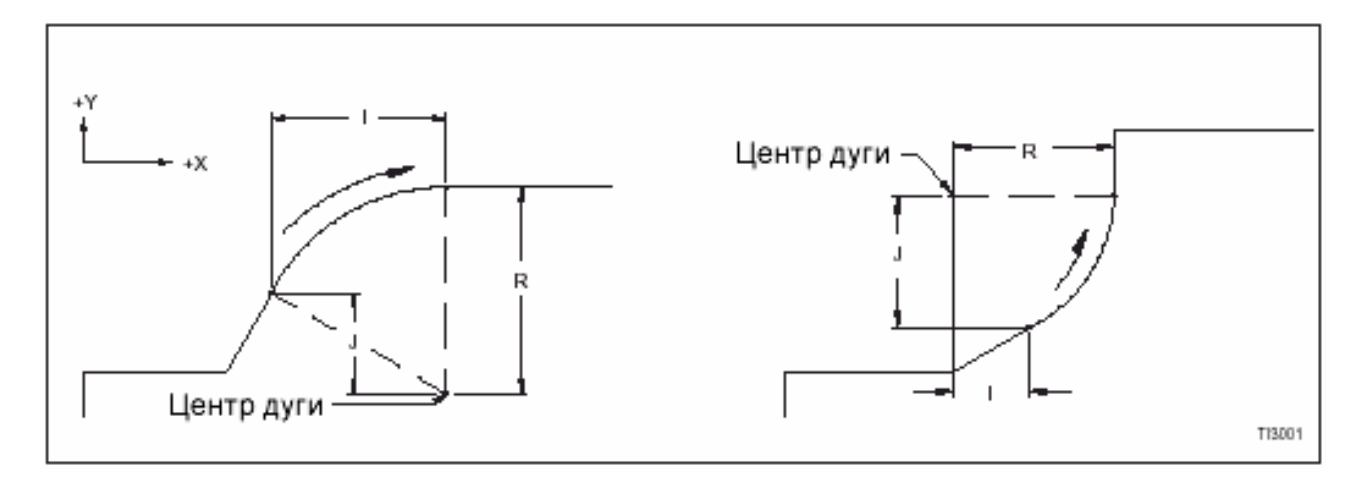

Рис. 3.6 – Параметры центра дуги. (Коррекция на инструмент работает).

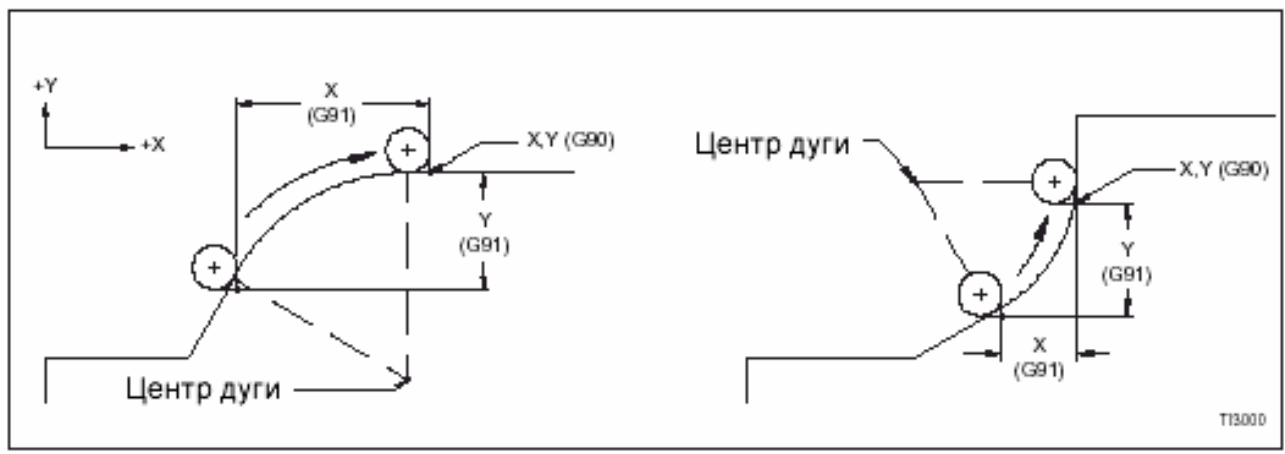

Рис. 3.7 – Параметры конечной точки дуги. (Коррекция на инструмент не работает).

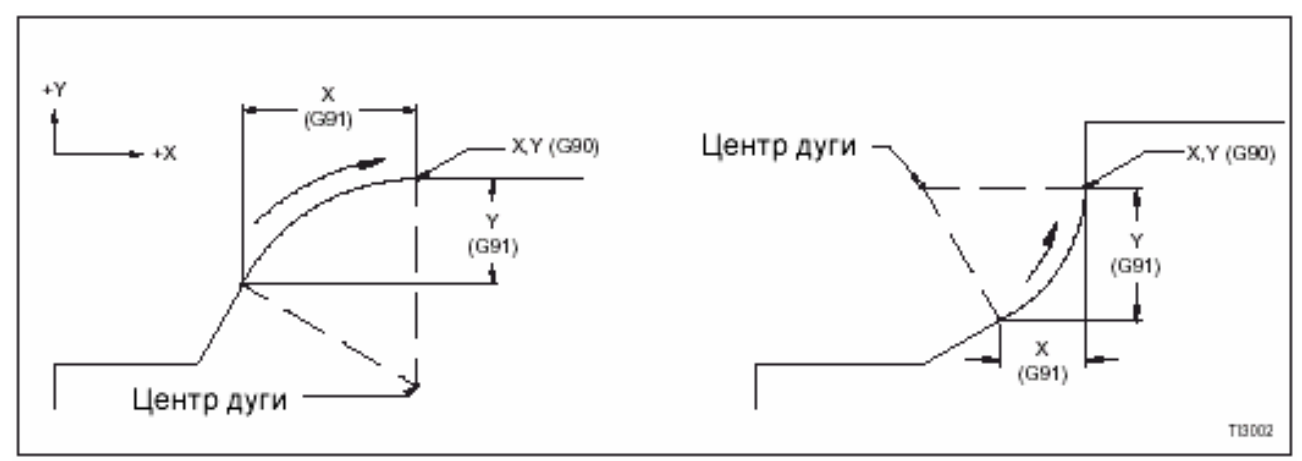

Рис. 3.8 – Параметры конечной точки дуги. (Коррекция на инструмент работает).

- ПРИМЕЧАНИЯ-

# **ГЛАВА 4 – СИСТЕМА РАБОЧИХ КООРДИНАТ**

# **ВВЕДЕНИЕ**

 Шпиндельная бабка и стол станка позициируются с помощью вращающихся ходовых винтов, работающих от серводвигателей. Обороты каждого ходового винта подсчитываются кодером (шифратором), который является компонентом двигателя оси и постоянно управляет радиальным положением ходового винта. Информация с кодера поступает в ЧПУ, где она преобразуется в полезную выходную информацию для получения нужной скорости подачи и положение направляющей.

 Стол станка приводится в действие ходовыми винтами с шагом по 10мм по осям X и Y. Шпиндельная бабка станка приводится в действие на оси Z ходовым винтом с шагом 10мм. Один оборот ходового винта равен 10мм (0,3937 д.) при перемещении направляющей. Ходовой винт вращается синхронно с валом кодера, который генерирует данные позициирования и скорости. Эти данные подаются на ЧПУ для выполнения функций управления позициированием и скоростью.

 Для перемещения направляющей на 0,306 дюйма мы вводим закодированную команду в ЧПУ, которая специфицирует тип перемещения (линейное или круговое), скорость (подачи) и расстояние. (Расстояние может быть показано как инкрементное расстояние от положения в данный момент или как координата, представляющая конечную точку перемещения). ЧПУ декодирует команду и преобразует ее в напряжение, посылаемое на серводвигатель направляющей (суппорта). Серводвигатель вращает ходовой винт, винт вращает вал кодера, который выдает данные позициирования и скорости. Эти данные подаются в ЧПУ, где используются для управления перемещением направляющей.

 Расстояние от положения (в данный момент) направляющей до заданной конечной точки известно как Distance To Go (расстояние, которое предстоит пройти). Перед тем, как (в нашем примере) происходит какое-либо перемещение, это расстояние составляет 0,306 дюйма. Эта величина находится в регистре в ЧПУ. Когда вращается ходовой винт, ЧПУ принимает отсчет с кодера и вычитает это значение с регистра «Distance To Go». Когда эти регистры выполняют отсчет до нуля, ЧПУ «знает», что направляющая переместилась на 0,306 дюйма (±0,0001).

 Эта система обратной связи, в которой фактическое перемещение направляющей сравнивается с командой, получаемой с ЧПУ, известна как система обратной связью (с закрытым контуром). Кроме системы с обратной связью для обсужденного выше положения направляющей, имеется также система с обратной связью для скорости подачи, которая использует электрические импульсы, образованные кодером.

 Используя информацию обратной связи, принимаемую от кодера, ЧПУ может точно переместить направляющую на заданное командой расстояние с заданной скоростью подачи. Как и следует ожидать, перед использованием этой прецизионной системы позициирования с обратной связью. ЧПУ должно быть синхронизировано с металлорежущим станком. То есть, координаты положения, указанные ЧПУ, должны отражать фактическое положение направляющих. Это достигается выполнением операции возврата к нулю (в исходное положение).

# **ВОЗВРАТ К НУЛЮ (В ИСХОДНОЕ ПОЛОЖЕНИЕ)**

Когда включается управление для запуска станка, оно «не знает» положение направляющих. Для синхронизации управления и станка каждая направляющая должна быть переведена в положение возврата к нулю (исходное положение). Это положение также рассматривается как «опорный нуль» (Reference Zero).

#### **- ПРИМЕЧАНИЕ -**

Величины положения координат, рассмотренные в этом разделе, предполагают, что рабочее смещение установлено на X0. Y0. Z0., а коррекция на инструмент не действует.

 Операция возврата к нулю размещает направляющие в исходном положении. См. Приложение, рисунки с исходными положениями. После перемещения направляющих в эту позицию регистры абсолютного положения автоматически устанавливаются на X0.0 Y0.0 Z0.0

# **ОСИ X, Y и Z**

Три стандартных оси станка обозначены следующим образом:

- Ось X: Горизонтальное перемещение стола параллельно лицевой поверхности (торцу) шпинделя и параллельно с передней частью станка.
- Ось Y: Горизонтальное перемещение стола параллельно лицевой поверхности шпинделя и перпендикулярно с передней частью станка.
- Ось Z: Вертикальное перемещение бабки, в которую входит шпиндель станка.

 Эти буквенные обозначения трех осей рекомендованы Ассоциацией электронной промышленности (EIA) и Организацией международных стандартов (ISO). В попытке обеспечить взаимозаменяемость и избежать непонимания между изготовителями систем управления и их покупателями EIA представила на рассмотрение рекомендуемые стандарты на систему обозначений осей и перемещений, кодов знака для перфоленты, операционных команд и информационного формата и электрических средств сопряжения между ЧПУ и станками.

# **ДЕКАРТОВЫ (ПРЯМОУГОЛЬНЫЕ КООРДИНАТЫ)**

 Для установки системы соотношения положения инструмента с положением заготовки мы должны прежде всего установить систему, в которой можно определить местоположение данной точки относительно известной опорной точки. Поскольку мы имеем взаимно перпендикулярные оси (X,Y и Z), мы можем использовать декартовы (известные также как прямоугольные) координаты для описания места любой точки, в которой можно расположить инструмент. Для использования декартовых координат необходимо определить две опорные точки:

- 1. Нулевую точку (XO YO ZO) для системы рабочих координат.
- 2. Опорное (исходное) положение инструмента.

# **ОТОБРАЖЕНИЕ НА ДИСПЛЕЕ СИСТЕМЫ КООРДИНАТ**

 Процедура включения питания запрашивает операцию возврата к нулю для синхронизации системы «управление/станок». Эта операция устанавливает регистры на их начальные значения. После процедуры возврата к нулю нажмите клавишу положения (Position), затем ALL для показа следующих регистров положения на дисплее управления:

- ABSOLUTE
- DISTANCE TO GO
- MACHINE
- RELATIVE

#### **- ПРИМЕЧАНИЕ -**

Регистры «DISTANCE TO GO» показаны на дисплее только в автоматическом режиме и режиме MDI.

При обсуждении этого вопроса мы имеем дело с регистрами «Станок» и «Абсолютное положение». Регистры станка показывают на дисплее позиции точек исходного положения относительно положения возврата к нулю (исходного положения) станка. Координаты возврата к нулю - XO YO ZO.

Регистры станка показывают позиции опорных точек оси относительно этого положения. Эти регистры нельзя изменять. Они всегда показывают «действительное» положение оси относительно опорного исходного положения.

Большой интерес для программиста представляют регистры абсолютного положения, которые изменять можно. Эти регистры показывают положение опорной точки инструмента как координату на системе рабочих координат, которая представляет собой систему прямоугольных координат с ее началом (начало отсчета = XO YO ZO), равным началу регистров абсолютного положения.

До тех пор, пока не используется коррекция рабочих координат, после операции возврата к нулю, начало оси Z в системе рабочих координат будет опорным (нулевым) положением (ZO).

Если не используется коррекция на инструмент, опорной точкой инструмента является пересечение лицевой поверхности шпинделя и осевой линии шпинделя.

Если она не изменена, система координат устанавливает соотношение лицевой поверхности и осевой линии шпинделя с исходным (нулевым) положением (ZO).

Для упрощения программирования программист может измерить координатную систему для соотношения местоположения нулевых координат на заготовке.

 См. Главу 3 – дополнительная информация о скорости подачи, абсолютном и инкрементном программировании и линейной интерполяции.

# **СТАНДАРТНЫЕ ПРОГРАММИРУЕМЫЕ СИСТЕМЫ РАБОЧИХ КООРДИНАТ**

Система управления имеет 6 стандартных программируемых систем рабочих координат. Эти системы выбираются использованием команд G54 – G59. G54 – значение по умолчанию, действующее после сброса управления.

 Коррекция рабочих координат перемещает начало системы координат в соответствии со значениями X, Y и Z, хранящиеся в активном файле рабочих координат. Сразу после команды на коррекцию рабочих координат, управление добавляет ее в регистры абсолютного положения. Значения, введенные в координатную систему с командой G54, действуют до отмены другой командой. Значения, введенные в координатную систему с командами G55, G56, G57, G58 или G59, действуют до отмены другой командой координатной системы, сбросом управления или командой «конца программы».

 Наличие нескольких систем рабочих координат позволяет программисту использовать ту же программу обработки детали для обработки нескольких деталей, установленных на столе станка. Вместо программирования каждой заготовки программа смещает координатную систему в следующую заготовку, предназначенную для обработки. См. Рис. 4.1

#### **- МЕРЫ ПРЕДОСТОРОЖНОСТИ –**

### **Любое ненулевое значение, вводимое в поле оси Z активного файла рабочих координат, должно быть отрицательным числом.**

 Значения, находящиеся в файле рабочих координат, вычитаются из регистров абсолютного положения и смещают начало системы рабочих координат на величину, которая хранится в файле рабочих координат. Например, если ось Х находится на расстоянии 8 дюймов, а оператор вводит Х2.5 в активном файле рабочих координат, то регистры абсолютного положения показывают на дисплее Х5.5 [8-2.5].

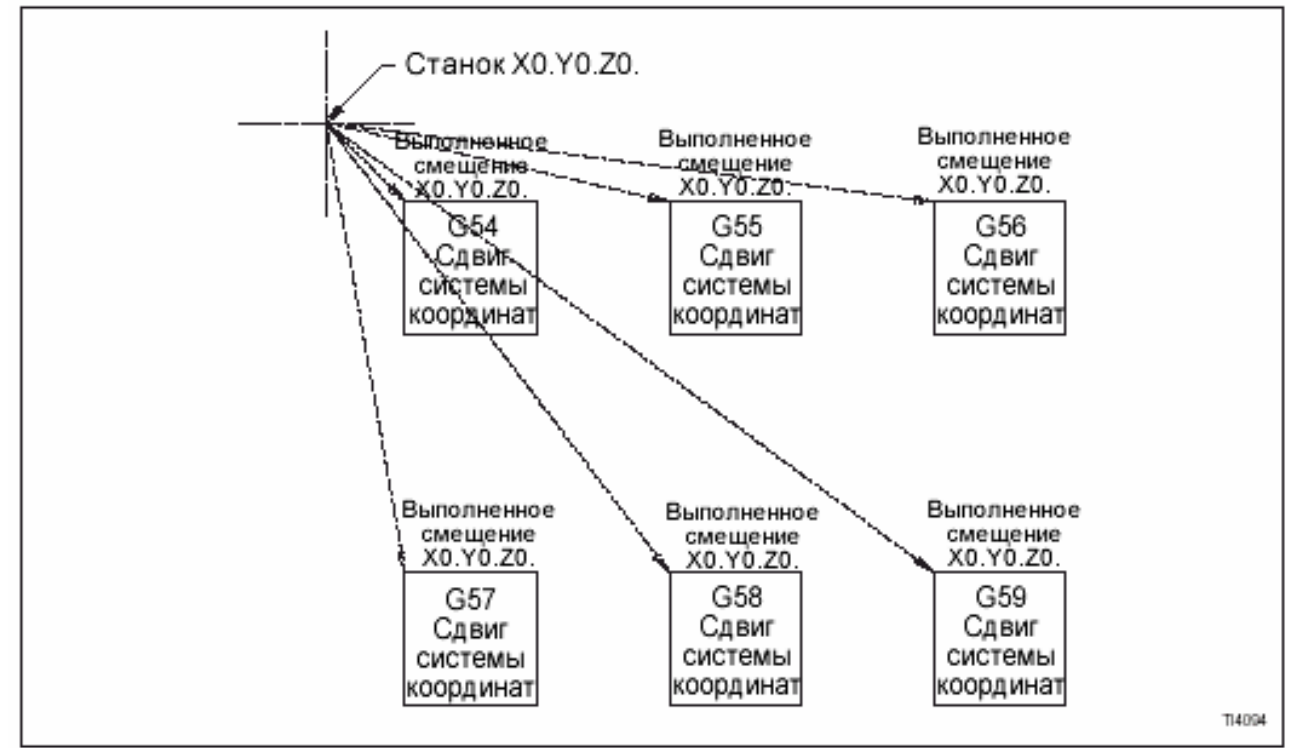

Рис.4.1 Смещения (сдвиги) типовой системы координат.

Может возникнуть необходимость сохранить в памяти высоту опорной поверхности на заготовке в качестве коррекции рабочей координаты оси Х. Когда значение сохранено и активизировано, опорная поверхность заготовки приобретает значение «Z0». Рабочая координата оси Z сохраняется как ОТРИЦАТЕЛЬНОЕ значение.

Коррекции рабочих координат X и Y используются для смещения (сдвига) нулевых координат X и Y, специфицированных значениями действующей рабочей координаты. Рабочая координата оси Х сохраняется в качестве ПОЛОЖИТЕЛЬНОГО значения, координата оси Y – ОТРИЦАТЕЛЬНОГО**.** 

СМЕЩЕНИЕ ТИПОВОЙ СИСТЕМЫ РАБОЧИХ КООРДИНАТ

На рис.4.2 4.3 показано смещение системы рабочих координат, когда регистры активной программируемой системы содержат следующие значения: X8. Y-6. Z-15.75

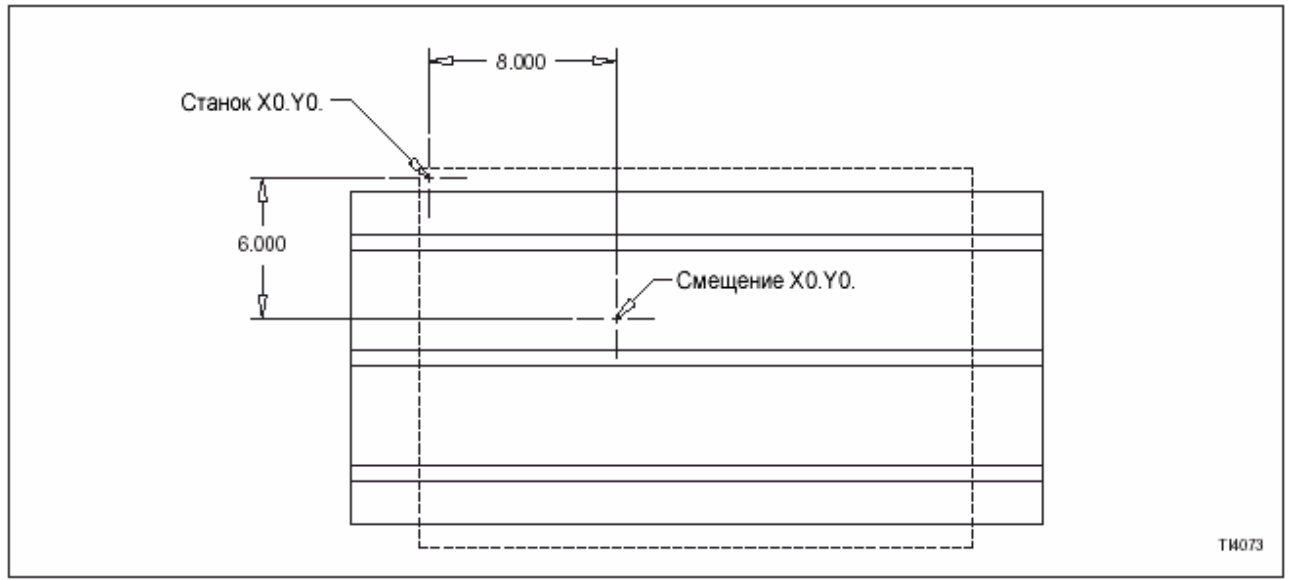

Рис. 4-2 – Смещение системы координат осей X и Y.

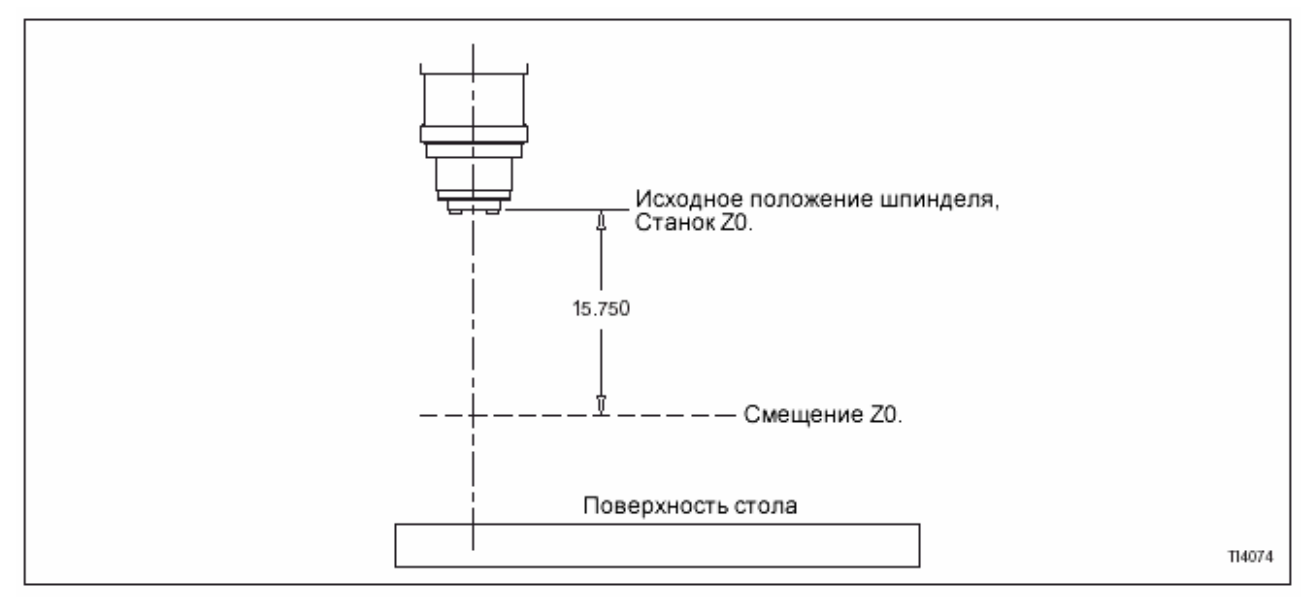

Рис. 4-3 – Смещение системы координат оси Z.

# **ВСПОМОГАТЕЛЬНЫЕ ПРОГРАММИРУЕМЫЕ СИСТЕМЫ РАБОЧИХ КООРДИНАТ**

Система управления имеет 48 вспомогательных (дополнительных) программируемых систем рабочих координат, которые выбираются с помощью команды «G54P ». Фактический диапазон значений для слова Р от 1 до 48.

# **ВВОД ДАННЫХ СИСТЕМЫ КООРДИНАТ ИЗ ПРОГРАММЫ**

Данные системы координат можно ввести непосредственно из программы с помощью кода G10.

Формат программирования:

G10 L2 P\_\_ X\_\_\_\_ Y\_\_\_\_\_ Z\_\_\_\_; или G10 L20 P\_\_ X\_\_\_\_\_ Y\_\_\_\_\_ Z\_\_\_\_\_;

Определения информационных слов:

G10: Команда ввода данных.

- L2: Установка стандартной системы рабочих координат.<br>Р: Выбор модифицируемой системы рабочих координат.
- Выбор модифицируемой системы рабочих координат.
	- Р1 = Система координат G54
	- Р2 = Система координат G55
	- Р3 = Система координат G56
	- Р4 = Система координат G57
	- Р5 = Система координат G58
	- Р6 = Система координат G59
- L20: Установка вспомогательной системы рабочих координат.
- Р\_: Р1 Р48 для установки вспомогательной сист. координат (1-48)
- Х\_: Величина смещения координаты оси Х.
- Y\_: Величина смещения координаты оси Y.
- Z\_: Величина смещения координаты оси Z.

 Когда действует G90 (абсолютный режим), а данные рабочих координат вводятся с помощью команды G10, программируемые данные рабочих координат ПЕРЕЗА-ПИШУТ данные в специальном файле системы рабочих координат.

 Когда действует G91 (инкрементный режим), а данные вводятся с помощью команды G10, программируемые данные рабочих координат ДОБАВЛЯЮТСЯ в данные, находящиеся в специальном файле системы рабочих координат.

# **G52 ЛОКАЛЬНАЯ СИСТЕМА КООРДИНАТ**

## **ВВЕДЕНИЕ**

#### **- МЕРЫ ПРЕДОСТОРОЖНОСТИ –**

#### **После выполнения команды G52 активизируйте коррекцию на инструмент.**

 Команда G52 позволяет программисту создать подчиненную систему координат внутри действующей системы рабочих координат (G54~G59). Эта подчиненная система также называется локальной.

## **АКТИВИЗИРОВАНИЕ G52**

Когда строка команды G52 считывается управлением станка, начало (отсчета) действующей системы рабочих координат смещается на величины, специфицированные информационными словами X, Y и Z. См. Рис. 4.4. Нет необходимости управлять всеми тремя осями в строке команды G52.

Формат программирования: G52 X\_ Y\_ Z\_;

## **ОГРАНИЧЕНИЕ**

- 1. G52 автоматически отменяется, когда программируется другая система координат. Если требуется, команда G52 должна программироваться, когда дана команда системе рабочих координат.
- 2. Команда на первое перемещение оси выдается после того, как G52 должна быть запрограммирована в абсолютном режиме (G90).

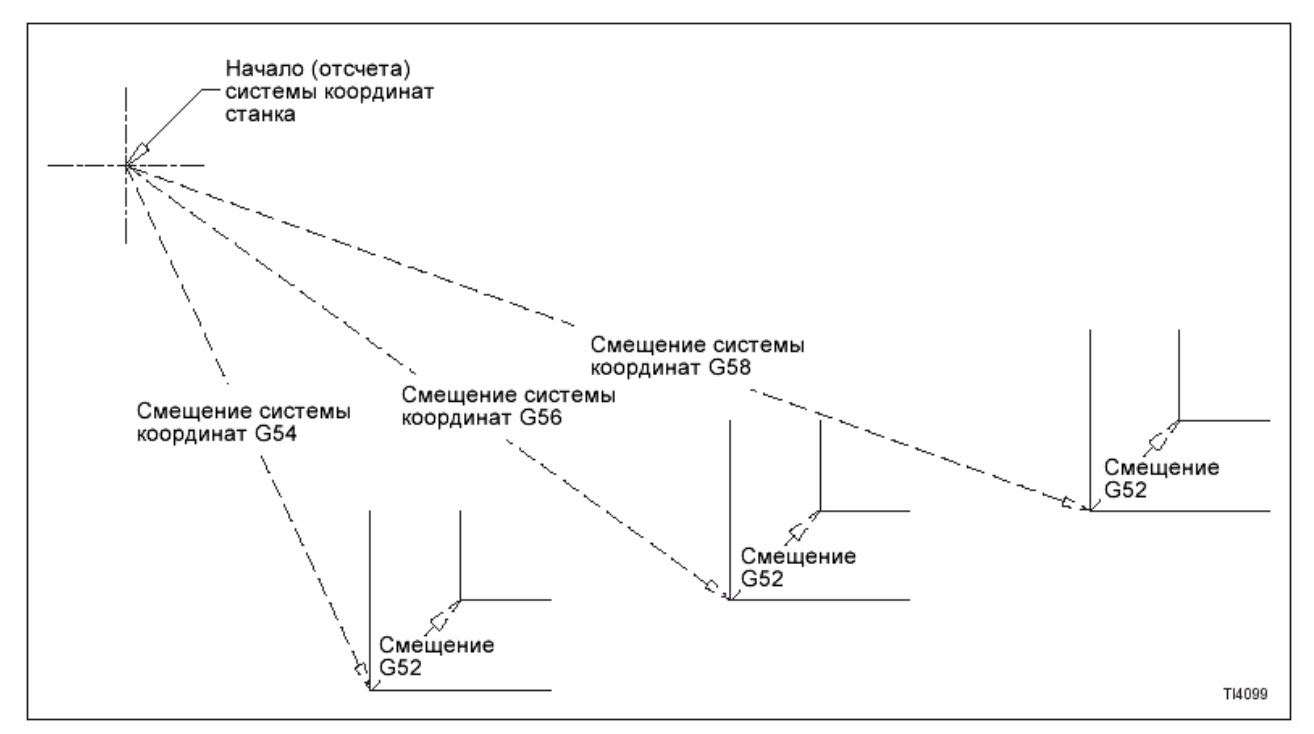

Рис. 4.4 – Смещение (сдвиг) координатной системы G52.

## **ОТМЕНА G52**

- 1. Нажмите кнопку сброса системы управления.
- 2. Вручную переместите оси станка в исходное положение. См. Главу 2 Руководства для оператора (М-400)
- 3. Запрограммируйте команду G52 с XO. YO. ZO.

Пример:

Локальная G52 была предварительно установлена программированием «G52 X2. Y1.5;». Программирование «G52 XO. YO.;» стирает локальную систему координат.

4. Запрограммируйте другую систему рабочих координат.

Пример:

Если G54 была активна, когда была установлена локальная система координат, то программирование G55-59 отменит локальную систему координат.

5. Программирование смещения абсолютных координат G92 отменяет локальную систему координат.

# **G92 СМЕЩЕНИЕ АБСОЛЮТНЫХ КООРДИНАТ**

Команда G92 позволяет программисту изменить значение в регистрах абсолютного попожения

#### - МЕРЫ ПРЕДОСТОРОЖНОСТИ -

Будьте внимательны при установке регистра абсолютного положения оси Z с командой G92. Неправильная установка может привести к столкновению инструмента со столом, заготовкой или зажимным устройством во время выполнения программы.

1. Переместите смещаемую ось (оси) в нужное положение.

2. Запрограммируйте команду G92 с нужной осью и значениями координат. См. следующие примеры:

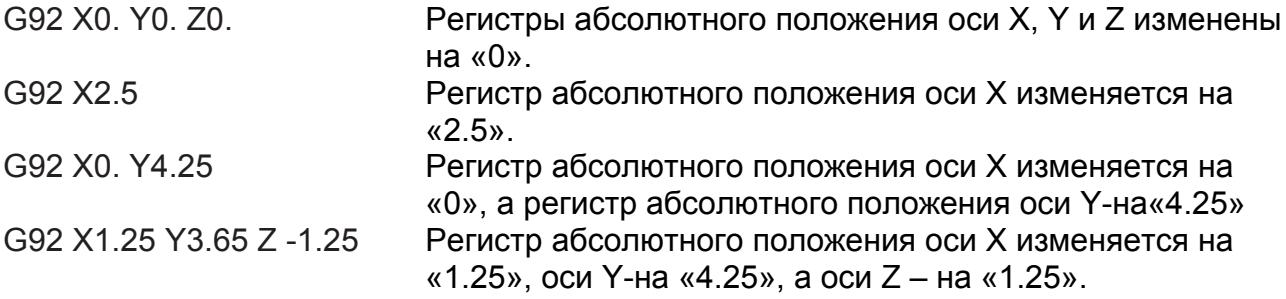

При выполнении информационного блока G92 регистры положения при показе абсолютного положения изменяются на значения, запрограммированные в блоке G92.

## ПРИМЕЧАНИЯ ПО ПРОГРАММИРОВАНИЮ

- 1. Смещение системы координат G92 можно отменить, используя один из двух следующих способов:
	- Переместите оси станка в исходное положение. См. информацию в руководстве для оператора (М-400).
	- Выключите управление станка.
- 2. По крайней мере одна ось и координатное значение ДОЛЖНА программироваться с командой G92.
- 3. С92 НЕ приводит к перемещению.
- 4. Команду G92можно подать в автоматическом режиме или в режиме MDI.
- 5. Можно изменить только ось (оси), запрограммированную с командой G92.
- 6. Не программируйте каких-либо других данных в блоке G92. Можно запрограммировать только команду G92 с нужной осью и координатным значением

# ПОЛЯРНЫЕ КООРДИНАТЫ

Программирование полярных координат позволяет программисту специфицировать положение координат (угол и расстояние) относительно одной из следующих позиций:

- нулевая точка действующей в данный момент системы координат.

- текущее положение осей.

## КОДЫ G

Коды G полярных координат - модальные значения.

G15 - Выключение полярных координат.

G16 - Включение полярных координат.

## ВЫБОР ПЛОСКОСТИ

Выбор плоскости выполняется следующими командами:

G17 - Плоскость XY G18 - Плоскость XZ G19 - Плоскость YZ

### - ПРИМЕЧАНИЕ -

Ниже см. «Режимы позициирования» для определения начала (отсчета) и установки радиуса и угла перемещения.

Выбор плоскости определяет информационное слово, используемое для величины радиуса полярного перемещения, и информационное слово, специфицирующее угол перемешения.

С активной G17, слово Х используется для специфицирования радиуса полярного перемещения, а слово Y используется для специфицирования угла перемещения по оси У относительно оси Х.

С активной G18, слово Х используется для специфицирования радиуса полярного перемещения, а слово Z используется для специфицирования угла перемещения по оси Z относительно оси X.

С активной G19, слово Y используется для специфицирования радиуса полярного перемещения, а слово Z - для специфицирования угла перемещения по оси Z относительно оси Ү.

Положительные команды перемещения угла выполняются против часовой стрелки, а отрицательные - по часовой стрелке относительно оси, которая специфицирует величину радиуса.

## РЕЖИМЫ ПОЗИЦИИРОВАНИЯ

### - ПРИМЕЧАНИЕ -

Значения радиуса и угла можно программировать независимо - как абсолютные и инкрементные значения. Нет необходимости специфицировать оба значения в одном и том же режиме позициирования.

### Абсолютное позициирование

Команды на полярные перемещения (во время активного абсолютного позициирования. С90) будут выполняться относительно нулевой точки действующей системы координат.

#### Инкрементное позициирование

Команды на полярные перемещения (во время активного инкрементного позициирования, G91) будут выполняться относительно текущего положения осей.

# **ПРОГРАММИРОВАНИЕ ПОЛЯРНЫХ КООРДИНАТ**

 Для сохранения последовательности операций в примерах программирования полярных координат, рис. 4.5 – 4.8, используйте выбор плоскости G17 (ХY).

 На рис. 4.6 4.7 предполагается перемещение из X0, Y0 в начальную точку. Это перемещение устанавливает основной угол, от которого проводится измерение инкрементного угла.

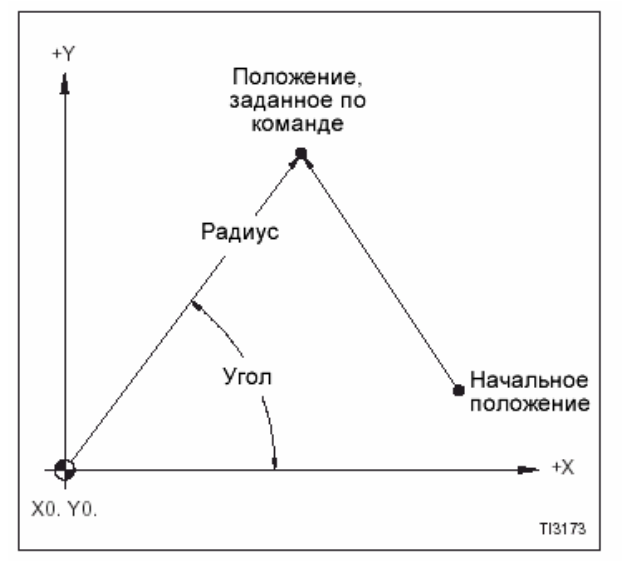

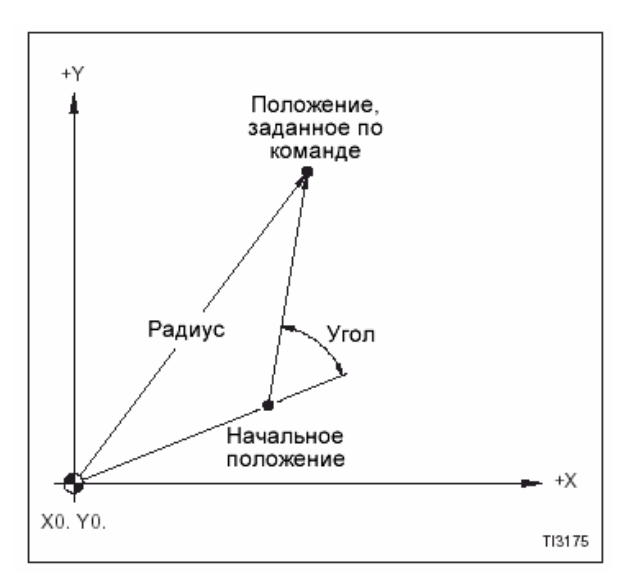

Рис.4.7 - Абсолютный радиус и инкрементный угол

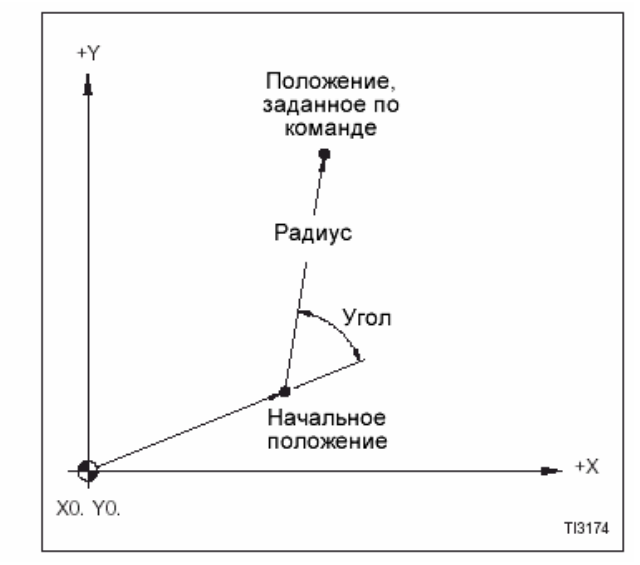

Рис. 4.5 Абсолютный радиус и угол Рис. 4.6 Инкрементный радиус и угол

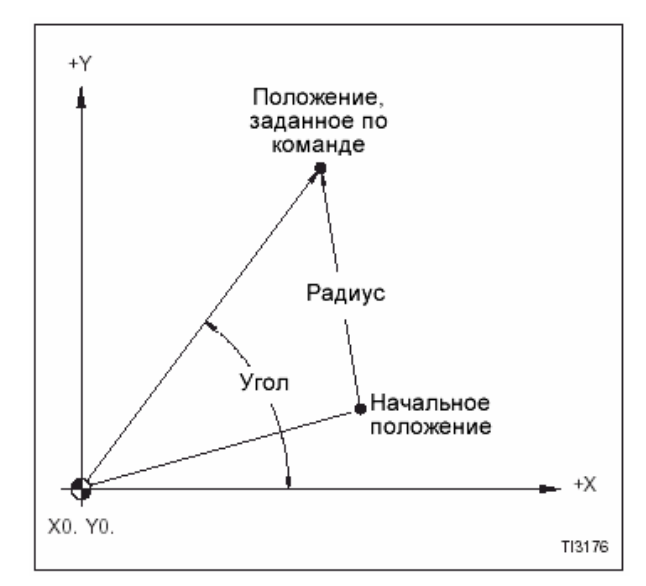

Рис. 4.8 – Инкрементный радиус и абсолютный угол

# **СЕГМЕНТ ТИПОВОЙ ПРОГРАММЫ ДЛЯ ОКРУЖНОСТИ БОЛТА**

В этих сегментах на окружность просверливаются 3 отверстия. Положение Х0,Y0 для активной системы координат установлено в центре окружности болта. См. рис. 4.9.

Использование абсолютного радиуса и абсолютного угла.

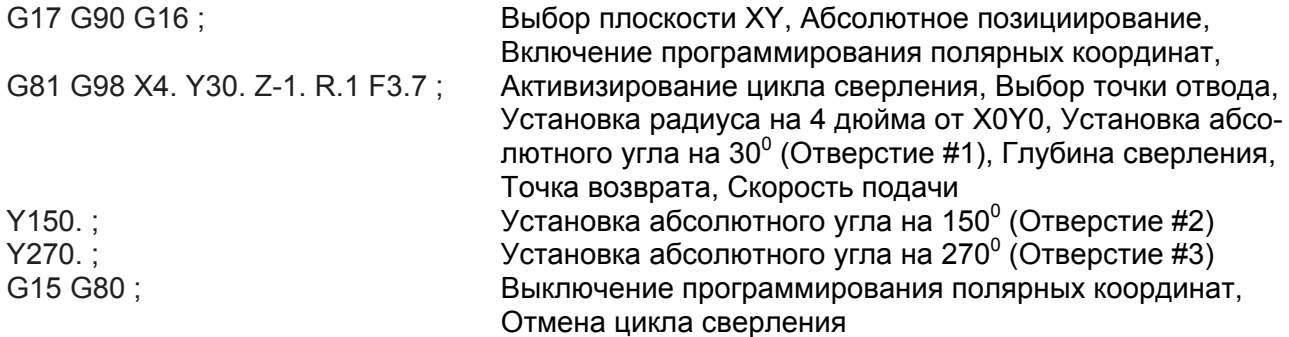

#### Использование абсолютного радиуса и инкрементного угла

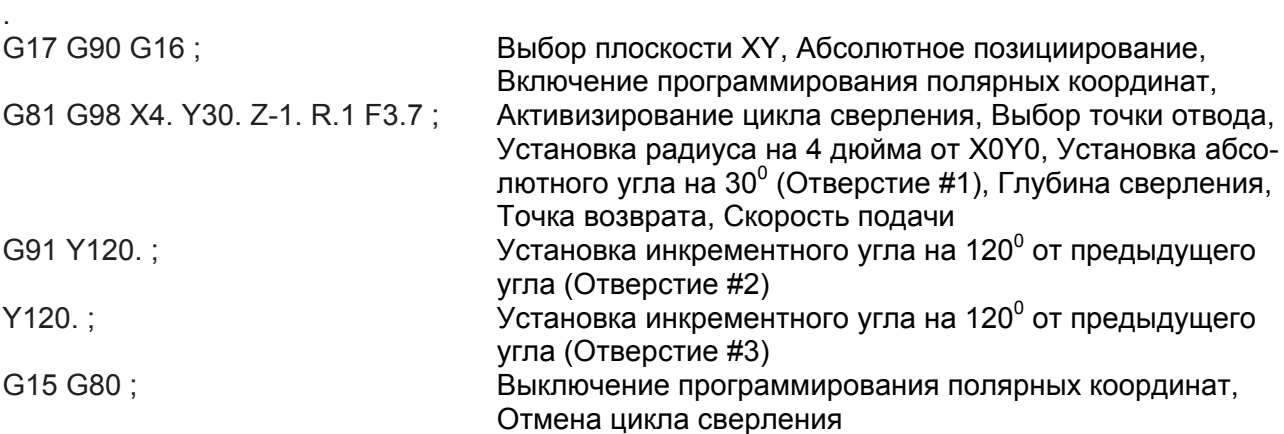

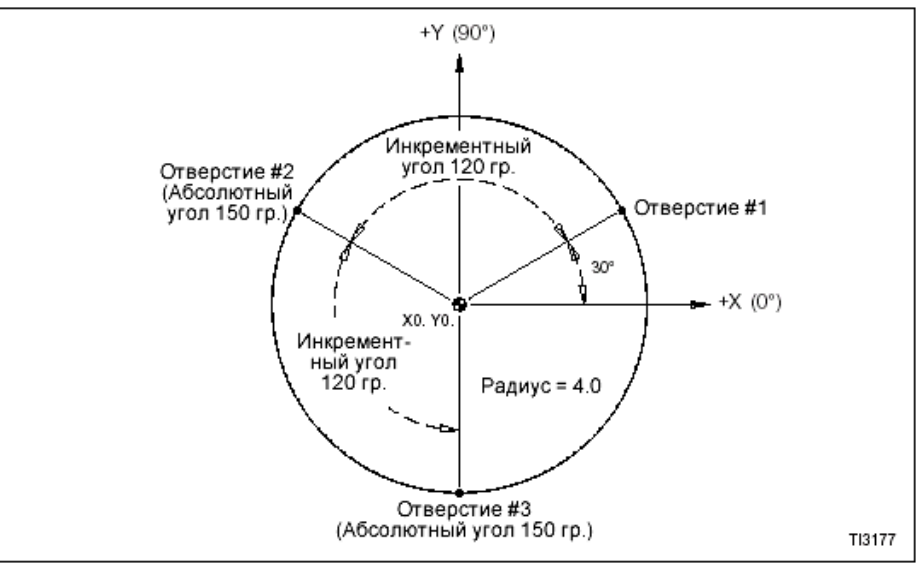

Рис. 4.9 – Окружность болта.

.

.

.

-ПРИМЕЧАНИЯ-

-ПРИМЕЧАНИЯ-

# **ГЛАВА 5 – ВЫБОР ИНСТРУМЕНТА И КОРРЕКЦИЯ НА ИНСТРУМЕНТ**

# **УСТРОЙСТВО АВТОМАТИЧЕСКОЙ СМЕНЫ ИНСТРУМЕНТА**

Имеются три конфигурации инструментального магазина:

- Станок имеет один барабанный инструментальный магазин на 20 станций (магазин 1), расположенный слева от шпинделя станка. Это стандартная конфигурация.
- Станок имеет два барабанных инструментальных магазина на 20 станций; магазин 1 расположен слева от шпинделя станка, а магазин 2 – справа. Это вспомогательная конфигурация.
- Станок имеет один инструментальный магазин с поворотной рукой на 24 станции (магазин 1), расположенный слева от шпинделя станка. Это вспомогательная конфигурация.

Во время запрограммированной смены инструмента магазин автоматически занимает кратчайшую траекторию для перемещения выбранного инструмента в положение для смены.

# **КОМАНДЫ СМЕНЫ ИНСТРУМЕНТА**

Имеются две различные команды, относящиеся к процессу смены инструмента:

- 1. Запрограммируйте слово Т для позициирования нужного инструмента в положение для смены инструмента. См. ниже «Инструментальный магазин»
- 2. Запрограммируйте команду М06 для выполнения фактической смены инструмента. См. описание команды М06 на следующей стр.

# **ИНСТРУМЕНТАЛЬНЫЙ МАГАЗИН**

 Выбор инструмента выполняется с помощью команды слову Т из программы обработки детали. Когда программируется действительное слово Т, инструментальный магазин направляет необходимый инструмент в положение для смены.

Слово Т имеет формат информационного слова Т2 и следующий диапазон значений:

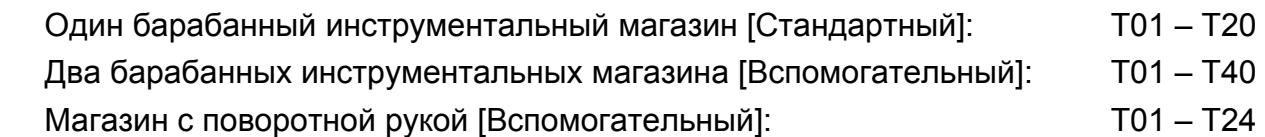

Со словом Т недопустимо программирование с десятичной запятой.

## **КОМАНДА М06**

### **-ПРИМЕЧАНИЕ-**

Необходимо, чтобы слово Т для нужного инструмента программировалось на строке команды М06. Это гарантирует, что в положении смены инструмента будет находиться правильный инструмент в том случае, если программа обработки детали завершилась, а инструментальный магазин индексирован вручную. См. стр. 5.3

### **Барабанный инструментальный магазин**

Команда М06 обеспечивает выполнение следующих операций:

- 1. Ось Z перемещается в положение смены инструмента.
- 2. Включение воздушного обдува инструмента.
- 3. Ориентирование шпинделя.
- 4. Инструментальный магазин зажимает инструмент в шпинделе станка.
- 5. Шпиндель разжимает инструмент.
- 6. Ось Z перемещается вверх в исходное положение Z.
- 7. Инструментальный магазин индексируется к следующему инструменту.
- 8. Ось Z перемещается вниз в положение смены инструмента. Включение воздушного обдува шпинделя.
- 9. Шпиндель зажимает (в патроне) инструмент.
- 10. Инструментальный магазин разжимает (опускает) инструмент.
- 11. Инструментальный магазин отводится (назад).

### **Инструментальный магазин с поворотной ручкой**

Команда М06 обеспечивает выполнение следующих операций:

- 1. Перемещение оси Z в положение смены инструмента и ориентирование шпинделя.
- 2. Опустите гнездо инструментального магазина в положение смены инструмента
- 3. Рука для автоматической смены инструмента заменяет инструмент в положении для его смены на инструмент, находящийся в шпинделе станка.

# **ПРЕДЛАГАЕМЫЙ ФОРМАТ ПРОГРАММИРОВАНИЯ**

 Дается команда слову Т (для необходимого инструмента) на каждой строке команды М06. Это гарантирует, что нужный инструмент находится в положении смены инструмента, если программа обработки детали остановлена, а инструментальный магазин индексирован вручную.

 После окончания смены инструмента магазину дается команда индексировать следующий требуемый инструмент в положение смены.

 Нижеследующий пример приводит рекомендуемый формат программирования, используемый для смен инструментов. Этот пример основан на процессе обработки, который требует наличие шести инструментов.

ПРИМЕР:

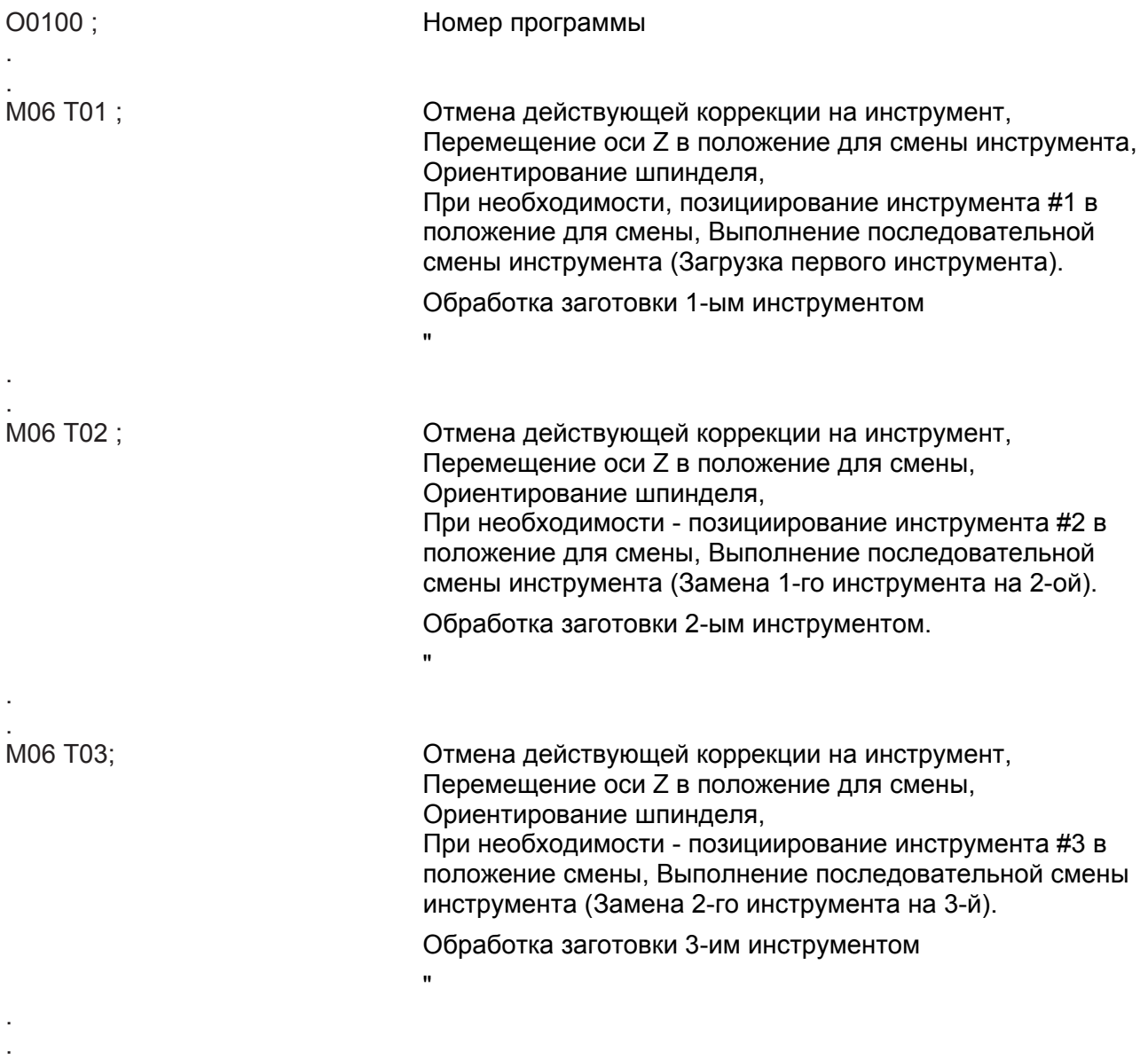

(Продолжение на следующей странице)

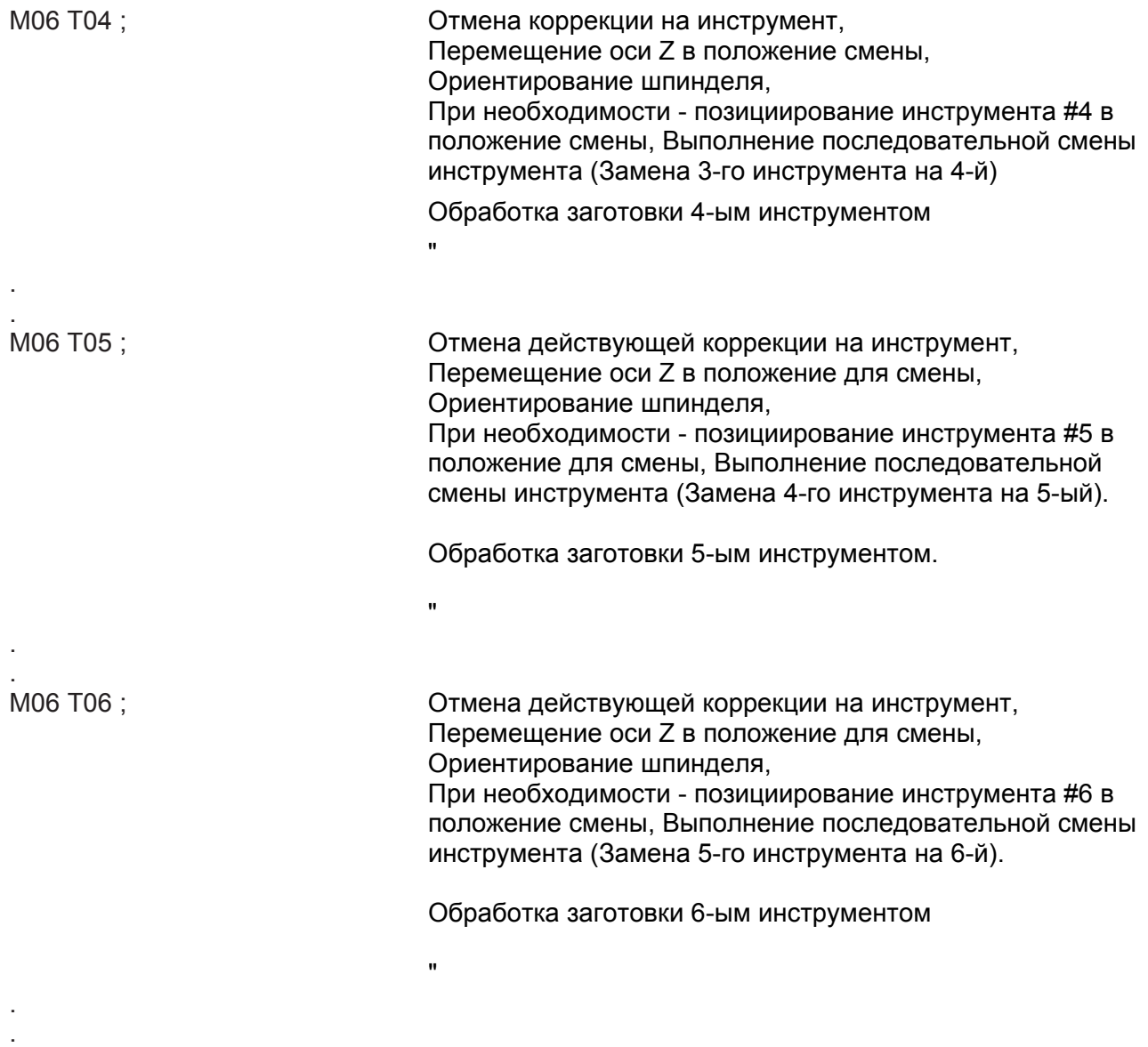

Окончание программы

# **КОРРЕКЦИИ НА ИНСТРУМЕНТ**

Файл коррекции на инструмент состоит из 200 регистров коррекций (01 - 200). Файл позволяет оператору легко выполнить регулировку после смены инструмента и избежать значительных изменений в программе обработки детали. Эти регистры используются для коррекций на длину и диаметр инструмента. Тип коррекции (длины или инструмента) определяется информационным словом, используемым для запроса коррекции.

### ПРИМЕРЫ:

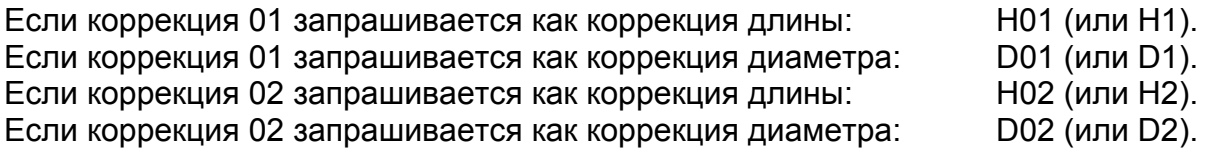

#### **-МЕРЫ ПРЕДОСТОРОЖНОСТИ-**

**Информация, имеющаяся в файлах коррекции на инструмент, НЕ преобразуется автоматически в правильные единицы измерения, когда запрограммированная команда G20 или G21 переключает программируемые единицы между дюймовыми и метрическими. Коррекция, измеряемая в нужных единицах, должна быть введена, когда система управления установлена на нужный режим – дюймовый (G20) или метрический (G21). Если G20 или G21 программируется после ввода коррекции на инструмент, то десятичная запятая будет смещена на одно место влево или вправо. Если режим запуска – G20 (дюймовый), а программа переключается на G21 (метрический), то десятичная запятая коррекции будет смещена на одно место вправо. Если режим запуска – G21 (метрический), а программа переключается на G20 (дюймовый), то десятичная запятая коррекции перемещается на одно место влево.** 

# **КОРРЕКЦИЯ НА ДЛИНУ ИНСТРУМЕНТА (СЛОВО H)**

 Коррекции длины смещают исходную точку шпинделя от лицевой поверхности шпинделя к режущей кромке инструмента. Это значение вводится в регистр коррекции в качестве положительного значения. См. Рис. 5.1. Коррекции длины инструмента активизируются командой G43 с действительным словом Н из программы обработки детали. Управление станка использует значение в специфицированном регистре коррекции для правильного позициирования инструмента на оси Z. Слово Н имеет формат информационного слово Н3, с действительным диаметром от «Н00» до «Н200».

 Когда управление считывает «Н1» - «Н200» из программы обработки детали, специфицированная коррекция активизирована для компенсации длины. Со словом Н программирование десятичной запятой не допускается.

 Когда управление считывает «Н00» или команду «G49» (Отмена коррекции на длину), действующая в данный момент коррекция на длину отменяется.

 Оператор станка может выполнить регулировку регистра для компенсации износа или изменения. Регулировка износа инструмента представляет собой обычно отрицательные значения, которые добавляются в регистре коррекции.

# **КОРРЕКЦИЯ НА ДИАМЕТР ИНСТРУМЕНТА (СЛОВО D)**

Расстояние от режущей кромки до центра инструмента. Коррекции на диаметр смещают опорную (исходную) точку шпинделя от осевой линии шпинделя к режущей кромке инструмента. Это значение вводится в регистр в качестве положительного. См. рис. 5.1.

Коррекции на диаметр активизируются посредством программирования команды коррекции (G41 или G42) с действительным словом D из программы обработки детали. Когда эта команда действует, управление станка использует значение в специфицированной коррекции на инструмент для правильного позициирования инструмента на осях X и Y. Слово D имеет формат D3 с диапазоном от "D00" до "D200".

Когда управление считывает "D1" – "D200" из программы обработки детали, специфицированная коррекция на инструмент запускается для компенсации диаметра. Программирование десятичной запятой не допускается со словом D.

Когда управление считывает "D00" или команду G40 (отмена компенсации диаметра), действующая коррекция на диаметр отменяется.

Оператор станка может производить регулировку в регистре коррекции на инструмент для компенсации износа или изменения. Все регулировки для износа инструмента являются отрицательными значениями, которые добавляются в величину в регистре.

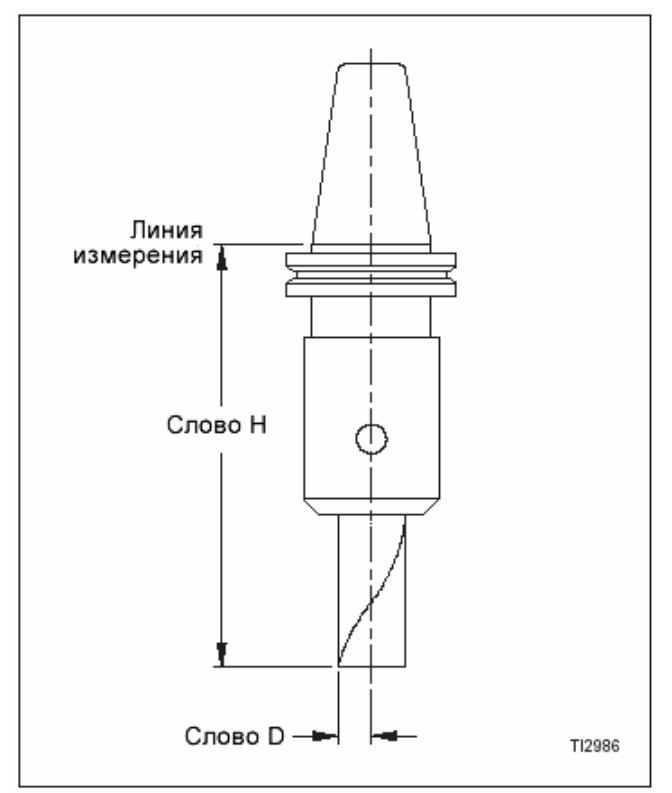

См. главу 2 "Коррекция на инструмент", команда коррекции.

Рис. 5.1. – Определение слова Н и D.
# **ВВОД КОРРЕКЦИЙ НА ИНСТРУМЕНТ ИЗ ПРОГРАММЫ ОБРАБОТКИ ДЕТАЛИ**

Коррекции на инструмент можно ввести из программы обработки детали, используя код G10.

Когда действует код G90 (абсолютный режим), величина R, запрограммированная в блоке G10, перезаписывает значения, содержащиеся в выбранном регистре коррекции на инструмент.

Когда действует G91 (инкрементный режим), величина R, запрограммированная в блоке G10, будет добавлена в величину, содержащуюся в выбранном регистре.

Формат программирования:

G10 L10 P R ;

- G10: Команда ввода данных
- L10: Установка регистров коррекции на инструмент
- P: Выбор изменяемого регистра коррекции на инструмент (1-200)
- R: Вводимая величина коррекции на инструмент

ПРИМЕР 1: G10 G90 L10 P6 R6.85;

Величина "6.85" накладывается на величину, имеющуюся в данный момент в коррекции #6.

ПРИМЕР 2: G10 G91 L10 P12 R.5;

Величина ".5" добавляется в коррекции на инструмент #12.

# **АКТИВИЗИРОВАНИЕ КОРРЕКЦИЙ НА ИНСТРУМЕНТ**

Коррекции на длину запускаются командой G43 и словом Т. Коррекции на диаметр приводятся в действие командой G41 или G42 и словом D. Номера, запрограммированные со словами H и D, определяют, какие коррекции следует использовать с выбранным инструментом. Ниже См. сегменты типовой программы.

## СЕГМЕНТ #1 ТИПОВОЙ ПРОГРАММЫ

Коррекция на длину инструмента: N0120 G43 Z H12;

Блок N120, величина в регистре 12, выбрана для компенсации длины.

Коррекция на инструмент активизирована, а станок выполняет компенсированное перемещение в координату оси Z.

### СЕГМЕНТ #2 ТИПОВОЙ ПРОГРАММЫ

### **-ПРИМЕЧАНИЕ-**

В блоке N0270 система управления только требует перемещения на оси Х или Y для получения компенсации диаметра инструмента. Допускается, но не требуется перемещение по обеим осям.

Коррекции на длину и диаметр инструмента: N0260 G43 Z H7;

N0270 (641 или 642) X\_Y\_D8;

Блок N260, величина в регистре 7, выбрана для компенсации длины инструмента. Коррекция на инструмент активизирована, и станок выполняет компенсированное перемещение в координату оси Z.

Блок N0260, величина в регистре 8, выбрана для компенсации диаметра инструмента. Коррекция на инструмент активизирована, и станок выполняет компенсированное перемещение в координаты оси X и Y.

Когда коррекция на инструмент программируется в блоке, содержащем перемещение оси, передвижение по коррекции вычисляет с запрограммированным положением оси, что вызывает перемещение направляющих непосредственно в скорректированное положение оси на запрограммированной скорости подачи.

# **ОТМЕНА КОРРЕКЦИЙ НА ИНСТРУМЕНТ**

"D00" или команда G40 используется для отмены активной коррекции на диаметр инструмента (слово D). Следующее программируемое перемещение оси Х или Y отменяет эту коррекцию и перемещает осевую линию шпинделя в запрограммированное положение Х или Y.

"H00" или команда G49 используется для отмены активной коррекции на длину (слово Н). Следующее запрограммированное перемещение оси Z отменяет коррекцию длины и перемещает лицевую поверхность шпинделя в запрограммированное положение оси Z.

Коррекции на инструмент также отменяются, когда нажата клавиша сброса или станок выключен.

-ПРИМЕЧАНИЯ-

-ПРИМЕЧАНИЯ-

# **ГЛАВА 6 – СТАНДАРТНОЕ ФРЕЗЕРОВАНИЕ ВВЕДЕНИЕ**

Стандартное фрезерование связано с программированием фрезеровочных инструментов (фрезы) "от конца к концу", с коррекцией на фрезу или без нее. См. следующие главы, описывающие автоматические циклы:

Глава 7 – Фрезерование глубоких выемок (карманов)

Глава 8 – Циклы сверления

Глава 9 – Циклы расточки

Глава 10 – Циклы нарезания резьбы метчиком.

Способ программирования будет изменяться в зависимости от того, используется абсолютное программирование (G90) или инкрементное (G91). Все типовые программы в данной главе предназначены для абсолютного программирования.

# **G90/G91 ПРОГРАММИРОВАНИЕ**

### **-ПРИМЕЧАНИЕ-**

G90 выдает команду на абсолютное программирование. Все перемещения оси (выполняемые по команде), будут соотноситься с нулевым положением оси X, Y и Z. G90 – модальная команда и остается активной до ее отмены командой G91.

G91 выдает команду на инкрементное программирование. Все перемещения оси (выполняемые по команде) будут соотноситься с текущими положениями оси. G91 – модальная команда и остается активной до ее отмены командой G90.

# **КОЭФФИЦИЕНТЫ КОРРЕКЦИИ**

Коэффициенты коррекции (поправочные коэффициенты) включают в себя коды коррекции и коррекции на инструмент. Управление смещает действительное положение режущего инструмента с помощью команды G41 или G42 и активной коррекции для позициирования режущей кромки в нужном положении для обработки заготовки.

## **КОМПЕНСАЦИЯ ИНСТРУМЕНТА**

Компенсация идентифицирует направление перемещения резца относительно заготовки. Эти данные позволяют ЧПУ правильно компенсировать диаметр режущего инструмента. Программист записывает программу обработки детали таким образом, чтобы осевая линия инструмента соответствовала обрабатываемой поверхности заготовки.

### **G41 Режущий инструмент слева от заготовки**

Когда шпиндель вращается вперед (М03), G41 используется для фрезерования с постепенным подъемом. Когда шпиндель вращается назад (М04), G41 используется для обычного фрезерования.

### **G42 Режущий инструмент справа от инструмента**

Когда шпиндель вращается вперед (М03), G42 используется для обычного фрезерования. Когда шпиндель вращается обратно (М04), G42 используется для фрезерования с постепенным подъемом.

См. главу 2, дополнительная информация по коррекции (компенсации).

### **КОМПЕНСАЦИЯ ИНСТРУМЕНТА (КОРРЕКЦИЯ НА ИНСТРУМЕНТ).**

### **Коррекция на длину инструмента**

Программируется командой G43 и словом Н, которое имеет действительный диапазон от "H0" до "H200". Со словом Н не допускается программирование десятичной запятой. Программирование "H0" или команда G49 отменяет активную коррекцию на длину. См. Главу 5, дополнительная информация.

### **Коррекция на диаметр**

Программируется командой G41 или G42 и словом Н, которое имеет действительный диапазон от "D0" до "D200". Со словом D не допускается программирование десятичной запятой. Программирование "D0" или команда G40 отменяет активную коррекцию на диаметр инструмента. См. Главу 5.

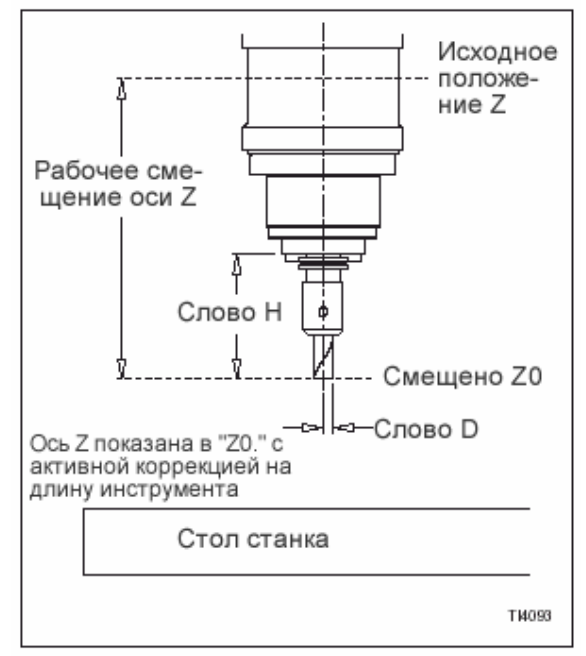

Рис. 6.1 - Определения слов Н и D.

СПЕЦИФИКАЦИИ: Z0: Поверхность детали

**ПРИМЕР ПРОГРАММИРОВАНИЯ**

Материал: Литейный чугун (220 BHN)

В этой типовой программе заготовка, показанная на рис. 6.2, обрабатывается следующим образом:

### **Последовательность 1: Фрезерование внешнего контура**

Тип инструмента: Концевая (торцевая) фреза для грубой обработки, диаметр 1 дюйм (HSS – быстрорежущая сталь) # Инструмента: 4

### **Последовательность 2: Фрезерование литьевой выемки**

Тип инструмента: Концевая (торцевая) фреза для грубой обработки, диаметр 1 дюйм (HSS)

# Инструмента: 4

### **Последовательность 3: Фрезерование горизонтального лаза в лицевой (торцевой) поверхности.**

Тип инструмента: Дисковая фреза, диаметр 0.5×3.0 дюйма # Инструмента: 4

G90 (абсолютное программирование) и G94 (скорость подачи д./мин.) – это значения по умолчанию (включение питания) и в данном примере активны.

Угол заготовки установлен на Х0, Y0, а поверхность заготовки установлена на Z0 с помощью системы рабочих координат G54. См. главу 4, информация по программируемым системам рабочих координат.

Сегмент типовой программы начинается на стр. 6-4. Каждая последовательность в сегменте программирования перечислена на отдельной странице с иллюстрацией, которая показывает координаты начальной и конечной точек, а также любые другие соответствующие положения координат.

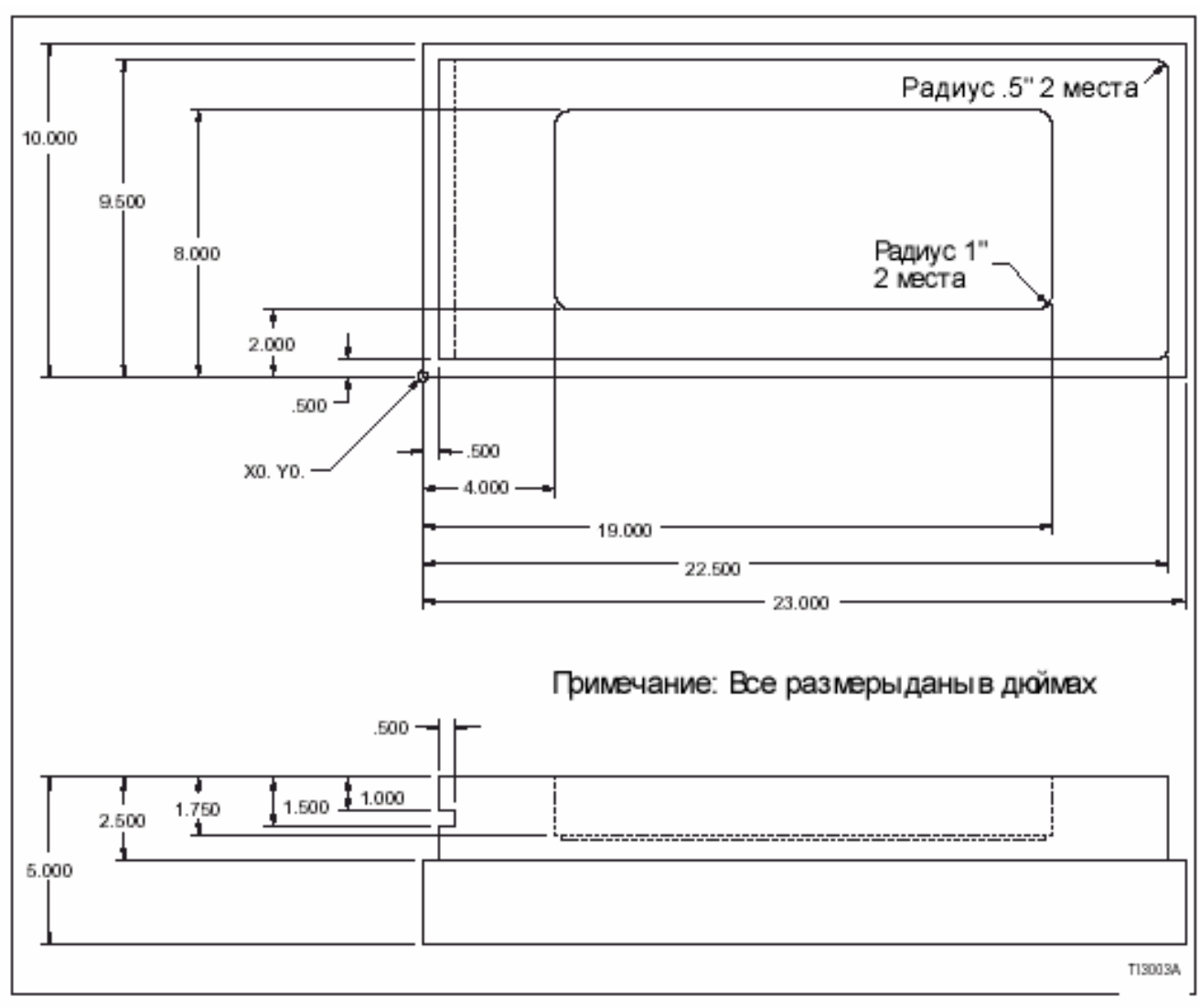

Рис. 6.2 – Размеры типовой заготовки.

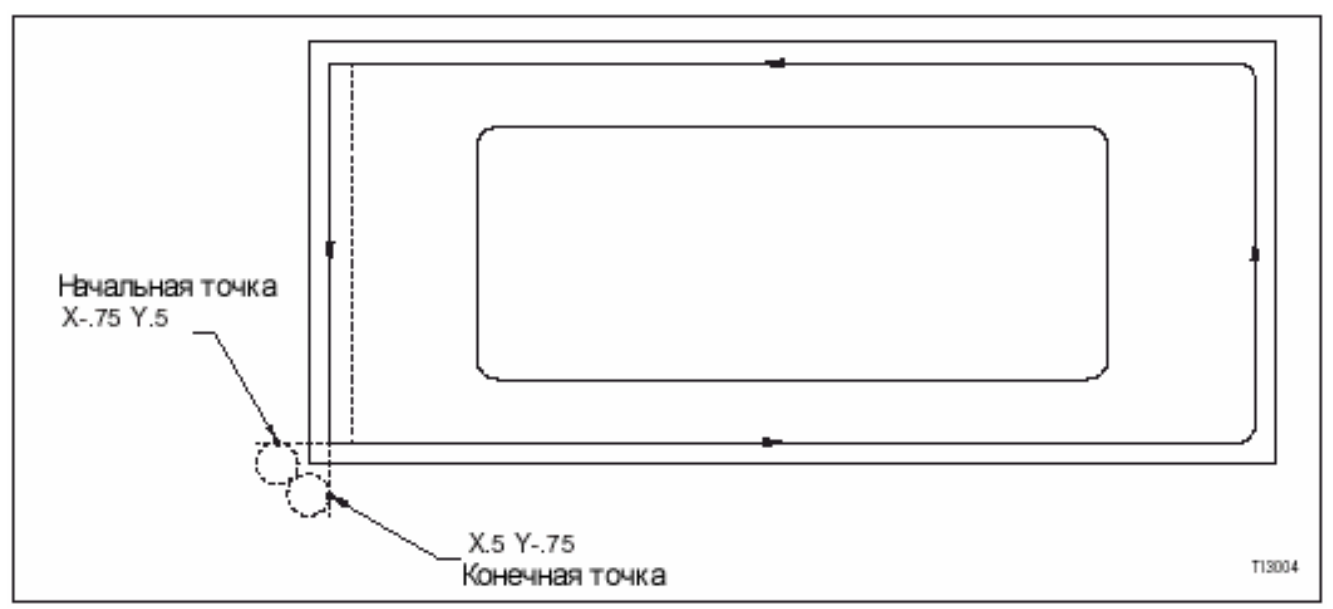

Рис. 6.3 – Типовая (стандартная) заготовка: Траектория перемещения инструмента (внешний контур).

### **Сегмент типовой программы**

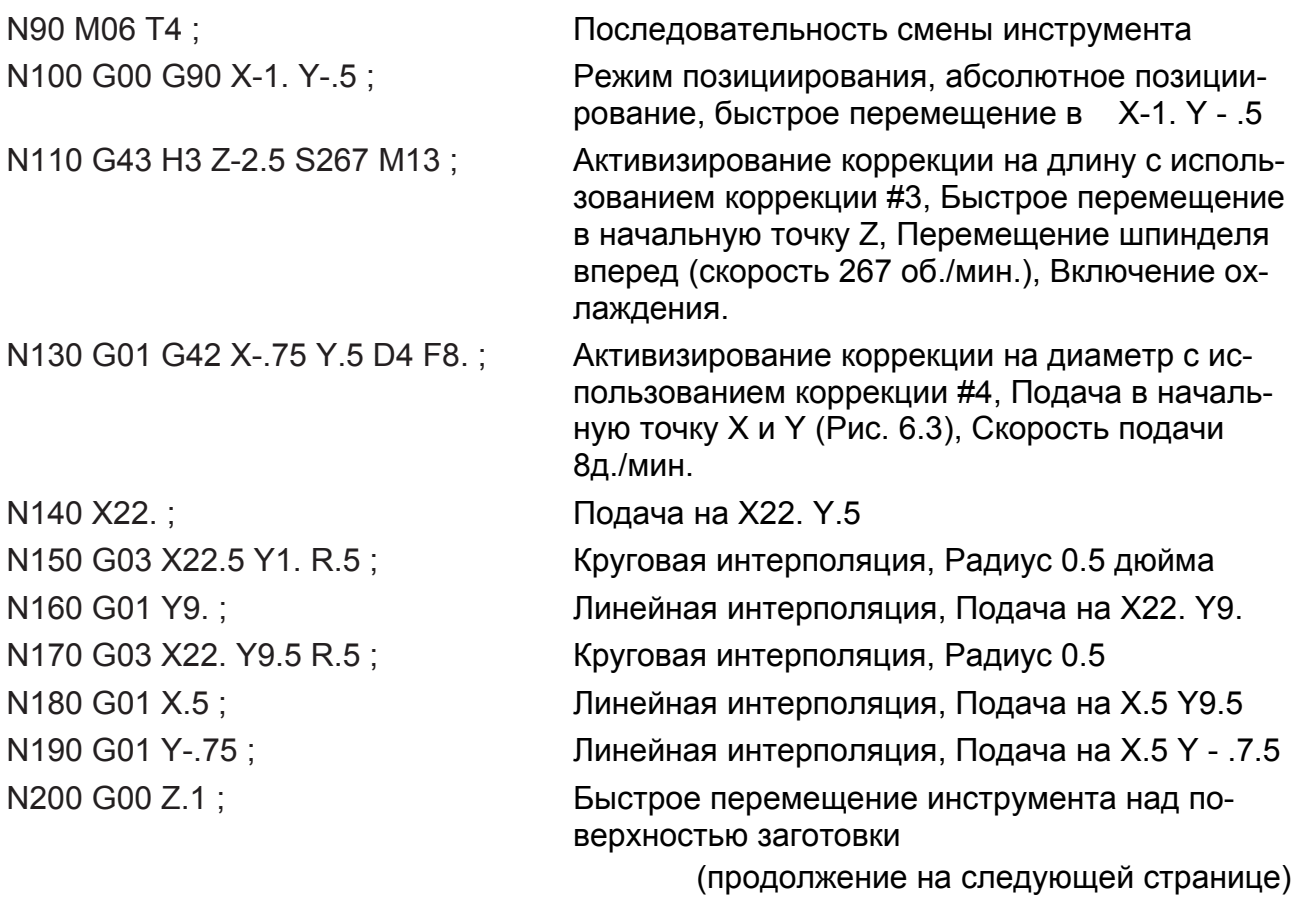

.

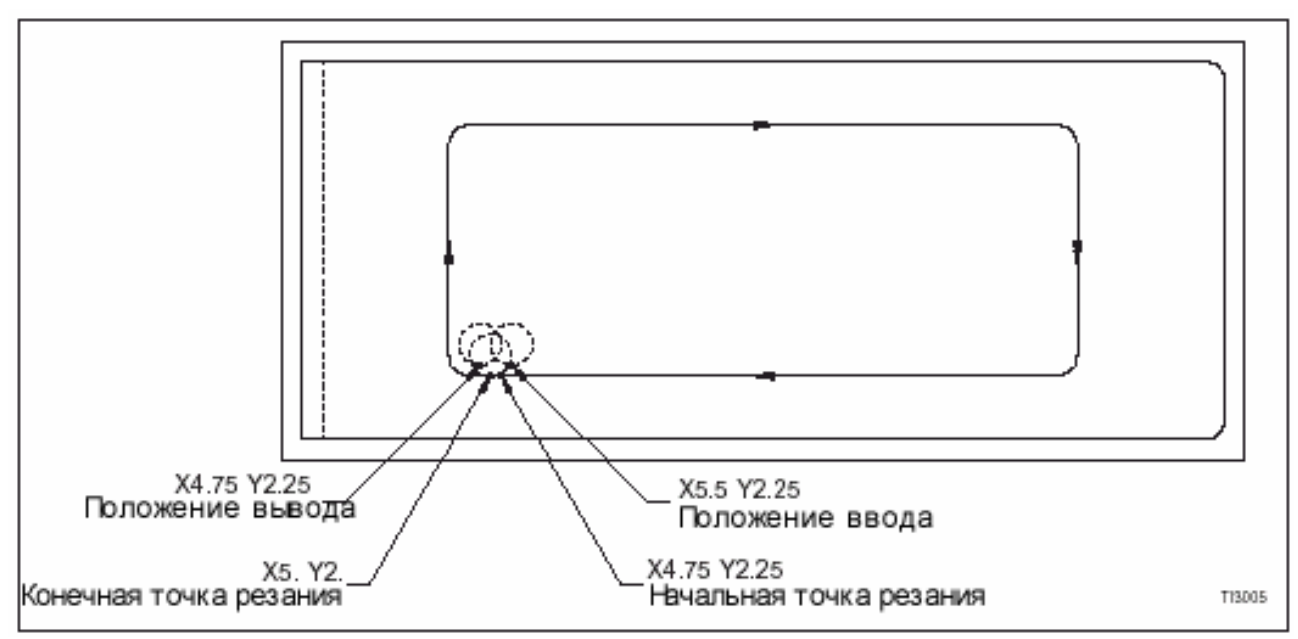

Рис. 6.4 = Типовая (стандартная) заготовка: Траектория перемещения инструмента (контур глубокой выемки).

N210 X5.5 Y2.25 Быстрое перемещение в положение ввода X и Y (рис. 6.4) N220 Z-1.5 Быстрое перемещение на Z – 1.5 N230 G01 Z-1.75 F8. Линейная интерполяция, Подача на глубину, Скорость подачи 8д./мин. N240 X5.25 Y2. Подача в начальную точку резания N250 X5. Подача на Х5. N260 G02 X4. Y3. R1. Круговая интерполяция, Радиус 1 дюйм N270 G01 Y7. Линейная интерполяция, Подача на Y7. N280 G02 X5. Y8. R1. Круговая интерполяция, Радиус 1 дюйм N290 G01 X18. Линейная интерполяция, Подача на Х18. N300 G02 X19. Y7. R1. Круговая интерполяция, Радиус 1 дюйм N310 G01 Y3. Линейная интерполяция, Подача на Y3. N320 G02 X18. Y2. R1. Круговая интерполяция, Радиус 1 дюйм N330 G01 X5. Линейная интерполяция, Подача на X5. N340 X4.75 Y2.25 Перемещение для отвода заготовки на осях Х и Y

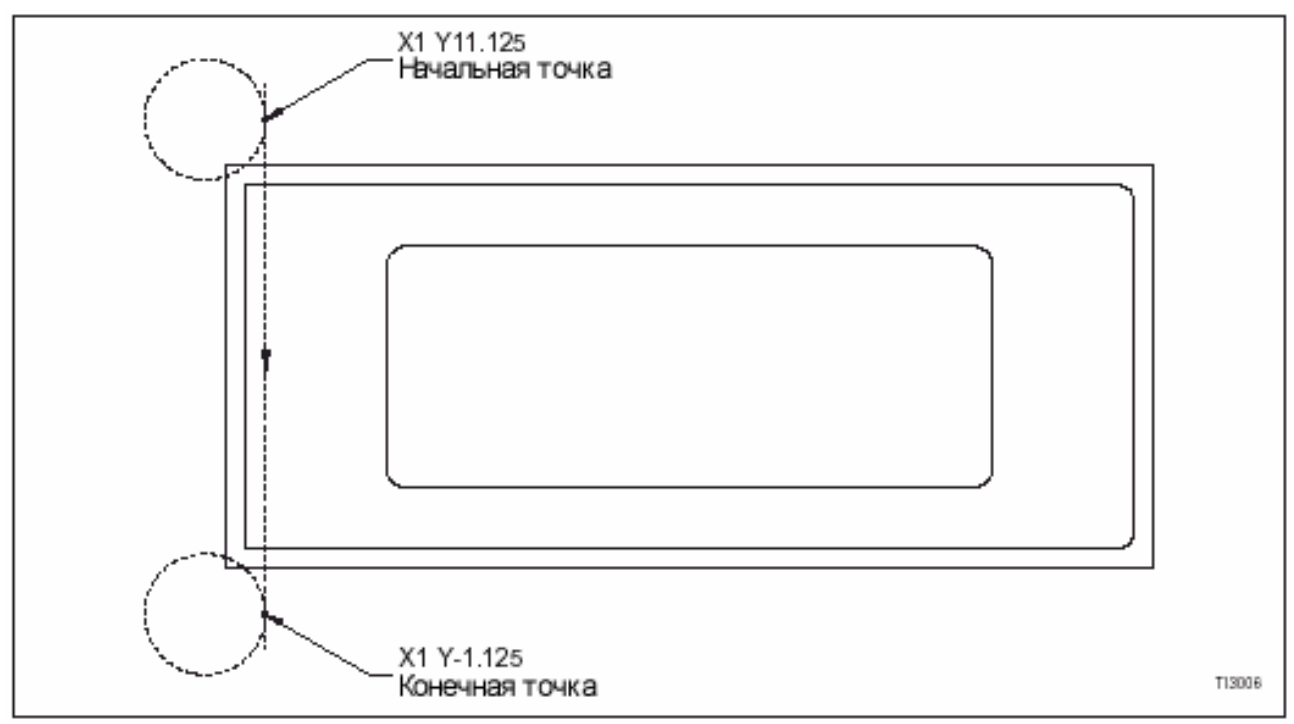

Рис. 6.5 – Типовая (стандартная) заготовка: Траектория перемещения инструмента (горизонтальный паз).

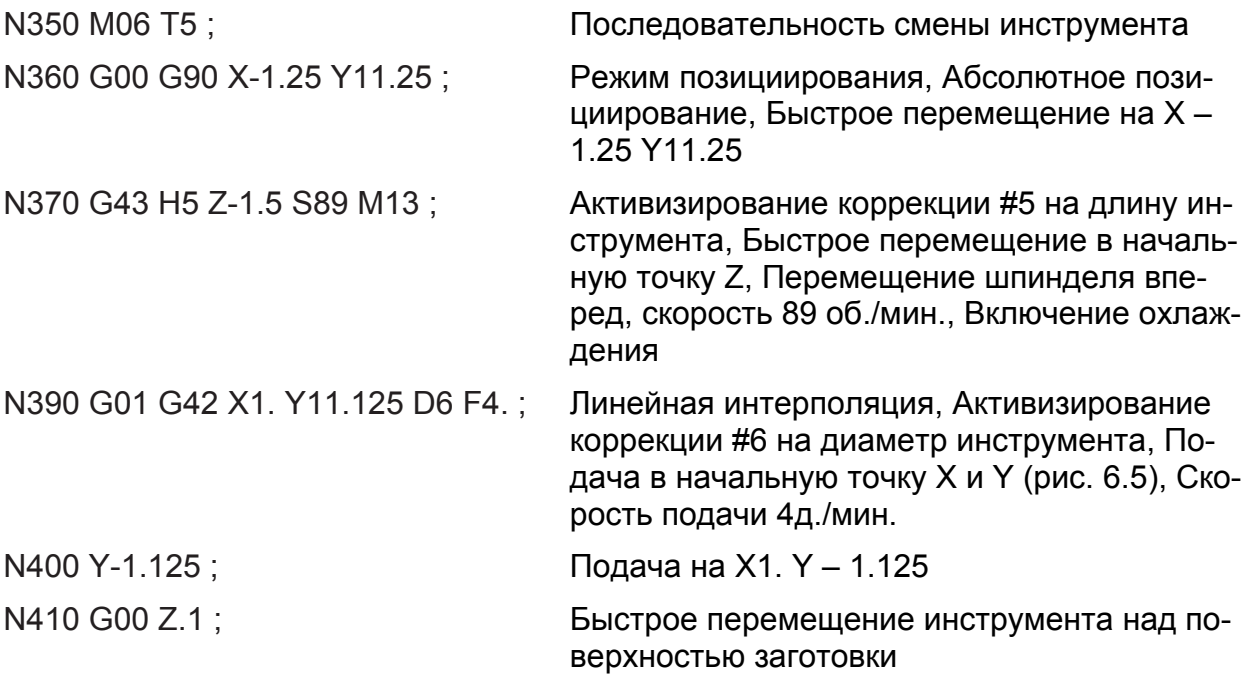

. .

-ПРИМЕЧАНИЯ-

-ПРИМЕЧАНИЯ-

# ГЛАВА 7 – ФРЕЗЕРОВАНИЕ ГЛУБОКИХ ВЫЕМОК (KAPMAHOB)

## **ВВЕДЕНИЕ**

Коды фрезерования глубоких выемок, описанные в этой главе, позволяют программисту определить, какую выемку необходимо фрезеровать - круглую или прямоугольную. Соответствующий код программируется с информационными словами, которые специфицируют необходимую информацию для правильной обработки выемки (кармана).

### -ПРИМЕЧАНИЕ-

Все ссылки на обычное фрезерование или фрезерование с постепенным подъемом основаны на вращении фрезы вперед (М03 или М13).

# **КОДЫ G ФРЕЗЕРОВАНИЯ ГЛУБОКИХ ВЫЕМОК**

### -ПРИМЕЧАНИЕ-

См. стр. 7-2 "Коды М фрезерования глубоких выемок (карманов)" - коды, используемые для программирования этого вида фрезерования, если станок имеет измерительную головку.

Четыре кода G используются для фрезерования глубоких выемок, если станок не имеет опцию контактной измерительной головки. См. рис. 7.1.

G12 - Круглая выемка, перемещение по ч. с. (Обычное фрезерование)

С13 - Круглая выемка, перемещение против ч. с. (Фрезерование с подъемом)

G71 – Прямоугольная выемка, перемещение по ч. с. (Обычное фрезерование)

G72 - Прямоугольная выемка, перемещение против ч.с. (Фрезер, с подъемом)

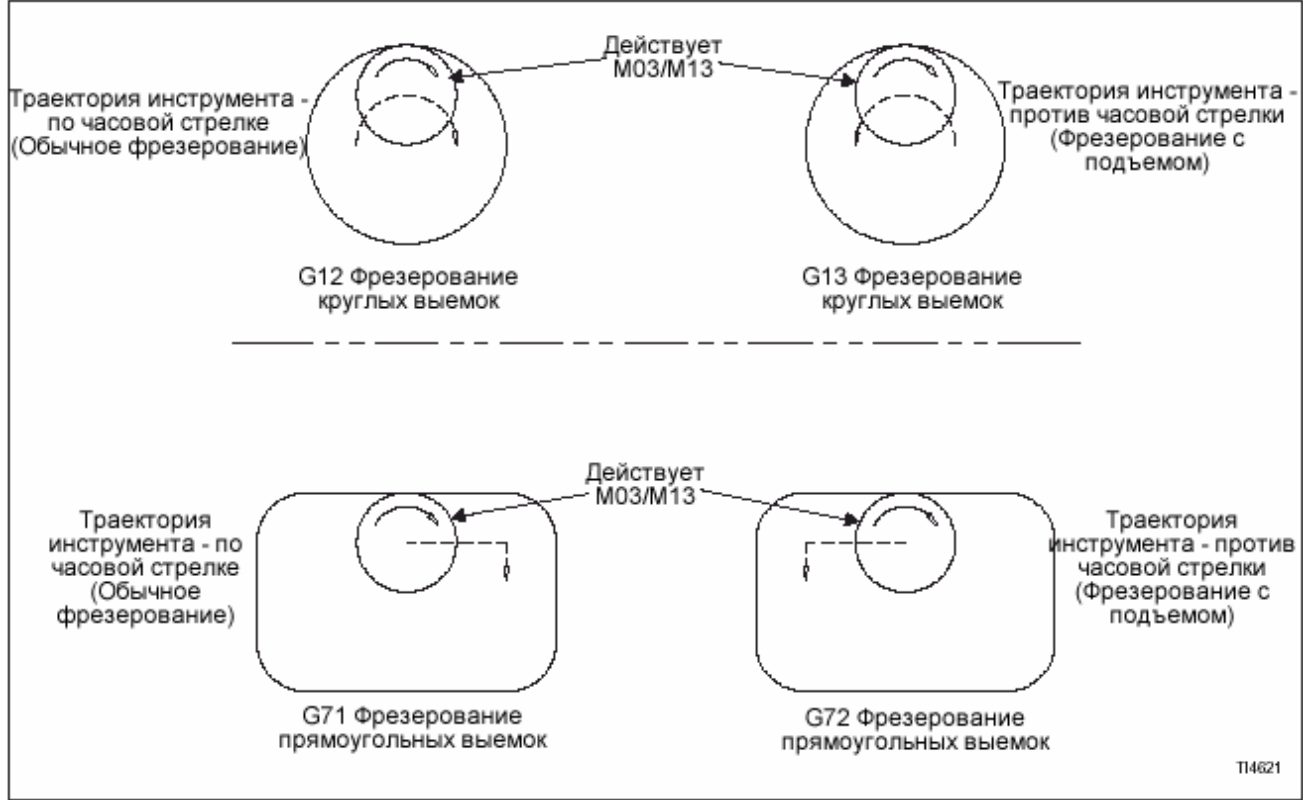

Рис. 7.1 -Определение кодов G (фрезерование глубоких выемок)

# **КОДЫ М ФРЕЗЕРОВАНИЯ ГЛУБОКИХ ВЫЕМОК**

### **-ПРИМЕЧАНИЕ-**

См. стр. 7-1, коды G, используемые для программирования фрезерования глубоких выемок, если станок не имеет опции измерительной головки.

Четыре кода М используются для программирования этого вида фрезерования, если станок оснащен контактной измерительной головкой. См. рис. 7.2.

М100 – Круглая выемка, перемещение по ч. с. (обычное фрезерование)

М101 - Круглая выемка, перемещение против ч. с. (фрезерование с подъемом)

М102 – Прямоугольная выемка, перемещение по ч. с. (обычное фрезерование)

М103 - Прямоугольная выемка, перемещение против ч. с. (фрезерование с подъемом)

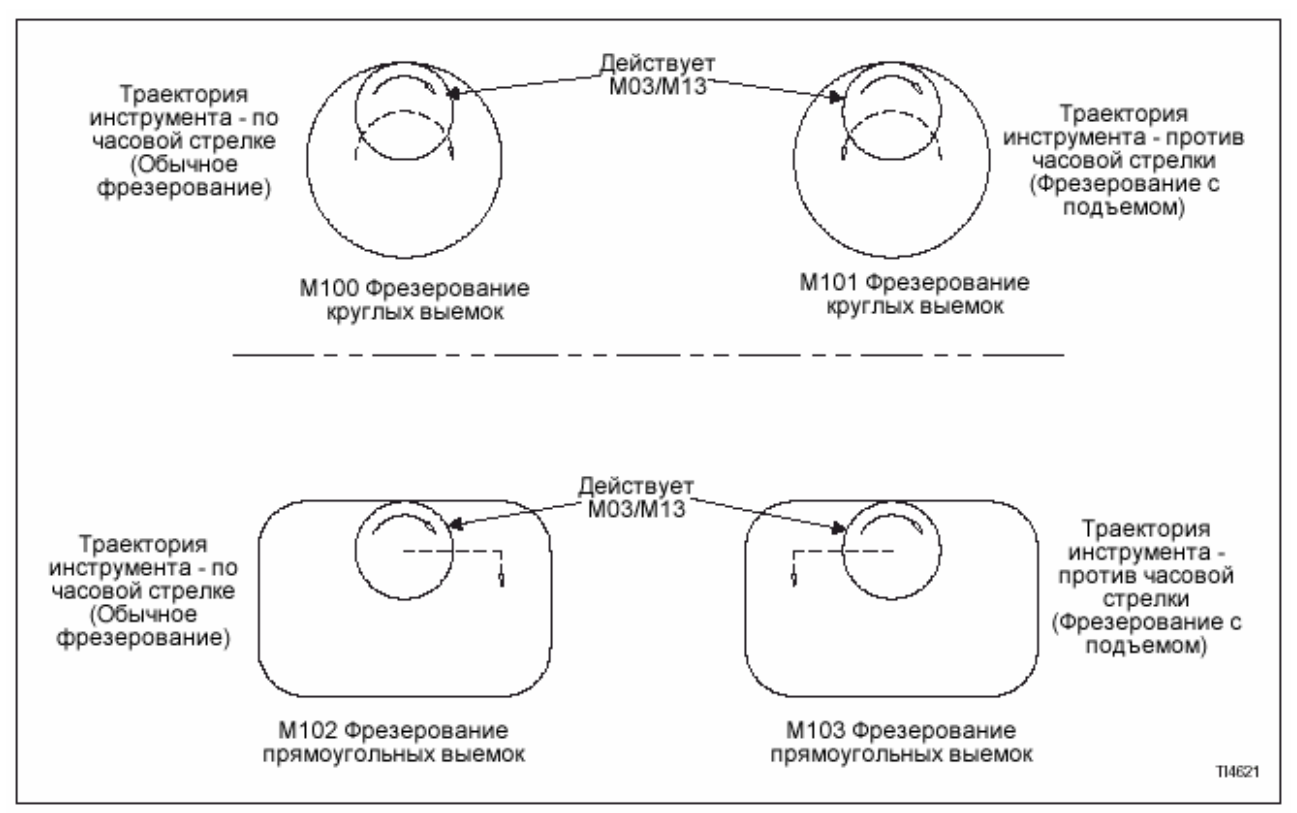

Рис. 7.2 – Определение кодов М (фрезерование глубоких выемок)

# **КОРРЕКЦИИ НА ИНСТРУМЕНТ ДЛЯ ФРЕЗЕРОВАНИЯ ГЛУБОКИХ ВЫЕМОК (КАРМАНОВ)**

### **-ПРИМЕЧАНИЕ-**

Независимо от того, какая память активизирована (В или С), слово D используется в информационном блоке фрезерования для запроса величины радиуса инструмента.

### **Память В коррекции на инструмент.**

Если действует память В, то активизированы следующие регистры коррекции.

Слово D (диаметр)

Геометрия Износ

Загрузите значение радиуса резца в неиспользованный **регистр коррекции на износ.** Слово D в информационном блоке будет использоваться для запроса величины радиуса.

### **Память С коррекции на инструмент (Опция).**

Если действует память С, то активизируются следующие регистры коррекции:

Слово D (диаметр)

Геометрия Износ

Слово Н (длина)

Геометрия Износ

Загрузите значение радиуса резца в неиспользованный **регистр коррекции на износ Н.** Слово D в информационном блоке фрезерования глубоких выемок будет использоваться для запроса величины радиуса.

# **ФРЕЗЕРОВАНИЕ КРУГЛЫХ ГЛУБОКИХ ВЫЕМОК (КАРМАНОВ)**

Этот вид фрезерования можно использовать для черновой обработки выемки или для выполнения чистового прохода на выемке, которая перед этим подверглась черновой обработке.

Подайте инструмент на нужную глубину оси Z в центре глубокой выемки (кармана) перед активизированием команды кода G или М,

Инструмент возвращается в центр выемки после ее фрезерной обработки.

## **ЧЕРНОВАЯ ОБРАБОТКА**

#### **Форматы фрезерования**

G (12 или 13) I\_ K\_ Q\_ D\_ F\_; (станок не имеет контактной измерительной головки) М (100 или 101)  $\overline{I}$  K Q D F; (станок оснащен опцией контактной измерительной головки)

### **Описание информационных слов.**

- G12: Круглая выемка, перемещение по часовой стрелке (обычное фрезерование)
- G13: Круглая выемка, перемещение против часовой стрелки (фрезерование с подъемом)
- M100: Круглая выемка, перемещение по часовой стрелке (обычное фрезерование)
- M101: Круглая выемка, перемещение против часовой стрелки (фрезерование с подъемом)
- I: Начальный радиус
- K: Конечный радиус выемки
- Q: Инкрементное расстояние между проходами резца (значение радиуса)
- D: Номер регистра коррекции, содержащего радиус резца
- F: Скорость подачи на резец (рабочей подачи)

См. рис 7.3.

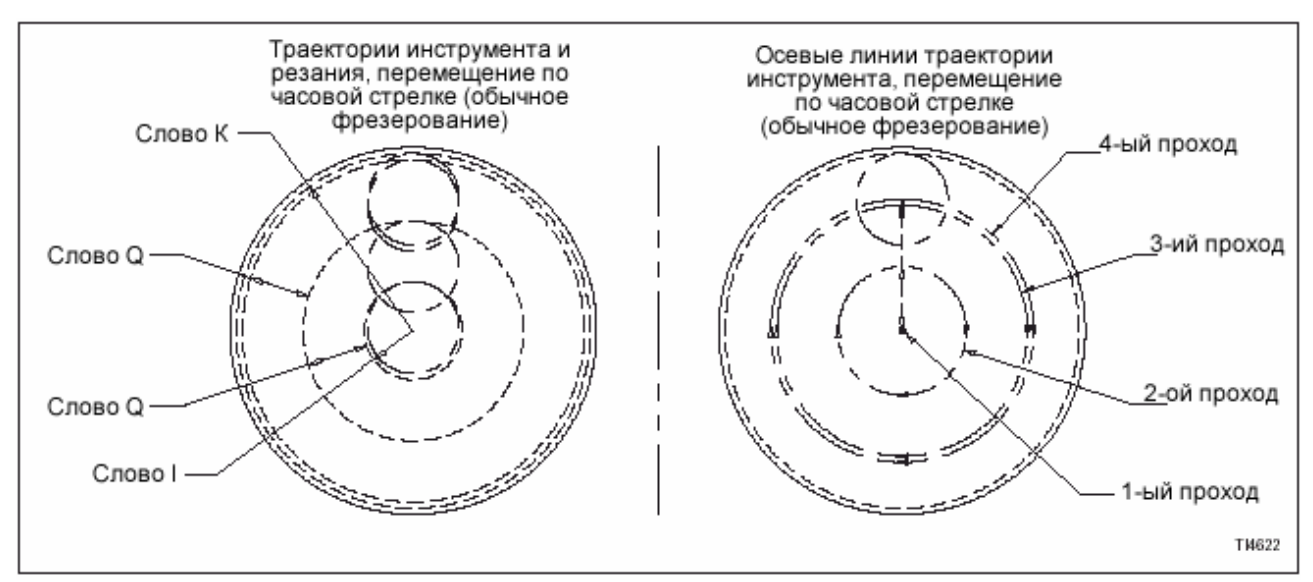

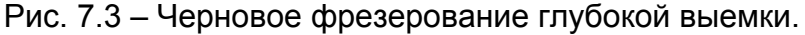

### **Сегмент типовой программы**

### **-ПРИМЕЧАНИЕ-**

Следующий сегмент программы предназначен для станка, не оснащенного опцией измерительной головки.

Замените G12 на М100 для использования этого сегмента на станке с опцией измерительной головки.

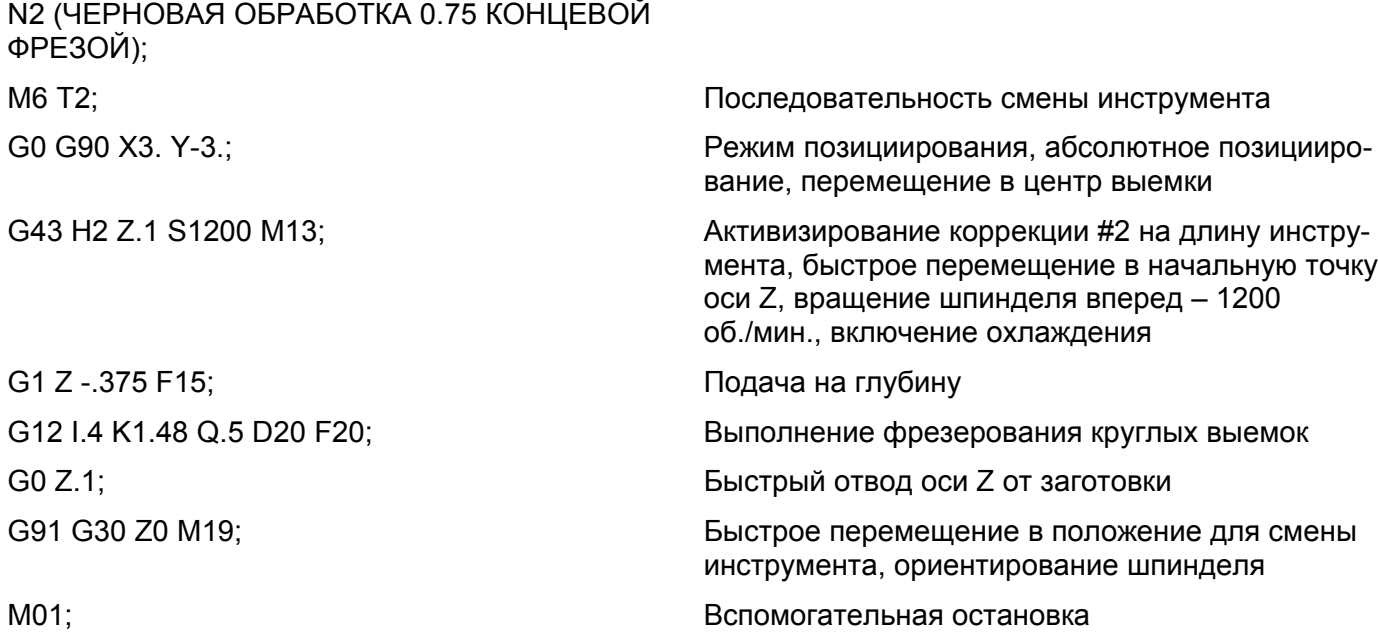

## **ОДНОКРАТНЫЙ ПРОХОД ДЛЯ ЧИСТОЙ ОБРАБОТКИ**

### **Форматы программирования**

G (12 или 13) I K Q D F; (станок без измерительной головки) М (100 или 101) I\_ K\_ Q\_ D F; (станок с измерительной головки)

### **Определения информационных слов**

### **-ПРИМЕЧАНИЕ-**

Величина, специфицированная для слова R, **должна** быть меньше, чем радиус чистовой обработки выемки минус радиус инструмента. Это предотвращает зацепление инструмента с заготовкой во время быстрой продольной подачи. См. определение слова I для радиуса выемки при чистовой обработке.

- G12 Круглая выемка, перемещение по часовой стрелке (обычное фрезерование)
- G13 Круглая выемка, перемещение против часовой стрелки (фрезерование с подъемом)
- M100 Круглая выемка, перемещение по часовой стрелке (обычное фрезерование)
- M101 Круглая выемка, перемещение против часовой стрелки (фрезерование с подъемом)
- I Радиус выемки при чистовой обработке
- R Расстояние (при быстрой подаче) для приближения и выхода из операции резания. Измеряется от начальной точки, находящейся в центре выемки
- D Номер регистра коррекции, содержащего значение радиуса резца
- F Скорость подачи на резец

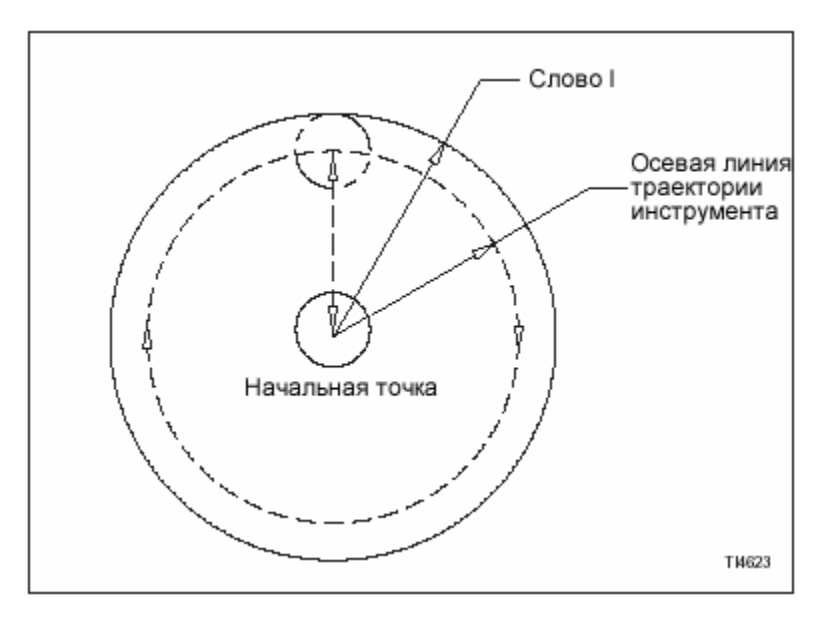

См. рис. 7.4.

Рис. 7.4 – Чистовое фрезерование круглых глубоких выемок.

### **Сегмент типовой программы**

### **-ПРИМЕЧАНИЕ-**

Этот сегмент предназначен для станка, не оснащенного опцией измерительной головки.

Замените G12 на М100 для использования этого сегмента на станке с опцией измерительной головки.

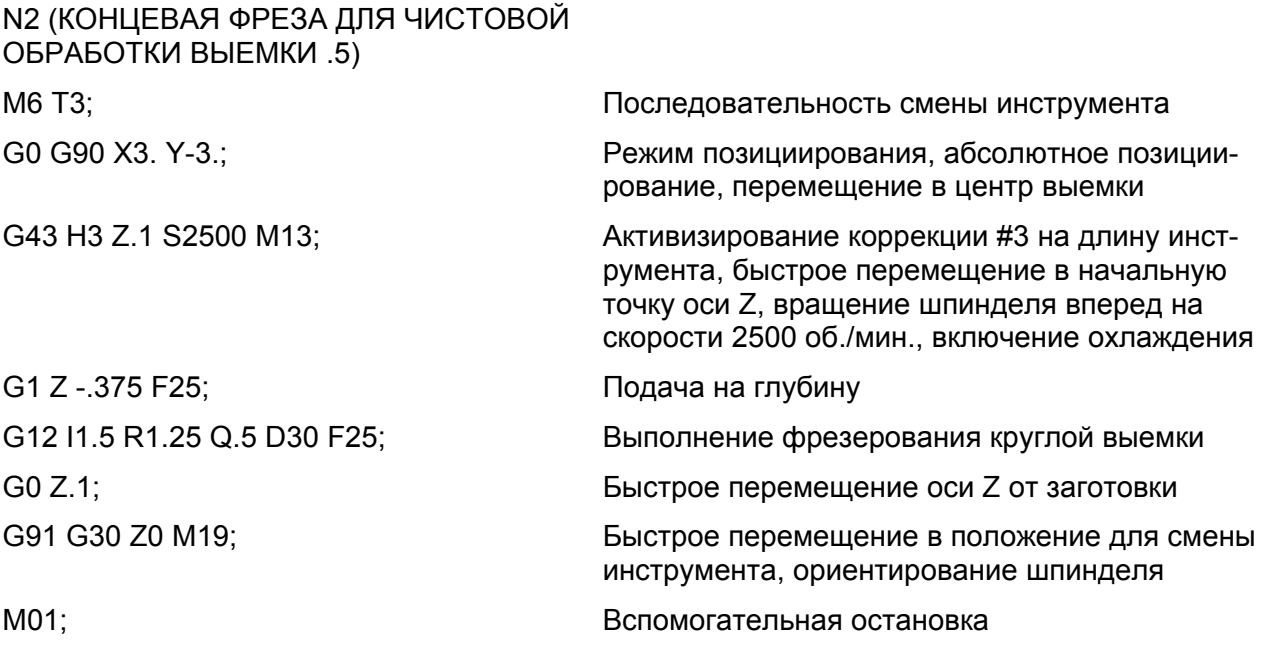

# **ФРЕЗЕРОВАНИЕ ПРЯМОУГОЛЬНЫХ ГЛУБОКИХ ВЫЕМОК**

Этот вид фрезерования можно использовать для черновой обработки прямоугольной или квадратной выемки.

Подайте инструмент на нужную глубину оси Z в центре выемки перед командой кода G или М.

Инструмент останавливается в задней части выемки после завершения его обработки. Координата оси Х конечной точки будет равна координате оси Х последнего прохода резания. Координата оси Y конечной точки будет равна координате оси Y начальной точки.

### **ЧЕРНОВОЕ ФРЕЗЕРОВАНИЕ ГЛУБОКИХ ВЫЕМОК**

### **Форматы программирования.**

G (71 или 72) X\_ Y\_ Q\_ D\_ F\_ ; (Станок без опции измерительной головки) М (102 или 103) X\_ Y\_ Q\_ D\_ F\_ ; (Станок с опцией измерительной головки)

#### **Определение информационных слов**

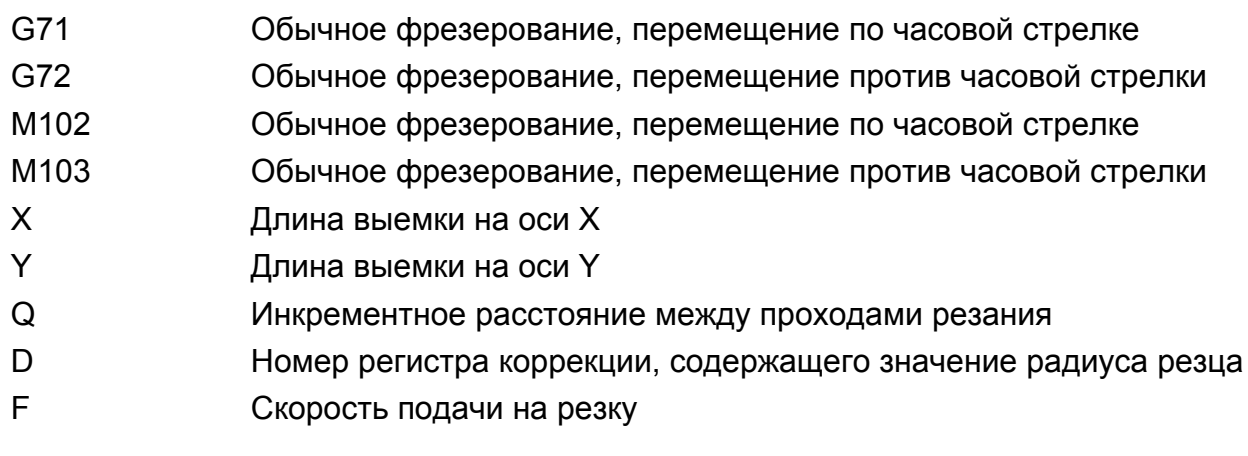

См. рис. 7.5.

### **Сегмент типовой программы**

### **-ПРИМЕЧАНИЕ-**

Следующий сегмент программы предназначен для станка, не оснащенного опцией измерительной головки.

Замените G72 на М103 для использования на станке с контактной измерительной головкой.

N5 (.5 КОНЦЕВАЯ ФРЕЗА);

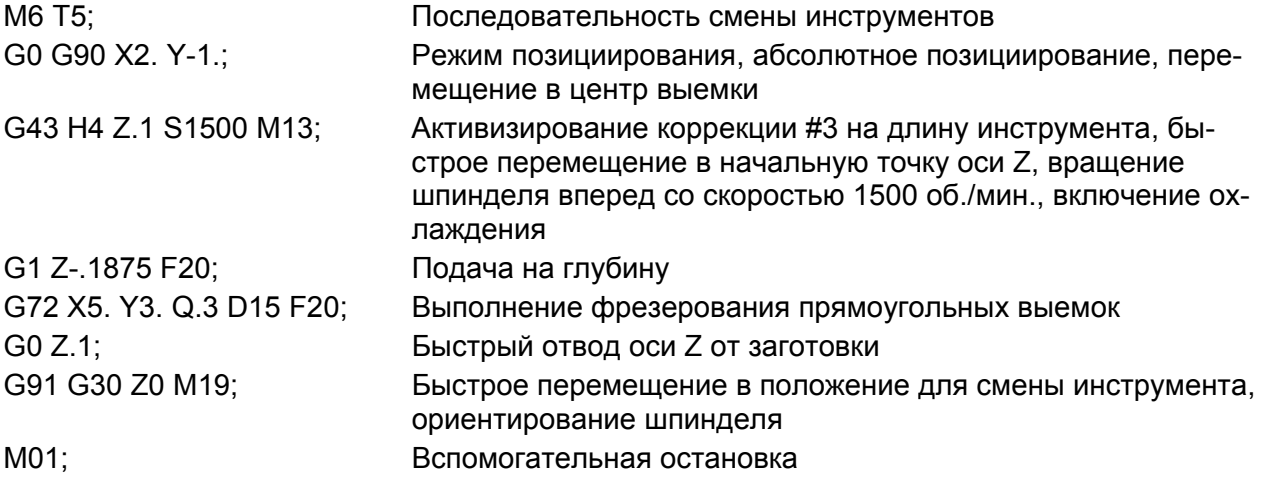

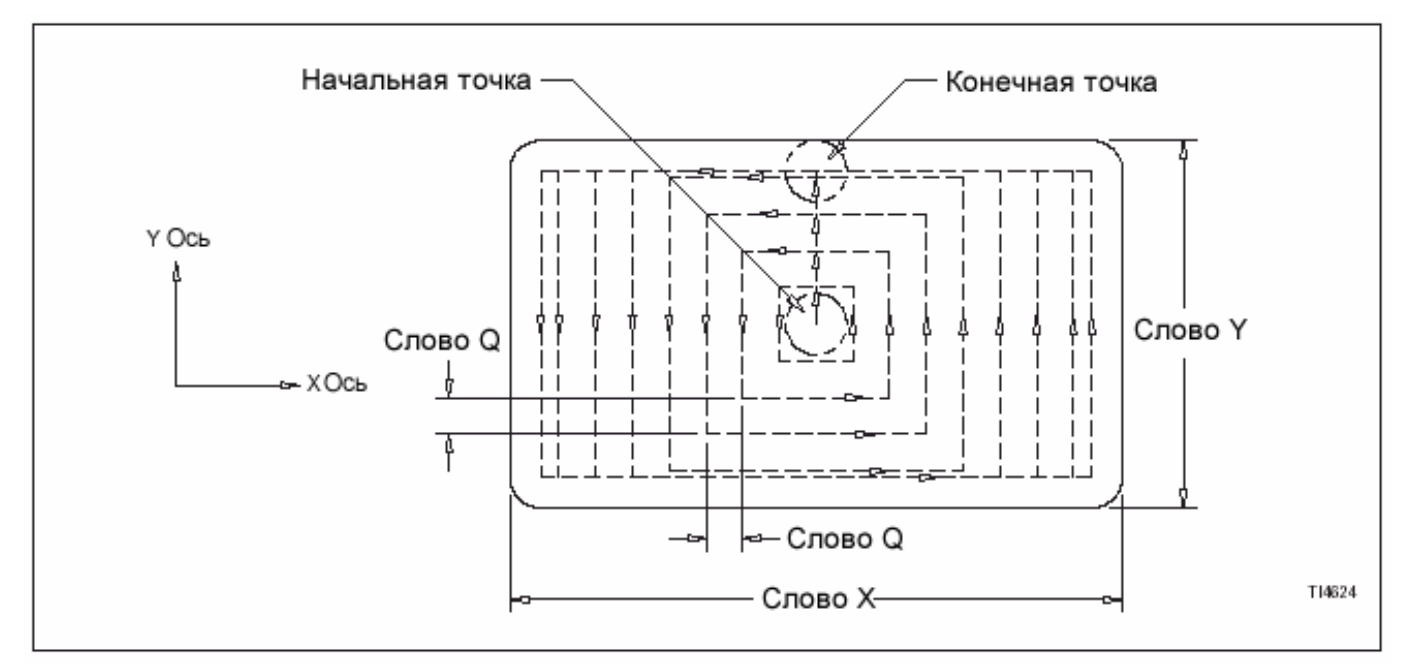

Рис. 7.5 – Фрезерование прямоугольных глубоких выемок (карманов): осевые линии траектории инструмента (8 проходов).

-ПРИМЕЧАНИЕ-

# ГЛАВА 8 - ЦИКЛЫ СВЕРЛЕНИЯ

## **ВВЕДЕНИЕ**

ЧПУ предлагает возможность использования 4-х циклов сверления: два цикла глубокого сверления и два цикла сверления с однократным проходом. Каждый цикл сверления предлагает определенные возможности. Программист выбирает соответствующий цикл в зависимости от требований к выполняемой операции.

В цикле глубокого сверления ось Z реверсируется с определенными интервалами для обеспечения нужного удаления стружки. Обязанность программиста обеспечить выполнение запрограммированных параметров и последующее достаточное устранение стружки во время операции сверления.

В цикле с однократным проходом сверления ось Х выполняет непрерывное перемещение для сверления заготовки. Программист обязан гарантировать, что запрограммированные параметры обеспечивают выполнение цикла без перегрузки инструмента. Ось Z реверсируется после завершения сверления отверстия.

Способ программирования циклов сверления изменяется в зависимости от того, какое программирование используется – абсолютное (G90) или инкрементное (G91). Все типовые программы в этой главе подразумевают абсолютное программирование. Положение инструмента в конце каждого цикла сверления управляется программой обработки детали с помощью команды G98 или G99.

## **G90/G91 ПРОГРАММИРОВАНИЕ**

### -ПРИМЕЧАНИЕ-

Команда G90 или G91 может быть активизирована перед выполнением цикла сверления или в том же информационном блоке цикла сверления.

G90 - команда на выполнение абсолютного программирования. Все перемещения оси (по команде) соотносятся с нулевыми положениями оси Х. Y и Z. G90 - модальная команда и остается действующей до ее отменяя командой G91.

G91 - активизирует инкрементное программирование. Все перемещения оси (по команде) соотносятся с текущим положением оси. G91 - модальная команда и остается действующей до ее отменяя командой G90.

## **G98/G99 ПРОГРАММИРОВАНИЕ**

#### -ПРИМЕЧАНИЕ-

Команда G98 или G99 может быть активизирована перед выполнением цикла сверления или в том же информационном блоке цикла сверления.

С98 подается инструменту для его отвода в начальную точку цикла, когда он завершен. С98 - модальная команда и остается действующей до ее отменяя командой G99.

С99 подается инструменту для его отвода в точку возврата, когда цикл сверления завершен. С99 – модальная команда и остается действующей до ее отменяя командой G98.

См. рис. С описаниями каждого цикла для определения местоположения начальной точки возврата цикла.

# **ОТМЕНА ЦИКЛОВ СВЕРЛЕНИЯ**

Циклы сверления ДОЛЖНЫ быть отменены сразу после завершения. Если цикл сверления не отменен и подана команда на перемещение оси, то оси будут перемещаться в новое положение координат и выполнять активный цикл сверления.

Запрограммируйте команду G80 отдельно в каждом информационном блоке немедленно после последнего действующего блока. Блок команды G80 появляется сразу после информационного блока, дающего команду на цикл сверления, ЗА ИС-КЛЮЧЕНИЕМ сверления нескольких отверстий. См. стр. 8-9, сверление нескольких отверстий.

# **ЦИКЛЫ ГЛУБОКОГО СВЕРЛЕНИЯ**

G73 и G83 используют приращения постоянной глубины для расстояния подачи на резку. Цикл G73 называется "высокоскоростным" из-за короткого расстояния отвода после каждого прохода, см. рис. 8.1. Для сравнения – Цикл G83 отводит сверло в точку возврата после каждого прохода, см. рис. 8.2. Каждый из этих циклов имеет свои преимущества и должен быть выбран в соответствии с требованиями к операции.

## **ИНФОРМАЦИОННЫЕ СЛОВА**

### **Форматы**

### **-ПРИМЕЧАНИЕ-**

Значения, показанные в следующих информационных блоках, являются форматами информационных слов, а НЕ действительными размерами.

Программирование в дюймах [G73 or G83] X±2.4 Y±2.4 Z±2.4 Q2.4 R±2.4 K1.0 F3.2 (д./мин) или F1.6 (д./об.) ;

Программирование в мм: [G73 or G83] X±3.3 Y±3.3 Z±3.3 Q3.3 R±3.3 K1.0 F5.0 (мм/мин) или F3.4 (мм/об.) ;

### **Определения**

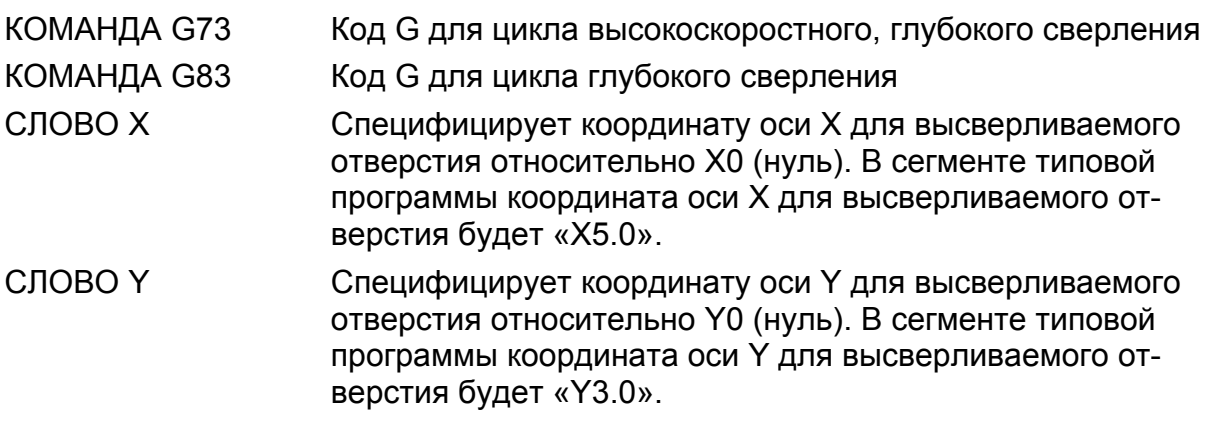

- СЛОВО Z Специфицирует окончательную глубину высверливаемого отверстия относительно Z0 (нуль). В сегменте типовой программы окончательная глубина отверстия будет составлять 2.125 дюйма.
- СЛОВО Q Специфицирует глубину резания на проход в направлении Z в качестве инкрементного значения. В типовой программе это значение составляет 0.05 дюйма.
- СЛОВО R Специфицирует абсолютное расстояние от Z0 до точки возврата. См. R на рис. 8.1 и 8.2. В сегменте типовой программы это расстояние составляет 0.1 дюйма.
- СЛОВО К Специфицирует количество выполняемых циклов сверления в каждом месторасположении. Предполагается, что К равно 1, если оно не запрограммировано. Когда запрограммировано «К0», данные о цикле сверления вводятся в память управления станка, но цикл сверления не выполняется.
- СЛОВО F Специфицирует скорость подачи для цикла сверления. В типовой программе скорость подачи составляет 3,67 д./мин.

### **СЕГМЕНТ ТИПОВОЙ ПРОГРАММЫ**

### СПЕЦИФИКАЦИЯ

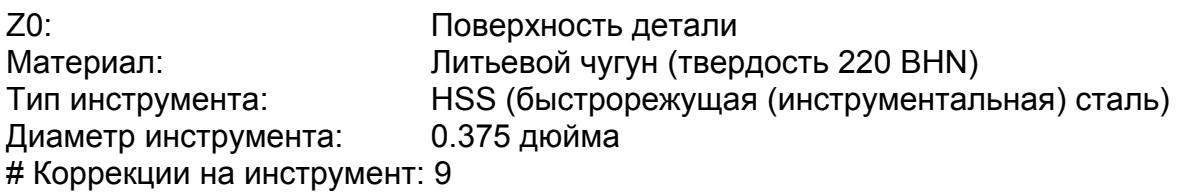

В программе Z0 (нуль) представляет собой поверхность заготовки, а отверстие диаметра 3/8" просверливается на глубину 2,125. См. Рис. 8.1

G94 (подачи со скоростью д./мин) и G98 (возврат и начальной точке) являются значении по умолчанию (включении питания) и в этом примере активны.

Сегмент типовой программы:

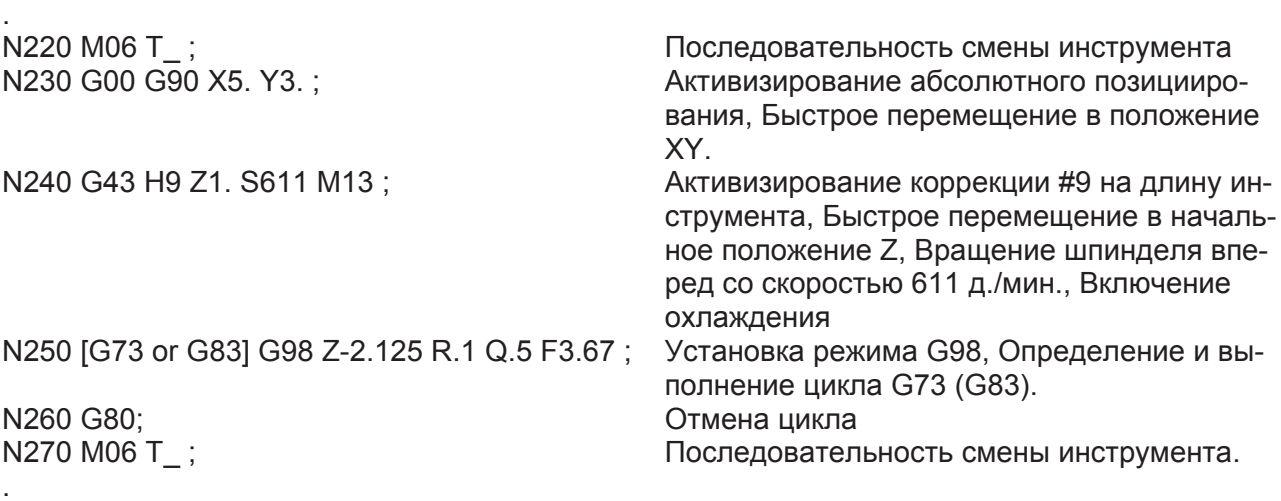

### **Перемещение инструмента в цикле G73 (Рис. 8.1)**

При выполнении цикла мы имеет следующую последовательность перемещений по оси Z.

- 1. Быстрый перевод сверла в начальную точку.
- 2. Из начальной точки сверло быстро перемещается в точку возврата.
- 3. Сверло подается в значение "Q".
- 4. Сверло быстро поднимается на одно приращение отвода.
- 5. Сверло подается в значение "Q+ Приращение отвода".
- 6. Пункты 4-5 повторяются до последнего прохода. На последнем проходе сверло подается на окончательную глубину отверстия, затем быстро отводится в начальную точку или в точку возврата в зависимости от того, активна G98 и G99. См. описание программирования G98/G99, стр.8-1.

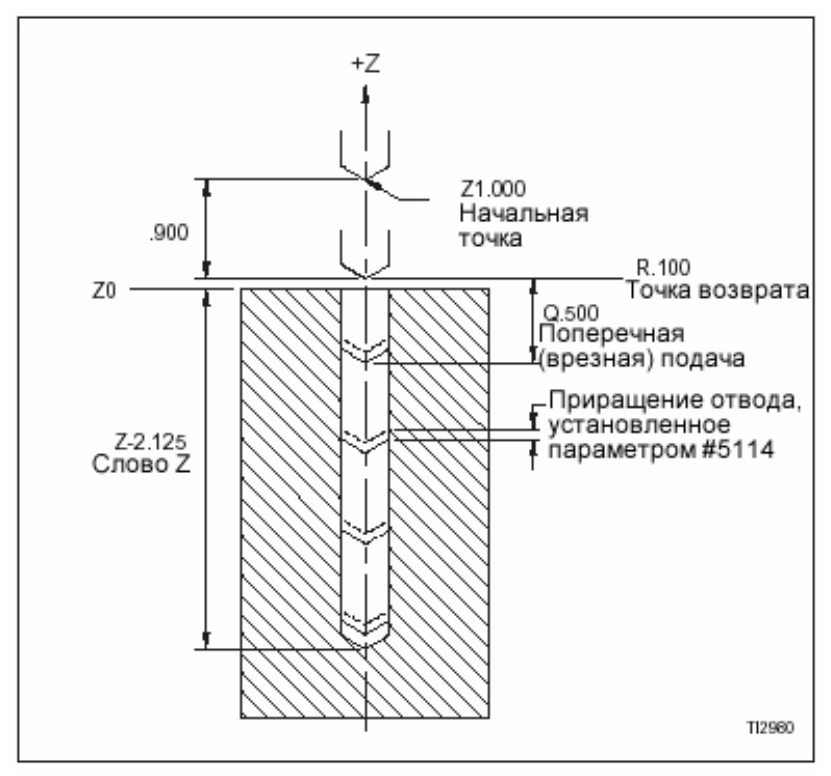

Рис. 8-1. – G73 Цикл глубокого сверления.

## **ПЕРЕМЕЩЕНИЕ ИНСТРУМЕНТА В ЦИКЛЕ G83. (РИС. 8.2)**

При выполнении цикла последовательность перемещения оси Z следующая:

- 1. Сверло быстро перемещается в начальную точку.
- 2. Из начальной точки сверло быстро перемещается в точку возврата.
- 3. Сверло подается в значение "Q".
- 4. Сверло быстро подается в точку возврата.
- 5. Быстрое перемещение сверла (вниз) в точку "Быстрая подачи".
- 6. Сверло подается в "Q+ Быстрая подача"
- 7. Пункты 4-6 повторяются до последнего прохода. На последнем проходе сверло подается на окончательную глубину отверстия, затем быстро отводиться в начальную точку или точку возврата – в зависимость от того, какая команда активна, G98 или G99. См. стр. 9-1, описание программирования G98/G99.

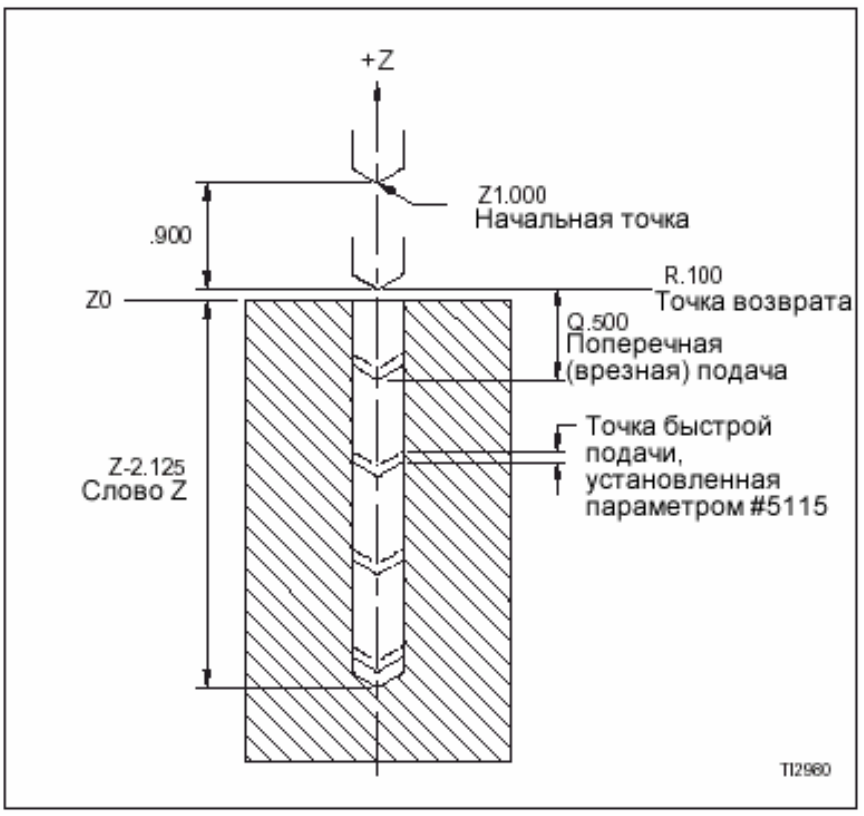

Рис. 8.2. – G83, Цикл глубокого сверления.

# **ЦИКЛЫ СВЕРЛЕНИЯ С ОДНОКРАТНЫМ ПРОХОДОМ**

Циклы сверления с однократным проходом, G81 и G82, выполняются примерно одинаково, за исключением запрограммированной остановки в нижней части отверстия в цикле G82. Цикл G81 обычно применяется при полностью сквозном сверлении через заготовку, рис. 8.3. Цикл G82 обычно применяется для сверления таких глухих отверстий из-за того, что программируемая остановка позволяет более осуществить более качественную очистку в нижней части высверливаемого отверстия. Каждый цикл необходимо выбирать в зависимость от требований к операции.

## **ИНФОРМАЦИОННЫЕ СЛОВА**

**Форматы**

### **-ПРИМЕЧАНИЕ-**

Значения, показанные в следующих информационных блоках, являются форматами информационных слов, а НЕ действительными размерами.

Информационное слово Р (команда остановки) не используется в цикле G81.

Программирование в дюймах: [G81 or G82] X±2.4 Y±2.4 Z±2.4 P7 R±2.4 K1.0 F3.2 (д./мин) или F1.6 (д./об.) ;

Программирование в мм: [G81 or G82] X±3.3 Y±3.3 Z±3.3 P7 R±3.3 K1.0 F5.0 (мм/мин) или F3.4 (мм/об.) ;

### **Определения**

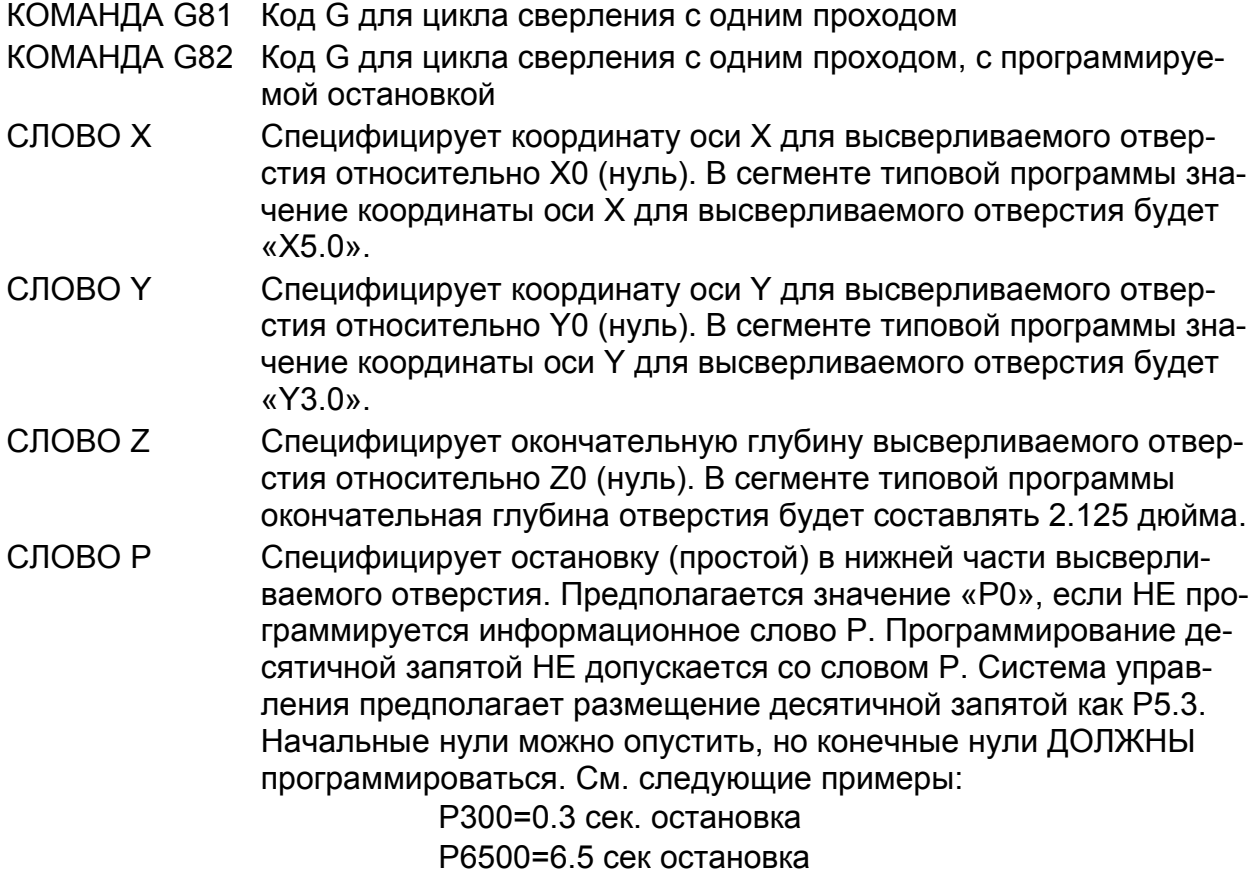

- СЛОВО R Специфицирует абсолютное расстояние от Z0 до точки возврата. См. R на рис. 8.3 и 8.4. В сегменте типовой программы это расстояние составляет 0.1 дюйма.
- СЛОВО К Специфицирует количество выполняемых циклов сверления в каждом месте. Предполагается, что К имеет значение 1, если оно не запрограммировано. Когда запрограммировано «К0», данные о цикле сверления вводятся в память системы управления, но цикл сверления не выполняется.
- СЛОВО F Специфицирует скорость подачи для цикла сверления. В сегменте скорость подачи составляет 3,67 д./мин.

## **СЕГМЕНТ ТИПОВОЙ ПРОГРАММЫ**

### СПЕЦИФИКАЦИЯ

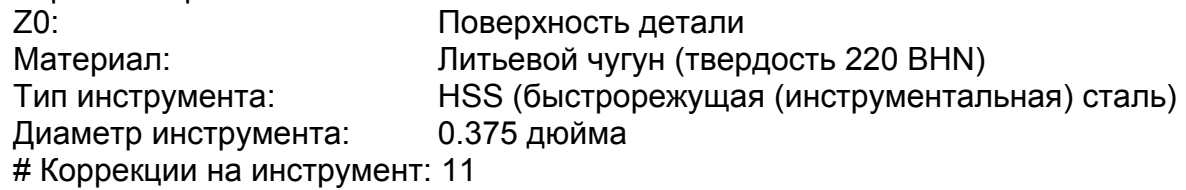

В данном примере Z0 (нуль) представляет собой поверхность заготовки, а отверстие диаметра 3/8" просверливается на глубину 2,125. См. Рис. 8.3 и 8.4.

G90 (абсолютное позициирование) G94 (подача, д./мин) и G98 (возврат к начальной точке) в этом примере активны.

### **-ПРИМЕЧАНИЕ-**

Слово Р (программируемая остановка) будет эффективно при использовании цикла G82. Слово Р игнорируется циклом G81.

Сегмент типовой программы:

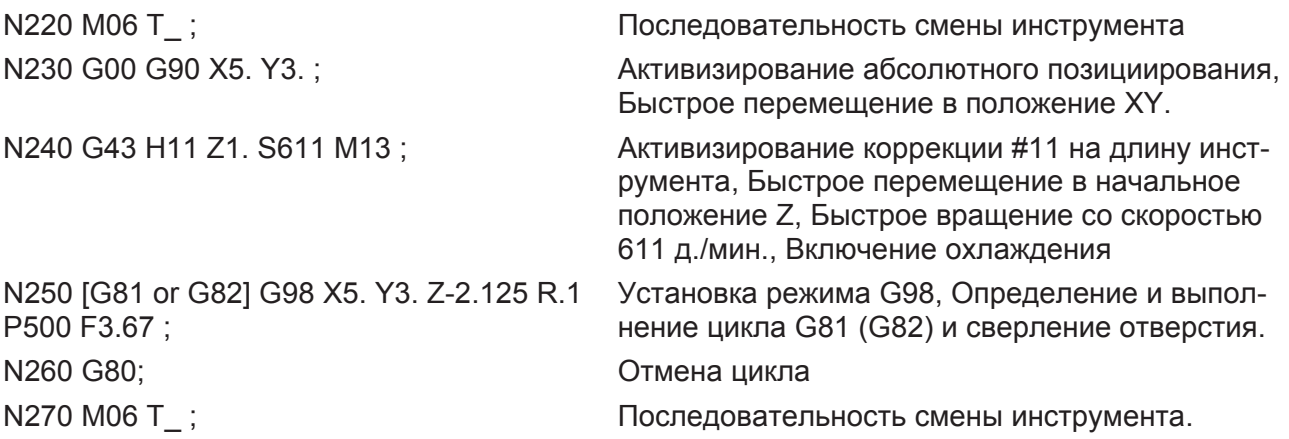

.

.

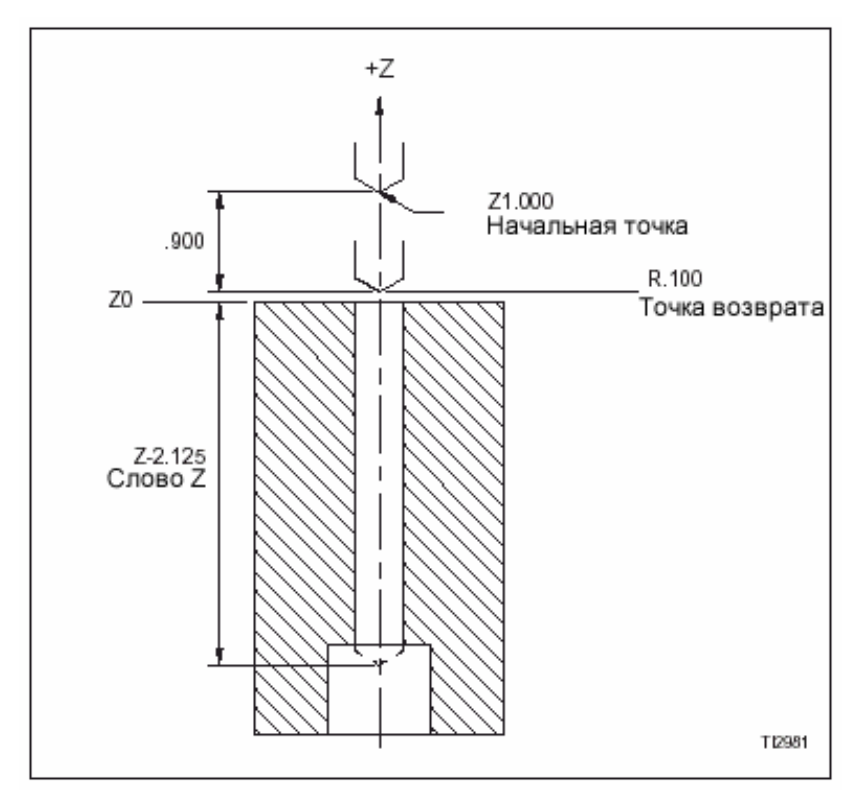

Рис. 8.3. - G81, Цикл сверления с однократным проходом.

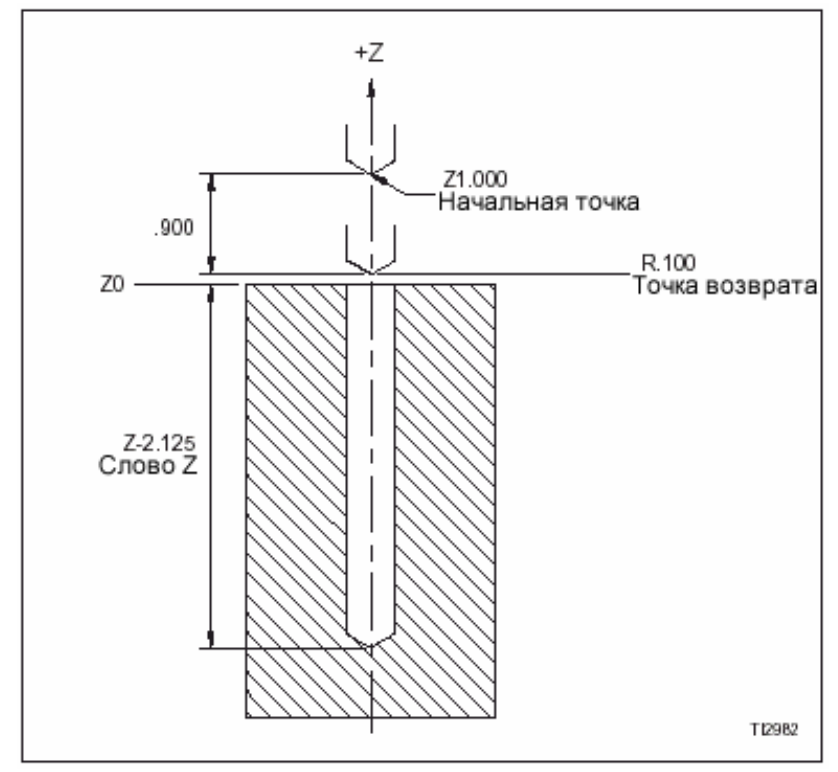

Рис. 8.4.- G82, Цикл сверления с однократным проходом.

# **СВЕРЛЕНИЕ НЕСКОЛЬКИХ ОТВЕРСТИЙ**

Все циклы, описанные в данной главе, можно использовать для сверления нескольких отверстий. Как упомянуто на стр. 8-2, цикл сверления остается действующим до отмены командой G80. Когда дана команда на выполнение цикла сверления, остается только запрограммировать положения X и Y в последовательных информационных блоках для того, чтобы дать команду станку выполнить сверление в каждом положении. Команда G80 программируется после завершения сверления всех отверстий для данного инструмента.

### -МЕРЫ ПРЕДОСТОРОЖНОСТИ-

Будьте внимательны при выборе начальной точки для цикла и кода возврата (G98/G99). Если на заготовке имеются ребра или выступы над Z0 и выбрана неправильная точка отвода, инструмент может столкнуться с заготовкой.

## **СЕГМЕНТ ТИПОВОЙ ПРОГРАММЫ**

#### СПЕЦИФИКАЦИЯ

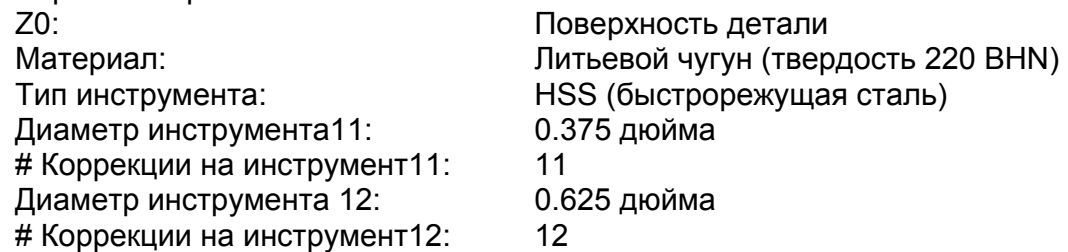

В данном примере Z0 (нуль) представляет собой поверхность заготовки. Девять отверстий диаметром 0.375 будут просверлены на глубину 3,265. Шесть отверстий диаметром 0.625 будут просверлены насквозь. См. Рис. 8.5, на стр. 8-11.

G90 (абсолютное позициирование) G94 (подача, д./мин) и G98 (возврат к начальной точке) являются значениями по умолчанию, активными для данного примера.

Сегмент типовой программы:

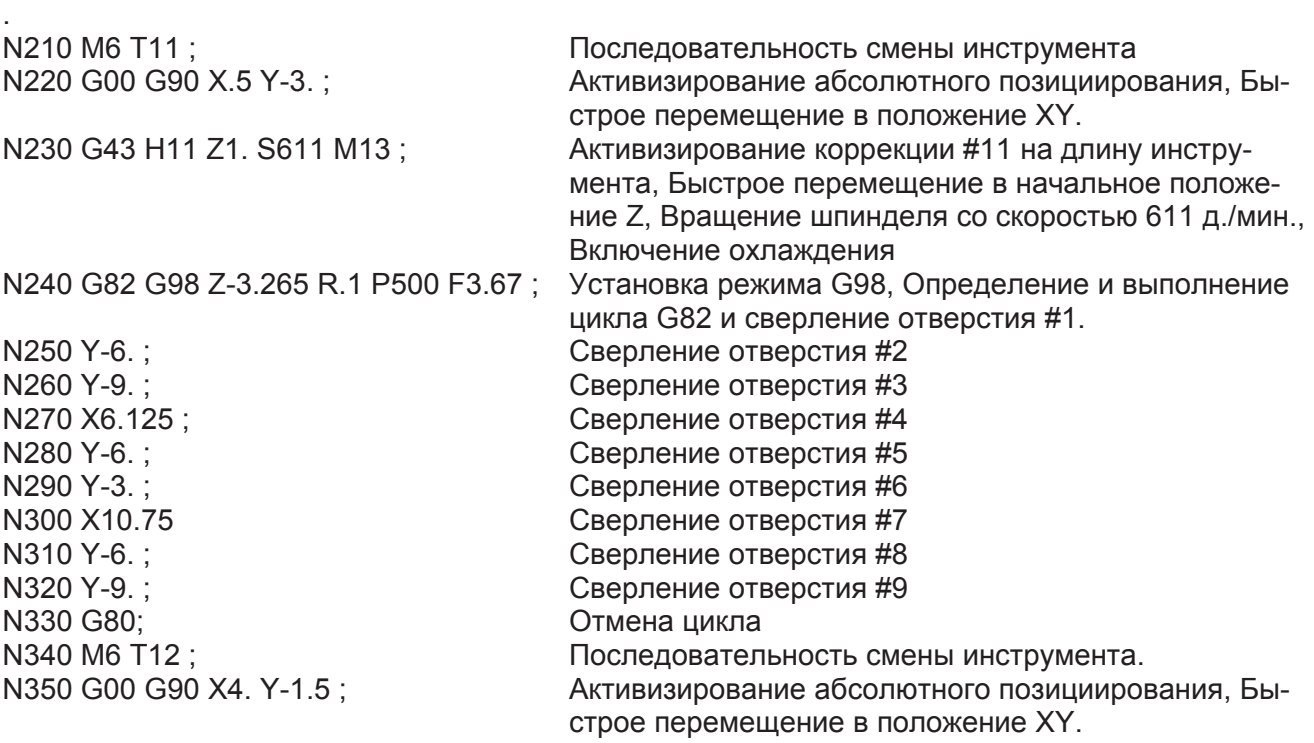

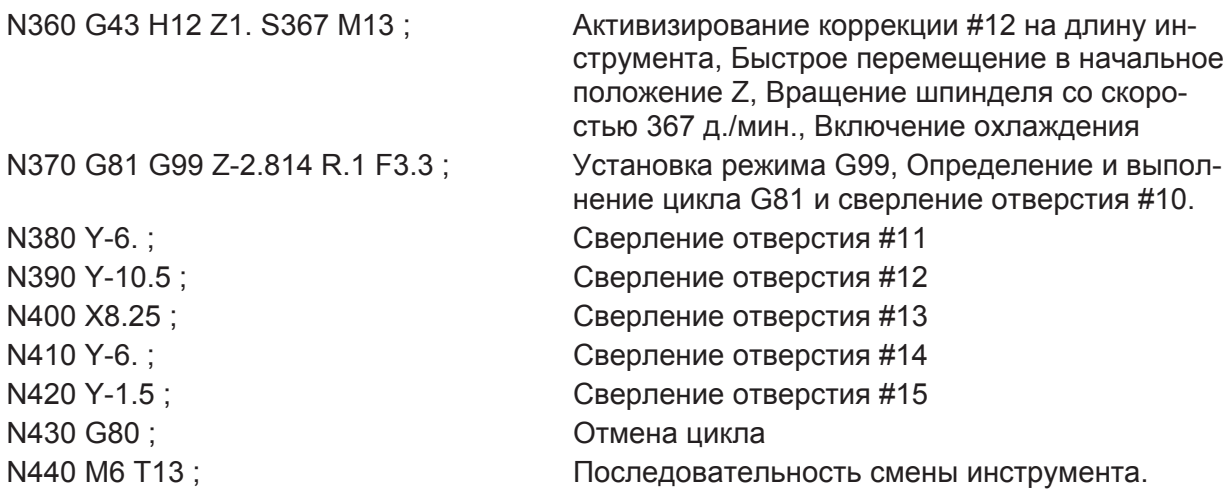

### **ПРИМЕЧАНИЯ ПО ПРОГРАММИРОВАНИЮ**

- 1. "М6 Т " последовательность смены инструмента (Блоки N210, N340, и N440). Слово Т определяет инструмент, применяемый для выполнения операции.
- 2. G98 Перемещение в начальную точку (Блок N240)

Команда G98 использовалась с циклом G82 для перемещения инструмента в начальную точку (Z1.0) после сверления каждого отверстия. Если использовалась G99 (Точка возврата инструмента) инструмент столкнется с ребрами на заготовке при перемещении в отверстия 4 и 7.

3. G99 Перемещение в точку возврата (Блок N370)

Команда G99 использовалась с циклом G81 для перемещения инструмента в точку возврата (Z0.1) после сверления каждого отверстия. Это возможно при отсутствии помех между отверстиями диаметром 0.625.

.

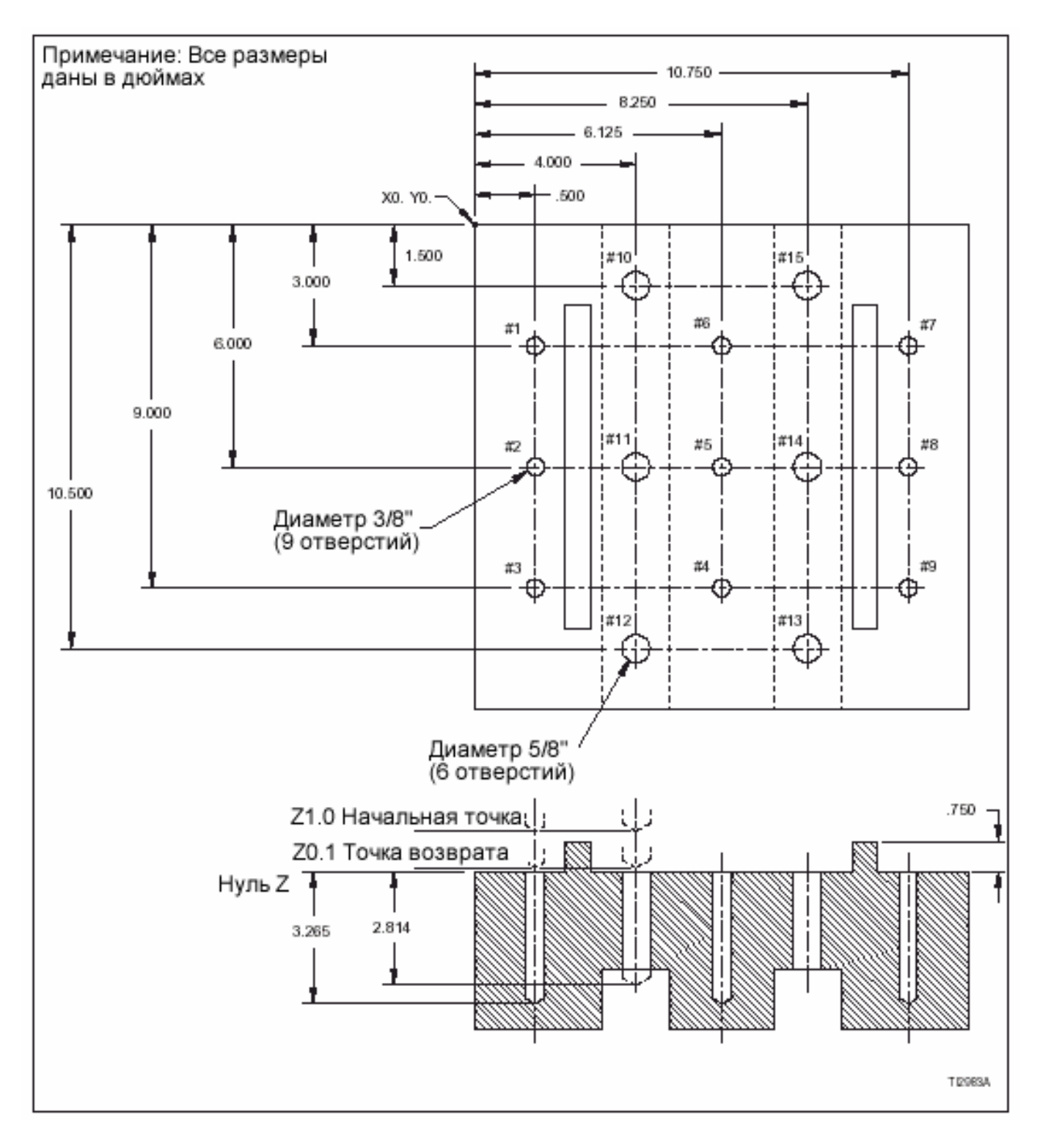

Рис. 8.5 – Типовая заготовка: Сверление нескольких отверстий.

-ПРИМЕЧАНИЯ-

# **ГЛАВА 9 – ЦИКЛЫ РАСТОЧКИ**

# **ВВЕДЕНИЕ**

ЧПУ использует шесть циклов расточки (растачивания) ,каждый из которых имеет свои особенности. Программист может выбрать соответствующий цикл в зависимость от требований и выполняемой операции.

Способ программирования также может изменяться в зависимость от того, какое программирование применяется – абсолютное (G90) или инкрементное (G91). Все типовые программы в этой главе предназначены для абсолютного программирования.

Положение инструмента в конце каждого цикла расточки управляется программой обработки детали с помощью команды G98 и G99.

# **G90/G91 ПРОГРАММИРОВАНИЕ**

### **-ПРИМЕЧАНИЕ-**

Команда G90 или G91 может использоваться перед выполнением цикла расточки или в том же информационном блоке цикла.

G90 – команда на абсолютное программирование. Все перемещения (по команде) оси будут соотноситься с нулевыми положениями оси X,Y и Z. Модальная команда G90 остается действующей до ее отмены командой G91.

G91 – команда на инкрементное программирование. Все перемещения (по команде) оси будут соотноситься с текущим положениями оси X,Y и Z. Модальная команда G91 остается действующей до ее отмены командой G90.

## **G98/G99 ПРОГРАММИРОВАНИЕ**

### **-ПРИМЕЧАНИЕ-**

Команда G98 или G99 может использоваться перед выполнением цикла расточки или в том же информационном блоке цикла.

G98 – команда на отвод инструмента в начальную точку цикла расточки после его завершения. Модальная команда G98 остается действующей до ее отмены командой G99.

G99 – команда на отвод инструмента в точку возврата цикла расточки после его завершения. Модальная команда G99 остается действующей до ее отмены командой G98.

См. рисунки с описанием каждого цикла для определения месторасположения начальной точки и точки возврата цикла. Для отдельных циклов любые исключения выделены в описаниях.

# **ОТМЕНА ЦИКЛОВ РАСТОЧКИ**

Циклы расточки ДОЛЖНЫ быть отменены сразу после завершения. Если цикл не отмене и имеется команда на перемещение оси, оси будут перемещаться в новое координатное положение и выполняться активные циклы расточки. Запрограммируйте команду G80 в информационном блоке отдельно, сразу после последнего блока, действующего в цикле расточки.

Блок команды G80 идет сразу после информационного блока, выдавшего команду на цикл расточки, за исключением случая, когда растачиваются несколько отверстий. См. стр. 9-25 "Растачивание нескольких отверстий".

# **ОБЩИЕ ОПИСАНИЯ**

### G76 ЦИКЛ ЧИСТОВОЙ ОБРАБОТКИ (ТОНКОГО РАСТАЧИВАНИЯ)

G76 останавливает шпиндель в заданном положении в конце прохода расточки. См. стр. 9-3 ,"Угол ориентирования". Инструмент перемещается от поверхности отверстия и отводится от него. См. стр. 9-5 – полное описание цикла G76.

### G85 ЦИКЛ РАСТОЧКИ

G85 выполняет растачивание (рассверливание) на глубину и подачу на программируемой скорости. Шпиндель выполняет непрерывное перемещение .См. стр. 9-9 – полное описание цикла G85.

### G86 ЦИКЛ РАСТОЧКИ

G86 выполняет растачивание (рассверливание) на глубину на программируемой скорости подачи, вращение шпинделя прекращается и инструмент отводится на скорости быстрой продольной подачи. См.стр.9-12 – описание цикла G86.

### G87 ЦИКЛ ЗАДНЕЙ РАСТОЧКИ

G87 размещает инструмент на осях X и Y и останавливает шпиндель в заданном положении. См.стр.9-3 – "Угол заданного положения". Инструмент перемещается на программируемое расстояние и в программируемую точку возврата на быстрой скорости продольной подачи. Начинается вращение шпинделя по часовой стрелке на запрограммированной скорости. Обработка выполняется до программируемой глубины Z (перемещение +Z).

Вращение шпинделя прекращается в заданном положении в конце прохода растачивания, инстру4мент перемещается от поверхности отверстия и отводится от рассверливаемого отверстия с быстрой скорость. Продольной подачи. См. стр. 9-15 полное описание цикла G87.

### G88 ЦИКЛ РАСТОЧКИ

G88 выполняет растачивание на глубину на программируемой скорости подачи; затем вращение шпинделя прекращается. Оператор вручную отводит инструмент до его достижения точки возврата. Затем инструмент автоматически перемещается с быстрой скоростью продольной подачи в начальную точку цикла. См.стр.9-19 – полное описание цикла G88.

### G89 ЦИКЛ РАСТОЧКИ

G89 выполняет растачивание на глубину, останавливается в нижней части отверстия в течении определенного времени и подается наружу с запрограммированной скоростью. Шпинделя выполняет непрерывное перемещение. См.стр.9-22 – полное описание цикла G89.
## **УГОЛ ОРИЕНТИРОВАНИЯ (КООРДИНАТ ЗАДНЕГО ПОЛОЖЕНИЯ)**

### -МЕРЫ ПРЕДОСТОРОЖНОСТИ-

Во время программирования циклов, которые выполняют остановку шпинделя в заданном положении, программист должен знать координаты заданного положения расточной оправки (выдвижного шпинделя) в резцедержателе. Перемещение с неправильной коррекцией после остановки шпинделя может привести к повреждению инструмента или заготовки.

Во время остановки шпинделя в заданном положении он всегда прекращает движения под тем же углом ориентирования. Координаты заданного положении расточной оправки в резцедержателе определяют нужное направление перемещений коррекции, запрограммированной в циклах G76 и G87.

## **ОПРЕДЕЛЕНИЕ ПАРАМЕТРОВ**

Станки, имеющие управление Hardinge / Fanuc System II Control

Параметр 2, биты 4 (PMXY1) и 5 (PMXY2), и активная команда выбора плоскости определяют ось и направление смещения (сдвига), когда величина коррекции (слово Q) считывается из цикла G76 или G87. G17 – выбор плоскости по умолчанию (включение питания).

Станки с управлением Fanuc 0*i*-M or Fanuc 18-MC Control

Параметр 5101, биты 4 (RD1) и 5 (RD2), и активная команда выбора плоскости определяют ось и направление смещения (сдвига), когда величина коррекции (слово Q) считывается из цикла G76 или G87. G17 – выбор плоскости по умолчанию (включение питания).

См. следующую таблицу для определения того, какие команды на установку параметра и выбор плоскости должны использоваться.

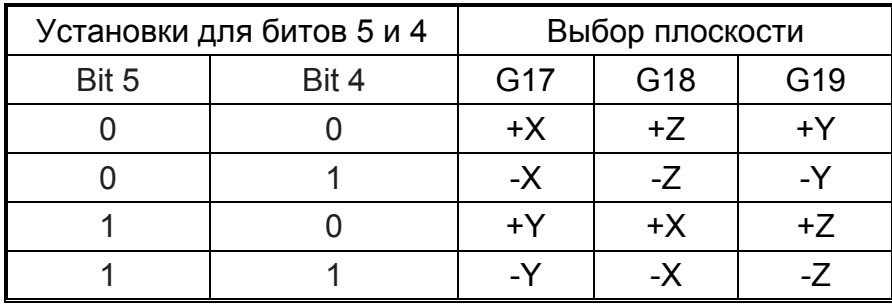

## **УСТАНОВКА ОСИ И НАПРАВЛЕНИЯ КОРРЕКЦИИ**

### **-ПРИМЕЧАНИЕ-**

См. таблицу (выше) для определения того, какая команда на установку параметров и выбора плоскости должны использоваться.

1. Если необходимо, проверьте и скорректируйте значения параметров.

 $G19$ 

Пример 1: Бит 5 = 0  $Бит 4 = 0$ Плоскость = G17

Перемещение коррекции для отвода заготовки выполняется в направлении +Х. Перемещение коррекции для зацепления заготовки выполняется в направлении -Х.

Пример 2: Бит 5 = 0 Бит 4 = 1

Перемещение коррекции для отвода заготовки выполняется в направлении - Y. Перемещение коррекции для зацепления заготовки выполняется в направлении +Y.

Пример 3: Бит 5 = 1  $Бит 4 = 1$ Плоскость = G18

Перемещение коррекции для отвода заготовки выполняется в направлении - Х. Перемещение коррекции для зацепления заготовки выполняется в направлении +Х.

2. Запрограммируйте соответствующую команду выбора плоскости.

# **G76 ЦИКЛ ЧИСТОВОГО РАСТАЧИВАНИЯ**

Цикл G76 использует функцию отвода для устранения зазубрин (зазоров) в отверстии во время отвода инструмента. См. Рис. 9.1.

## **ИНФОРМАЦИОННЫЕ СЛОВА**

#### **Форматы**

#### **-ПРИМЕЧАНИЕ-**

Значения, показанные в следующих информационных блоках, являются форматами информационных слов, а НЕ действительными размерами.

Программирование в дюймах G76 X±2.4 Y±2.4 Z±2.4 P8.0 Q2.4 R±2.4 K1.0 F3.2 (д./мин) или F1.6 (д./об.) ;

Программирование в мм: G76 X±3.3 Y±3.3 Z±3.3 P8.0 Q3.3 R±3.3 K1.0 F5.0 (мм/мин) или F3.4 (мм/об.) ;

#### **Определения**

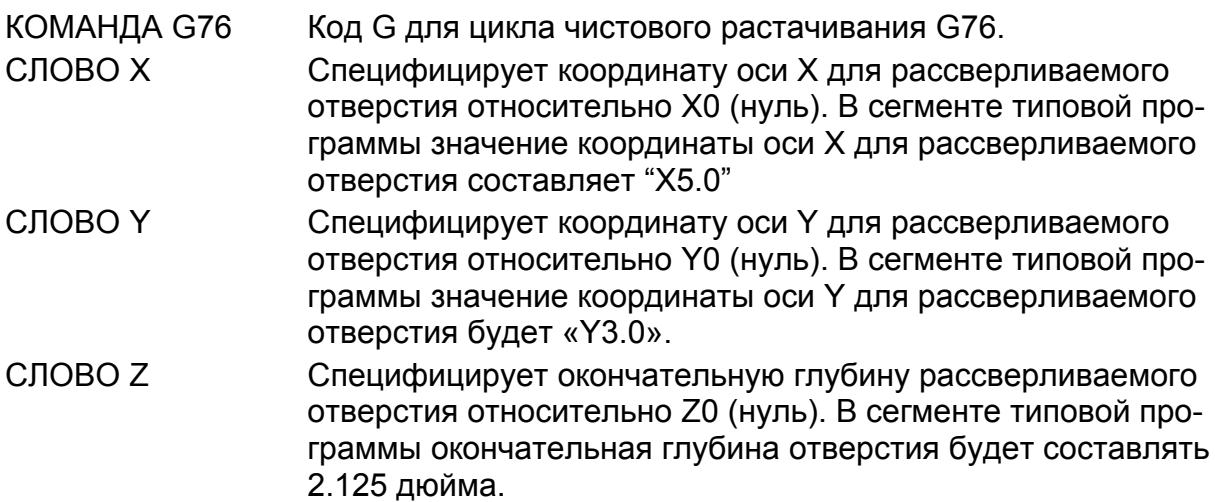

СЛОВО Р Специфицирует остановку (простой) в нижней части высверливаемого отверстия. Предполагается значение «Р0», если НЕ программируется информационное слово Р. Программирование десятичной запятой НЕ допускается со словом Р. Управление предполагает размещение десятичной запятой как Р5.3. Начальные нули можно опустить, но конечные нули ДОЛЖНЫ программироваться. См. следующие примеры:

Р300=0.3 сек. остановка Р6500=6.5 сек остановка

- СЛОВО Q Специфицирует значение инкрементного смещения (сдвига) инструмента после завершения прохода растачивания. В сегменте типовой программы это значение составляет 0.05 дюйма.
- СЛОВО R Специфицирует абсолютное расстояние от Z0 до точки возврата цикла. В сегменте типовой программы это расстояние составляет 0.1 дюйма.
- СЛОВО К Специфицирует количество выполняемых циклов сверления в каждом месте. Предполагается, что К имеет значение 1, если оно не запрограммировано. Когда запрограммировано «К0», данные о цикле расточки вводятся в память системы управления, но цикл расточки не выполняется.
- СЛОВО F Специфицирует скорость подачи для цикла расточки. В сегменте типовой программы скорость подачи составляет 1,50 д./мин.

## **ПЕРЕМЕЩЕНИЕ ИНСТРУМЕНТА В ЦИКЛЕ G76 (РИС. 9.1)**

Во время выполнения цикла последовательность перемещений оси следующая.

- 1. Расточная оправка (выдвижной шпиндель) быстро перемещается в начальную точку (Вид А).
- 2. От начальной точки расточная оправка быстро перемещается в точку возврата (Вид А).
- 3. Расточная оправка подается на глубину (Слово Z) (Вид В).
- 4. оправка останавливается в конце отверстия. Время устанавливается словом Р.
- 5. Шпиндель останавливается под углом ориентирования (координат заданного положения), а оправка удаляется от отверстия на инкрементное расстояние, равное величине программируемого слова Q. (Вид С)

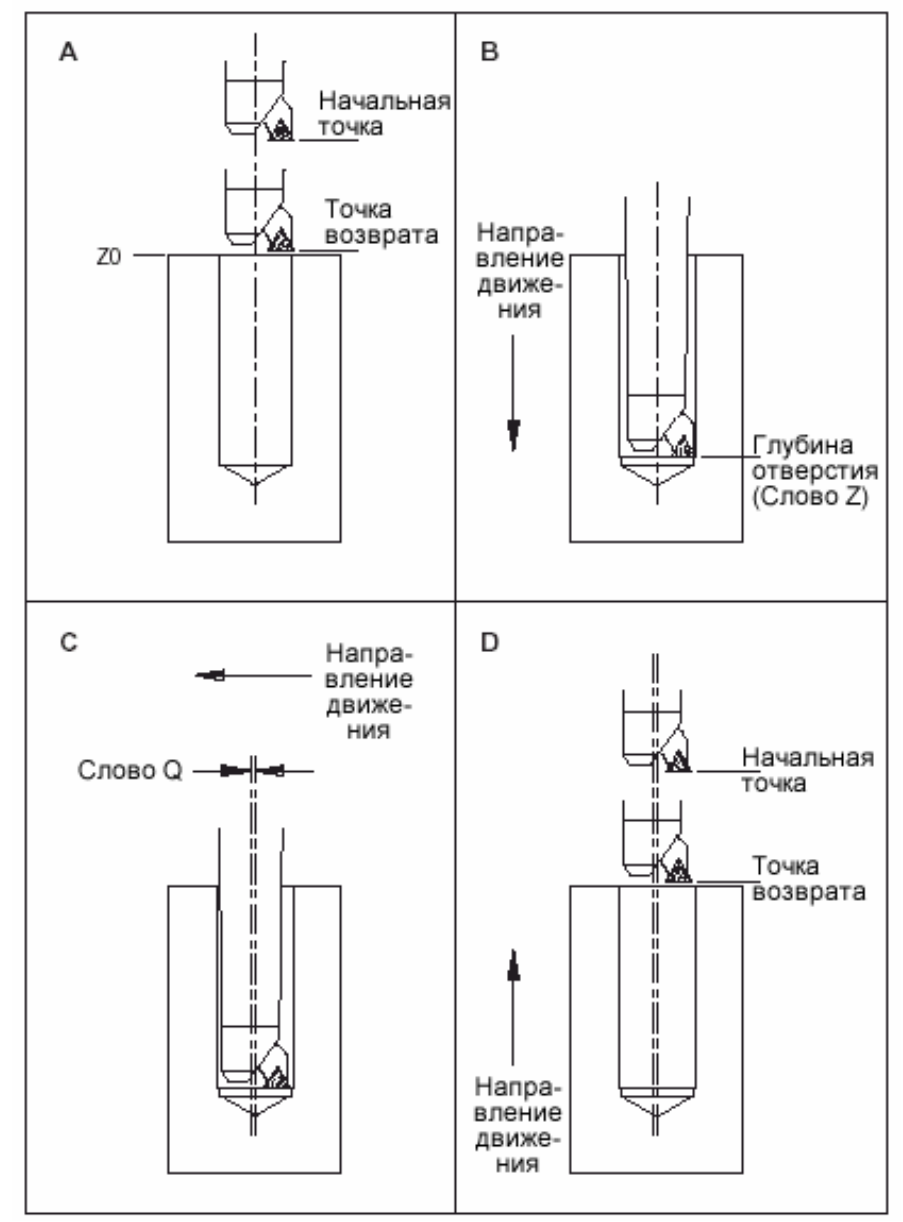

Рис. 9.1 – Цикл чистового (тонкого) растачивания: Перемещение инструмента и информационные слова.

- 6. Расточная оправка быстро отводится в начальную точку или точку возврата, в зависимости от G98 или G99 (Вид D). См. стр. 9.1.
- 7. Расточная оправка перемещается горизонтально для выравнивания осевой линией рассверливаемого отверстия (Вид А).

СПЕЦИФИКАЦИЯ

. .

.

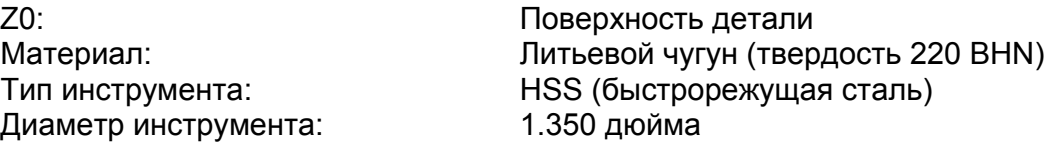

В данном примере Z0 (нуль) представляет собой поверхность заготовки. Отверстие диаметром 1.350 будет высверливаться на глубину 2,165 дюймов.

G94 (подача, д./мин) и G98 (возврат к начальной точке) являются значениями по умолчанию (включение питания), активными для данного примера.

Слово Р устанавливает 1-секундную остановку в конные отверстия.

Сегмент типовой программы:

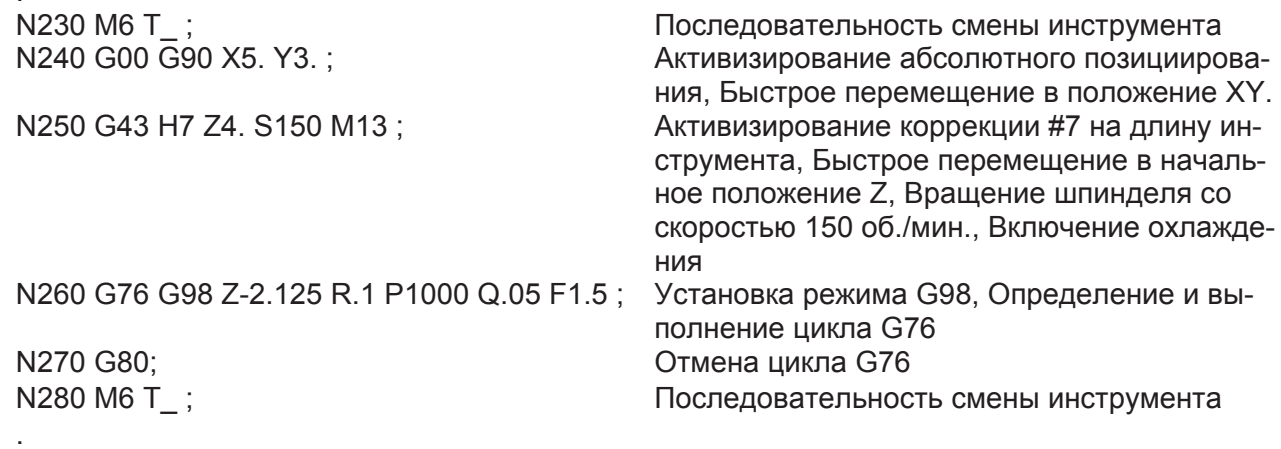

# **ЦИКЛ РАСТОЧКИ G85**

## **ФОРМАТЫ**

### **-ПРИМЕЧАНИЕ-**

Значения, приведенные в следующих информационных блоках, являются форматами информационных слов, а НЕ действительными размерами.

Программирование в дюймах G85 X±2.4 Y±2.4 Z±2.4 R±2.4 K1.0 F3.2 (д./мин) или F1.6 (д./об.) ;

Программирование в мм: G85 X±3.3 Y±3.3 Z±3.3 R±3.3 K1.0 F5.0 (мм/мин) или F3.4 (мм/об.) ;

### **Определения**

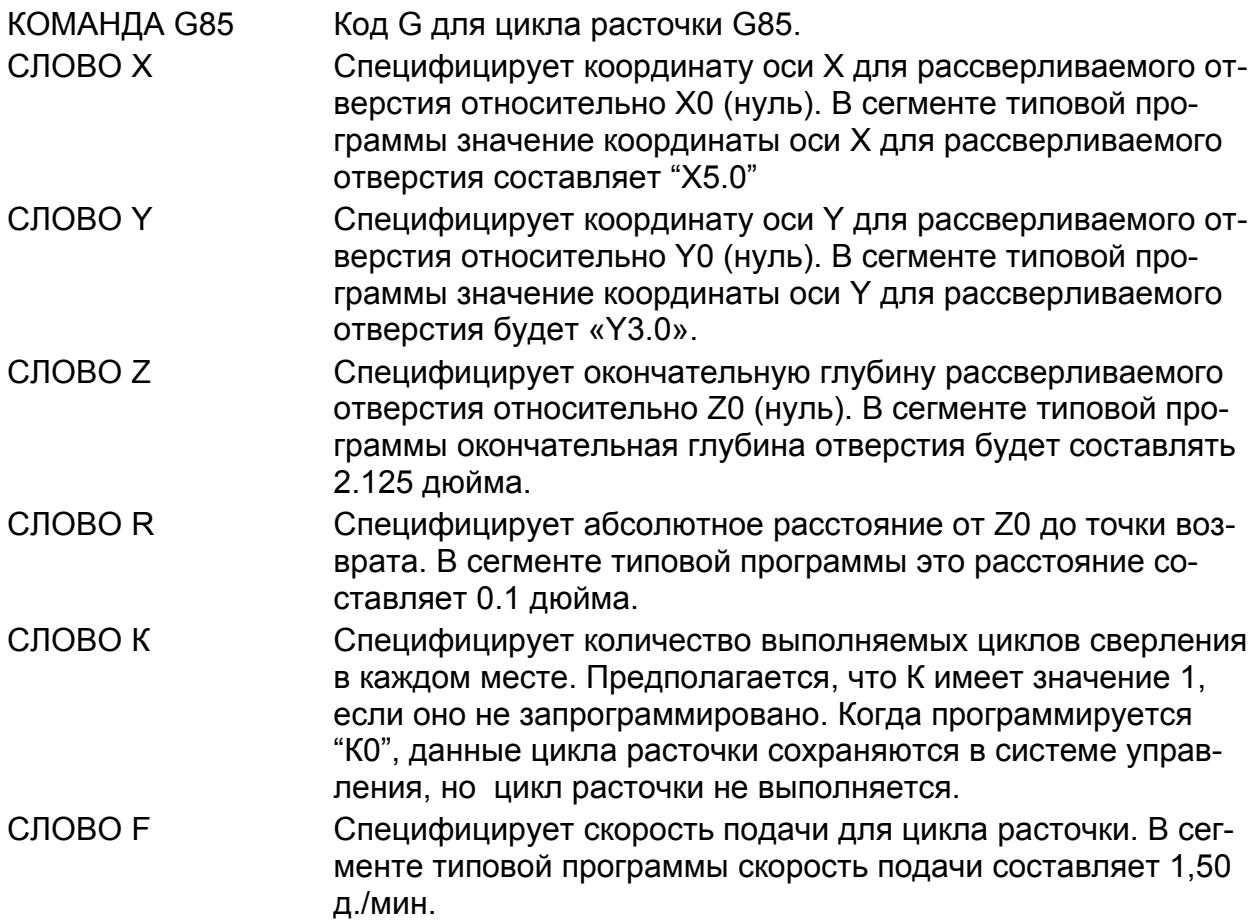

## **ПЕРЕМЕЩЕНИЕ ИНСТРУМЕНТА В ЦИКЛЕ G85 (РИС. 9.2)**

Во время выполнения цикла последовательность перемещений оси следующая.

- 1. Расточная оснастка (выдвижной шпиндель) быстро перемещается в начальную точку (Вид А).
- 2. От начальной точки расточная оснастка быстро перемещается в точку возврата (Вид А).
- 3. Расточная оснастка подается на глубину (Слово Z) (Вид В).
- 4. Оснастка поднимается в точку возврата (Вид С)
- 5. Если G98 активна, расточная оснастка быстро перемещается в начальную точку. Если G99 активна, расточная оснастка остается в точке возврата.

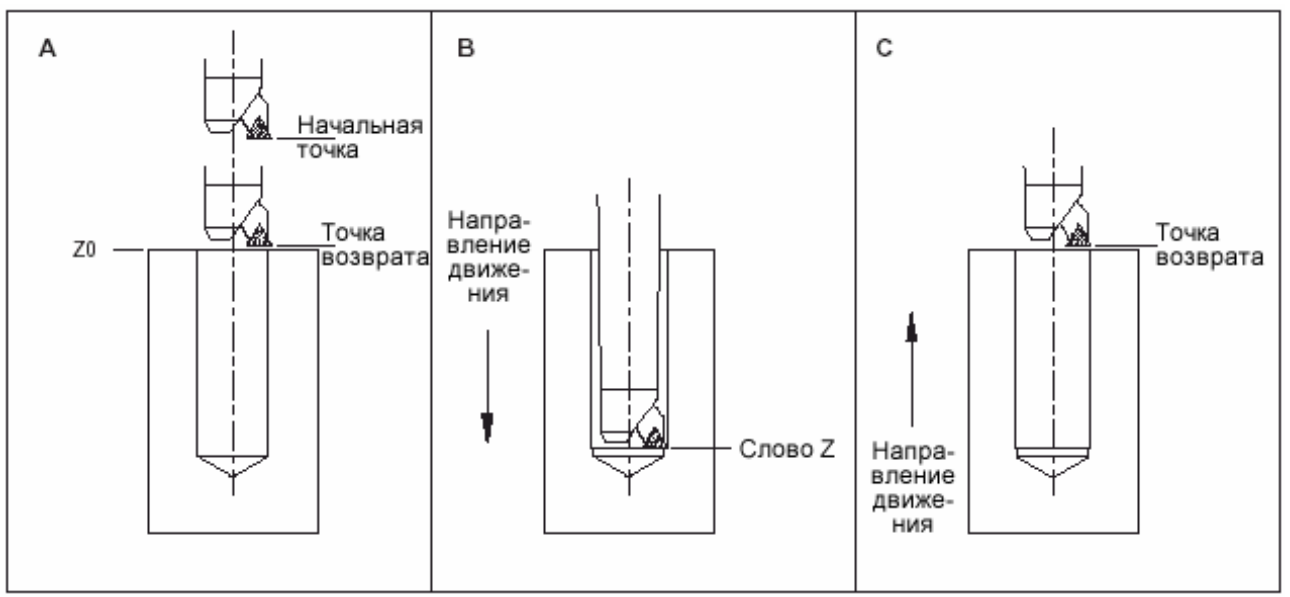

Рис. 9.2 – Цикл расточки G85: Перемещение инструмента и информационные слова.

СПЕЦИФИКАЦИЯ<br>20: Диаметр инструмента: 1.350 дюйма

Поверхность детали Материал: Литьевой чугун (твердость 220 BHN) Тип инструмента: HSS (быстрорежущая сталь)

В данном примере Z0 (нуль) представляет собой поверхность заготовки. Отверстие диаметром 1.350 будет расточено до глубины 2,165 дюймов.

G94 (подача, д./мин) и G98 (возврат к начальной точке) являются значениями по умолчанию (включение питания), активными для данного примера.

Сегмент типовой программы:

.

. .

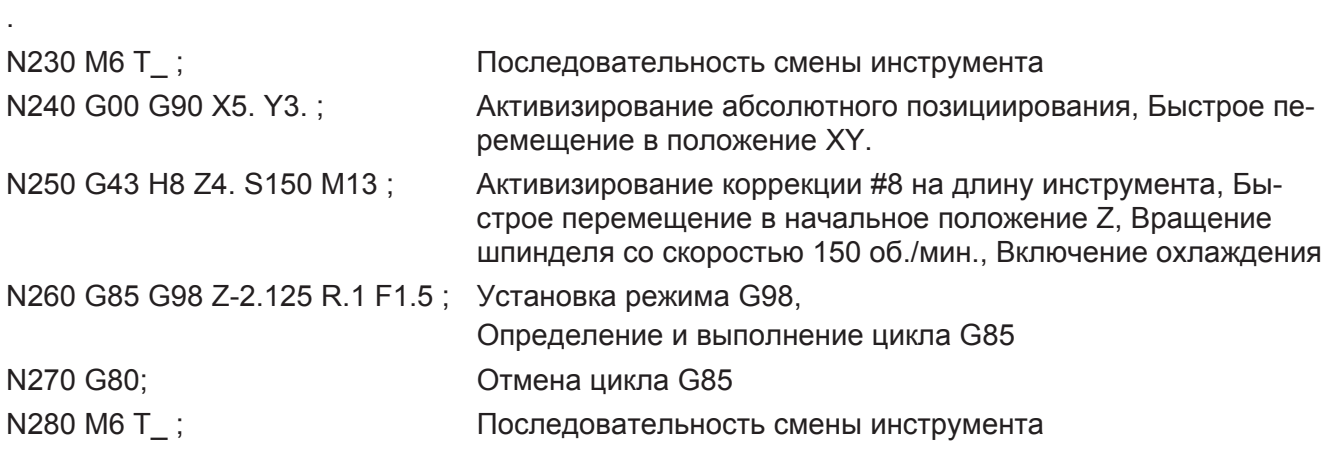

# **ЦИКЛ РАСТОЧКИ G86**

### **ФОРМАТЫ**

#### **-ПРИМЕЧАНИЕ-**

Значения, приведенные в следующих информационных блоках, являются форматами информационных слов, а НЕ действительными размерами.

Программирование в дюймах G86 X±2.4 Y±2.4 Z±2.4 R±2.4 K1.0 F3.2 (д./мин) или F1.6 (д./об.) ;

Программирование в мм: G86 X±3.3 Y±3.3 Z±3.3 R±3.3 K1.0 F5.0 (мм/мин) или F3.4 (мм/об.) ;

#### **Определения**

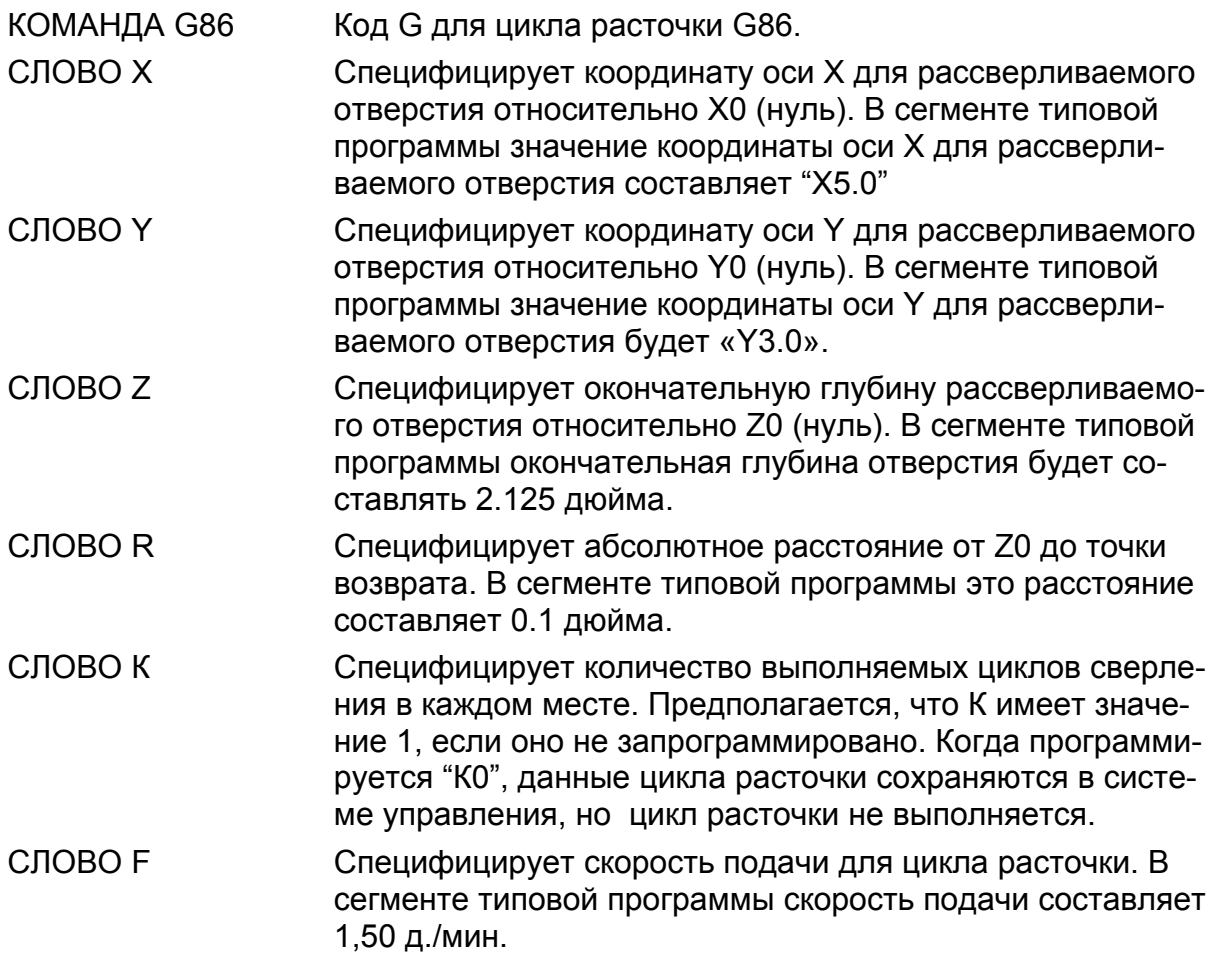

## **ПЕРЕМЕЩЕНИЕ ИНСТРУМЕНТА В ЦИКЛЕ G86 (РИС. 9.3)**

Во время выполнения цикла последовательность перемещений оси следующая.

- 1. Расточная оснастка (выдвижной шпиндель) быстро перемещается в начальную точку (Вид А).
- 2. От начальной точки расточная оснастка быстро перемещается в точку возврата (Вид А).
- 3. Расточная оснастка подается на глубину (Слово Z) (Вид В).
- 4. Шпиндель прекращает вращение
- 5. Если G98 активна, расточная оснастка быстро перемещается в начальную точку. Если G99 активна, расточная оснастка остается в точке возврата. (Вид С)

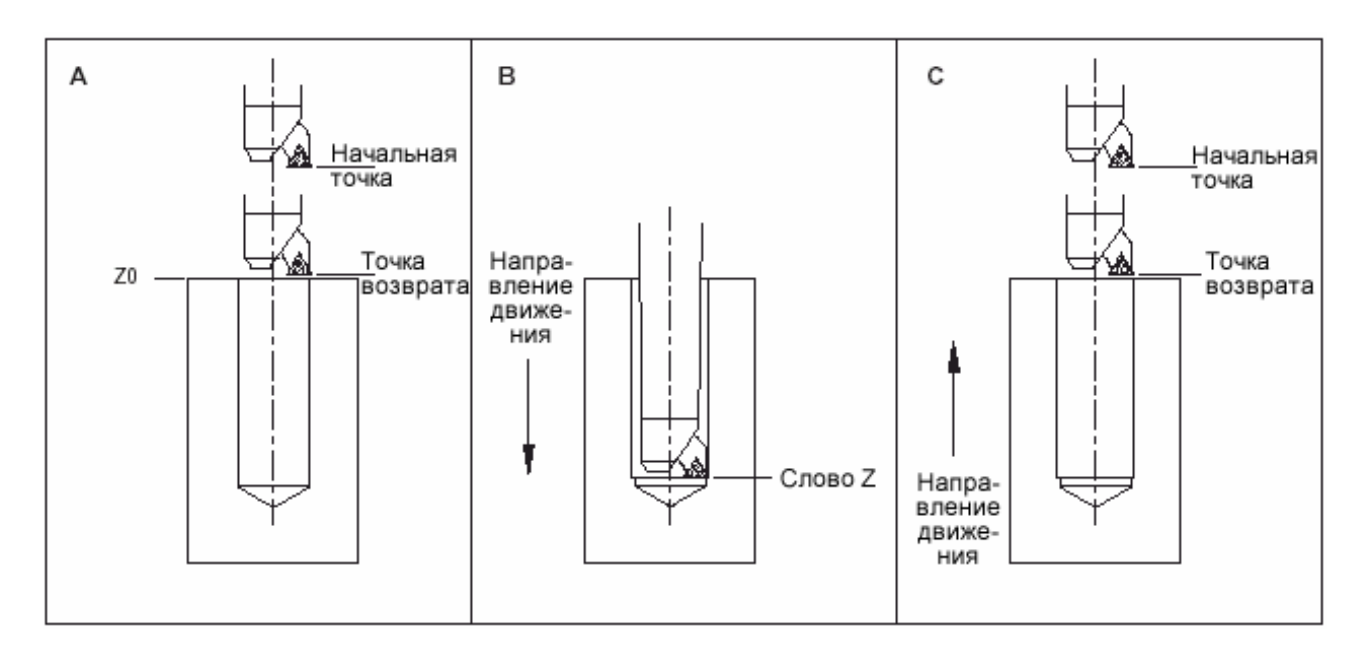

Рис. 9.3 – Цикл расточки G86: Перемещение инструмента и информационные слова.

СПЕЦИФИКАЦИЯ<br>Z0: Диаметр инструмента: 1.350 дюйма

Поверхность детали Материал: Литьевой чугун (твердость 220 BHN) Тип инструмента: HSS (быстрорежущая сталь)

В данном примере Z0 (нуль) представляет собой поверхность заготовки. Отверстие диаметром 1.350 будет расточено до глубины 2,165 дюймов.

G94 (подача, д./мин) и G98 (возврат к начальной точке) являются значениями по умолчанию (включение питания), активными для данного примера.

Сегмент типовой программы:

.

. .

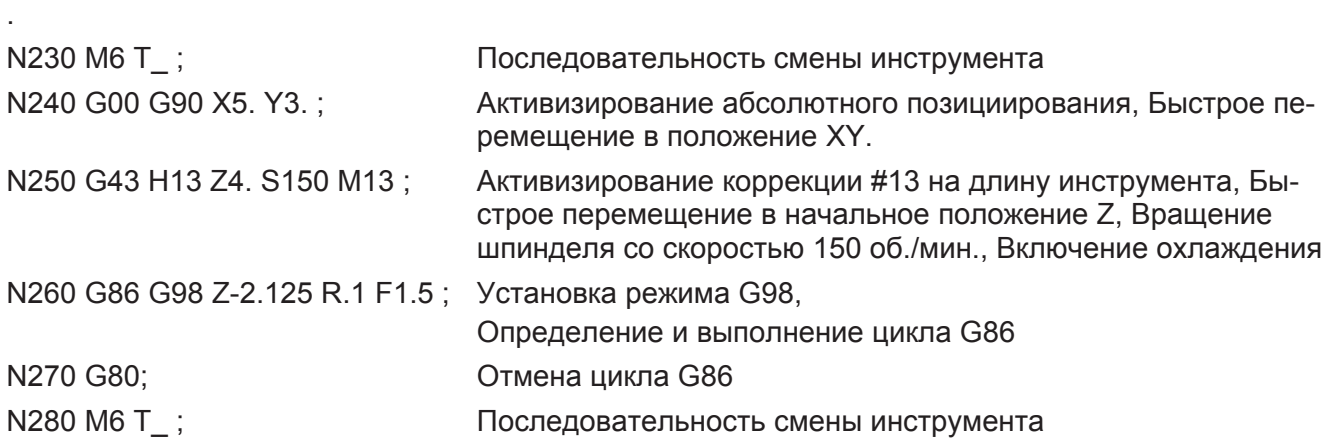

# **ЦИКЛ РАСТОЧКИ G87**

## **ФОРМАТЫ**

### **-ПРИМЕЧАНИЕ-**

Значения, приведенные в следующих информационных блоках, являются форматами информационных слов, а НЕ действительными размерами.

Программирование в дюймах G87 X±2.4 Y±2.4 Z±2.4 R±2.4 K1.0 F3.2 (д./мин) или F1.6 (д./об.) ;

Программирование в мм: G87 X±3.3 Y±3.3 Z±3.3 R±3.3 K1.0 F5.0 (мм/мин) или F3.4 (мм/об.) ;

### **Определения**

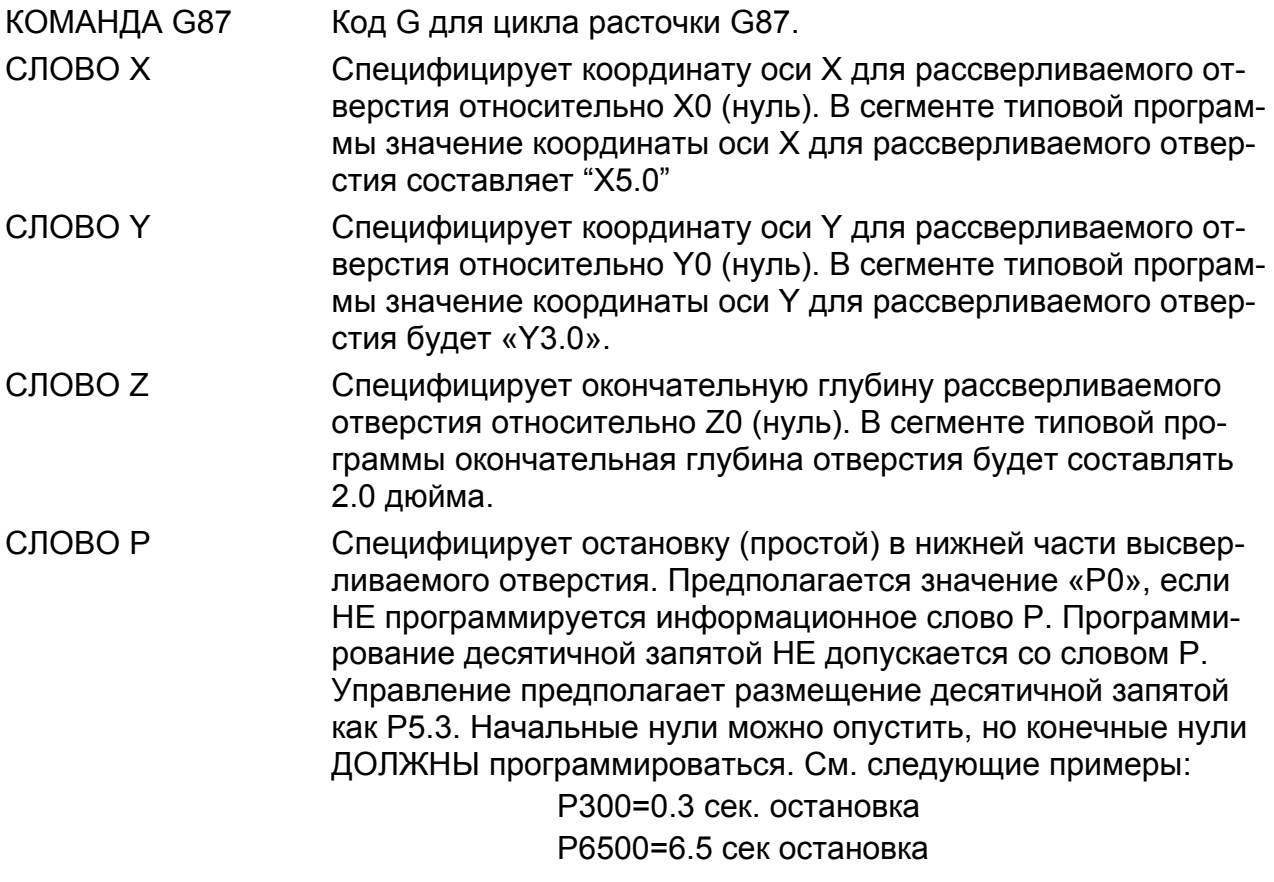

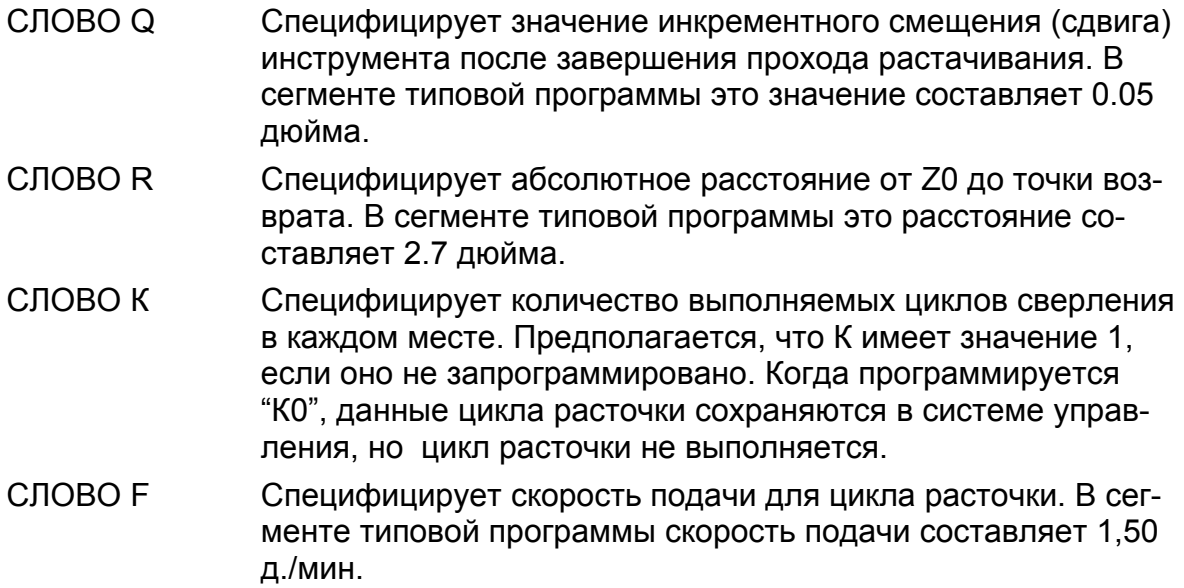

# **ПЕРЕМЕЩЕНИЕ ИНСТРУМЕНТА В ЦИКЛЕ G87 (РИС. 9.4)**

Во время выполнения цикла последовательность перемещений оси следующая.

- 1. Расточная оправка (выдвижной шпиндель) быстро перемещается в начальную точку (Вид А).
- 2. Оправка смещается на величину Q (Вид B).
- 3. Оправка быстро перемещается в точку возврата (Вид С)
- 4. Оправка смещается на величину Q (Вид D).
- 5. Оправка поднимается на глубину (Слово Z) (Вид E).
- 6. Оправка останавливается в конце отверстия, время устанавливается словом Р.
- 7. Шпиндель останавливается под углом ориентирования (координат заданного положения), а оправка отводится от отверстия на инкрементное расстояние равное значению запрограммированного слова Q. (Вид F).
- 8. Расточная оправка быстро отводится в начальную точку (Вид G)
- 9. Расточная оправка перемещается горизонтально для выравнивания осевой линии инструмента с осевой линией рассверливаемого отверстия. (Вид Н)

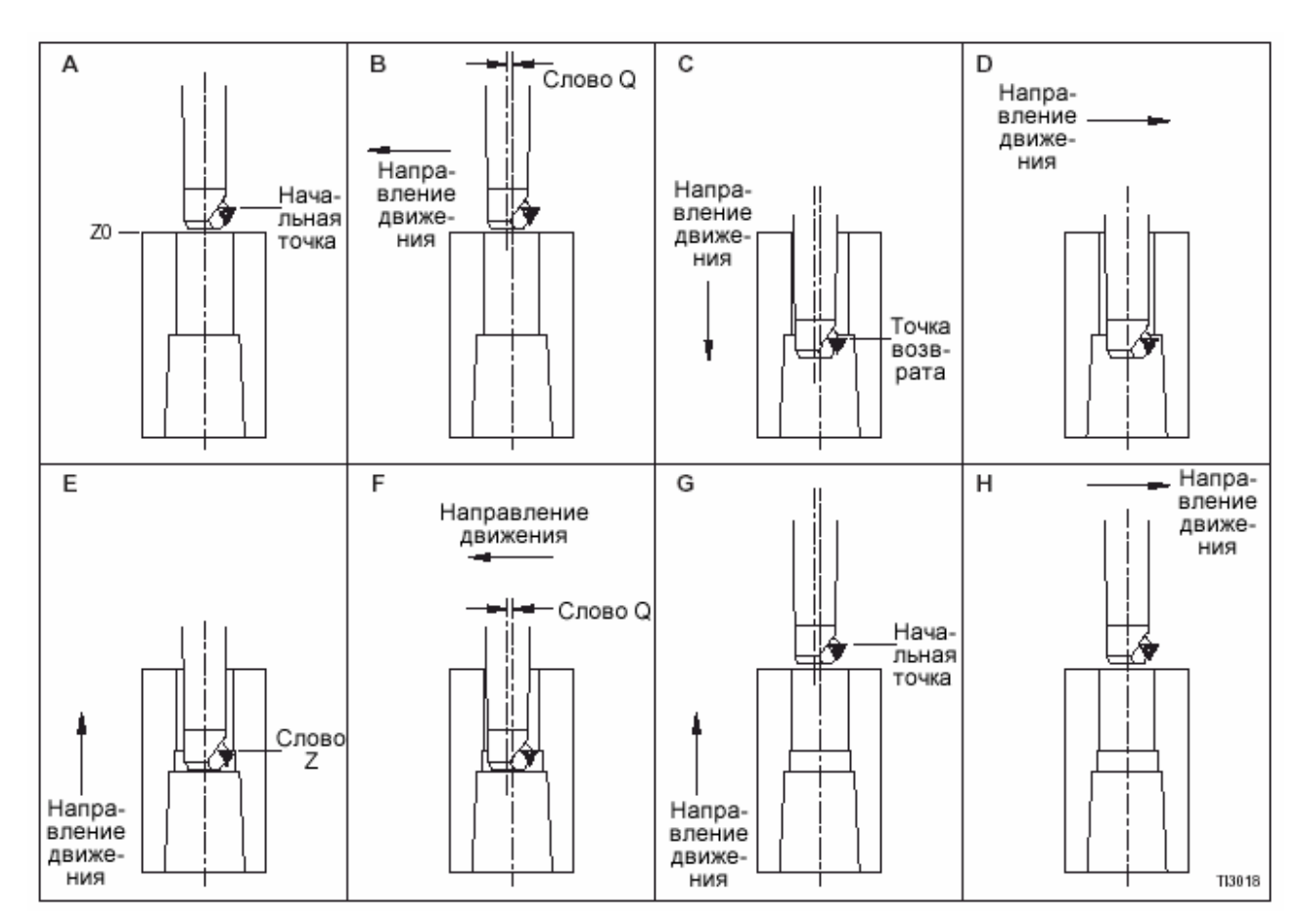

Рис. 9.4 – Цикл расточки G87: Перемещение инструмента и информационные слова.

СПЕЦИФИКАЦИЯ Z0: Поверхность детали Диаметр инструмента: 1.350 дюйма

Материал: Литьевой чугун (твердость 220 BHN) Тип инструмента: HSS (быстрорежущая сталь)

В данном примере Z0 (нуль) представляет собой поверхность заготовки. Отверстие диаметром 1.350 будет расточено до глубины 2,0 дюймов.

G94 (подача, д./мин) и G98 (возврат к начальной точке) являются значениями по умолчанию (включение питания), активными для данного примера.

Слово Р выполняет остановку в течение одной секунды в конце рассверливаемого отверстия.

Сегмент типовой программы:

.

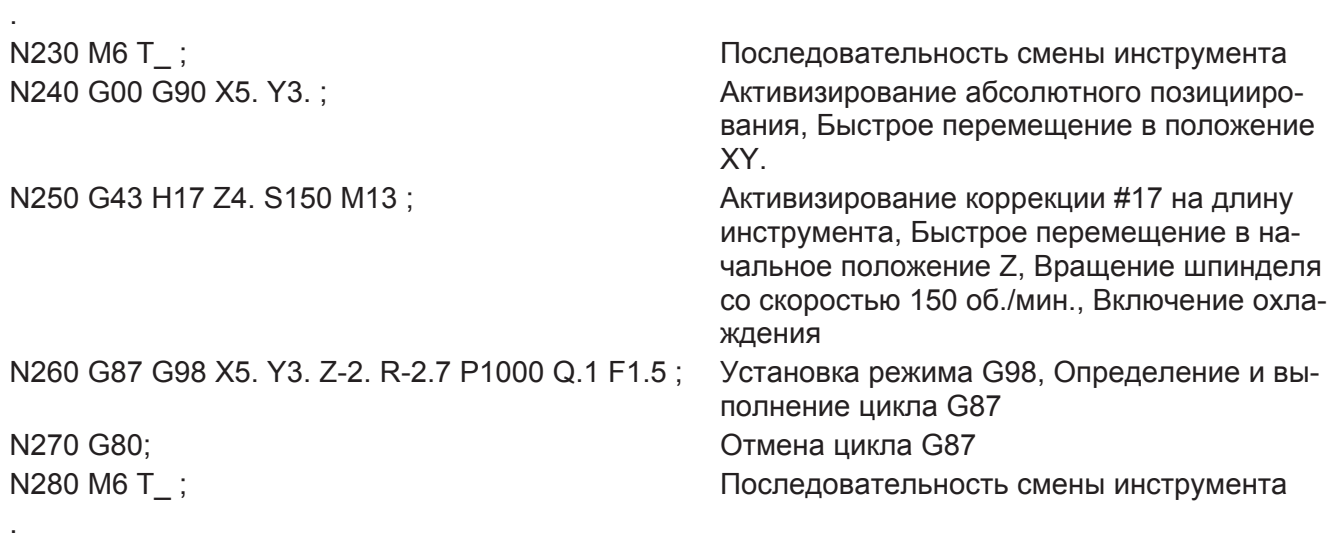

# **ЦИКЛ РАСТОЧКИ G88**

## **ФОРМАТЫ**

### **-ПРИМЕЧАНИЕ-**

Значения, приведенные в следующих информационных блоках, являются форматами информационных слов, а НЕ действительными размерами.

Программирование в дюймах G88 X±2.4 Y±2.4 Z±2.4 P5.3 R±2.4 K1.0 F3.2 (д./мин) или F1.6 (д./об.) ;

Программирование в мм:

G88 X±3.3 Y±3.3 Z±3.3 P5.3 R±3.3 K1.0 F5.0 (мм/мин) или F3.4 (мм/об.) ;

### **Определения**

КОМАНДА G88 Код G для цикла расточки G88.

- СЛОВО Х Специфицирует координату оси Х для рассверливаемого отверстия относительно Х0 (нуль). В сегменте типовой программы значение координаты оси Х для рассверливаемого отверстия составляет "Х5.0"
- СЛОВО Y Специфицирует координату оси Y для рассверливаемого отверстия относительно Y0 (нуль). В сегменте типовой программы значение координаты оси Y для рассверливаемого отверстия будет «Y3.0».
- СЛОВО Z Специфицирует окончательную глубину рассверливаемого отверстия относительно Z0 (нуль). В сегменте типовой программы окончательная глубина отверстия будет составлять 2.125 дюйма.
- СЛОВО Р Специфицирует остановку (простой) в нижней части высверливаемого отверстия. Предполагается значение «Р0», если НЕ программируется информационное слово Р. Программирование десятичной запятой НЕ допускается со словом Р. Управление предполагает размещение десятичной запятой как Р5.3. Начальные нули можно опустить, но конечные нули ДОЛЖНЫ программироваться. См. следующие примеры:

Р300=0.3 сек. остановка

Р6500=6.5 сек остановка

- СЛОВО Q Специфицирует значение инкрементного смещения (сдвига) инструмента после завершения прохода растачивания. В сегменте типовой программы это значение составляет 0.05 дюйма.
- СЛОВО R Специфицирует абсолютное расстояние от Z0 до точки возврата. В сегменте типовой программы это расстояние составляет 0.1 дюйма.
- СЛОВО К Специфицирует количество выполняемых циклов сверления в каждом месте. Предполагается, что К имеет значение 1, если оно не запрограммировано. Когда программируется "К0", данные цикла расточки сохраняются в системе управления, но цикл расточки не выполняется.
- СЛОВО F Специфицирует скорость подачи для цикла расточки. В сегменте типовой программы скорость подачи составляет 1,50 д./мин.

# **ПЕРЕМЕЩЕНИЕ ИНСТРУМЕНТА В ЦИКЛЕ G88 (РИС. 9.5)**

Во время выполнения цикла последовательность перемещений оси следующая.

- 1. Расточная оправка быстро перемещается в начальную точку (Вид А).
- 2. Из начальной точки оправка быстро перемещается в точку возврата (Вид А)
- 3. Оправка подается на глубину (Слово Z) (Вид В).
- 4. На конечной глубине:

Если программируется остановка (Слово Р), шпиндель продолжает вращаться для продления остановки (простоя), затем останавливается. Если остановка не программируется, шпиндель останавливается немедленно.

- 5. Выполнение программы прекращается.
- 6. Оператор нажимает кнопку начала цикла для возобновления программы.
- 7. Если действует G98, расточная оснастка быстро перемещается в начальную точку. Если действует G99, расточная оснастка остается в точке возврата. (Вид С)
- 8. Если рассверливается другое отверстие:
	- a) Шпиндель начинает вращаться.
	- b) Расточная оправка быстро перемещается к следующему отверстию и цикл растачивания продолжается.

Если другое отверстие не рассверливается, цикл отменяется запрограммированной командой G80 и выполнение программы продолжается.

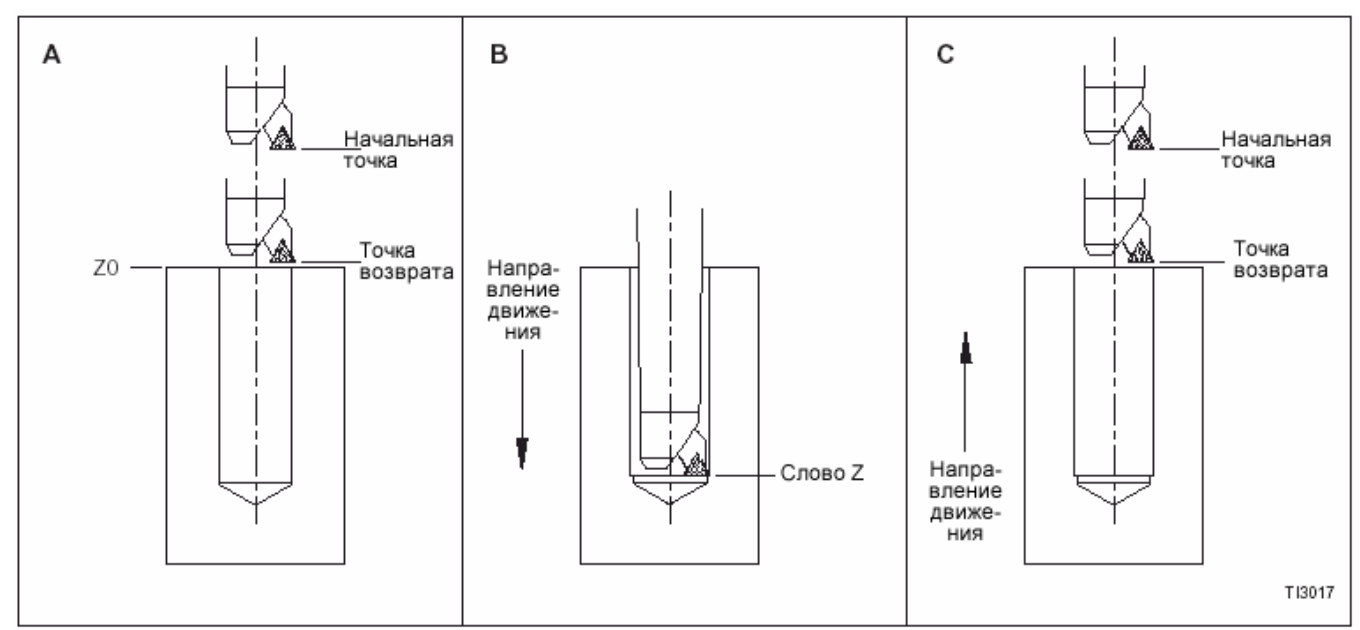

Рис. 9.5 – Цикл расточки G88: Перемещение инструмента и информационные слова.

СПЕЦИФИКАЦИЯ<br>Z0: Диаметр инструмента11: 1.350 дюйма

Поверхность детали Материал: Литьевой чугун (твердость 220 BHN) Тип инструмента: HSS (быстрорежущая сталь)

В данном примере Z0 (нуль) представляет собой поверхность заготовки. Отверстие диаметром 1.350 будет расточено до глубины 2,0 дюймов.

G94 (подача, д./мин) и G98 (возврат к начальной точке) являются значениями по умолчанию (включение питания), активными для данного примера.

Сегмент типовой программы:

.

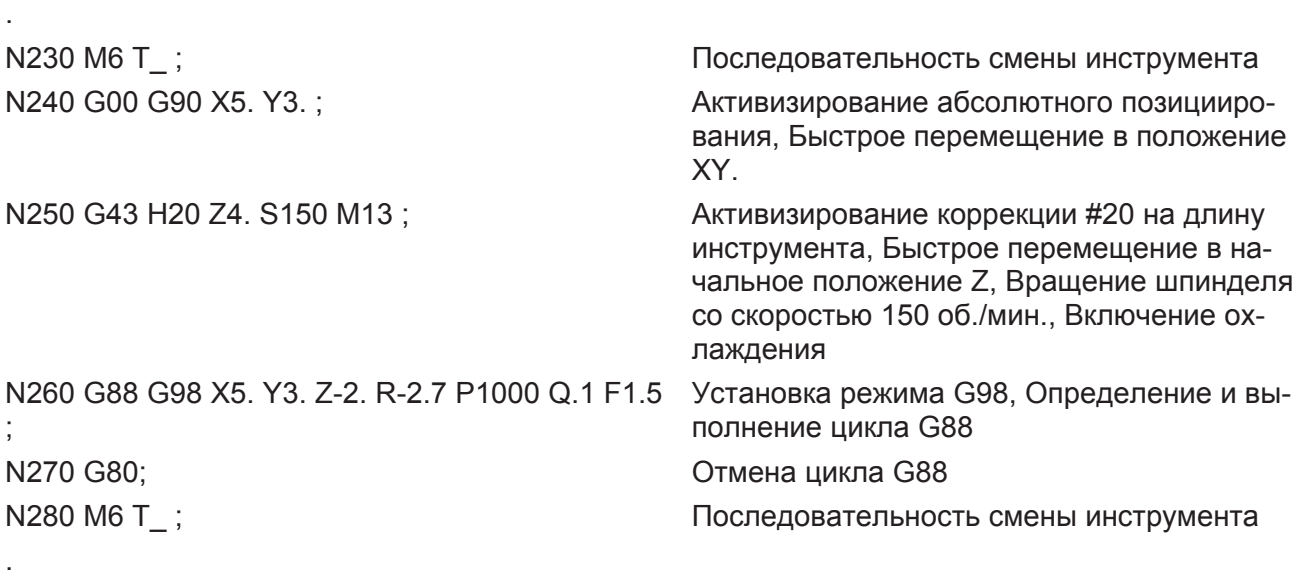

# **ЦИКЛ РАСТОЧКИ G89**

### **ФОРМАТЫ**

#### **-ПРИМЕЧАНИЕ-**

Значения, приведенные в следующих информационных блоках, являются форматами информационных слов, а НЕ действительными размерами.

Программирование в дюймах G88 X±2.4 Y±2.4 Z±2.4 P8.0 R±2.4 K1.0 F3.2 (д./мин) или F1.6 (д./об.) ;

Программирование в мм: G88 X±3.3 Y±3.3 Z±3.3 P8.0 R±3.3 K1.0 F5.0 (мм/мин) или F3.4 (мм/об.) ;

#### **Определения**

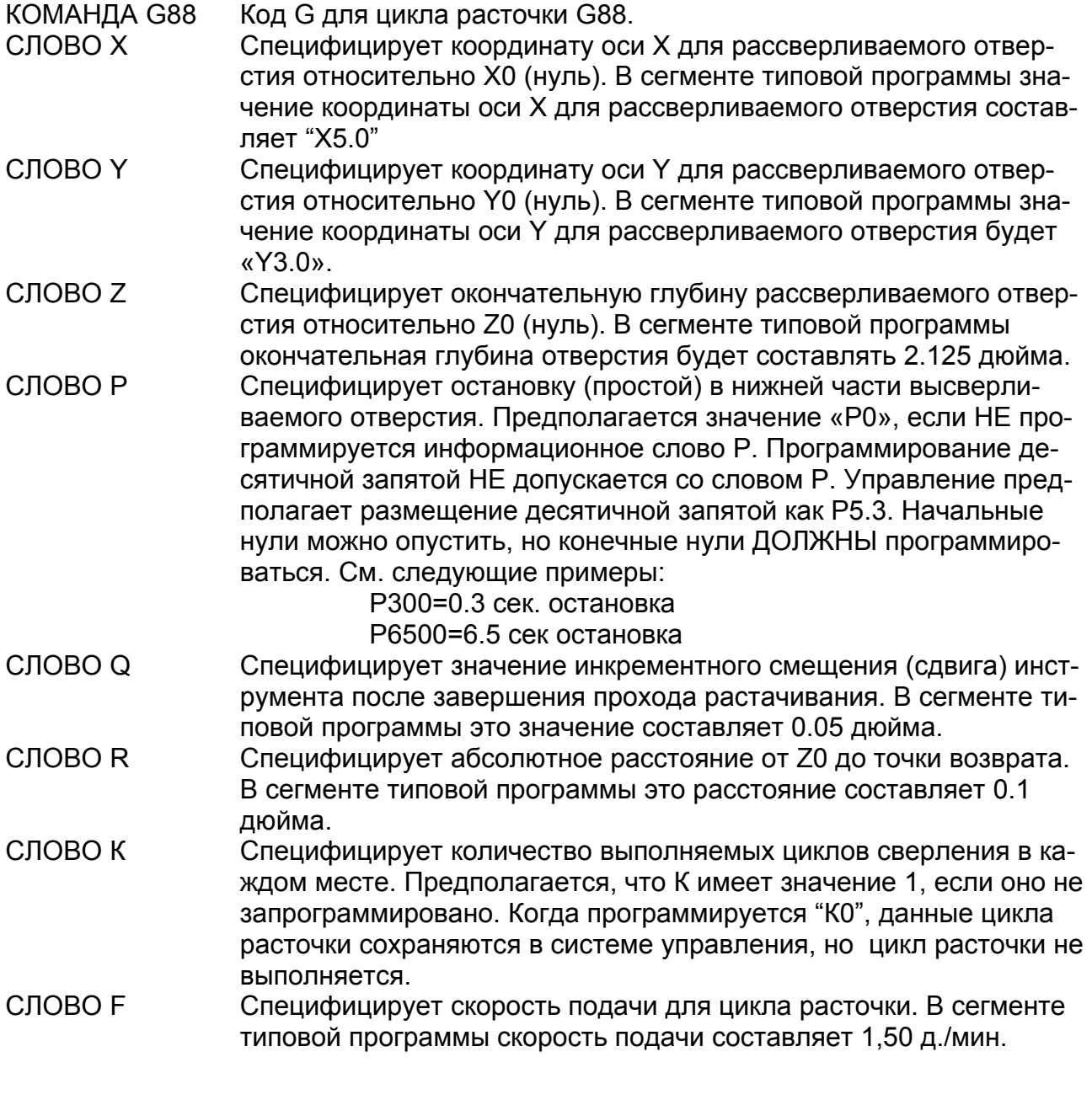

## **ПЕРЕМЕЩЕНИЕ ИНСТРУМЕНТА В ЦИКЛЕ G89 (РИС. 9.6)**

Во время выполнения цикла последовательность перемещений оси следующая.

- 1. Расточная оснастка (выдвижной шпиндель) быстро перемещается в начальную точку (Вид А).
- 2. От начальной точки расточная оснастка быстро перемещается в точку возврата (Вид А).
- 3. Расточная оснастка подается на глубину (Слово Z) (Вид В).
- 4. Оправка останавливается в конные отверстия. Время устанавливается словом Р.
- 5. Оправка поднимается в точку возврата (Вид С).
- 6. Если действует G98, расточная оснастка быстро перемещается в начальную точку. Если действует G99, расточная оснастка остается в точке возврата. (Вид С)

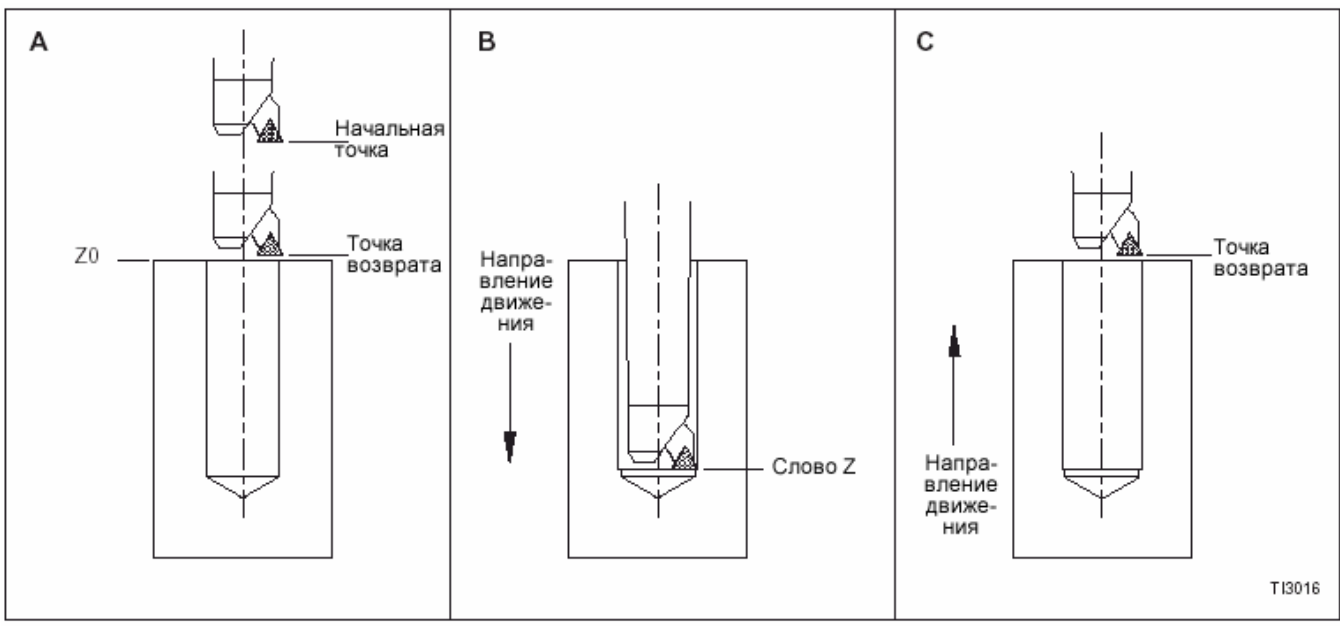

Рис. 9.6 – Цикл расточки G89: Перемещение инструмента и информационные слова.

СПЕЦИФИКАЦИЯ Z0: Поверхность детали Диаметр инструмента: 1.350 дюйма

Материал: Литьевой чугун (твердость 220 BHN) Тип инструмента: HSS (быстрорежущая сталь)

В данном примере Z0 (нуль) представляет собой поверхность заготовки. Отверстие диаметром 1.350 будет расточено до глубины 2,125 дюймов.

G94 (подача, д./мин) и G98 (возврат к начальной точке) являются значениями по умолчанию (включение питания), активными для данного примера.

Сегмент типовой программы:

.

. .

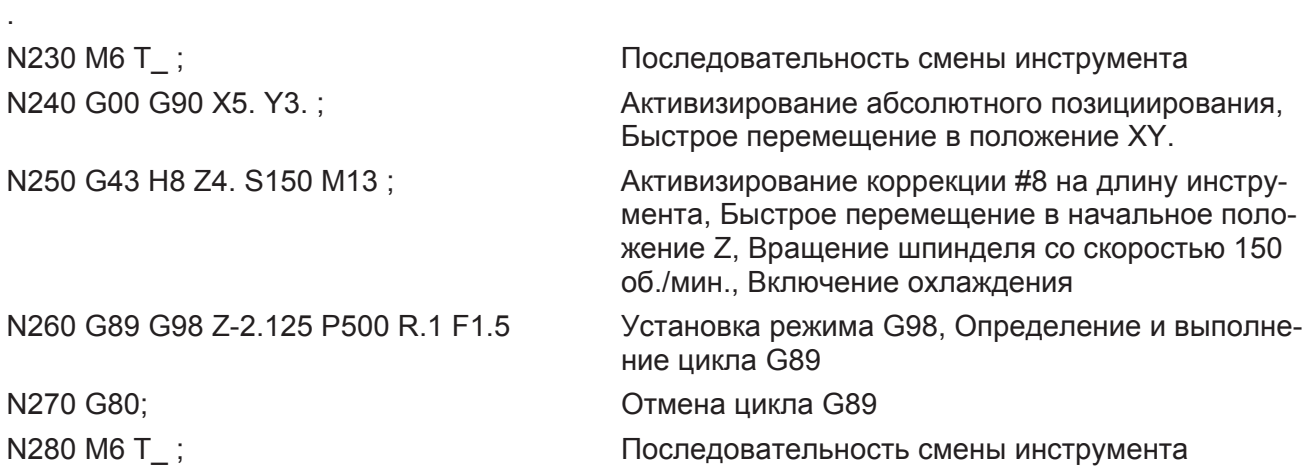

## **РАССВЕРЛИВАНИЕ (РАСТОЧКА) НЕСКОЛЬКИХ ОТВЕРСТИЙ**

Все циклы расточки, описанные в этой главе, можно использовать для растачивание нескольких отверстий. Как описывается в разделе на стр. 9-2, цикл расточки остается действующим до отмены его командой G80. когда дана команда на выполнение цикла, необходимо только запрограммировать положение оси X и Y в последовательных информационных блоках для команды станку выполнить цикл расточки в каждой позиции. Команда G80 запрограммирована после завершение обработки всех отверстий данным инструментом.

### -МЕРЫ ПРЕДОСТОРОЖНОСТИ-

Будьте внимательны при выборе начальной точки цикла и кода возврата (G98/G99). Если на заготовке есть зазубрины или выступы (заусенцы) над Z0 и если выбрана неправильная точка отвода, инструмент может столкнуться с заготовкой.

### **СЕГМЕНТ ТИПОВОЙ ПРОГРАММЫ**

СПЕЦИФИКАЦИЯ

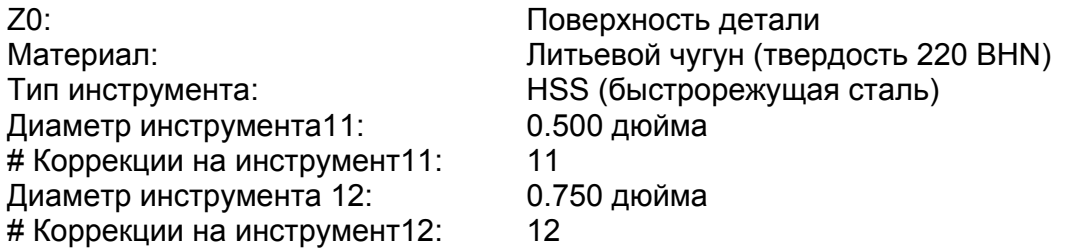

В данном примере Z0 (нуль) представляет собой поверхность заготовки. Девять отверстий диаметром 0.5 будут рассверлены на глубину 3,265. Шесть отверстий диаметром 0.75 будут просверлены насквозь. См. Рис. 9.7, на стр. 9-27.

G90 (абсолютное позициирование) G94 (подача, д./мин) и G98 (возврат к начальной точке) являются значениями по умолчанию, активными для данного примера.

Сегмент типовой программы:

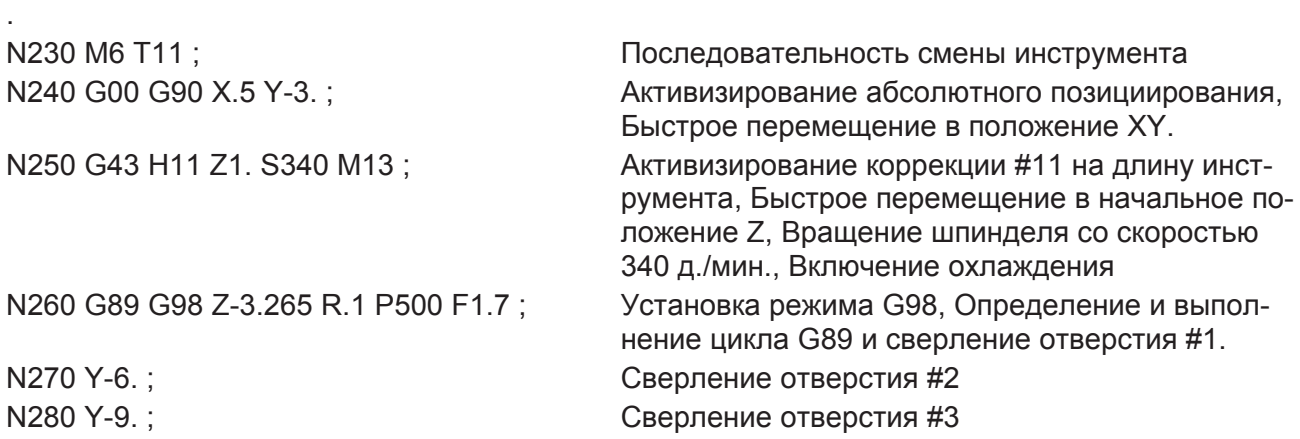

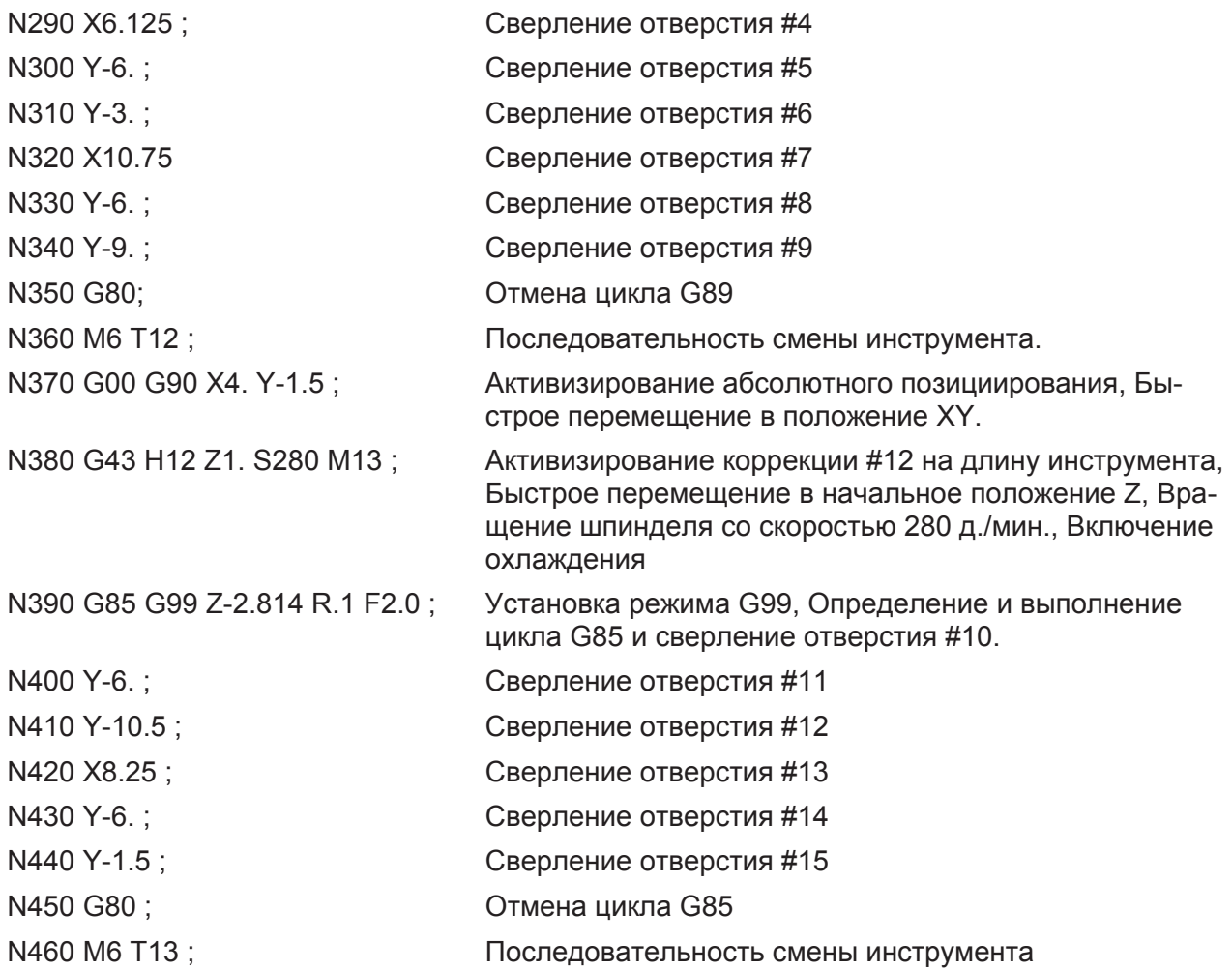

### **ПРИМЕЧАНИЯ ПО ПРОГРАММИРОВАНИЮ:**

- 1. "М6 Т " последовательность смены инструмента (Блоки N230, N360, и N460). Слово Т определяет инструмент, используемый для текущей операции.
- 2. G98 Перемещение в начальную точку (Блок N260)

Команда G98 использовалась с циклом G89 для перемещения инструмента в начальную точку (Z1.0) после сверления (растачивания) каждого отверстия. Если использовалась G99 (Точка возврата) инструмент может столкнуться с ребрами на заготовке при перемещении в отверстия 4 и 7.

3. G99 Перемещение в точку возврата (Блок N390)

Команда G99 использовалась с циклом G85 для перемещения инструмента в точку возврата (Z0.1) после сверления (растачивания) каждого отверстия. Это возможно при отсутствии помех между отверстиями диаметром 0.625.

. .

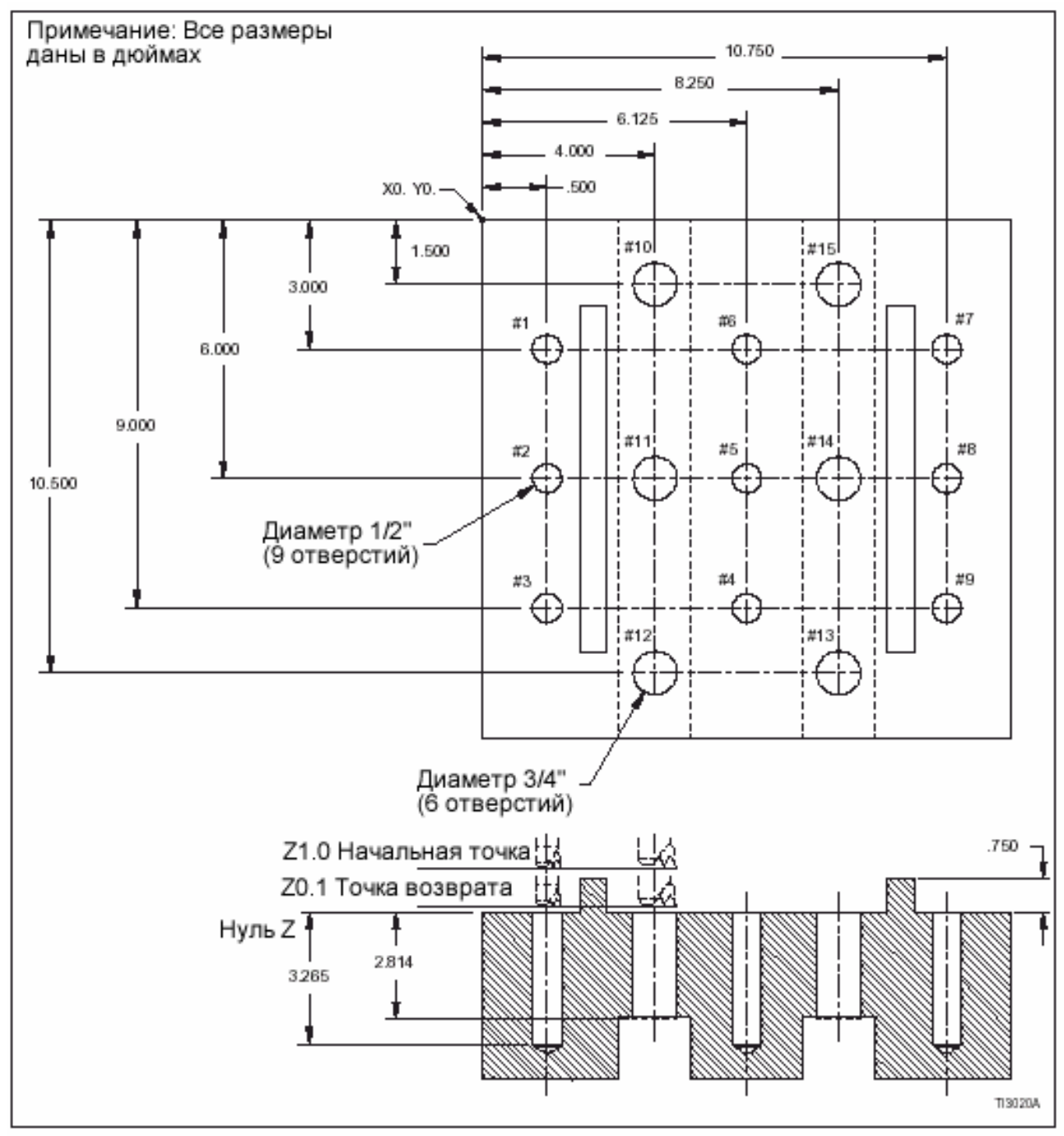

Рис. 9.7 – Типовая заготовка: Растачивание (рассверливание) нескольких отверстий

**-ПРИМЕЧАНИЯ-**

# **ГЛАВА 10 – ЦИКЛЫ НАРЕЗАНИЯ РЕЗЬБЫ МЕТЧИКОМ**

# **ВВЕДЕНИЕ**

Имеются два цикла нарезания резьбы метчиком G84 и G74 (реверсивное резьбонарезание). G84 используется для правосторонних метчиков, а G74 для левосторонних (с обратным нарезанием левой резьбы). Оба цикла позволяют программисту специфицировать обычное резьбонарезание и жесткое нарезание резьбы. Программист выбирает соответствующий способ резьбонарезания, в зависимости от требований к выполняемой операции. Ниже см. "Режимы

резьбонарезания" резьбонарезания с однократным проходом ось Z выполняет непрерывное перемещение метчика к заготовке. Программист должен быть уверен в том, что запрограммированные параметры образуют цикл, выполняющий операцию без перегрузки инструмента. Ось Z и шпиндель реверсируются после достижения метчиком программируемой глубины (слово Z).

Способ программирования циклов резьбонарезания изменяется в зависимости от использования абсолютного (G90) или инкрементного (G91) программирования. Все типовые программы, описываемые в этой главе, предназначены для абсолютного программирования. См. стр. 10-2 "Программирование G90/G91"

Положение инструмента в конце каждого цикла управляется программой обработки детали с использованием команд G98 и G99. См. стр. 10-3 "Программирование G98/G99"

## **РЕЖИМЫ НАРЕЗАНИЯ РЕЗЬБЫ МЕТЧИКОМ**

## **ОБЫЧНОЕ РЕЗЬБОНАРЕЗАНИЕ**

Обычное нарезание резьбы метчиком требует использования плавающего резьбонарезного патрона. Скорость подачи программируется для согласования скорости шпинделя и скорости подачи оси Z. См. стр. 10-2.

## **ЖЕСТКОЕ НАРЕЗАНИЕ РЕЗЬБЫ МЕТЧИКОМ**

Выполняется с помощью интерполяции между осью Z и шпинделем. Когда действует режим жесткого нарезания резьбы, шпиндель вращается на один оборот, когда ось Z подается на расстояние, равное шагу метчика. Это устраняет необходимость в плавающем резьбонарезном патроне, который обеспечивает высокоскоростное, высокопрецизионное резьбонарезание.

Режим жесткого нарезания резьбы метчиком запускается, командой М29. М29 и скорость шпинделя программируются в блоке, предшествующем циклу нарезания резьбы метчиком.

Формат программирования.

N\_\_\_\_ M29 S\_\_ ; N\_\_\_\_ G84 X\_\_ Y\_\_ Z\_\_ R\_\_ F\_\_ K\_\_ ;

# **СКОРОСТЬ ПОДАЧИ ПРИ НАРЕЗАНИИ РЕЗЬБЫ МЕТЧИКОМ**

Может специфицироваться в дюймах (мм) в минуту или дюймах (мм) на оборот.

G94 Скорость подачи в дюймах (мм) в минуту: Скорость подачи = Шаг метчика \* Скорость шпинделя

G95 Скорость подачи в дюймах (мм) на оборот: Скорость подачи = Шаг метчика

## **ПРОГРАММИРОВАНИЕ G90/G91**

#### **-ПРИМЕЧАНИЕ-**

Команды G90 или G91 могут быть поданы перед выполнением цикла резьбонарезания или в том же информационном блоке цикла резьбонарезания.

G90 – команда абсолютного программирования. Все перемещения (по команде) оси будут соотноситься с нулевыми положениями оси X, Y и Z. Модальная G90 остается действующей до ее отмены командой G91.

G91 – команда инкрементного программирования. Все перемещения (по команде) оси будут соотноситься с текущими положениями оси. Модальная G91 остается действующей до ее отмены командой G90.

# **ПРОГРАММИРОВАНИЕ G98/G99**

### **-ПРИМЕЧАНИЕ-**

Команды G98 или G99 могут быть поданы перед выполнением цикла резьбонарезания или в том же информационном блоке цикла резьбонарезания.

G98 дает команду на отвод инструмента в начальную точку цикла, когда резьбонарезание закончено. G98 – модальная команда, и остается действующей до ее отмены командой G99.

G99 дает команду на отвод инструмента в точку возврата цикла, когда резьбонарезание закончено. G99 – модальная команда, и остается действующей до ее отмены командой G98.

См. описание каждого цикла нарезания резьбы метчиком и рисунки для определения месторасположения начальной точки и точки возврата.

## **ОТМЕНА ЦИКЛОВ НАРЕЗАНИЯ РЕЗЬБЫ МЕТЧИКОМ**

Циклы должны отменяться сразу после их завершения. Если цикл нарезания резьбы метчиком не отменен и дана команда на перемещение оси, то оси перемещаются в новое положение координат и выполняют активный цикл резьбонарезания. Циклы можно отменить следующим образом:

- Программированием G98 в информационном блоке (отдельно) сразу после действия последнего блока в цикле. Блок команды G80 выполняется сразу после блока, управляющего циклом резьбонарезания, КРОМЕ операции резьбонарезания нескольких отверстий. См. стр. 10-6.
- Программированием любого цикла.

Нажатие клавиши сброса отменяет режим жесткого нарезания резьбы, НО не отменяет цикл резьбонарезания метчиком.

# **ЦИКЛЫ НАРЕЗАНИЯ РЕЗЬБЫ МЕТЧИКОМ С ОДНОКРАТНЫМ ПРОХОДОМ**

Циклы G84 и G74 функционируют в аналогичной манере за исключением направления вращения шпинделя.

### **ФОРМАТЫ**

#### **-ПРИМЕЧАНИЕ-**

Значения, приведенные в следующих информационных блоках, являются форматами информационных слов, а НЕ действительными размерами.

Программирование в дюймах [G84 or G74] X±2.4 Y±2.4 Z±2.4 R±2.4 K1.0 F3.2 (д./мин) или F1.6 (д./об.) ;

Программирование в мм: [G84 or G74] X±3.3 Y±3.3 Z±3.3 R±3.3 K1.0 F5.0 (мм/мин) или F3.4 (мм/об.) ;

#### **Определения**

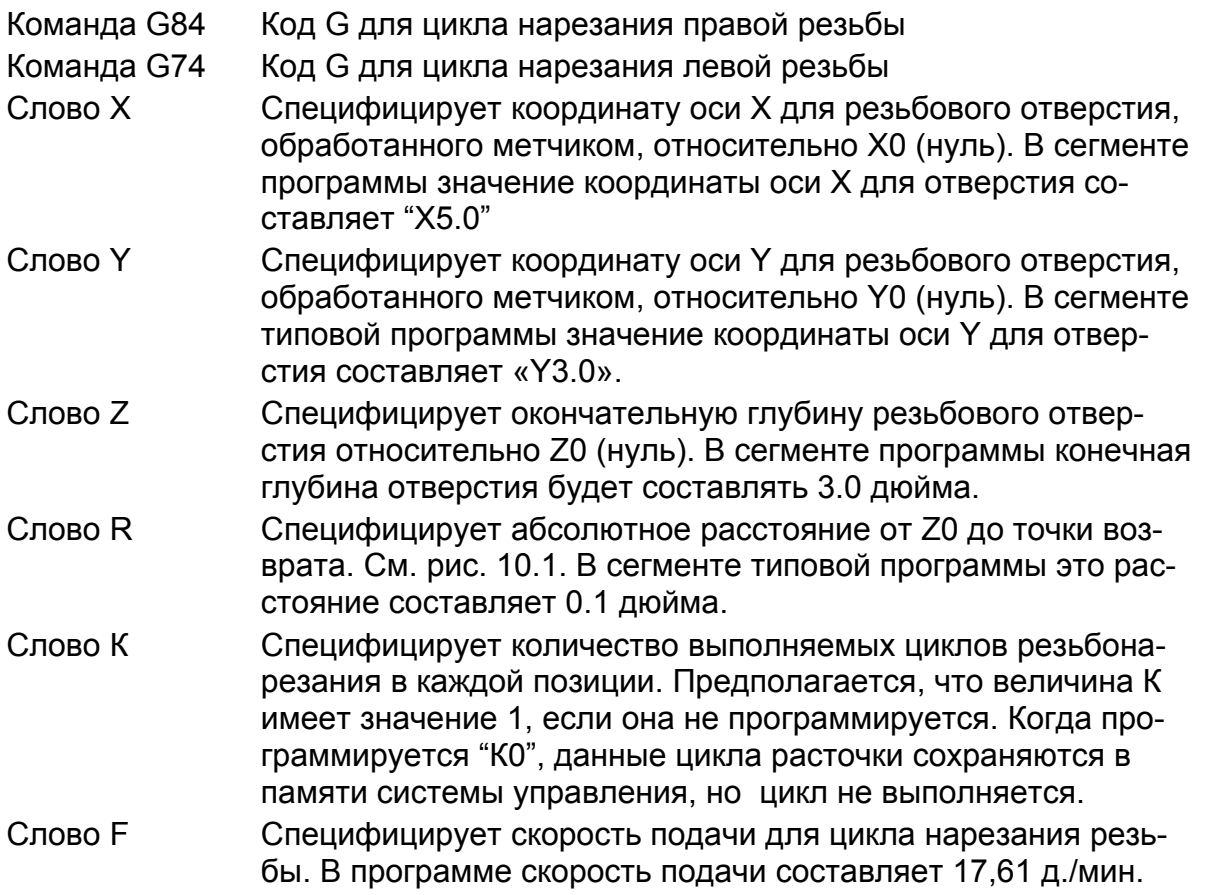

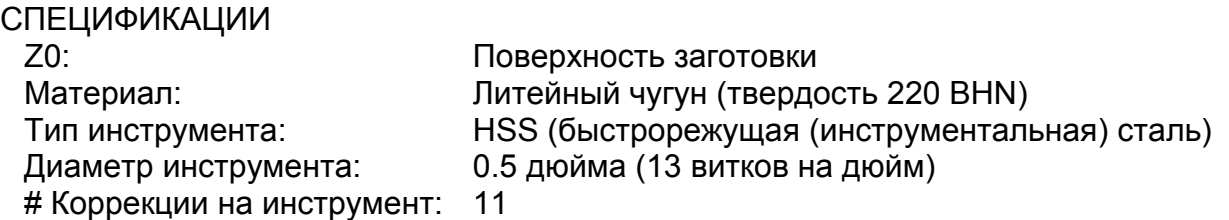

В данном примере Z0 (нуль) представляет собой поверхность заготовки. Метчик ∅0.5 программируется на глубину 3,0. См. Рис. 10.1.

G90 (абсолютное позициирование) G94 (подача, д./мин) и G98 (возврат к начальной точке) являются значениями по умолчанию, активными для данного примера.

Сегмент типовой программы:

.

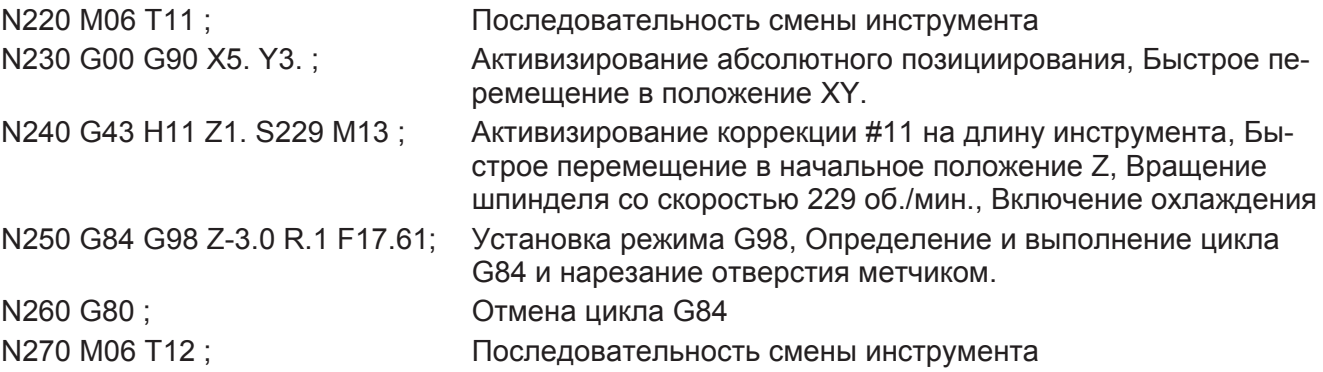

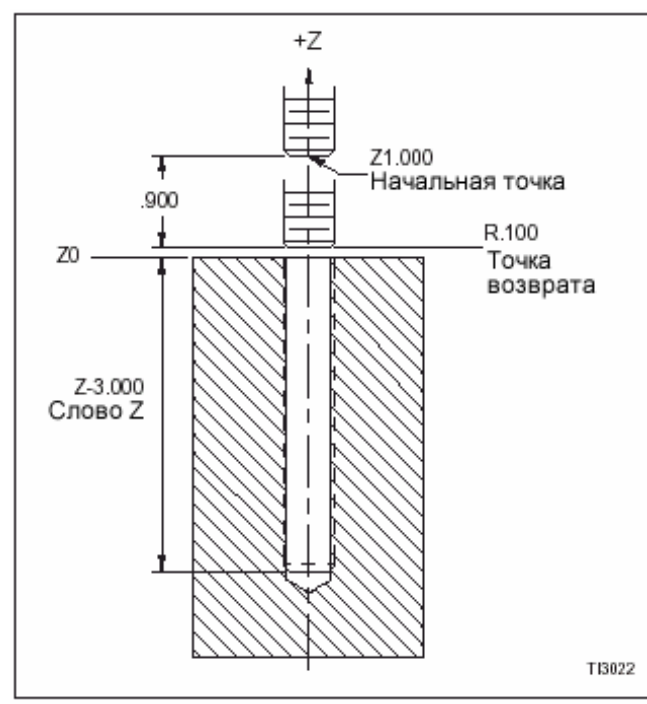

Рис. 10.1 – Цикл нарезания резьбы метчиком с однократным проходом

## **НАРЕЗАНИЕ МЕТЧИКОМ НЕСКОЛЬКИХ РЕЗЬБОВЫХ ОТВЕРСТИЙ**

Циклы, описываемые в этой главе, можно использовать для обработки метчиком нескольких отверстий. Цикл действует (см. Стр. 10-2) до его отмены командой G80 или другим циклом. Когда дается команда на выполнение цикла, необходимо только запрограммировать положение оси X и Y в последующих информационных блоках для выдачи станку команды на выполнение цикла в каждой позиции. G80 программируется после обработки всех отверстий для данного инструмента.

### -МЕРЫ ПРЕДОСТОРОЖНОСТИ-

Будьте внимательны при выборе начальной точки цикла и кода возврата (G98/G99). Если на заготовке есть зазубрины или выступы (заусенцы) над Z0 и если выбрана неправильная точка отвода, инструмент может столкнуться с заготовкой.

## **СЕГМЕНТ ТИПОВОЙ ПРОГРАММЫ**

СПЕЦИФИКАЦИЯ

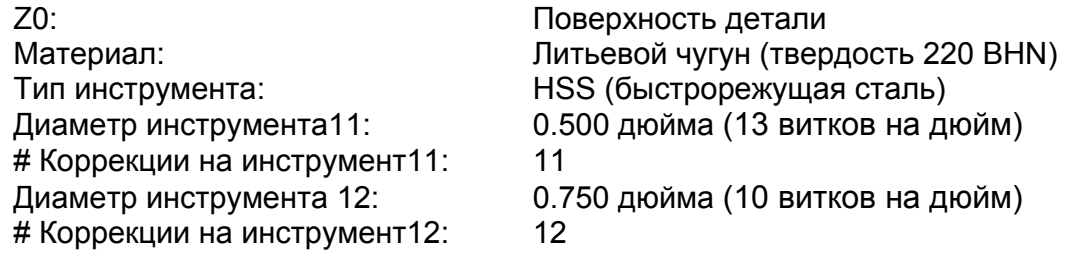

В данном примере Z0 (нуль) представляет собой поверхность заготовки. Девять отверстий будут обработаны метчиком ½''-13 на глубину 3,0 дюйма. Шесть отвесрий будут обработаны метчиком ¾''-10 насквозь. См. Рис. 10.2 на стр. 10-8.

G90 (абсолютное позициирование) G94 (подача, д./мин) и G98 (возврат к начальной точке) являются значениями по умолчанию, активными для данного примера.

Сегмент типовой программы:

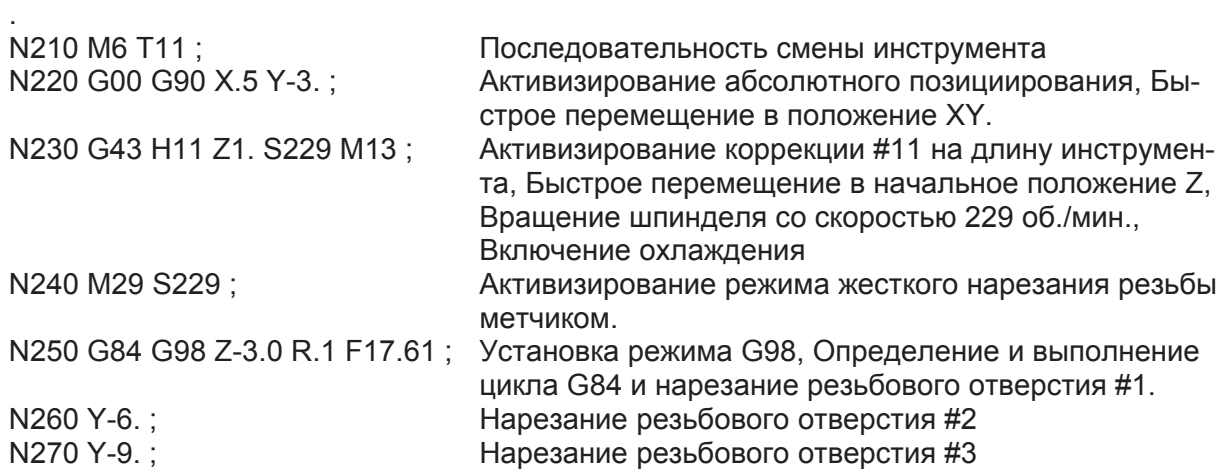

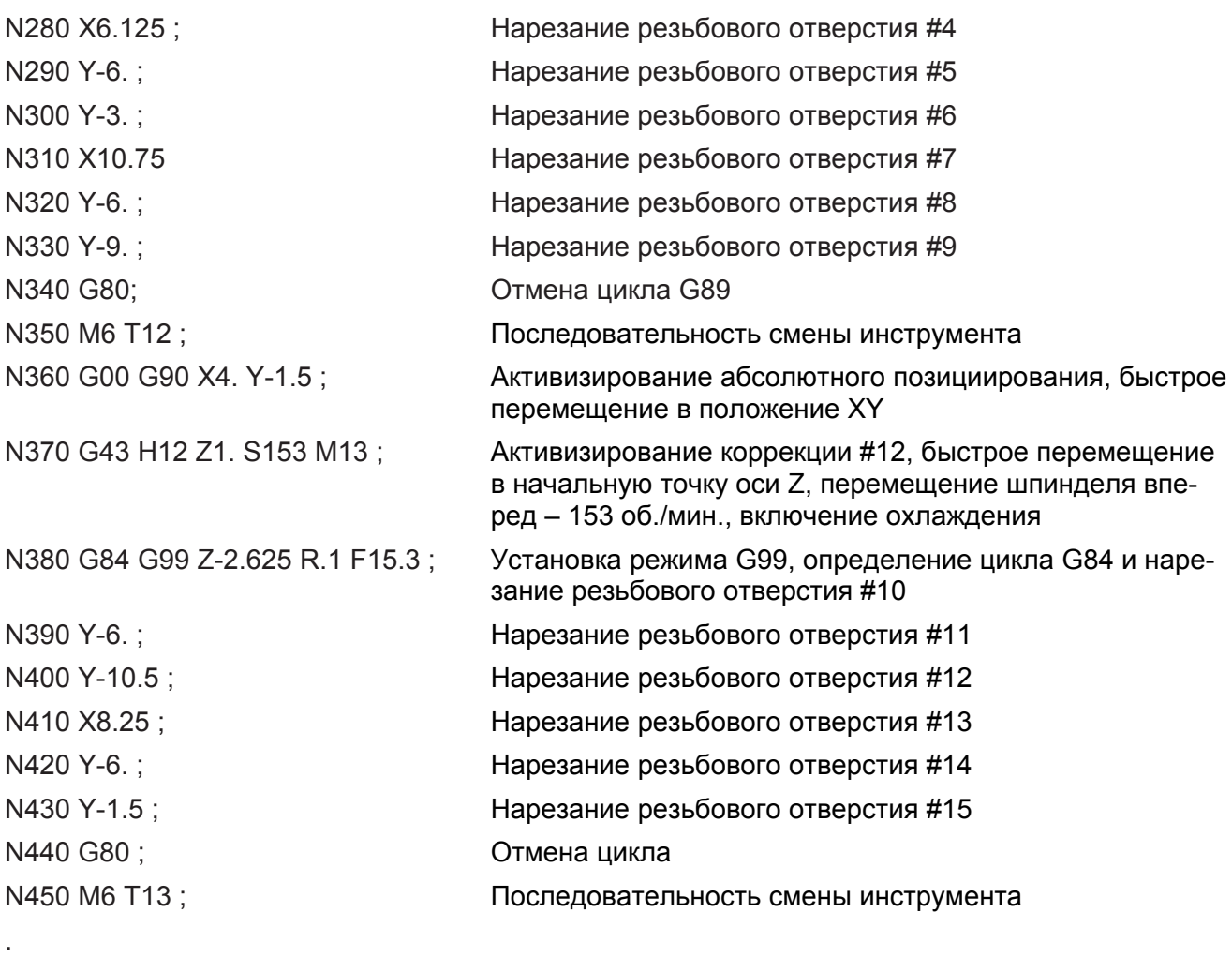

## **ПРОГРАММА – ПРИМЕЧАНИЯ**

- 1. "M6 T\_" –Последовательность смены инструмента (блоки N210, N350 и N450). Слово Т определяет инструмент, используемый для текущей операции.
- 2. G98 Перемещение а начальную точку (блок N250). Команда G98 запрограммирована для перемещения инструмента в начальную точку (Z1.0) после каждого отверстия ½"-13. Если использовать G99 (Перемещение инструмента в возвратную точку), то инструмент может столкнуться с заусенцами на заготовке при перемещении в отверстия 4 и 7.
- 3. G99 (Перемещение в точку возврата ) была запрограммирована для перемещения инструмента в точку возврата (Z.1) после обработки каждого резьбового отверстия ¾"-10. Это возможно выполнить, поскольку между этими отверстиями нет помех.

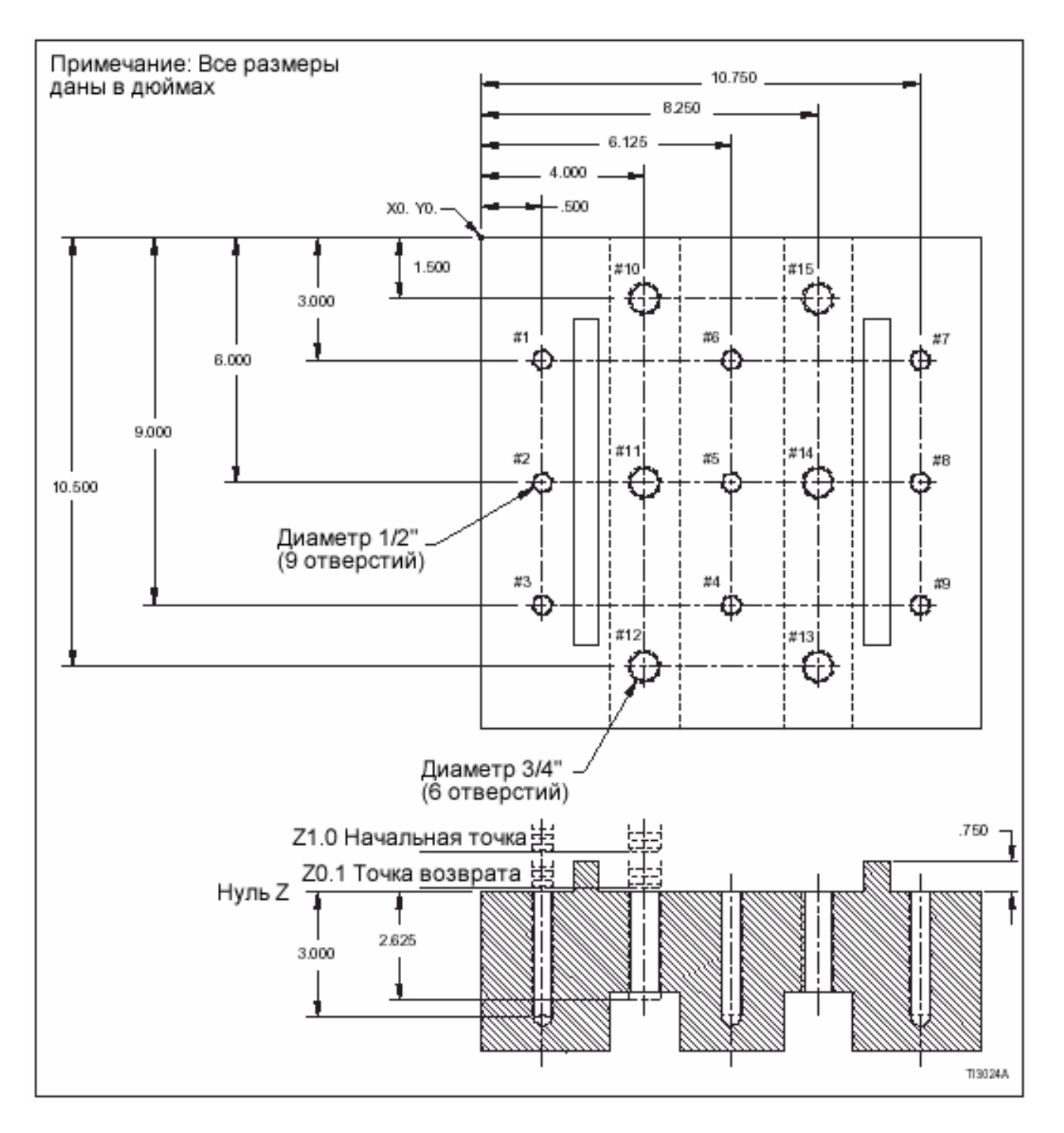

Рис. 10.2 – Типовая заготовка: нарезание нескольких резьбовых отверстий в циклах нарезания резьбы метчиком.

**-ПРИМЕЧАНИЯ-**

**-ПРИМЕЧАНИЯ-**
# ГЛАВА 11 – УПРАВЛЕНИЕ СРОКОМ СЛУЖБЫ (РЕСУРСОМ СТОЙКОСТИ) ИНСТРУМЕНТА

# ОСНОВНАЯ ИНФОРМАЦИЯ

### **ВВЕДЕНИЕ**

Основная концепция управления сроком службы заключается в том, что после определенного числа деталей или через определенный период времени обработки система управления автоматически вводит другой инструмент вместо используемого для той или иной операции.

Инструменты назначаются в специальные группы, обозначенные программистом. Управление отслеживает величину измерения, назначаемую в каждую инструментальную группу и автоматически переключается на следующий инструмент в группе, когда счетчик инструментальной группы достигнет специфицированной программистом величины измерения.

# ЕДИНИЦЫ ИЗМЕРЕНИЯ СРОКА СЛУЖБЫ ИНСТРУМЕНТА

Срок службы можно измерить, пользуясь одним из следующих способов:

- 1. Число деталей (обрабатываемых инструментом).
- 2. Величина времени обработки (на инструменте).

Одновременно можно использовать только одну из единиц измерения. "Число деталей" является установкой параметра при поставке станка с фирмыизготовителя. См. Руководство для оператора (М-400) - информация по проверке или переводу имеющийся единицы измерения через установку параметра.

Аварийное сообщение отображается на дисплее, когда какая-либо инструментальная группа достигает запрограммированного срока службы и система управления считывает "МЗО" (конец программы). В этой точке оператор станка заменяет оснастку и сбрасывает счетчик соответствующей инструментальной группы. См. Руководство для оператора - "Сброс счетчика".

#### Число деталей

При использовании этого вида измерения система управления выполняет приращение счетчика инструментальной группы для действующего инструмента каждый раз, когда инструментальная группа запрашивается программой обработки детали.

#### Величина времени обработки

При использовании этого вида измерения система управления выполняет прогон счетчика группы для действующего инструмента, когда активна G01, G02 или G03.

# **ОБЩЕЕ ОПИСАНИЕ ПРОГРАММЫ**

При использовании функции управления сроком службы инструмента и коррекции назначаются в специальные группы. Эти группы устанавливаются программистом с помощью программы, не зависимой от программы обработки детали. Программа управления сроком службы определяет параметры, требующиеся для управления сроком службы.

Программа определят следующие параметры:

- 1. Номера групп.
- 2. Величина срока службы для каждой группы.
- 3. Номера инструментов и коррекций для каждой группы.

### **-МЕРЫ ПРЕДОСТОРОЖНОСТИ-**

#### **Когда выполняется программа управления сроком службы, все счетчики сбрасываются на 0 (нуль).**

При использовании функции управления сроком службы оператор должен загрузить и выполнить в первый раз программы обработки детали.

См. стр. 1-3, специальная информация о программе управления сроком службы.

См. стр. 11-7, информация о способе ввода информации управления сроком службы в программу обработки детали.

# **ПРОГРАММА УПРАВЛЕНИЯ СРОКОМ СЛУЖБЫ ИНСТРУМЕНТА**

### **ФОРМАТ**

#### **-ПРИМЕЧАНИЕ-**

Информация об информационных словах в программе управления сроком службы (ресурсом стойкости) представлена на стр. 11-4.

#### **Ввод нового слова**

Определение инструментальной группы 1 N \_ P1 L \_ \_;

Определение инструментальной группы 2

Определение инструментальной группы 3

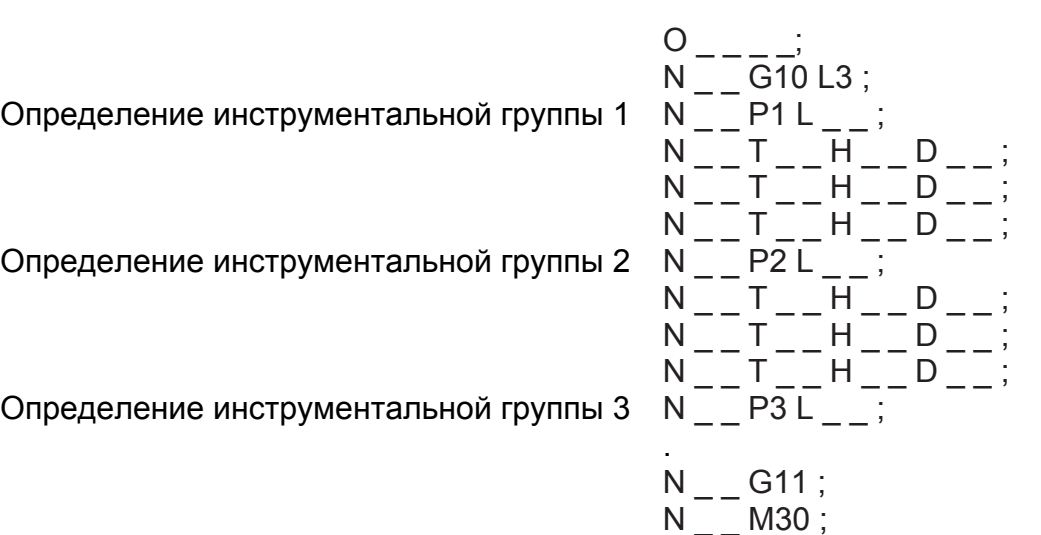

#### **Усовершенствование имеющихся данных**

Имеющиеся данные управления сроком службы инструмента можно редактировать программированием "P1" на строке G10.

Если уже имеется группа, специфицированная с помощью слова P на строке слова L, старые данные будут изменены. Если группы, специфицированной словом P на строке слова L уже нет, то будет определена новая инструментальная группа.

Если "P1" пропущена на строке G10 во время ввода данных, то управление предполагает, что вводятся новые данные. Все группы срока службы инструмента в программе управления будут удалены.

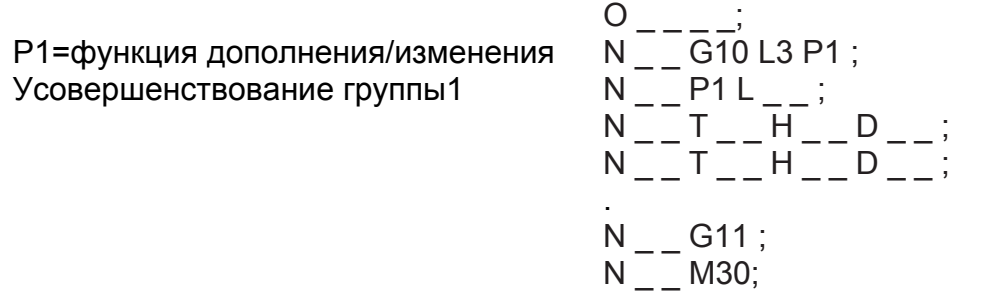

#### **Удаление имеющихся данных**

Выбранные данные управления сроком службы можно удалить (стереть) из ЧПУ программированием "P2" на строке G10. Будут устранены все инструментальные группы, специфицированные словом P после строки G10.

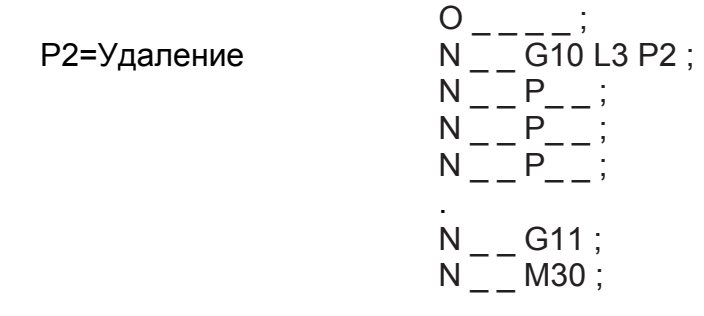

#### **Определение информационных слов**

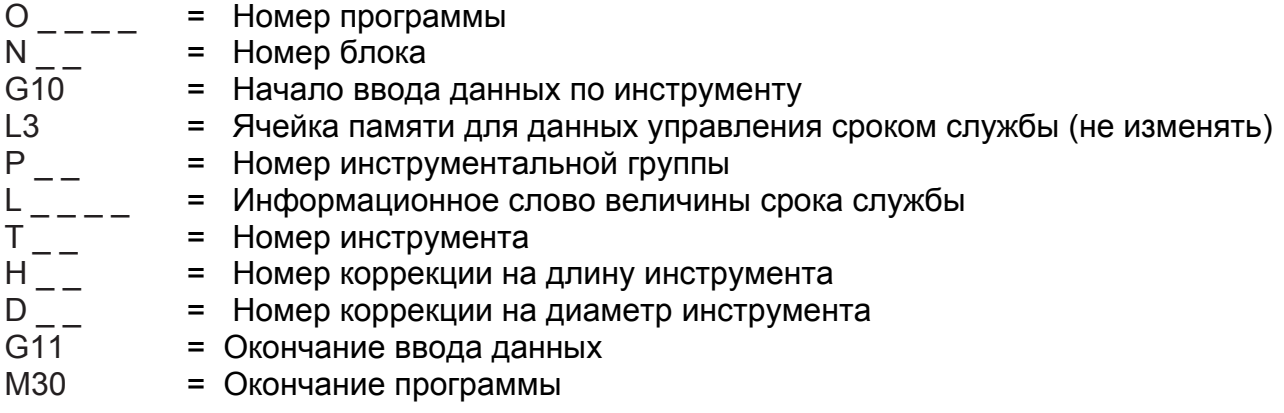

#### СЛОВО P – НОМЕР ИНСТРУМЕНТАЛЬНОЙ ГРУППЫ.

Слово P используется для специфицирования номера группы, назначаемого в каждую группу инструментов цифровое значение для информационного слова должно быть целым числом. Нельзя программировать десятичную запятую. Примеры:

> P1 (Инструментальная группа 1) P12 (Инструментальная группа 12)

См. руководство для оператора (М-400) – информация о проверке или установке максимального числа допустимых инструментальных групп.

СЛОВО L – ИНФОРМАЦИОННОЕ СЛОВО ВЕЛИЧИНЫ СРОКА СЛУЖБЫ ИНСТРУМЕНТА.

Слово L используется для специфицирования срока службы инструмента для каждой инструментальной группы в программе управления. Цифровое значение для информационного слова должно быть целым числом. Нельзя программировать десятичную запятую.

Примеры: L25 (Срок службы 25) L200 (Срок службы 200)

В таблице (ниже) приведены минимальное и максимальное значения, которые могут использоваться со словом L при программировании управления сроком службы инструмента.

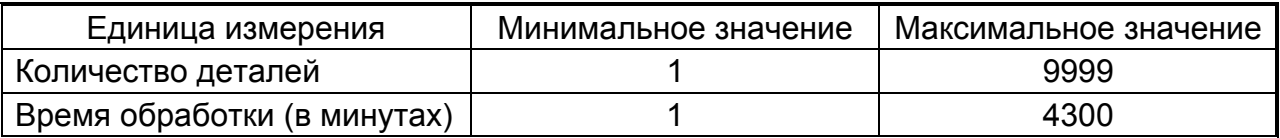

См. руководство для оператора (М-400) – проверка или установка используемой единицы измерения.

### СЛОВО Т – НОМЕР ИНСТРУМЕНТА.

Стандартный формат слова Т используется при определении номеров инструментов в программе управления. См. главу 5.

### СЛОВО Н – КОРРЕКЦИЯ НА ДЛИНУ ИНСТРУМЕНТА.

Стандартный формат слова Н используется при определении коррекции на длину инструмента в программе управления. См. главу 5.

СЛОВО D – КОРРЕКЦИЯ НА ДИАМЕТР ИНСТРУМЕНТА.

Стандартный формат слова D используется при определении коррекции на диаметр инструмента в программе управления сроком службы инструмента. См. главу 5.

#### **ПРОГРАММИРОВАНИЕ – ПРИМЕЧАНИЯ**

- 1. Программирование десятичной запятой **НЕ** допустимо со словами P или L.
- 2. Один и тот же номер инструмента и/или коррекция на инструмент может присваиваться инструментальной группе (одной и более).
- 3. Номера инструментов **НЕЛЬЗЯ** назначать в одну и ту же инструментальную группу более одного раза, независимо от используемой коррекции на инструмент.

## **ТИПОВАЯ ПРОГРАММА УПРАВЛЕНИЯ СРОКОМ СЛУЖБЫ ИНСТРУМЕНТА (Ввод новых данных)**

В этой программе предполагается, что единицей измерения срока службы (ресурса стойкости) будет "Количество деталей". См. руководство для оператора.

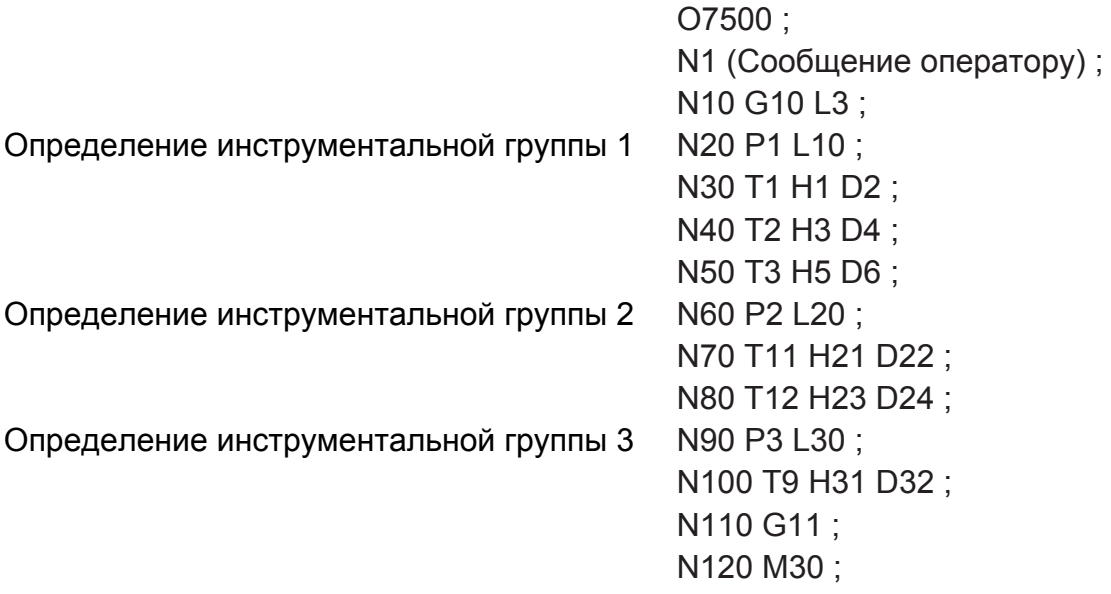

#### **Определение информационных блоков**

Блок N1 содержит сообщение оператору.

Блок N10 содержит команду "Начало ввода данных на инструмент" (G10) и ячейку памяти (L3), где хранятся данные.

Блок N20 содержит номер первой инструментальной группы (группа1) и величину измерения для каждого инструмента группы 1 (величина =10).

Блоки N30 – N50 содержат номера инструментов и коррекции для инструментов, назначенных в группу 1.

Блок N60 содержит номер второй инструментальной группы (группа 2) и величину измерения для каждого инструмента группы 2 (величина =20).

Блоки N70 и N80 содержат номера инструментов и коррекции для инструментов, назначенных в группу 2.

Блок N90 содержит номера третьей инструментальной группы (группа 3) и величину измерения для каждого инструмента группы 3 (величина равна 30).

Блок N100 содержит номер инструмента и коррекции на инструменты, назначенные в группу 3.

Блок N110 содержит команду "Окончание ввода данных на инструмент " (G11). Блок N120 содержит команду "Окончание программы" (M30).

# **ПРОГРАММА ОБРАБОТКИ ДЕТАЛИ**

## **КОМАНДЫ**

Номера и коррекции на инструмент назначены в инструментальные группы в программе управления сроком службы инструмента. См. программу, стр. 11-3. Инструментальные группы запрашиваются из программы обработки детали с помощью слова Т. Формат информационного слова для Т – Т4. Не допускается программирование десятичной запятой.

Формат слова Т:

Т1\_ \_ Формат слова Т (для управления сроком службы)

Активизирование инструментальной группы:

T101 Активизирование группы 1

T112 Активизирование группы 12

Структура текстовой программы обработки детали с использованием управления сроком службы.

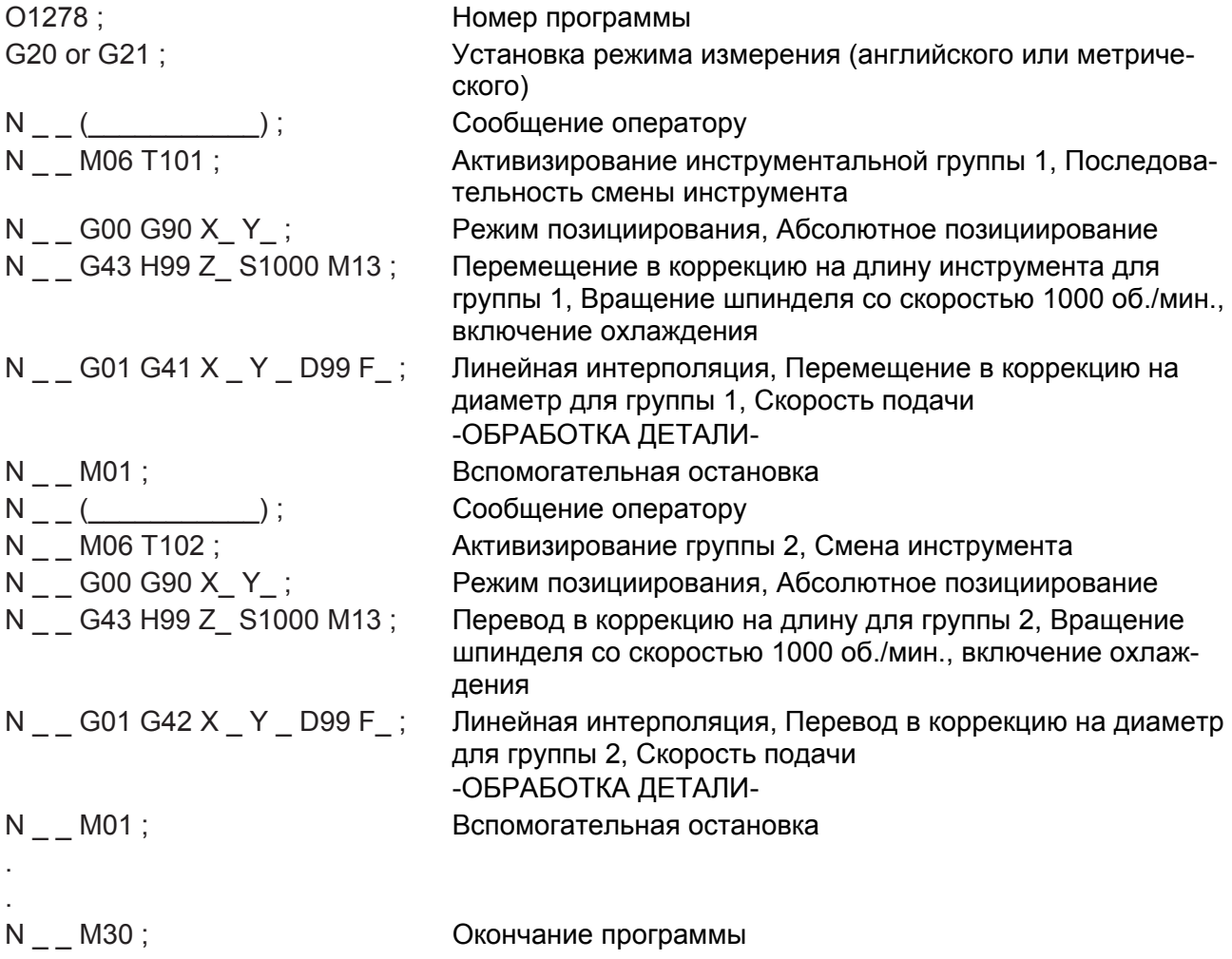

# ОБЪЕДИНЕНИЕ КОМАНД

Можно ожидать, что некоторые инструменты увеличивают полный срок службы для определенной операции. В этом случае желательно запрограммировать индивидуальный инструмент в программе обработки детали, а не иметь проблемы с назначением инструмента в инструментальную группу и определением срока службы инструментальной группы, достаточно длительного для выполнения полностью операции.

Можно объединить стандартные команды управления сроком службы в одной и той же программе обработки детали. Стандартные команды можно запрограммировать в операциях, которые предшествуют или следуют за операциями, использующими команды управления сроком службы. Единственным ограничением является то, что необходимо отменить действующий инструмент или инструментальную группу перед отменой другого инструмента или группы.

#### Структура типовой программы обработки детали, использующей объединенные (комбинированные) команды.

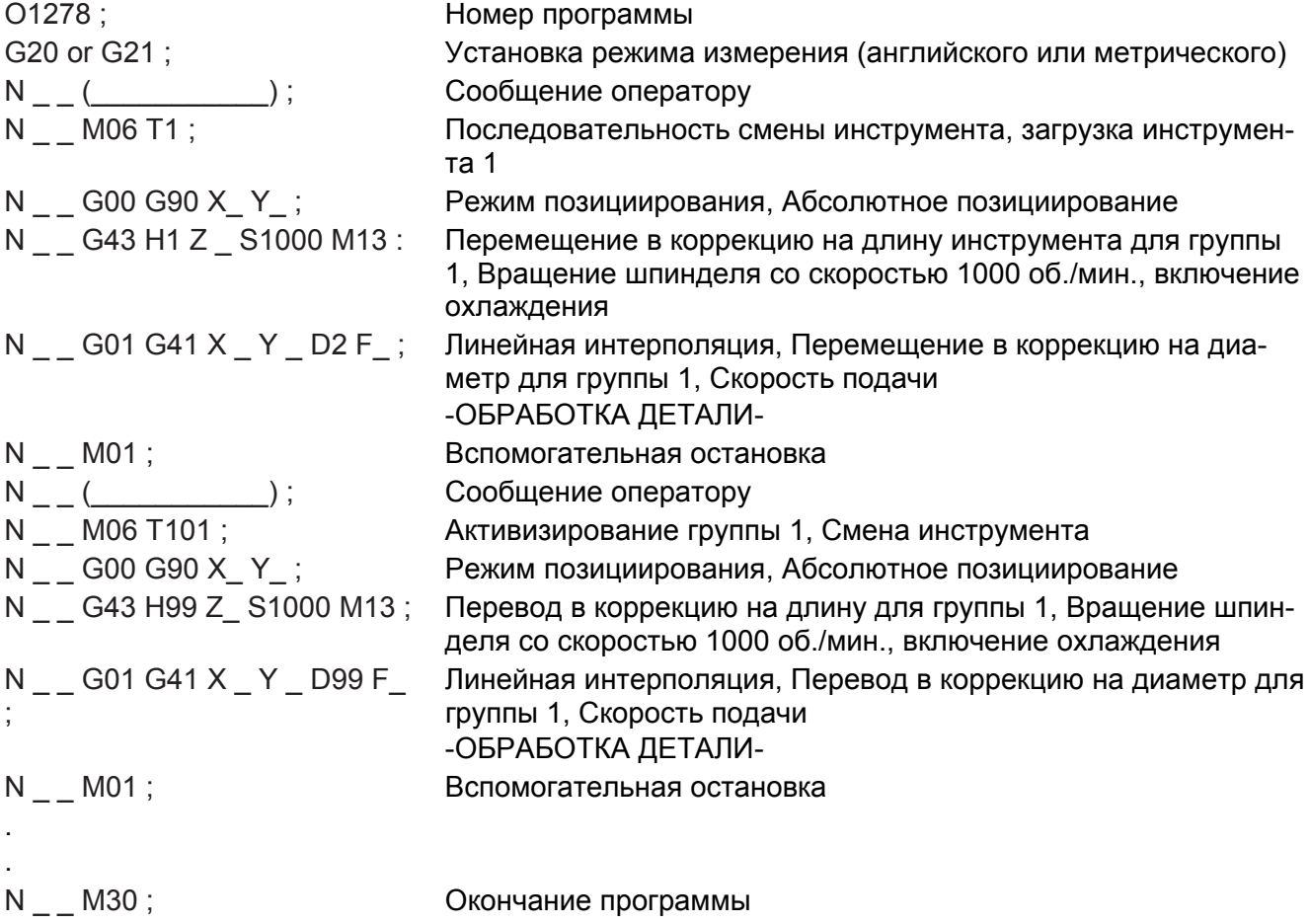

-ПРИМЕЧАНИЯ-

-ПРИМЕЧАНИЯ-

# **ГЛАВА 12 – ОПЦИИ И РАЗЛИЧНЫЕ УСТРОЙСТВА (ПРИСПОСОБЛЕНИЯ).**

# **РЕЖИМ ИЗМЕРЕНИЯ (ДЮЙМОВЫЙ/МЕТРИЧЕСКИЙ)**

Установки страницы 1 (Page 1) используются для определения, включена ли система управления и в каком режиме измерения она работает. В данном разделе описывается процедура выбора нужного операционного режима.

Используя команды G20 (дюймовый режим) или G21 (метрический) можно работать в любом режиме, независимо от того, какой режим выбран в странице 1. Однако использование этих кодов G не ведет к автоматической регулировке регистров положения для показа на дисплее значений положения в нужных единицах измерения (дюймы/мм).

### **-МЕРЫ ПРЕДОСТОРОЖНОСТИ-**

**Обычно программы обработки детали должны быть записаны в том же формате, который записан при установке страницы 1. Программы, не записанные в этом формате должны иметь соответствующий код G (дюймовый/метрический), соответственно G20/G21.** 

**Когда операционный режим изменяется, значения системы координат и коррекции на инструмент не изменяются автоматически на соответствующие единицы измерения. Они должны изменяться вручную.** 

#### **-ПРИМЕЧАНИЕ-**

После того, как изменено "дюймовое" поле на странице 1, должна быть выполнена операция возврата к нулю (в исходное положение). Если необходимо, см. Главу 2 в руководстве для оператора, процедуру возврата к нулю.

### **УСТАНОВКА ДЮЙМОВОГО ИЛИ МЕТРИЧЕСКОГО РЕЖИМА**

- 1. Выберите режим ручного ввода данных (MDI).
- 2. Нажмите клавишу DIAGNOSTIC PARAMETER.
- 3. Нажмите PARAMETER.
- 4. При необходимости пользуйтесь клавишами страниц для показа SETTING PAGE 1.
- 5. При необходимости используйте клавиши курсора для размещения курсора в "дюймовом" поле.
- 6. Выберите соответствующее число (0:ММ 1:INCH).
- 7. Нажмите клавишу ввода.
- 8. Выполните операцию возврата к нулю. Станок устанавливается в нужный операционный режим.

# **ПОДПРОГРАММЫ**

Функция подпрограммы обеспечивает основную программу обработки детали возможностью запроса из памяти часто повторяемых наборов (конфигураций) и выполнения их определенное количество раз. Подпрограмма вызывается из специального блока в основной программе. При запросе подпрограмма должна быть в памяти

Формат подпрограммы:

O\_\_\_\_; Наименование подпрограммы N\_\_\_\_; Блок программы  $N_{\underline{\hspace{1cm}}}$ ; .  $N$  :  $\mathbb N$ M99; Возврат к запрос программы

Подпрограммы, хранящиеся в памяти, должны быть идентифицированы буквой "O" перед номером программы в первом информационном блоке. См. стр. 1-8 "Номер программы".

Последний информационный блок подпрограммы должен содержать команду М99. Эта команда должна находиться в блоке отдельно.

Подпрограммы можно вводить в память с клавиатуры MDI, с отдельной ленты или с гибкого диска, также с ленты или гибкого диска, содержащих основную программу обработки детали.

# **ЗАПРОС ПОДПРОГРАММЫ**

Подпрограммы активизируются специальным блоком "запроса" в основной программе, которая должна иметь следующий формат: M98 Paaabbbb;

Где:

М98 – "смешанная" команда для активизирования функции запроса программы.

P – буквенный адрес, используемый для специфицирования числа раз, которое должна быть выполнена программа и номер подпрограммы.

"aaa" специфицирует число выполнений подпрограммы, которая может выполняться до 999 раз. Если значение не вводится, подпрограмма выполняется один раз.

"bbbb" специфицирует номер выполняемой подпрограммы.

Строка #1 типовой программы:

M98 P50100 ; (Подпрограмма O0100 будет выполнена 5 раз)

Строка #2: M98 P100 ; (Подпрограмма O0100 будет выполнена 1 раз)

Строка #3:

M98 P9990100 ; (Подпрограмма O0100 будет выполняться 999 раз)

### **-ПРИМЕЧАНИЕ-**

Когда подпрограмма выполняется только один раз, пользуйтесь форматом, показанным в строке #2 типовой программы. Как видно, начальные нули можно опустить в номере подпрограммы, когда используется этот формат.

# **G96 ПОСТОЯННАЯ СКОРОСТЬ РЕЗАНИЯ**

## **ВВЕДЕНИЕ**

Программирование постоянной скорости резания дает возможность получения скорости инструмента относительно заготовки непосредственно со скоростью резания – ф./мин.в дюймовом режиме (G20) или м/мин. в метрическом режиме (G21).

Программирование постоянной скорости резания – это функция диапазона скорости шпинделя и программируемой постоянной скорости резания (слово S). Режим постоянной скорости резания выбирается командой G96 и отменяется G97. Команда G97 представляет собой режим запуска и выбирает режим скорости (об./мин.), который позволяет выполнять прямое программирование скорости шпинделя.

В описываемом режиме команда постоянной скорости резания на шпиндель также программируется как слово S. Формат в дюймовом режиме (G20) – S4, формат в метрическом режиме (G21) – S3. Единицы измерения – футы в минуту в режиме G20 и метры в минуту в режиме G21.

Скорость подачи должна также программироваться. Система управления затем автоматически регулирует скорость шпинделя в пределах ее диаметра для сохранения постоянной скорости резания независимо от положения инструмента. Т.к. скорость подачи удерживается на постоянном уровне, а скорость шпинделя изменяется, то рекомендуется, чтобы скорость подачи программировалась в дюймах (мм) на оборот (G95). Это предотвращает перегрузку инструмента в случае активной быстрой подачи при уменьшении скорости шпинделя.

Скорость шпинделя ДОЛЖНА быть активной при вводе режима постоянной скорости резания или когда состояние прекращения цикла возникает, когда появляется первый блок команды на постоянную скорость резания.

В режиме постоянной скорости резания работают переключатели ручной коррекции шпинделя, скорости подачи и быстрой подачи.

## **ФОРМАТ ПРОГРАММИРОВАНИЯ**

G92 S\_\_\_\_\_; G96 P\_\_ S\_\_\_\_;

## **ОПРЕДЕЛЕНИЕ ИНФОРМАЦИОННЫХ СЛОВ**

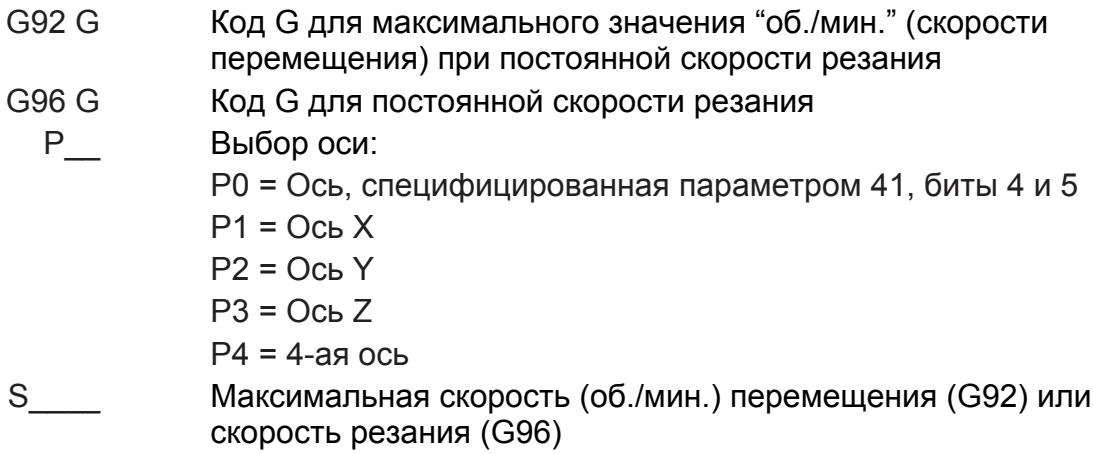

#### **-ПРИМЕЧАНИЕ-**

Если в строке команды G96 опущено слово P, система управления предполагает Р0.

# **РЕЖИМ МАСШТАБИРОВАНИЯ (ИЗМЕНЕНИЕ МАСШТАБА)**

Режим масштабирования позволяет программисту изменить масштабный коэффициент, приложенный к осям X,Y и Z. Масштабный коэффициент "1" – значение по умолчанию. Масштабный коэффициент более "1" приводит к увеличению (масштаба) системы координат, а масштабный коэффициент менее "1" приводит к уменьшению (масштаба) системы координат.

Режим масштабирования отменяется командой G50, а запускается командой G51.

## **ТИПЫ МАСШТАБИРОВАНИЯ**

Единый масштабный коэффициент можно приложить на все три оси (Х, Y и Z), а независимые (отдельные) масштабные коэффициенты можно приложить на каждую ось. Применение одного масштабного коэффициента для нескольких осей рассматривается как однородное (равномерное) масштабирование (изменение масштаба). Использование отдельного коэффициента для каждой оси рассматривается как независимое масштабирование.

Независимое масштабирование также позволяет программисту зеркально отображать траекторию перемещения инструмента на одной или более осях. См. стр. 12-9.

### **Однородное масштабирование**

См. рис. 12.1 – примеры однородного масштабирования. Позиции А<sub>1</sub>- D<sub>1</sub> представляют собой местоположения координат перед активизированием масштабирования (масштабный коэффициент = 1). Позиции  $A_2 - D_2$  - положения координат после активизирования (масштабный коэффициент = 2). Заметьте различные местоположения координат, основанные на различном местоположении центральной точки масштабирования, обозначенной "CP".

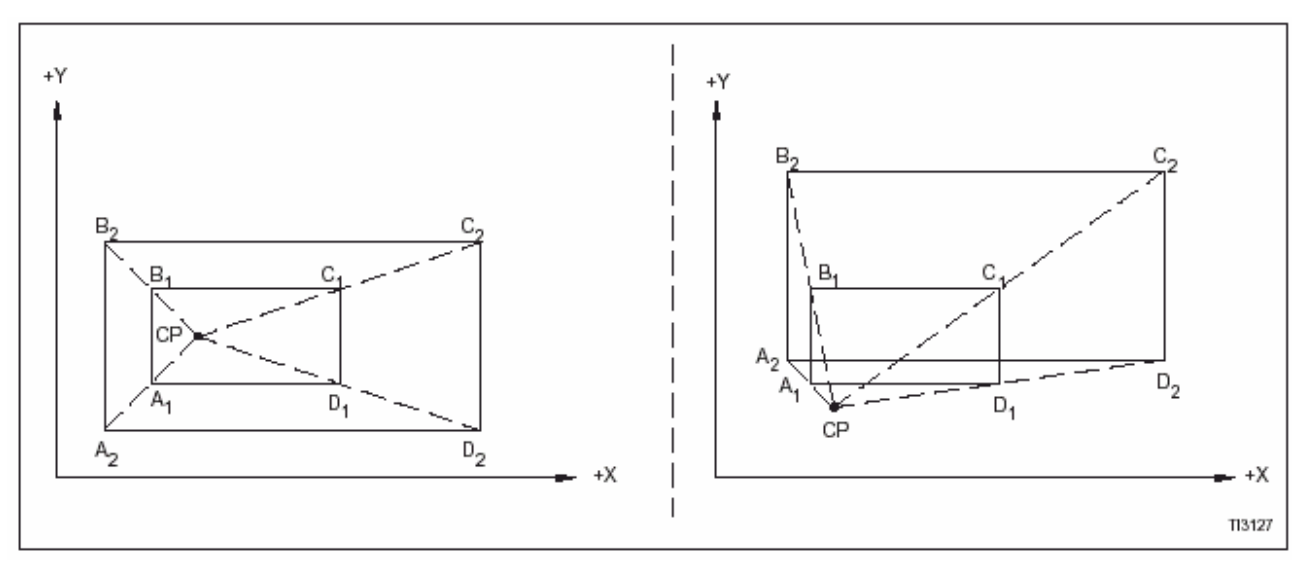

Рис. 12.1 – Однородное масштабирование.

Формат программирования:  $G51 X_ Y_ Z_ Z_ P_$ ;

слов:

Определение информационных G51: Активирование режима масштабирования

- X : Координата оси Х для центральной точки
- Y : Координата оси Y для центральной точки
- Z : Координата оси Z для центральной точки
- P : Масштабный коэффициент для всех осей

Когда координата оси Х, Y и Z опущена в строке команды, для пропущенной оси будет использоваться текущее положение.

Когда в координатной строке опускается слово Р, будет использоваться значение в параметре 731.

### Независимое масштабирование

Пример независимого масштабирования - См. рис. 12.2. Независимое масштабирование также позволяет получить зеркальное отображение с использованием отрицательных масштабных коэффициентов.

Формат программирования: Определение информационных слов:

G51 X Y Z I J K ;

G51 : Активизирование режима масштабирования Х: Координата оси Х для центральной точки масштабирования

Ү: Координата оси Ү для центральной точки масштабирования

Z: Координата оси Z для центральной точки масштабирования

I: Масштабный коэффициент для оси X

J: Масштабный коэффициент для оси Y

К: Масштабный коэффициент для оси Z

Когда из командной строки опускается координата оси Х, Ү или Z, для пропущенной оси будет использоваться текущее положение.

Когда из командной строки опускается слово I, будет использоваться значение в параметре731.

Когда из командной строки опускается слово J, будет использоваться значение в параметре 732.

Когда из командной строки опускается слово К, будет использоваться значение в параметре733.

### Примеры

МАСШТАБНЫЕ КОЭФФИЦИЕНТЫ ДЛЯ **УВЕЛИЧЕНИЯ** 

Этот пример предполагает, что запрограммированные координаты А- D1 имеют масштабный коэффициент "1".

Масштабный коэффициент Х = b+а Масштабный коэффициент Y = d+с

МАСШТАБНЫЕ КОЭФФИЦИЕНТЫ ДЛЯ **YMFHLIIFHUS** 

Этот пример предполагает, что запрограммированные координаты А2 - D<sub>2</sub> имеют масштабный коэффициент "1".

Масштабный коэффициент X = a+b Масштабный коэффициент Y = c+d

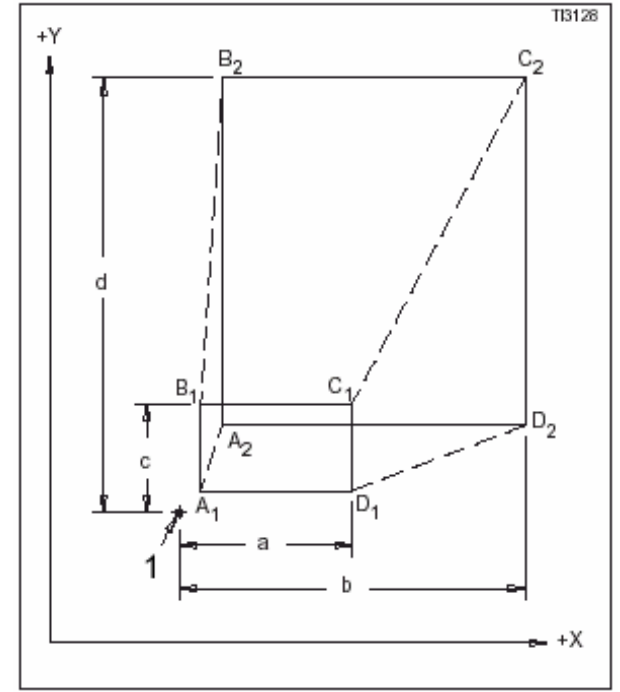

Рис. 12.2 - Независимое масштабирование. (1: Центральная точка масштабирования)

## ЗЕРКАЛЬНОЕ ОТОБРАЖЕНИЕ.

Зеркальное отображение включает в себя независимое масштабирование с возможностью зеркального отображения запрограммированных координат вокруг одной или более выбранных осей. См. стр. 12-8, "Независимое масштабирование".

### Пример

Этот пример иллюстрирует особенность зеркального отображения без масштабирования программируемой траектории перемещения инструмента. Программирование положительных значений (не "1") - приводит только к масштабированию. Программирование отрицательных значений приводит к зеркальному отображению и масштабированию.

Стандартная траектория инструмента, показанная на рис. 12.3, вычерчивает конфигурации по их обозначениям (1-4). В данном примере подпрограмма используется, чтобы описать первоначальную траекторию инструмента, обозначенную "1".

ПОДПРОГРАММА:

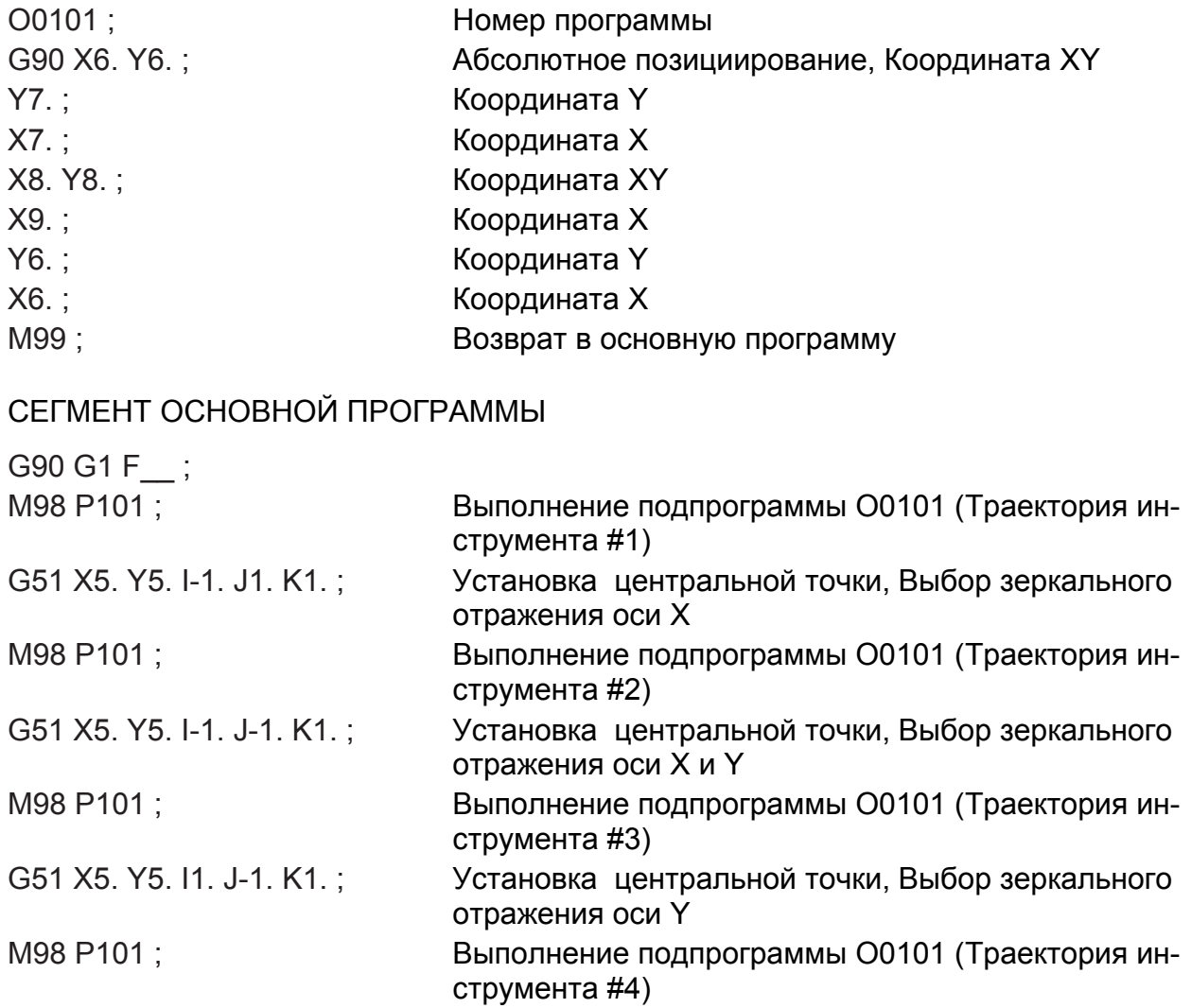

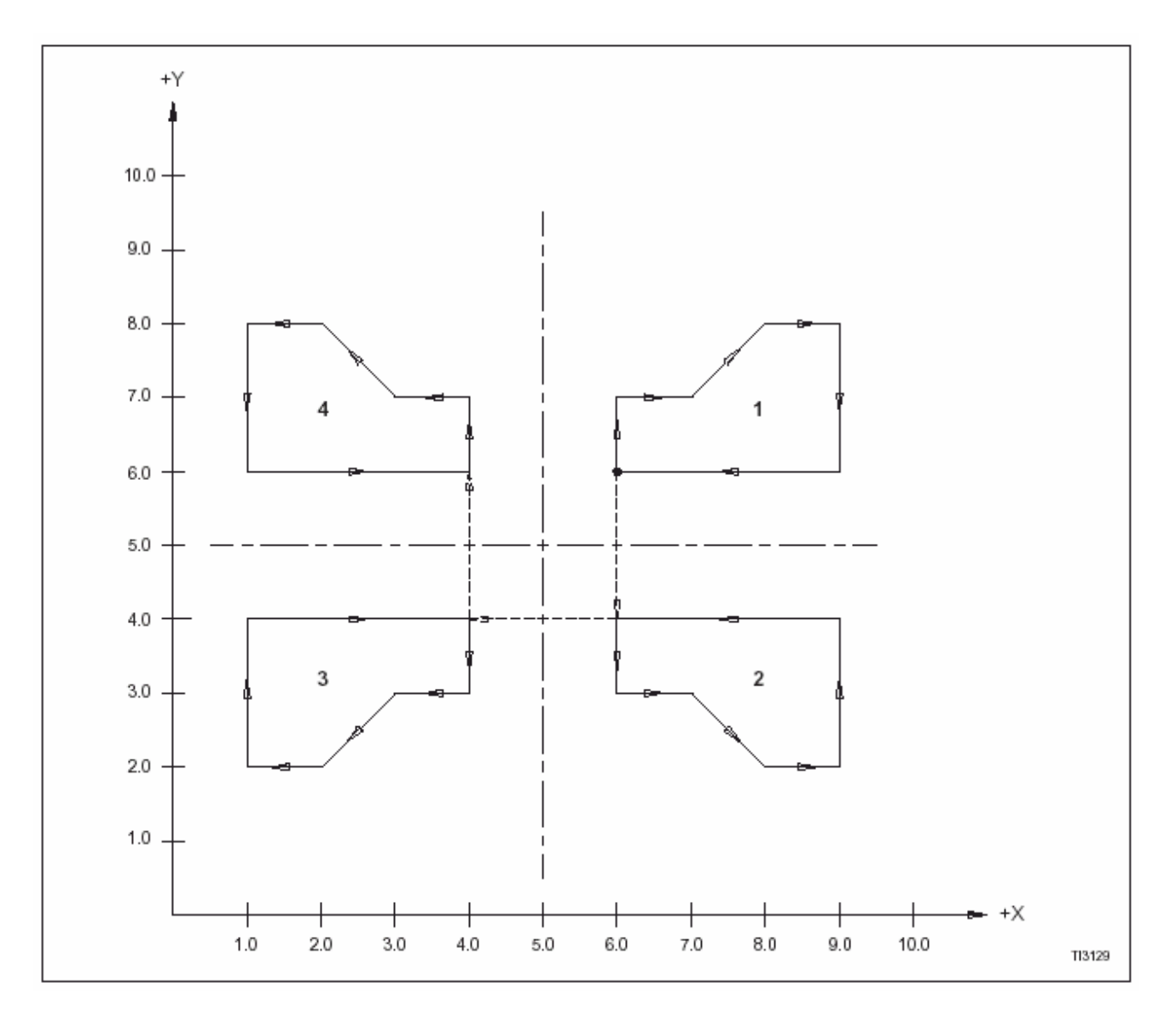

Рис. 12.3 - Пример зеркального отражения.

# **РЕЖИМ МАСШТАБИРОВАНИЯ – ПРИМЕЧАНИЯ**

- 1. G51 необходимо программировать в блоке, который определяет центральную точку масштабирования (или отражения) и масштабные коэффициенты.
- 2. Нуль нельзя специфицировать для масштабного коэффициента.
- 3. Программирование десятичной запятой не допускается, если I,J и К используются для специфицирования масштабного коэффициента.
- 4. На дисплее положения отображается значение координат после масштабирования.
- 5. Не программируйте G27, G28, G29, G30 или G92, когда имеет место режим масштабирования (G51). Отмените G51 командой G50.
- 6. Режим масштабирования не влияет на следующие данные на инструмент:
	- Значения компенсации диаметра
	- Значения компенсации длины
	- Значения коррекции на инструмент
- 7. Режим масштабирования не влияет на следующие функции во время циклов обработки:
	- Глубина резания на проход (слово D) и величина отвода во время циклов G73 и G83 (глубокого сверления)
	- Инкрементная величина смещения (сдвига) инструмента (слово Q) во время цикла чистового растачивания (G76)
	- Инкрементная величина смещения (сдвига) инструмента (слово Q) во время цикла заднего растачивания (G87)
- 8. Обязательно отмените масштабирование (зеркальное отображение) командой G50, когда в нем нет больше необходимости.

# **МАКРОПРОГРАММЫ**

Макропрограммы можно выполнять как модальные и как немодальные программы.

## **ВЫЗОВ НЕ МОДАЛЬНОЙ МАКРОПРОГРАММЫ**

Введите команду G65 в информационный блок макровызова, если макропрограмма выполняется в качестве немодальной. Блок макровызова выполняется один раз.

# **ВЫЗОВ МОДАЛЬНОЙ МАКРОПРОГРАММЫ**

 Введите команду G66 в информационный блок макровызова, если макропрограмма выполняется в качестве модальной. Когда работает режим макровызова, информационный блок макровызова выполняется каждый раз, когда подана команда на перемещение оси.

Режим макровызова отменяется командой G67.

## **ФОРМАТ МАКРОВЫЗОВА**

G65 (G66) Рхххх Lyy a b c …;

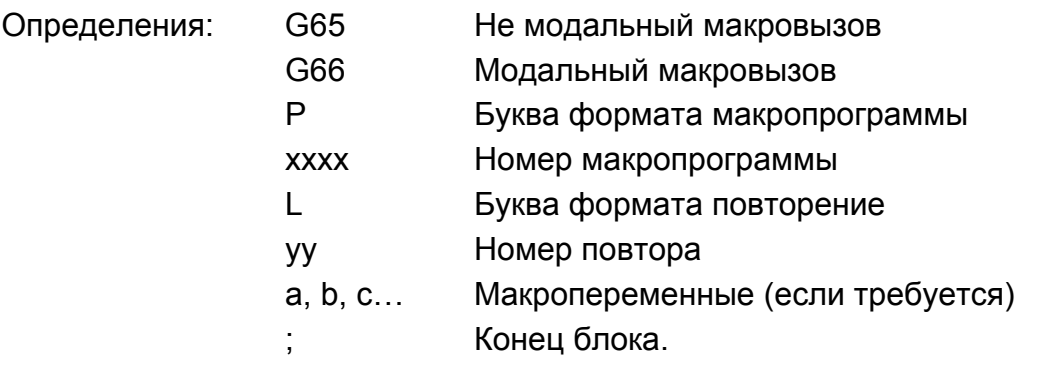

#### **- ПРИМЕЧАНИЕ –**

Предполагается значение «L1», если слово L не программируется.

 См. Документацию фирмы Fanuc, поставляемую в комплекте станка, информация по макропрограммам.

# ПОЗИЦИИРОВАНИЕ В ОДНОМ НАПРАВЛЕНИИ G60

# **ВВЕДЕНИЕ**

Однонаправленное позициирование (команда G60) позволяет программисту подать станку команду на приближение ко всем запрограммированным положениям в определенном направлении (+ или -) на каждой оси. Использование однонаправленного позициирования в значительной степени устраняет ошибки позициирования, которые могут иметь место в результате мертвого хода в системах сервопривода.

# ОПРЕДЕЛЕНИЕ НАПРАВЛЕНИЯ И РАССТОЯНИЯ

## Станки с системой управления Hardinge / Fanuc System II

### **НАПРАВЛЕНИЕ**

Направление позициирования - это направление, в котором перемещаются оси для окончательного приближения к запрограммированной координате. При программировании однонаправленного позициирования (G60) ось или оси, находящиеся в движении, всегда направляются от положения остановки в программируемую конечную точку (окончательное положение) - в направлении, специфицированном параметром 29.

Направление окончательного перемещения для подхода к заготовке устанавливается параметром 29, биты 0-3. Каждый бит устанавливает направление приближения для определенной оси. Биты в параметре 29 нумеруются следующим обра- $30M$ 

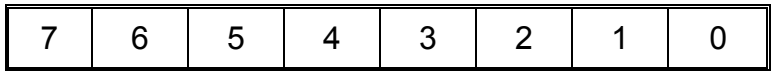

Назначение (распределение) бит.

Параметр 29, бит 0 устанавливает направление для оси Х

Параметр 29, бит 0 устанавливает направление для оси Y

Параметр 29, бит 0 устанавливает направление для оси Z

Параметр 29, бит 0 устанавливает направление для оси 4-ой оси.

Битовые значения

0 = Приближение с перемещением оси (+)

1 = Приближение с перемещением оси (-)

### РАССТОЯНИЕ

### **-ПРИМЕЧАНИЕ-**

Движущаяся ось (или оси) останавливается на расстоянии подхода независимо от направления приближения.

Расстояние окончательного перемещения для подхода к заготовке устанавливается значением в параметрах 204-207.

Позициирование в одном направлении отключается, когда параметр расстояния установлен на «0».

Действительный диапазон значений для параметров 204-207:

От 0 до 255

Назначение (распределение) параметров:

Параметр 204 устанавливает расстояние приближенно для оси Х

Параметр 205 устанавливает расстояние приближенно для оси Y

Параметр 206 устанавливает расстояние приближенно для оси Z

Параметр 207 устанавливает расстояние приближенно для 4-ой оси

Значения, вводимые в эти параметры, интерпретируются в соответствии со следующим форматом:

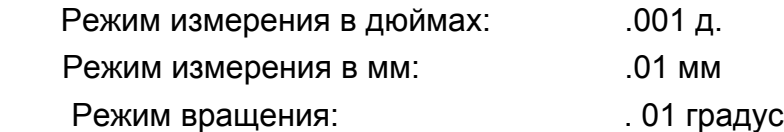

### **Станции с системой управления Fanuc 0i/-M или Fanuc 18-МС**

 Направление и расстояние для окончательного приближения к программируемой координате специфицируется параметром 5440.

Действительный диапазон значений для параметра 5440: От -16383 до +16383

 Однонаправленное позициирование отключается, когда параметр 5440 установлен на «0».

#### НАПРАВЛЕНИЕ

 Направление позициирования – это направление, в котором оси перемещаются для окончательного приближения к запрограммированной координате. При программировании однонаправленного позициирования (660) ось (или оси), находящиеся в движении, всегда перемещаются из положения остановки в программируемую конечную точку (окончательное положение) в направлении, специфицированном параметром 5440.

### РАССТОЯНИЕ

### **-ПРИМЕЧАНИЕ-**

Движущаяся ось (или оси) останавливаются на расстоянии приближения (подхода) независимо от направления приближения.

 Расстояние окончательного перемещения для подхода к заготовке устанавливается значением параметра 5440.

 Значение, вводимое в этот параметр, устанавливает расстояние подхода и интерпретируется в соответствии со следующими форматами:

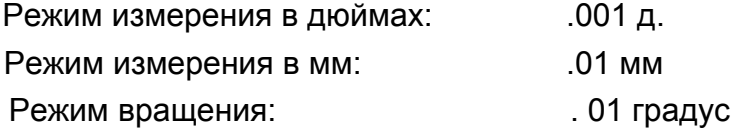

## **Примеры**

Измерение в дюймах:

 Значение «30» устанавливает конечное приближение в положительном направлении на расстоянии 0,03 дюйма

Метрическое измерение:

Значение «-65» устанавливает конечное приближение в отрицательном направлении на расстоянии 0,65 мм

# **Стандартное (типовое) позициирование**

 В примерах, Рис. 12.4, предполагаемое расстояние подхода установлено на положительное (+) значение.

 Вид 1 показывает положительное перемещение от начального к конечному положению. Движение оси прекращается на расстоянии приближения (подхода); затем оно продолжается в конечное положение. Окончательное перемещение выполняется в положительном направлении.

 Вид 2 показывает отрицательное (-) перемещение от начального к конечному положению. Перемещение оси выполняется с выходом за установленные пределы (перебег) конечного положения для достижения позиции остановки; затем оно продолжается в конечную позицию. Окончательное приближение (подход) выполняется в положительном направлении.

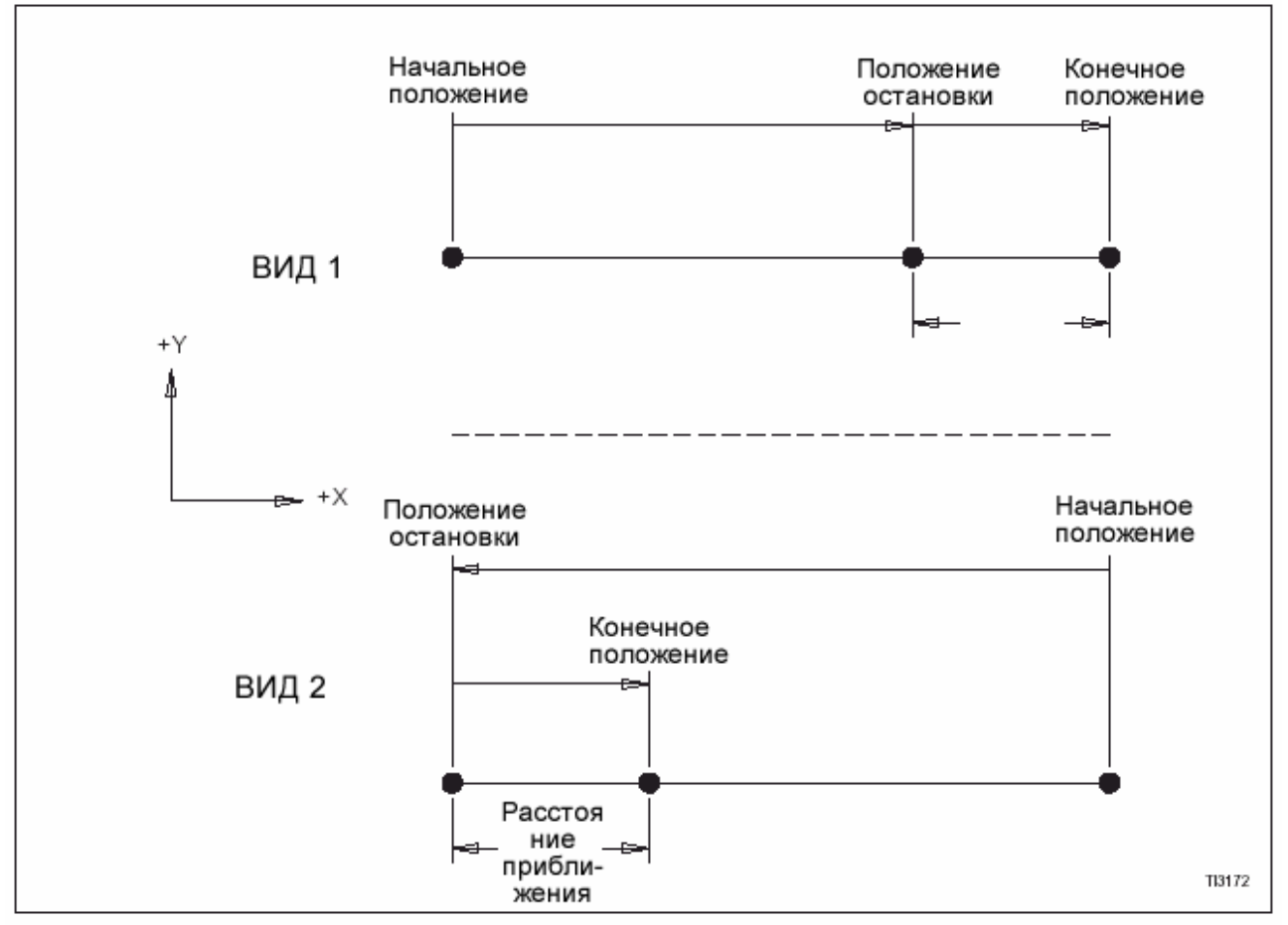

Рис. 12.4 – Перемещения при стандартном позициировании

#### **ПРОГРАММИРОВАНИЕ. ПРИМЕЧАНИЯ**

- 1. Однонаправленное позициирование не выполняется для оси Z во время циклов автоматического сверления.
- 2. Однонаправленное позициирование не выполняется, когда в параметре 5440 специфицировано неправильное расстояние подхода.
- 3. Однонаправленное позициирование не выполняется, когда параметр 5440 установлен на нуль.
- 4. На направление перемещения подхода не влияет программирование зеркального отображения.
- 5. Однонаправленное позициирование не применяется к величине смещения (сдвига), которое используется с циклами расточки G76 и G87.

# **ПРОГРАММИРОВАНИЕ 4-ОЙ ОСИ [Опция]**

## **ВВЕДЕНИЕ**

 Перемещение по 4-ой оси программируется с информационным словом В, которое должно программироваться в градусах.

### **ФОРМУЛЫ**

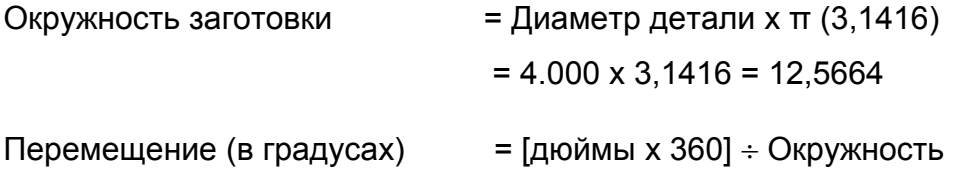

## **ТИПОВАЯ ОПЕРАЦИЯ**

Выполните фрезерование выемки (карманы) 0.875 х 1.5 глубиной 0.125 по диаметру заготовки. См. Рис. 12.5

# **ВЫЧИСЛЕНИЕ РАЗМЕРОВ ТИПОВОЙ ДЕТАЛИ**

Длина выемки = 1.000 д.

Перемещение (в градусах) = (1.000 х 360) ÷ 12.5664 = 28.647<sup>0</sup>

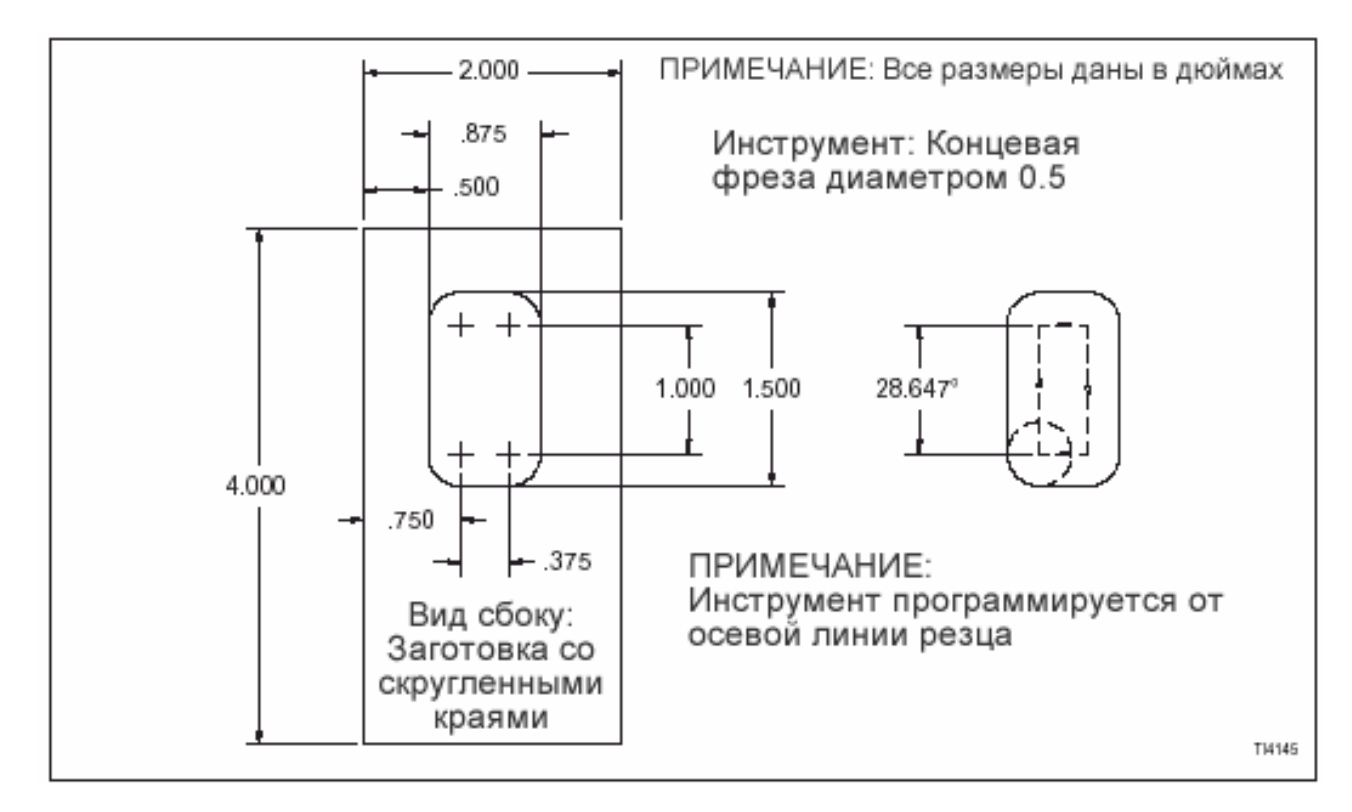

Рис.12.5 – Типовая заготовка для программирования 4-ой оси.

### **ТИПОВАЯ ПРОГРАММА**

% O2345 G54 M6 T1 G0 G90 X.750 Y0. B0. G43 H1 Z.1 S2000 M3 G1 Z-.125 F5. B28.647 F80. X1.125 F30. B0. F80. X.75 F30. G0 Z.1 G91 G30 Z0. Y0. M19 M30 %

- ПРИМЕЧАНИЯ –

# **ПРИЛОЖЕНИЕ**

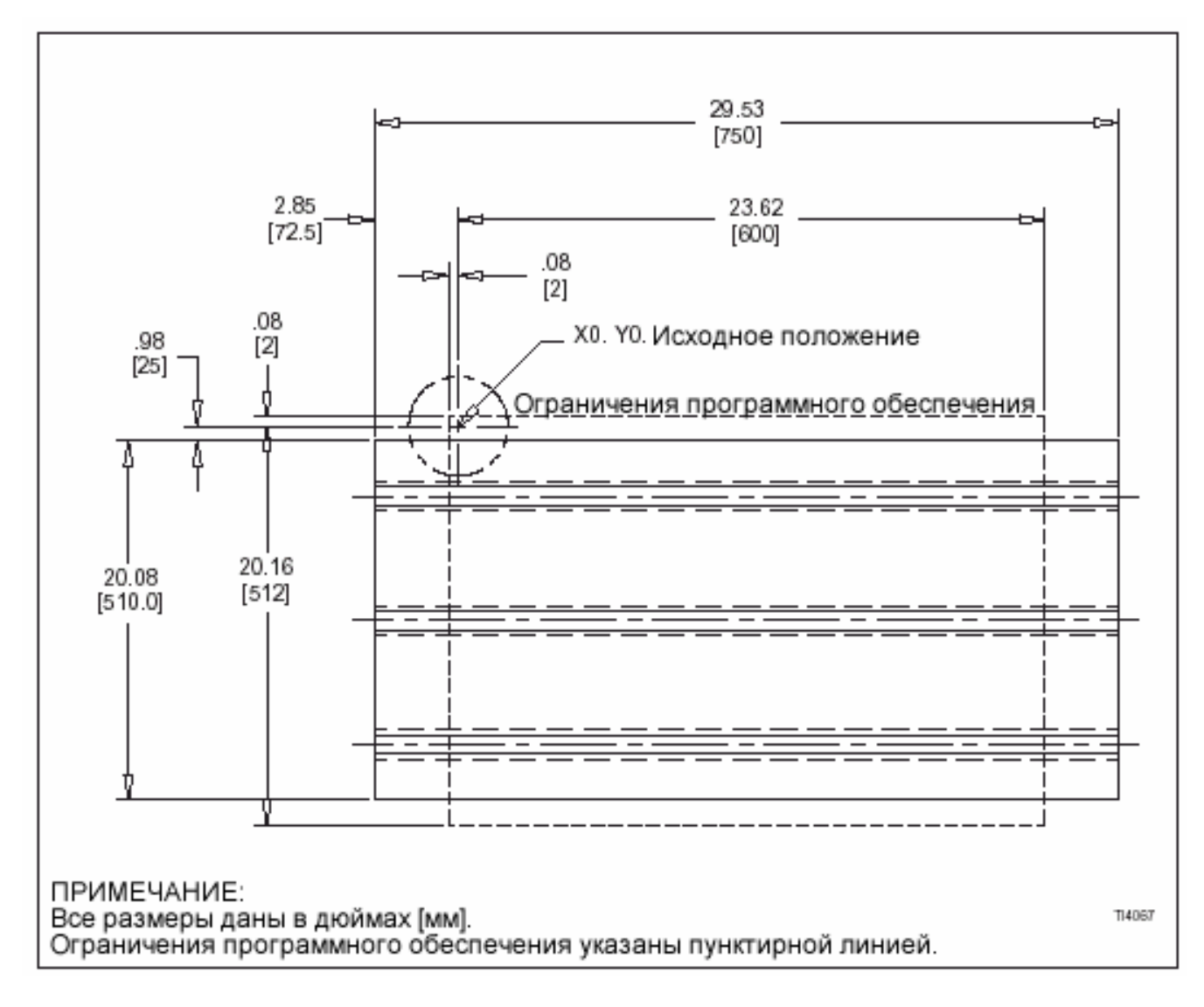

Рис. А.1 - Характеристики перемещения оси Х и Ү с рабочей зоной (Обрабатывающий центр VMC600II)

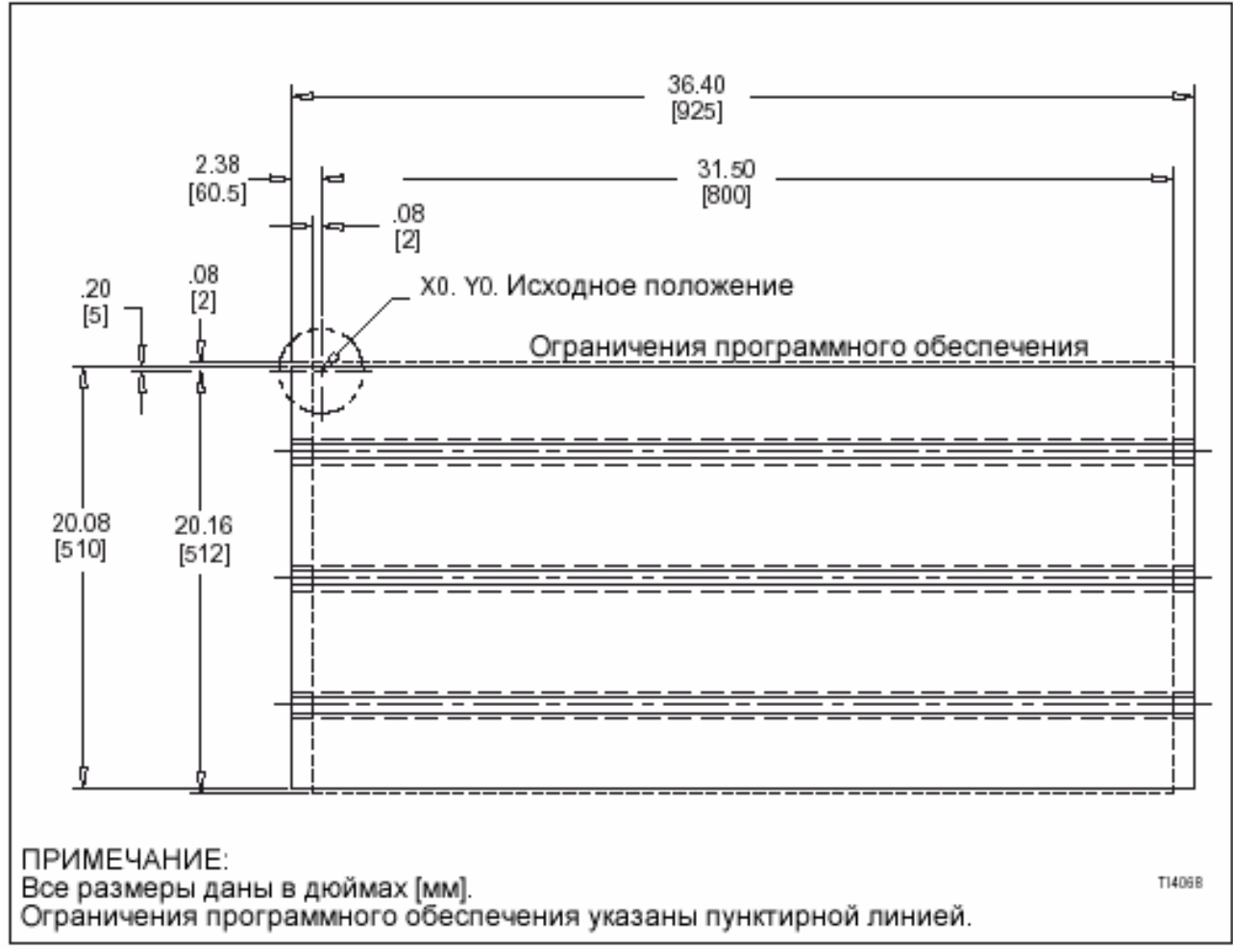

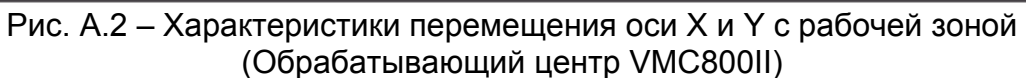

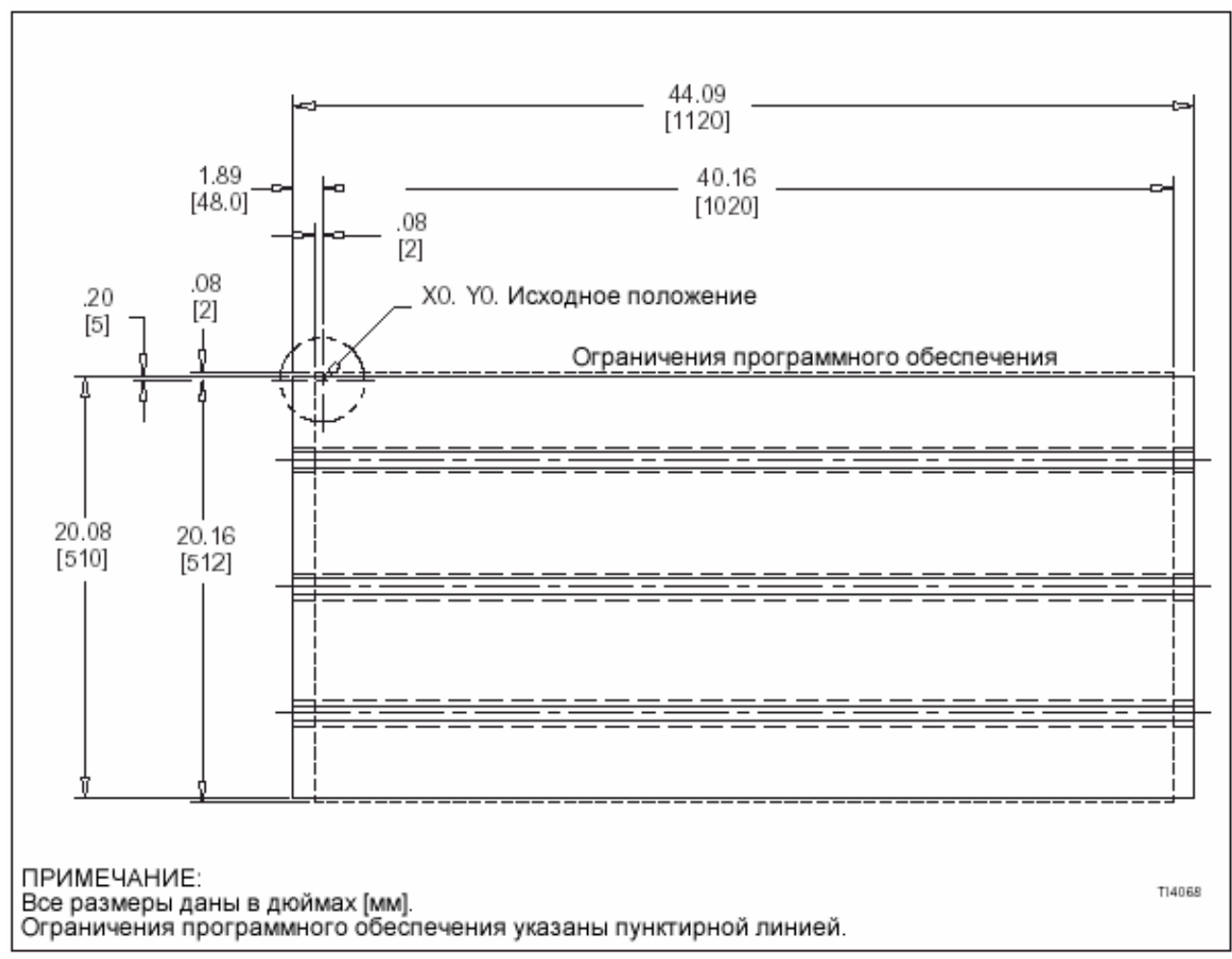

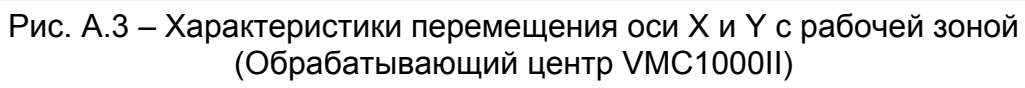

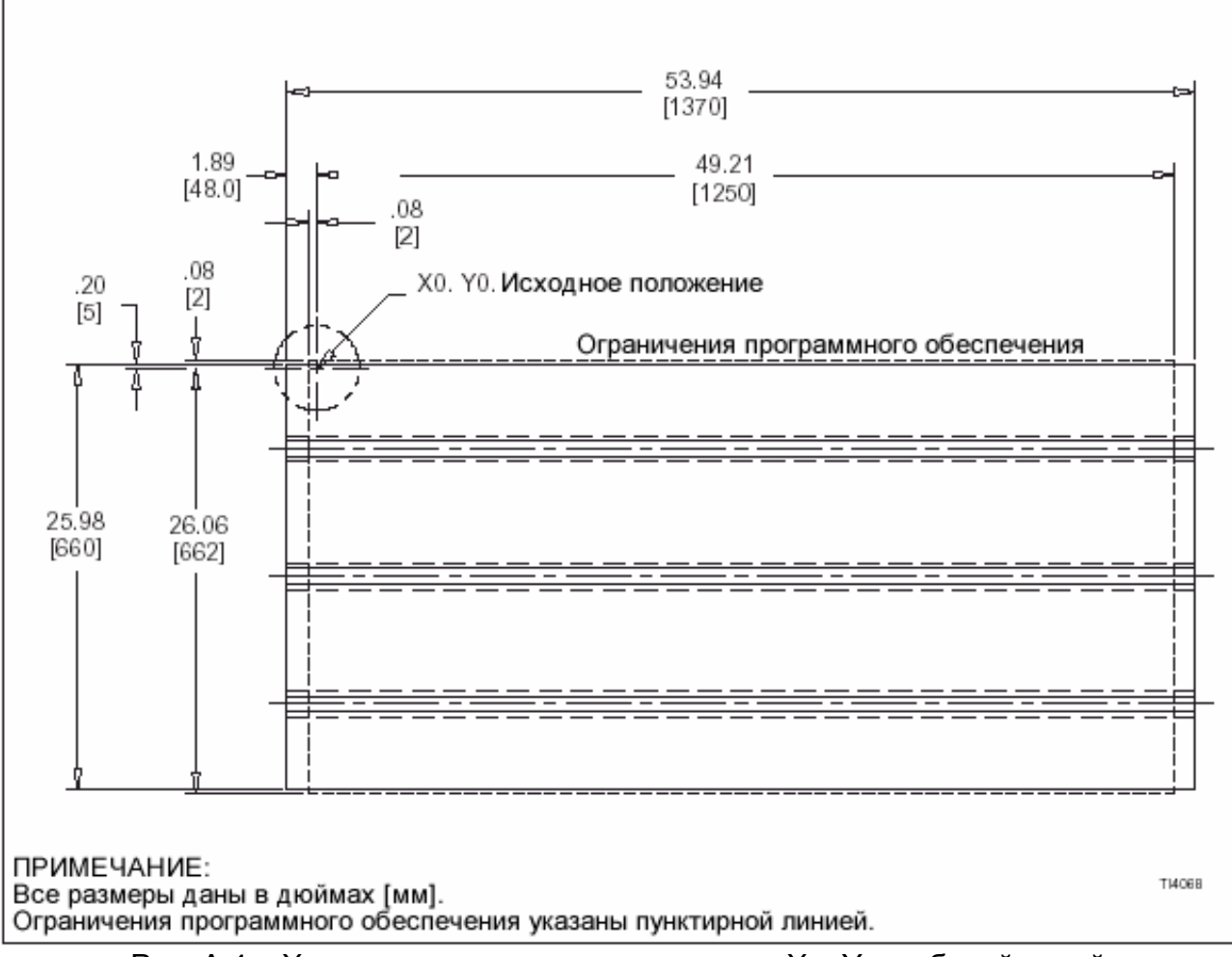

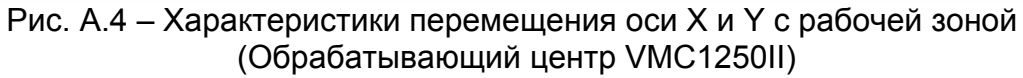

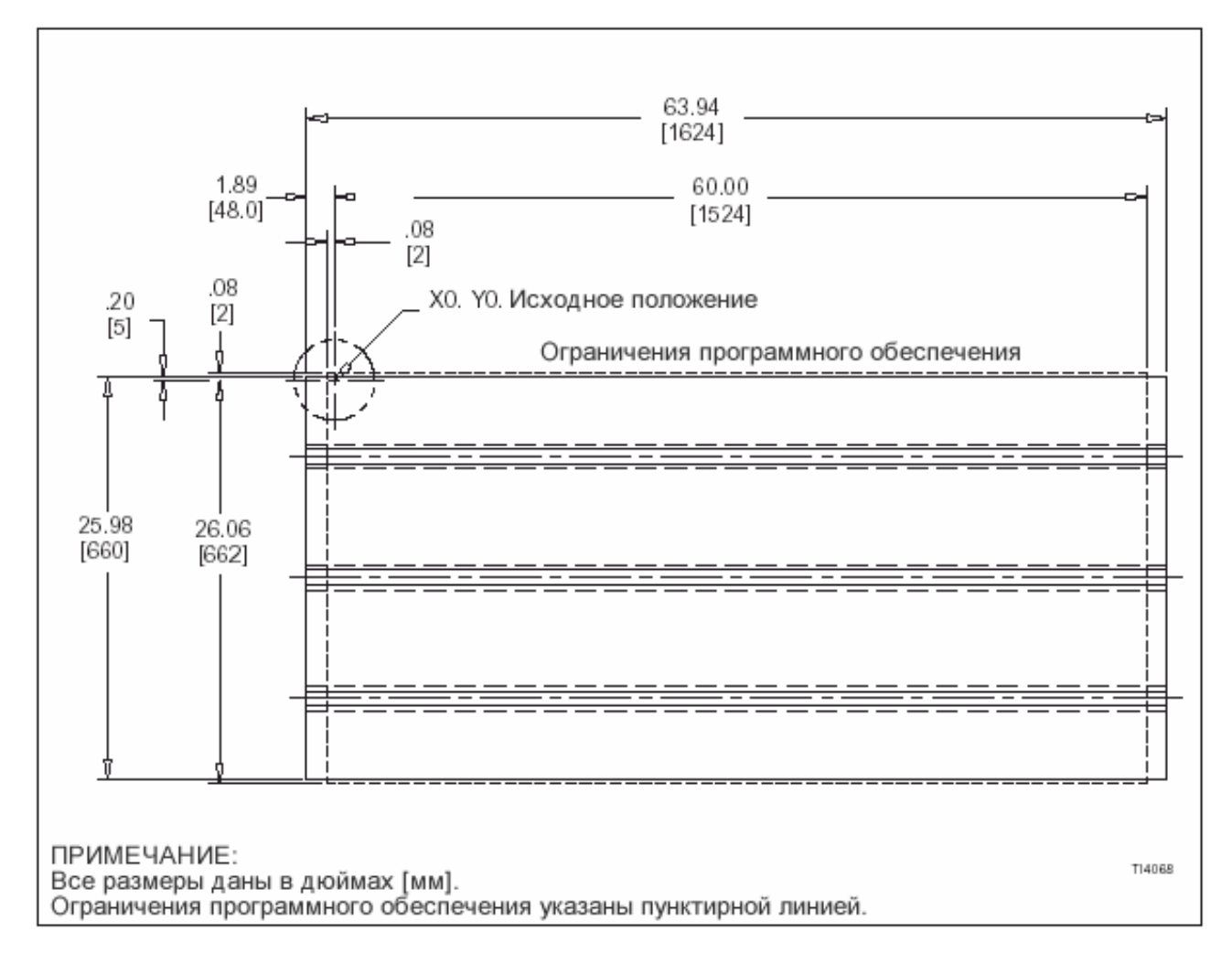

Рис. А.5 - Характеристики перемещения оси Х и Ү с рабочей зоной (Обрабатывающий центр VMC1500II)

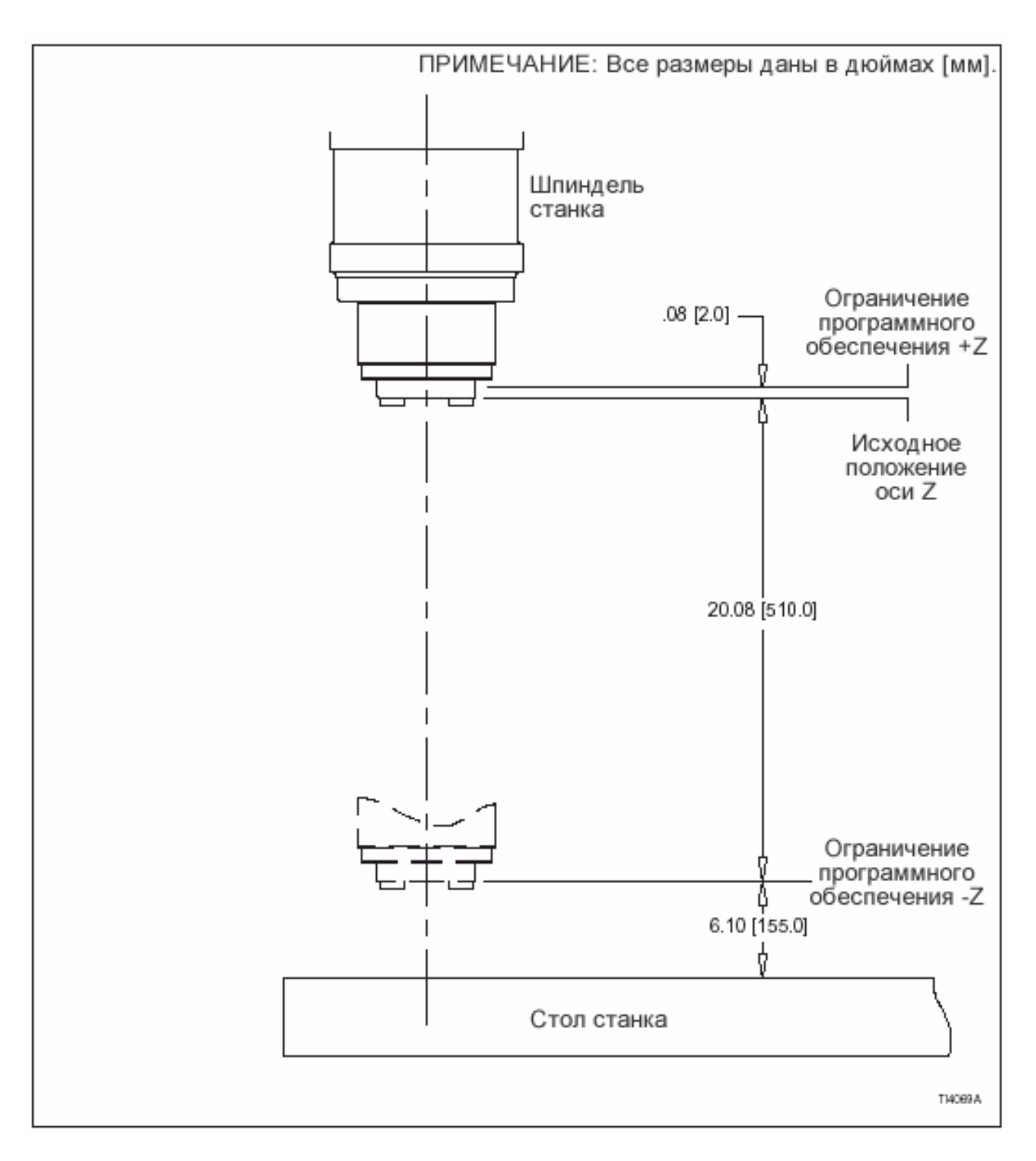

Рис. А.6 - Характеристики перемещения оси Z (Обрабатывающие центры VMC600II,800II и 1000II)
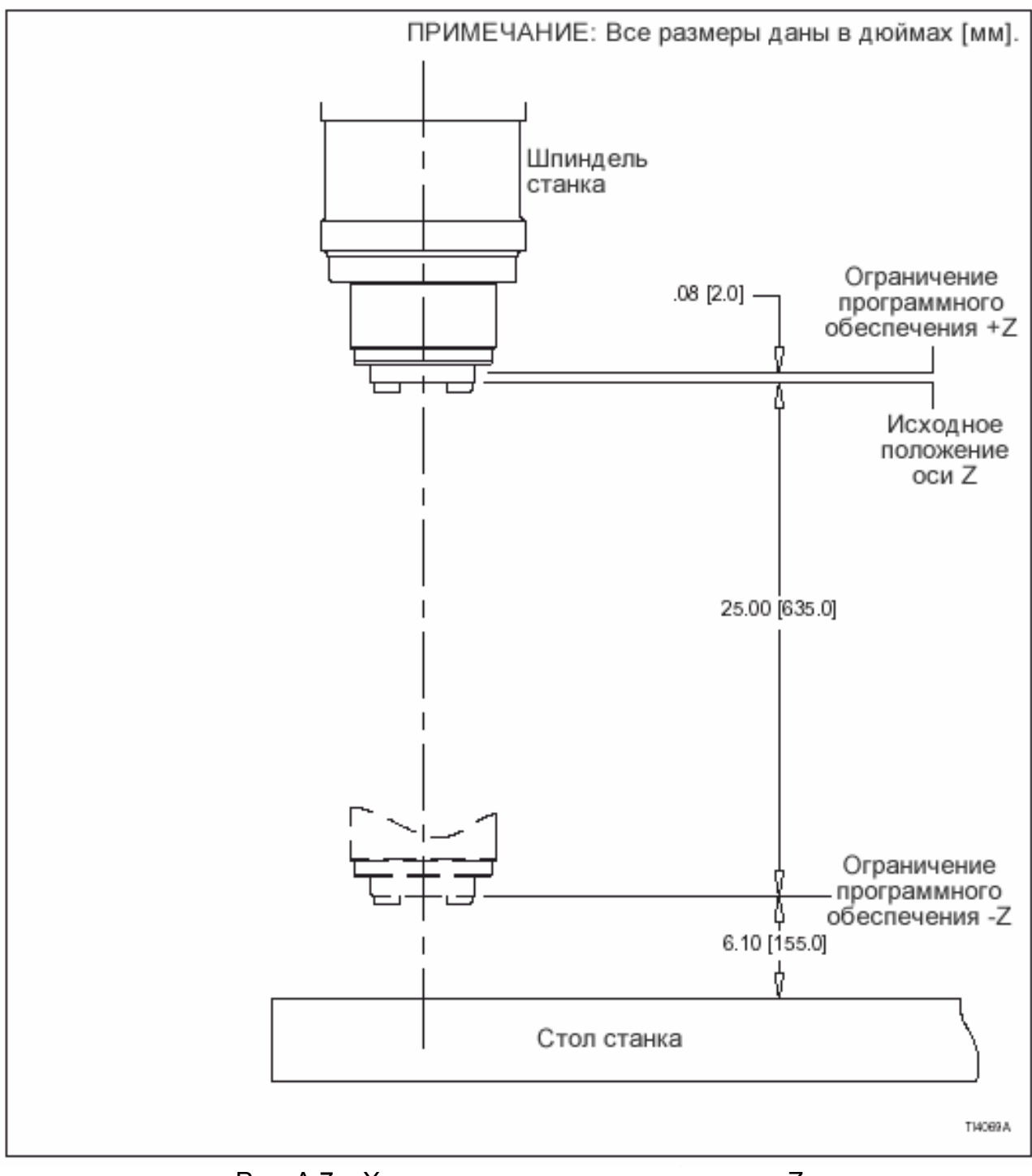

Рис. А.7 - Характеристики перемещения оси Z (Обрабатывающие центры VMC1250II, 1500II)

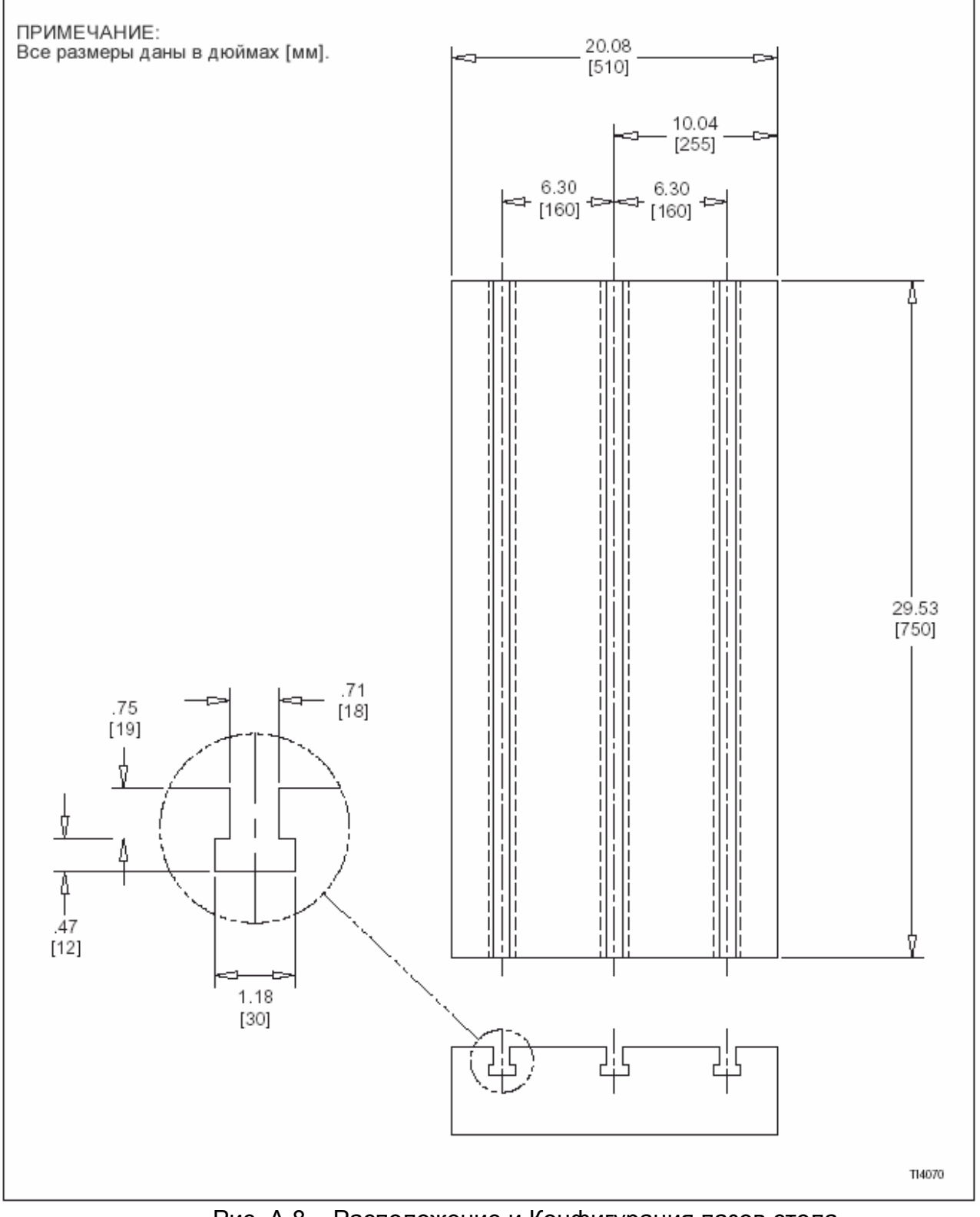

Рис. А.8 – Расположение и Конфигурация пазов стола<br>(Обрабатывающий центр VMC600II)

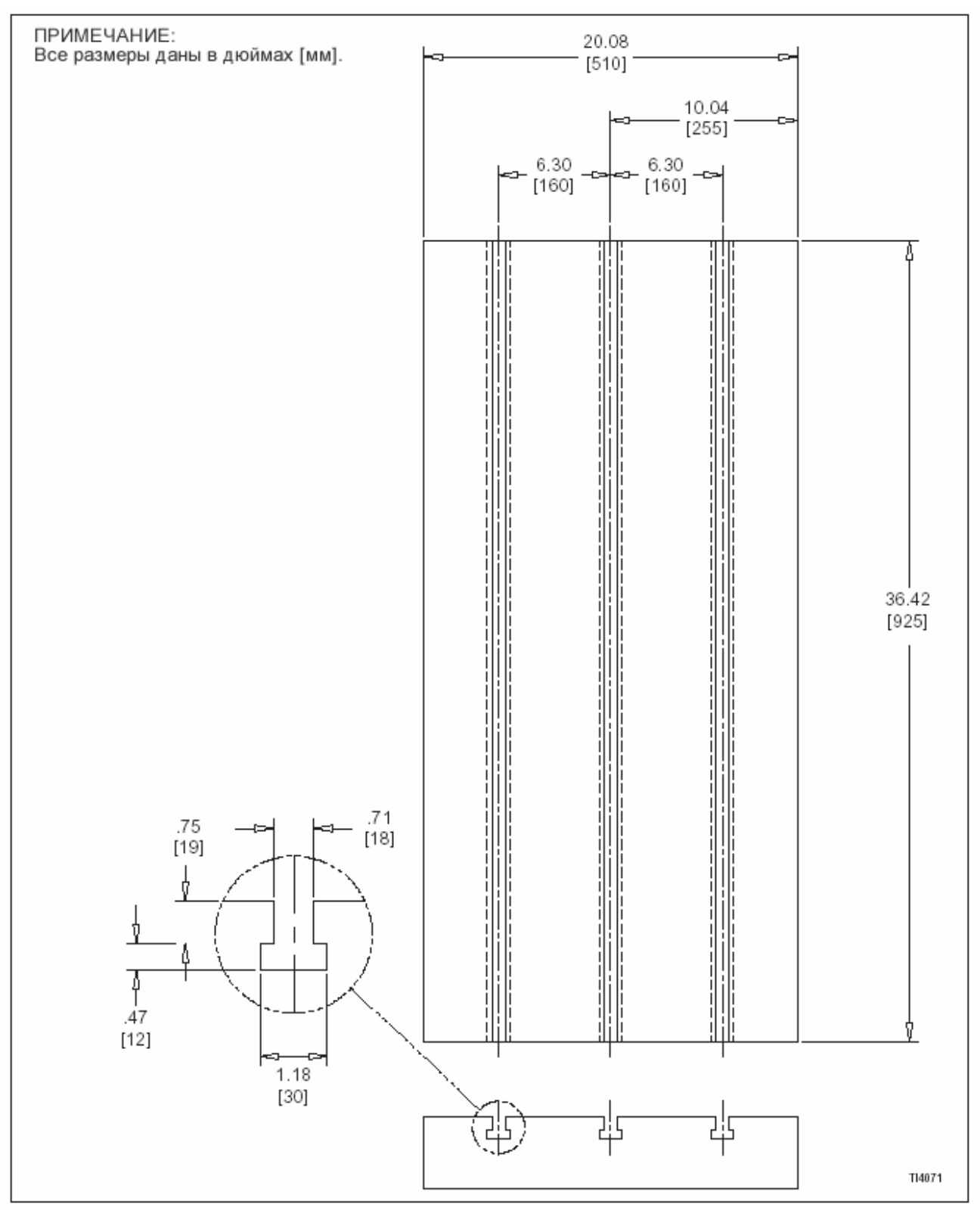

Рис. А.9 - Расположение и Конфигурация пазов стола (Обрабатывающий центр VMC800II)

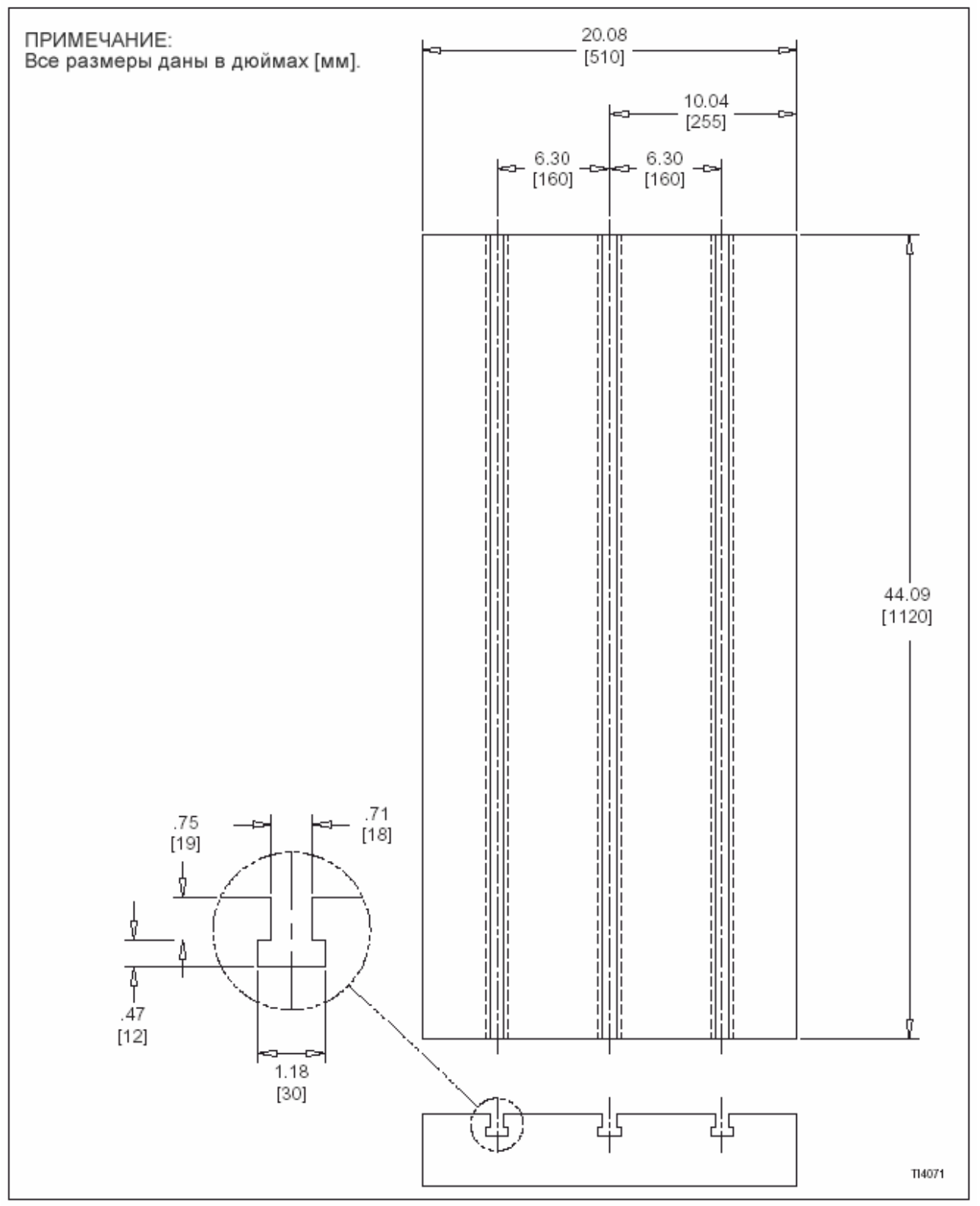

Рис. А.10 – Расположение и Конфигурация пазов стола<br>(Обрабатывающий центр VMC1000II)

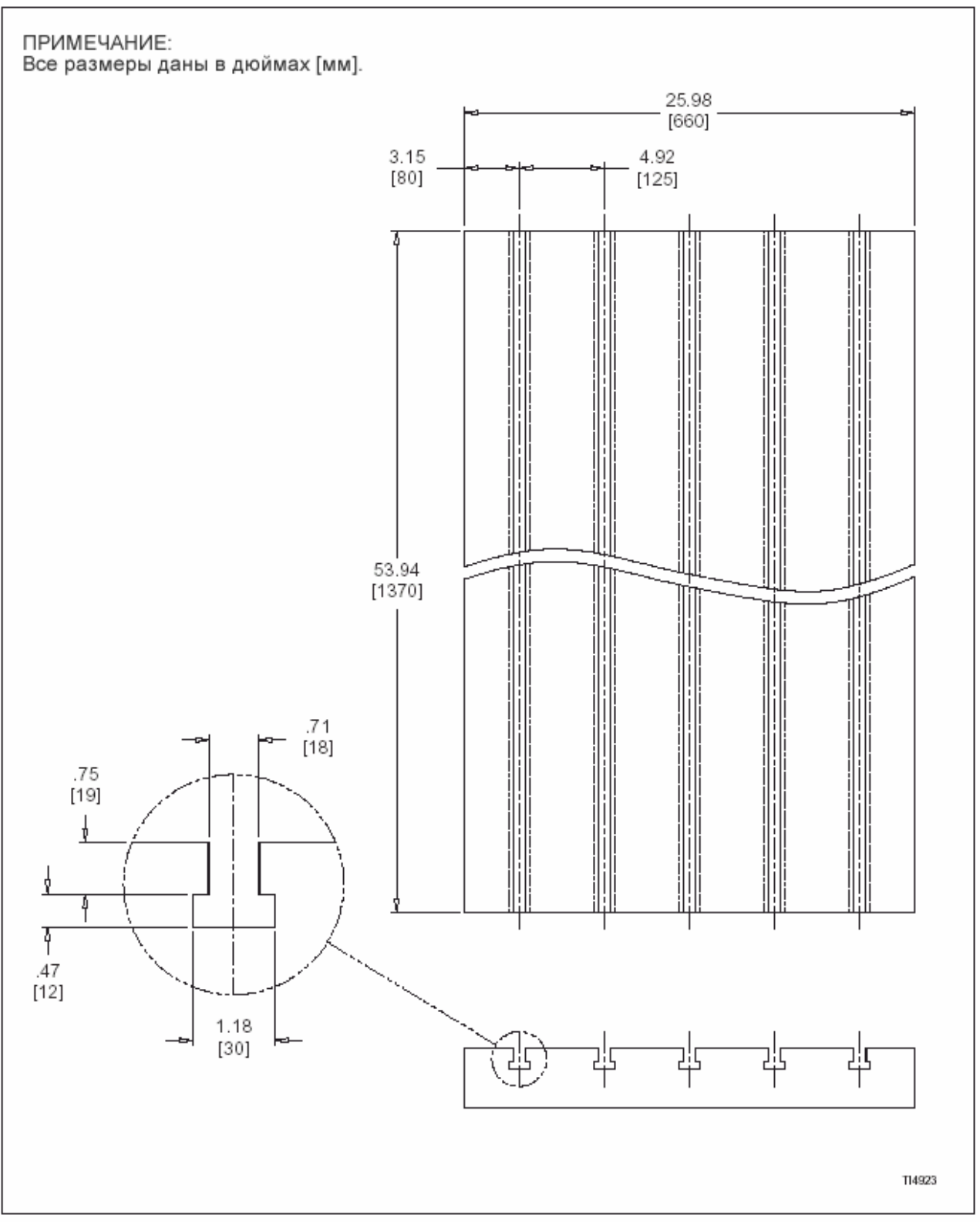

Рис. А.11 – Расположение и Конфигурация пазов стола<br>(Обрабатывающий центр VMC1250II)

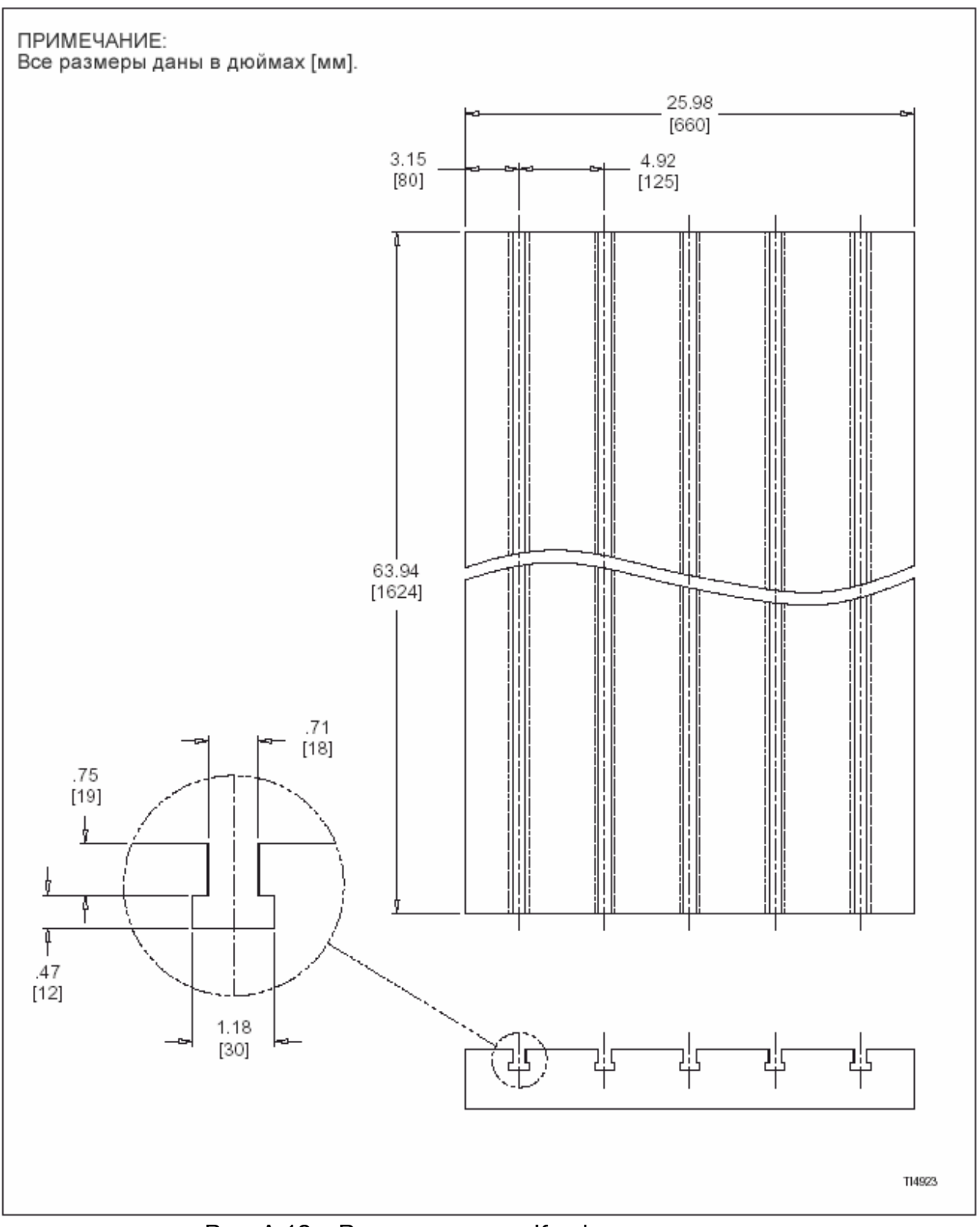

Рис. А.12 – Расположение и Конфигурация пазов стола<br>(Обрабатывающий центр VMC1500II)

# **ПЕРЕЧЕНЬ КОДОВ G (Подготовительные коды)**

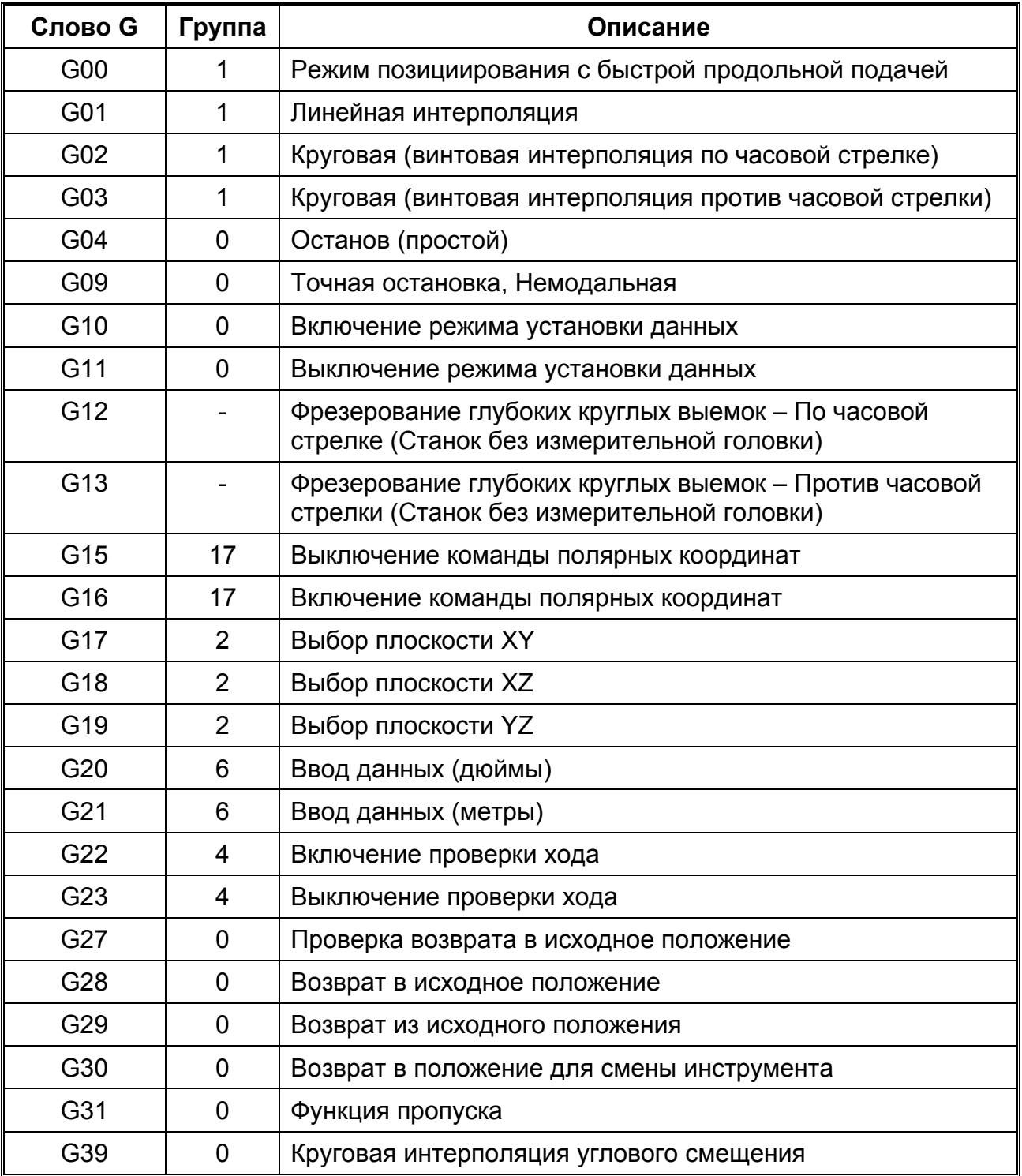

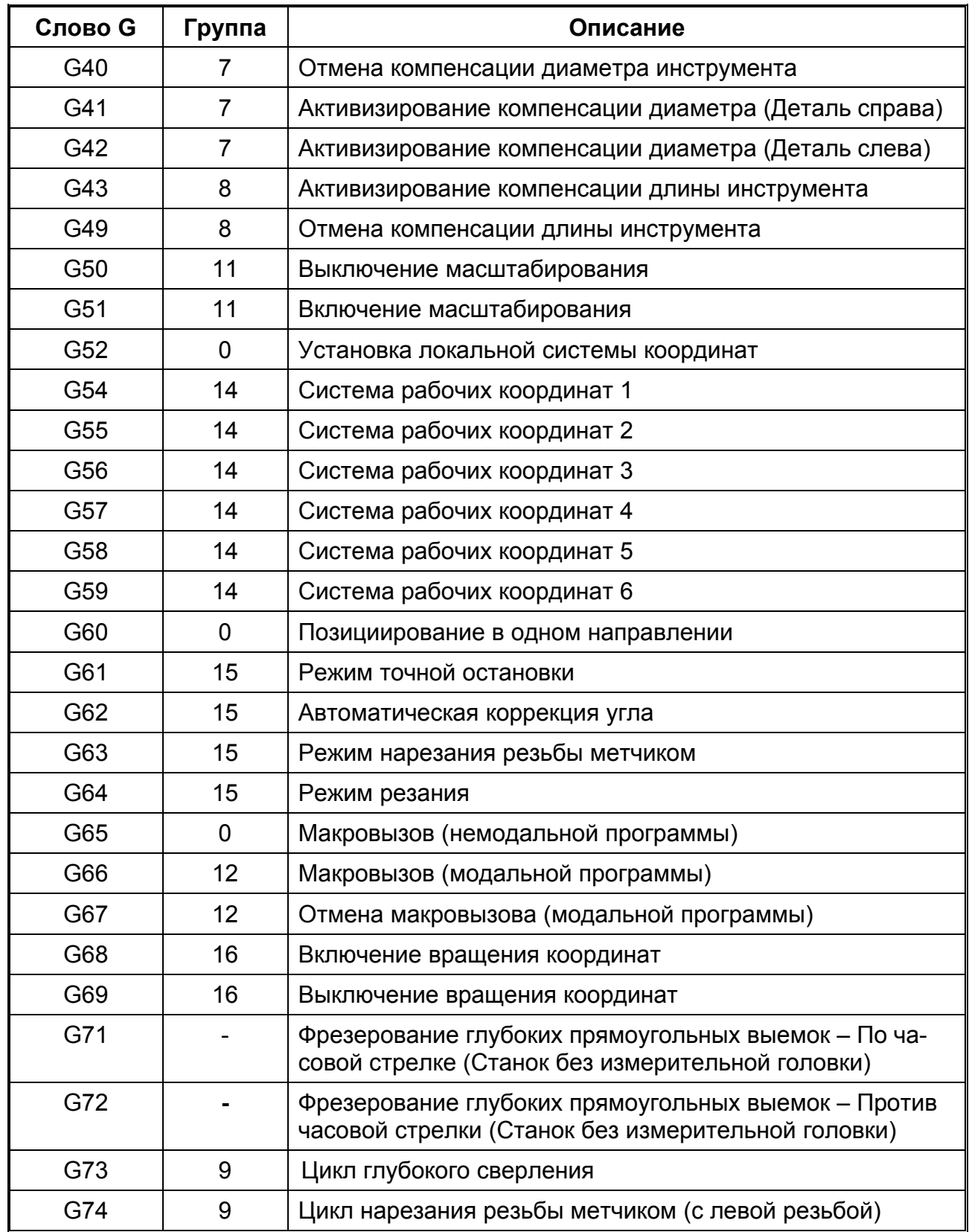

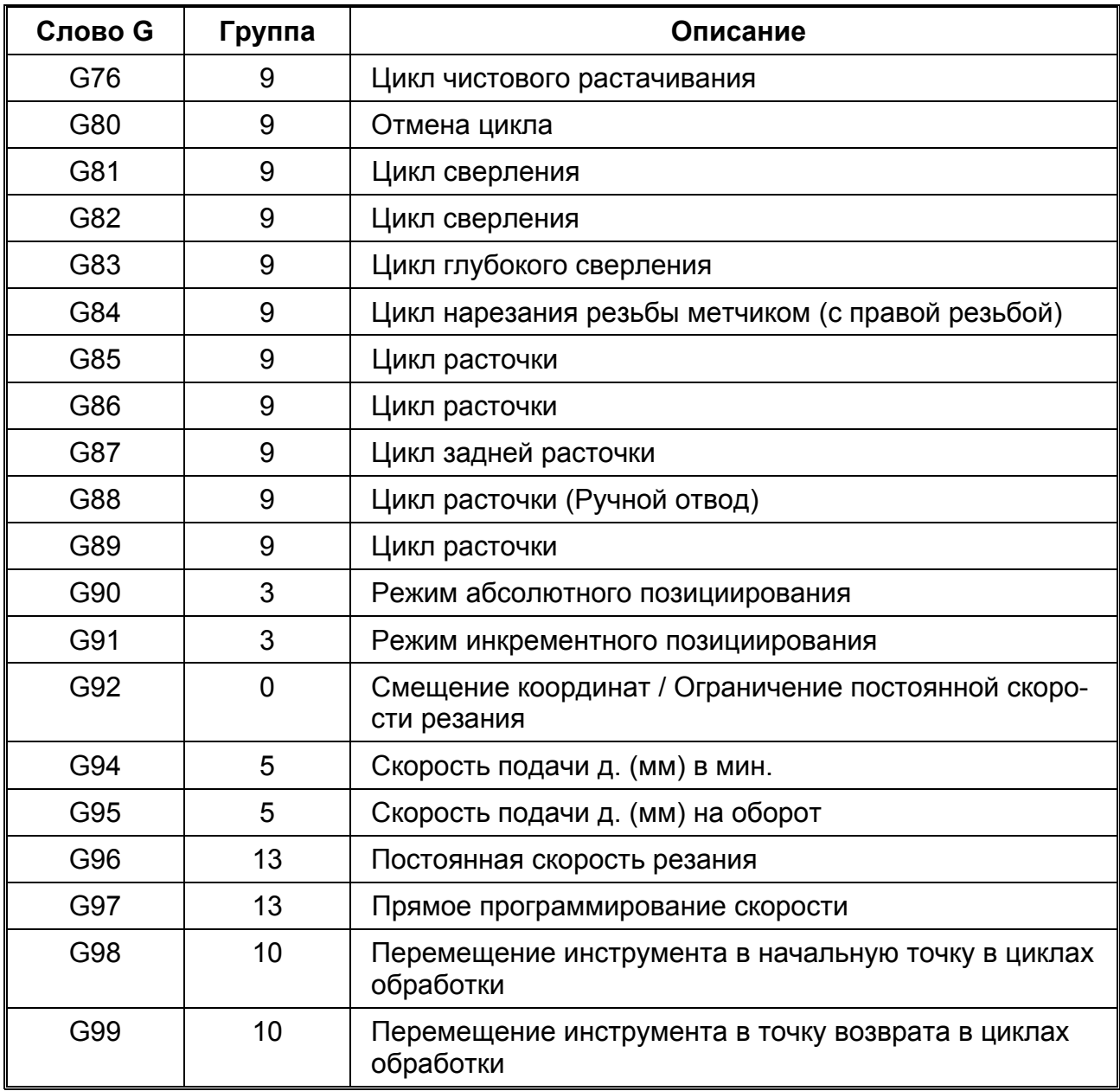

# **ПЕРЕЧЕНЬ КОДОВ М (Различные функции)**

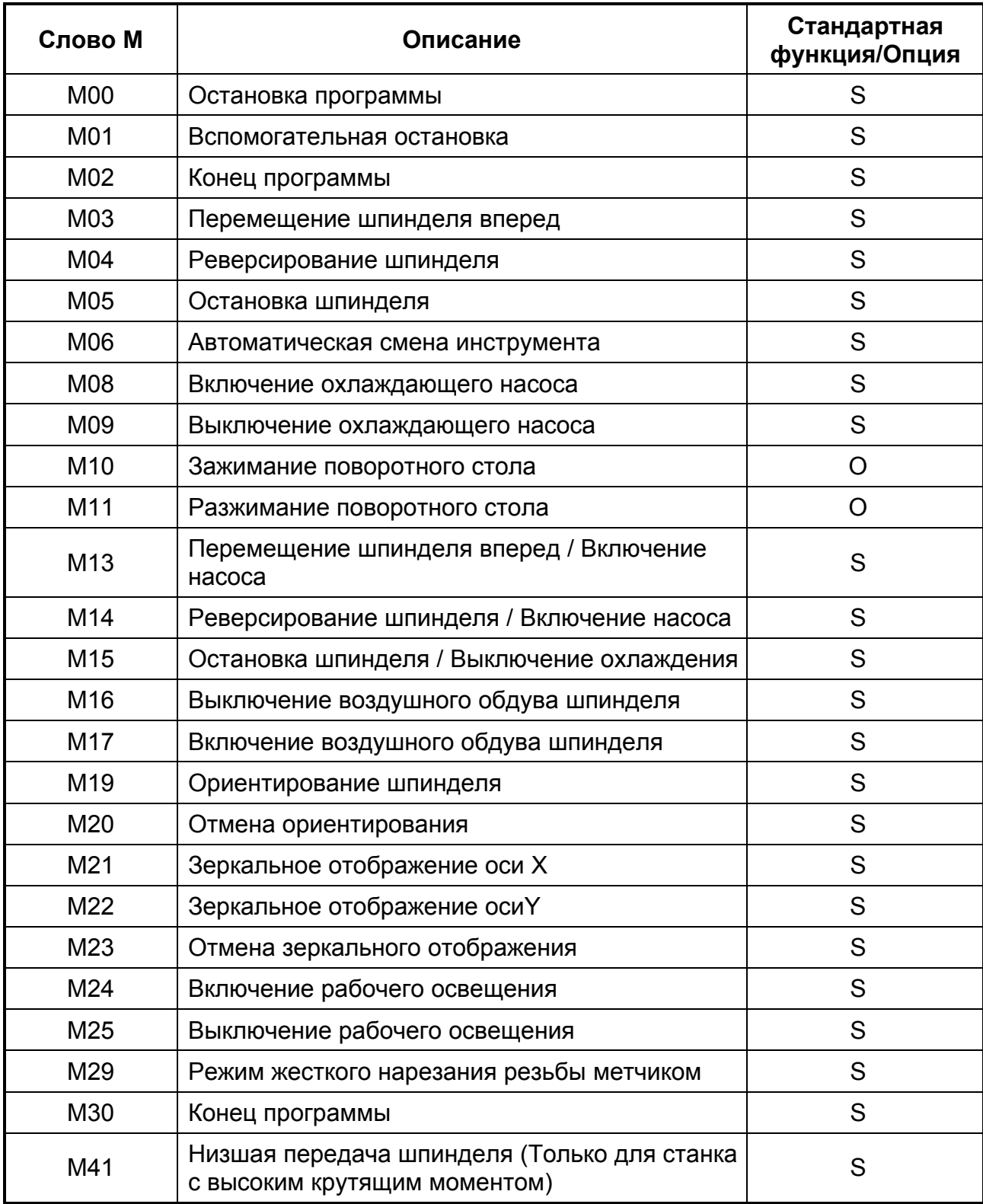

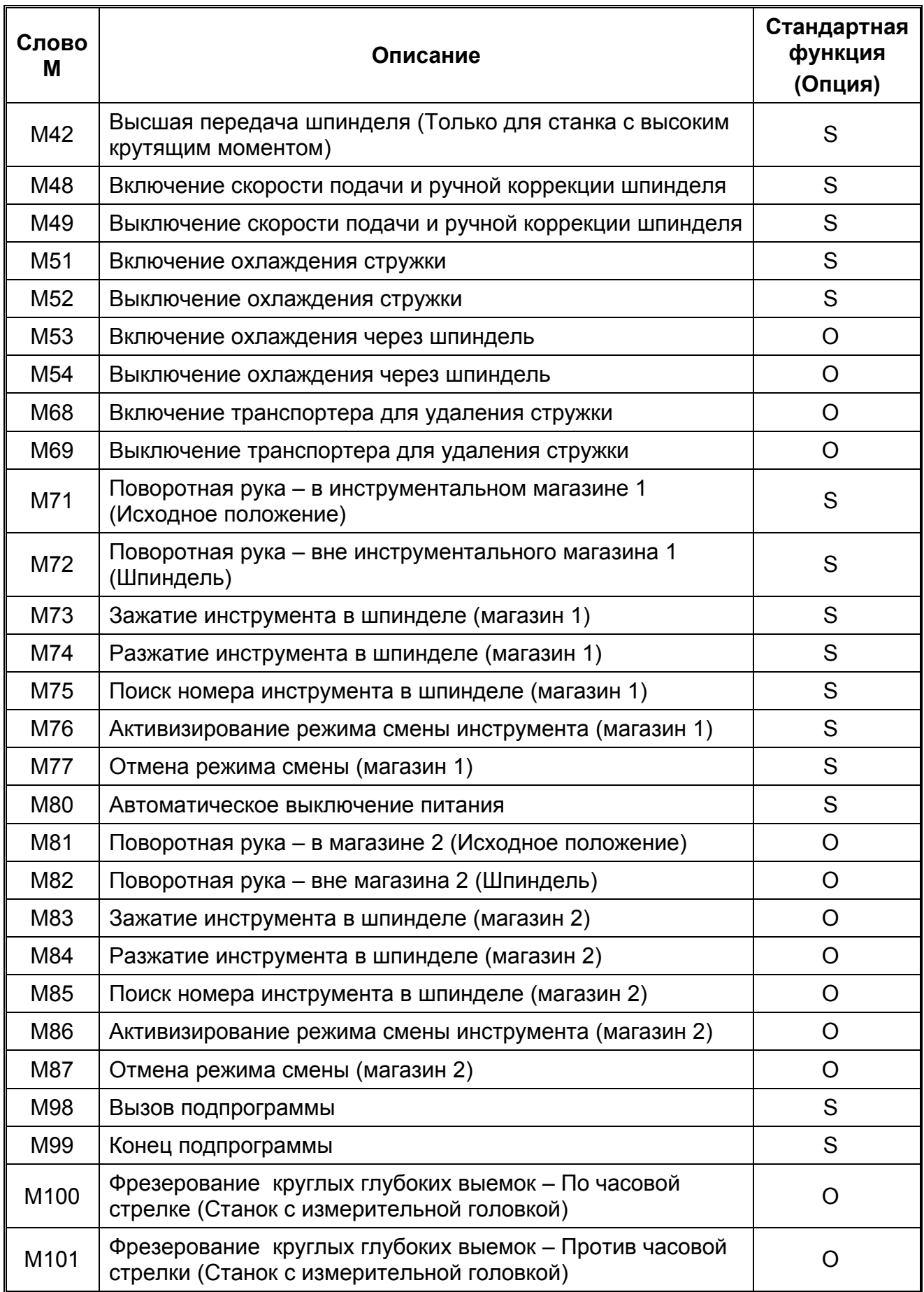

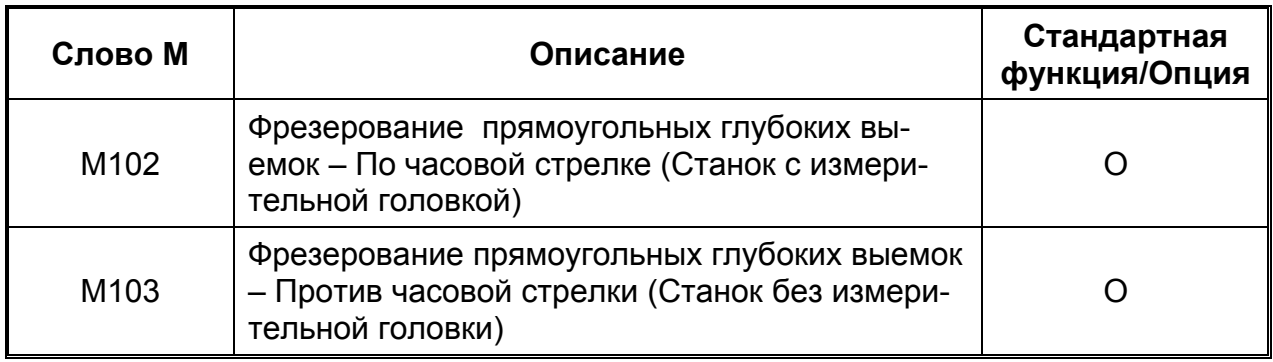

# **АВАРИЙНЫЕ СООБЩЕНИЯ**

#### 1000 LAG. POS. AL.

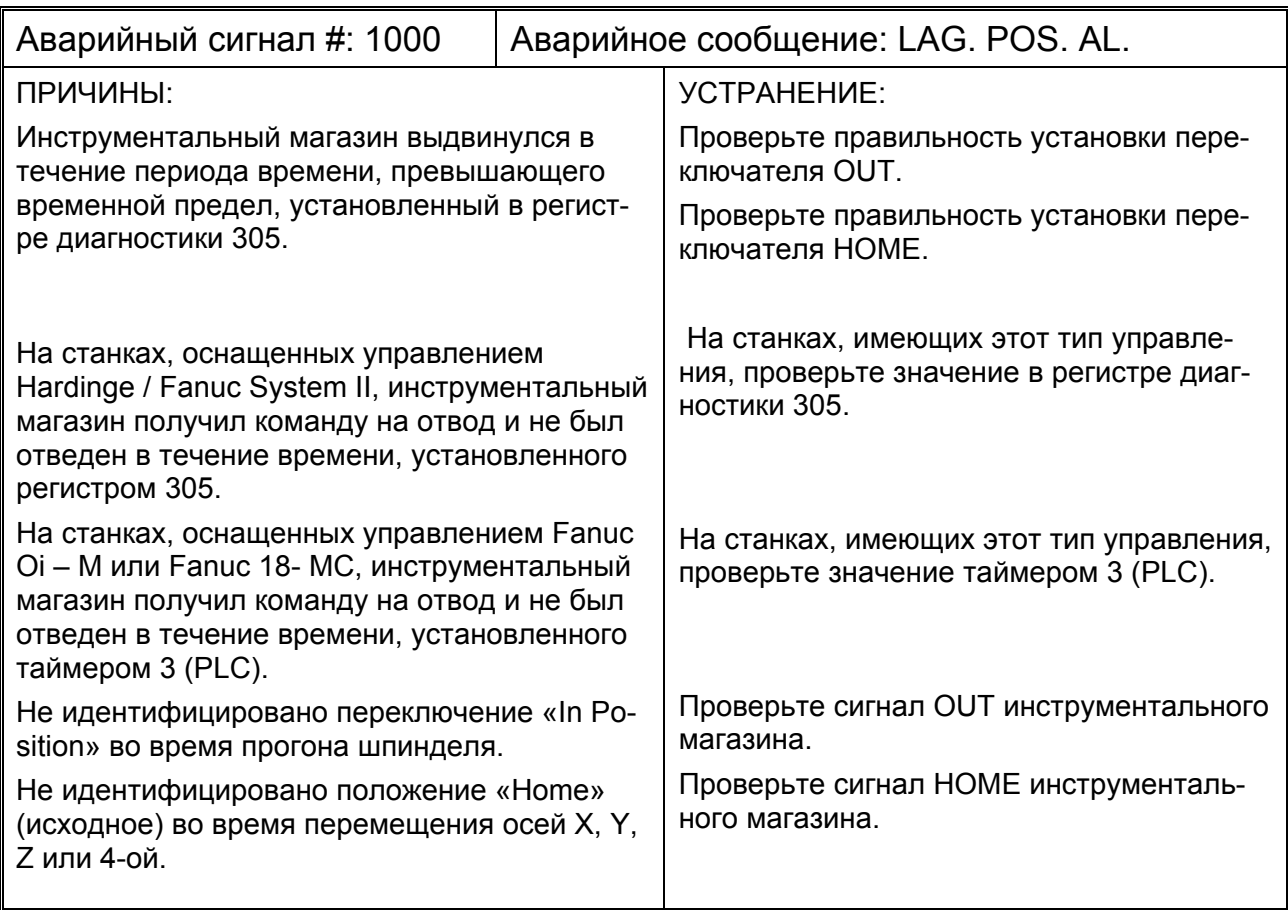

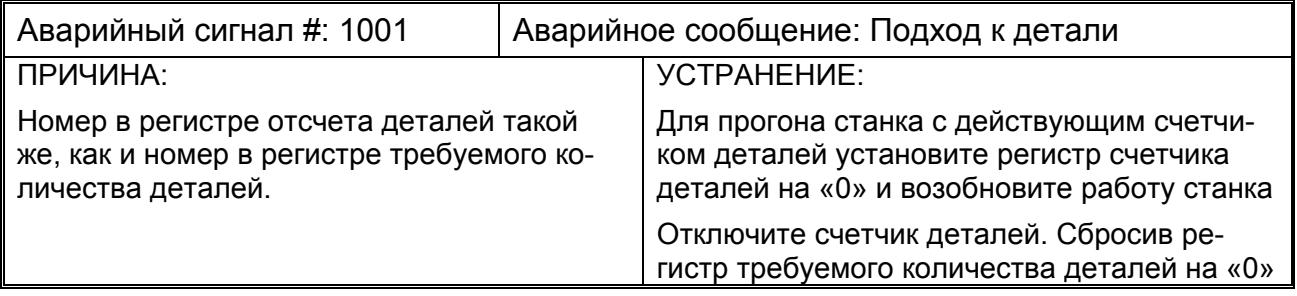

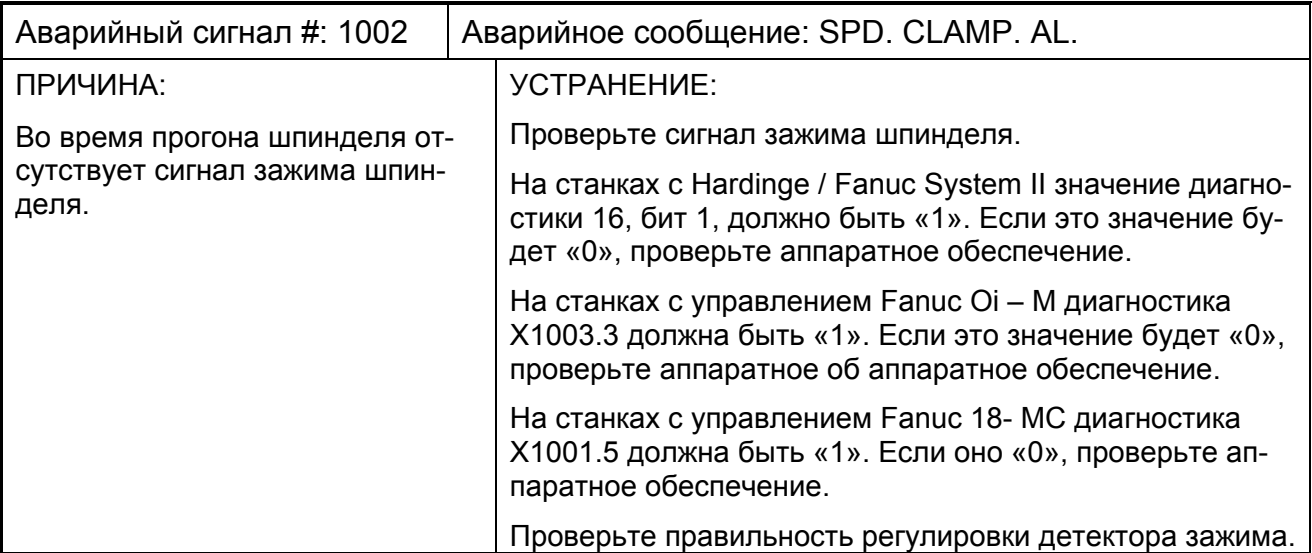

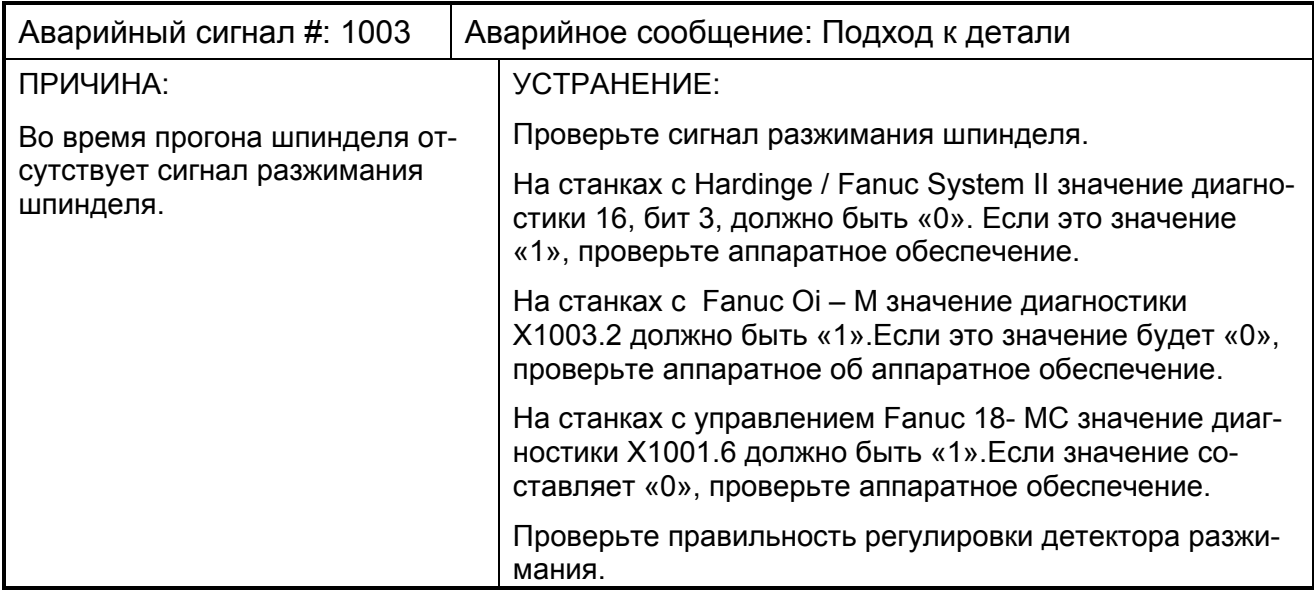

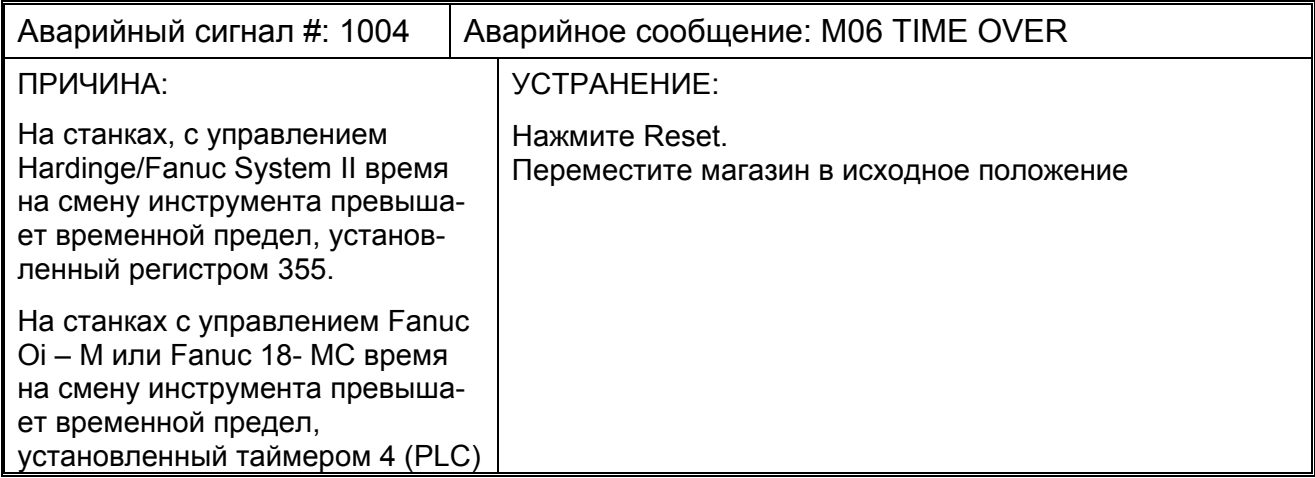

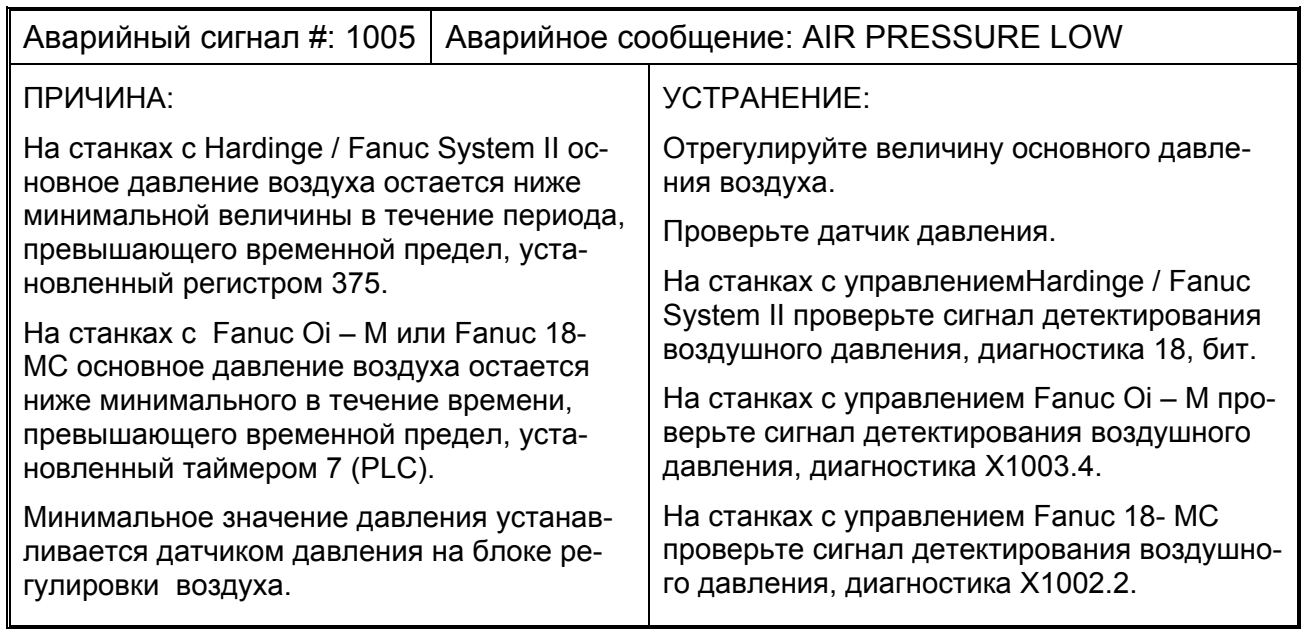

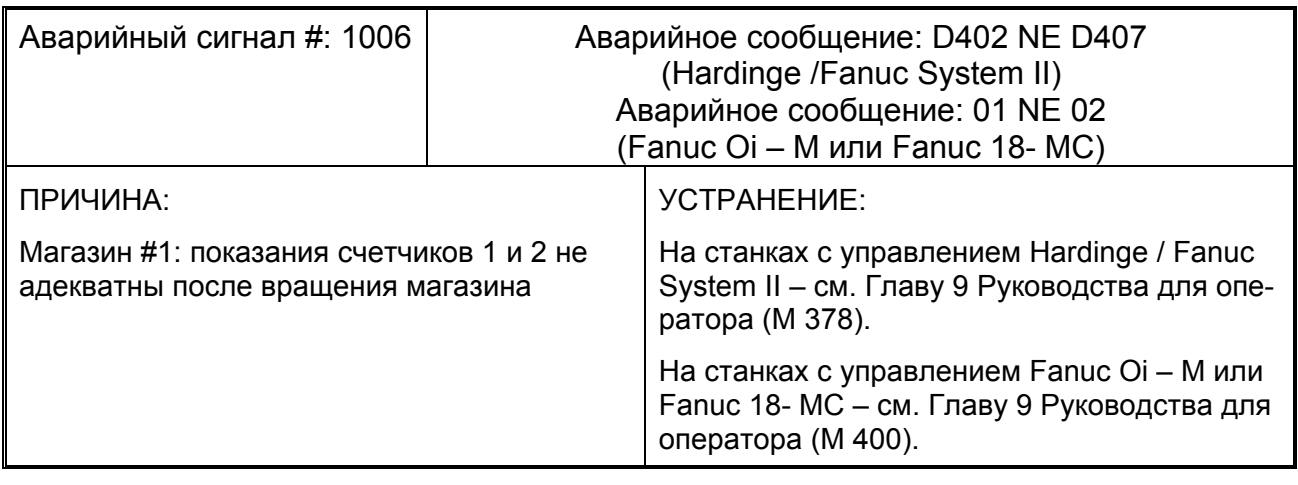

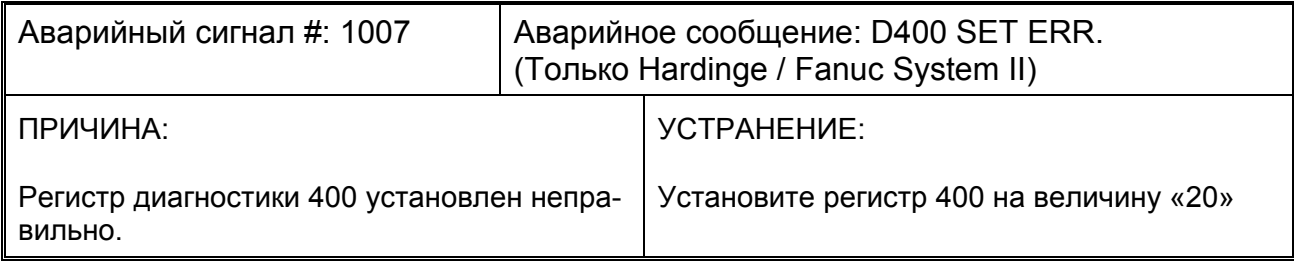

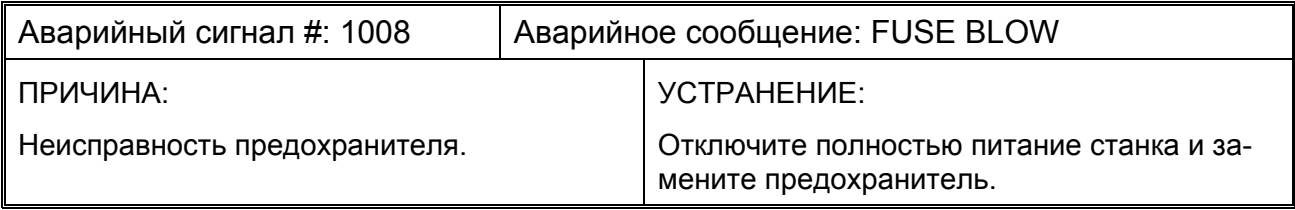

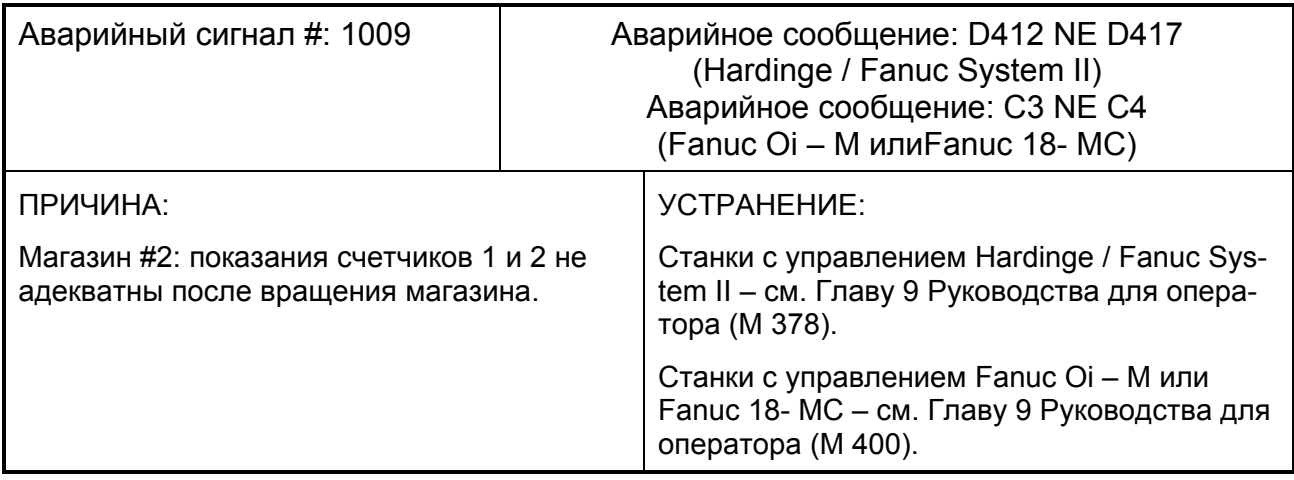

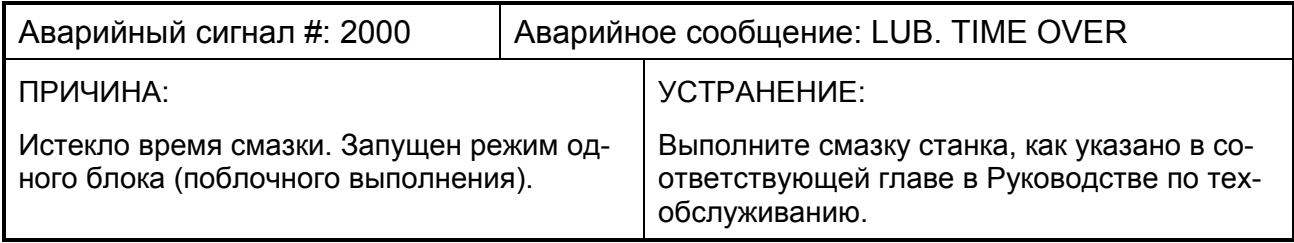

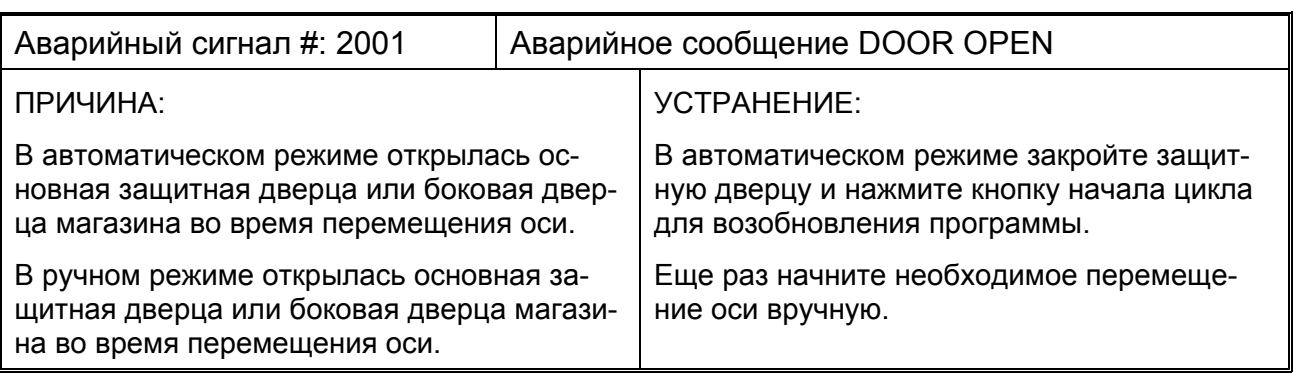

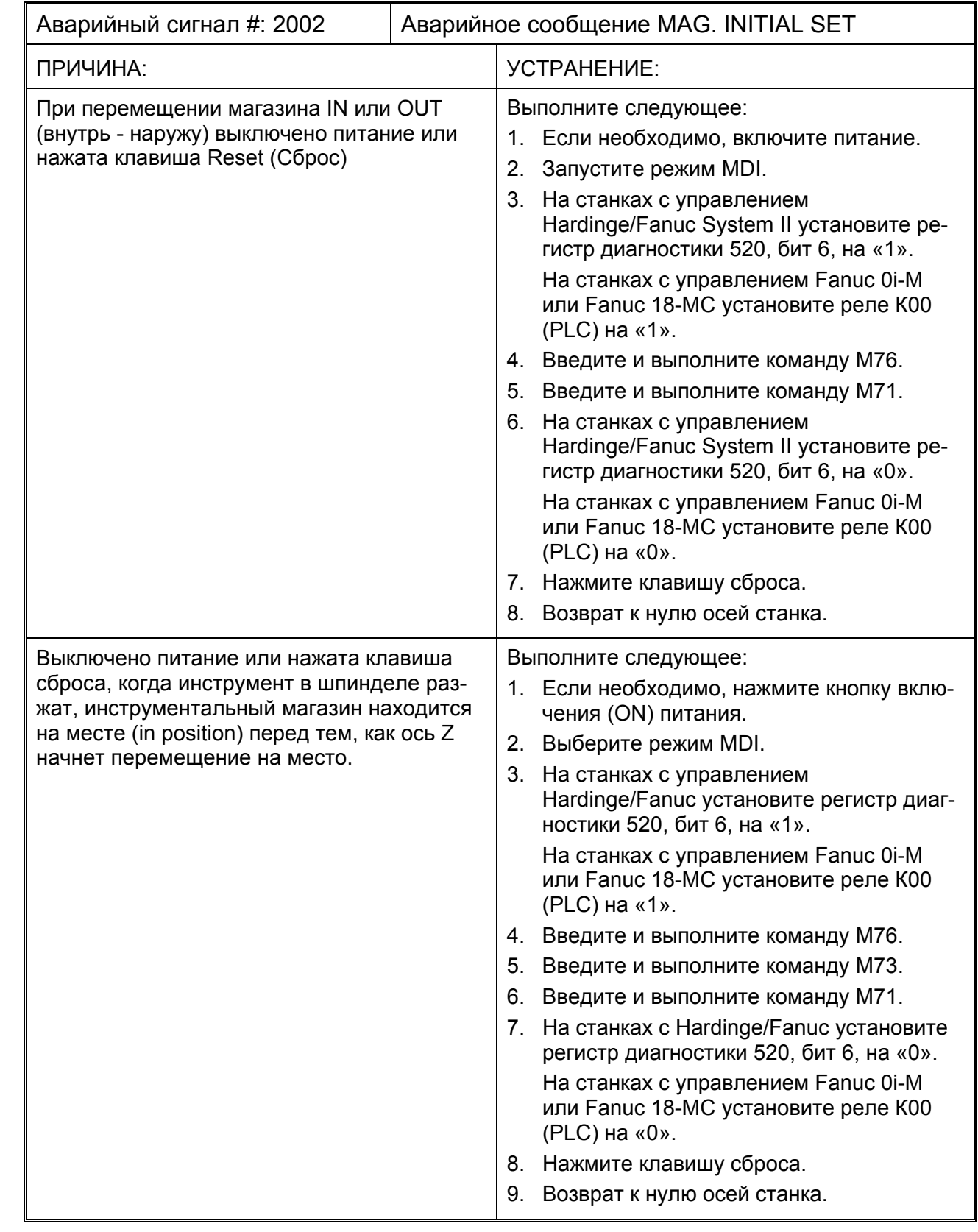

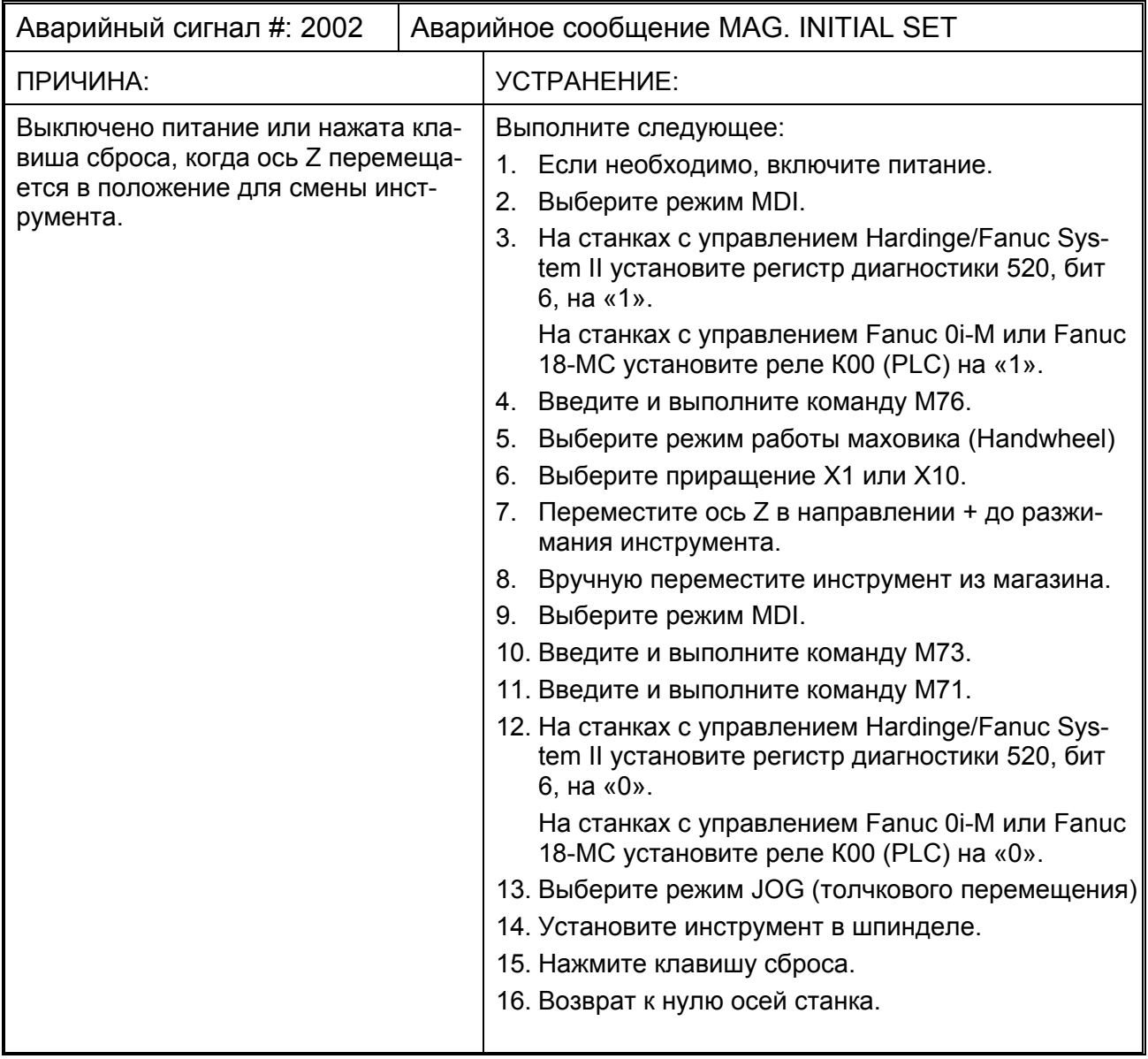

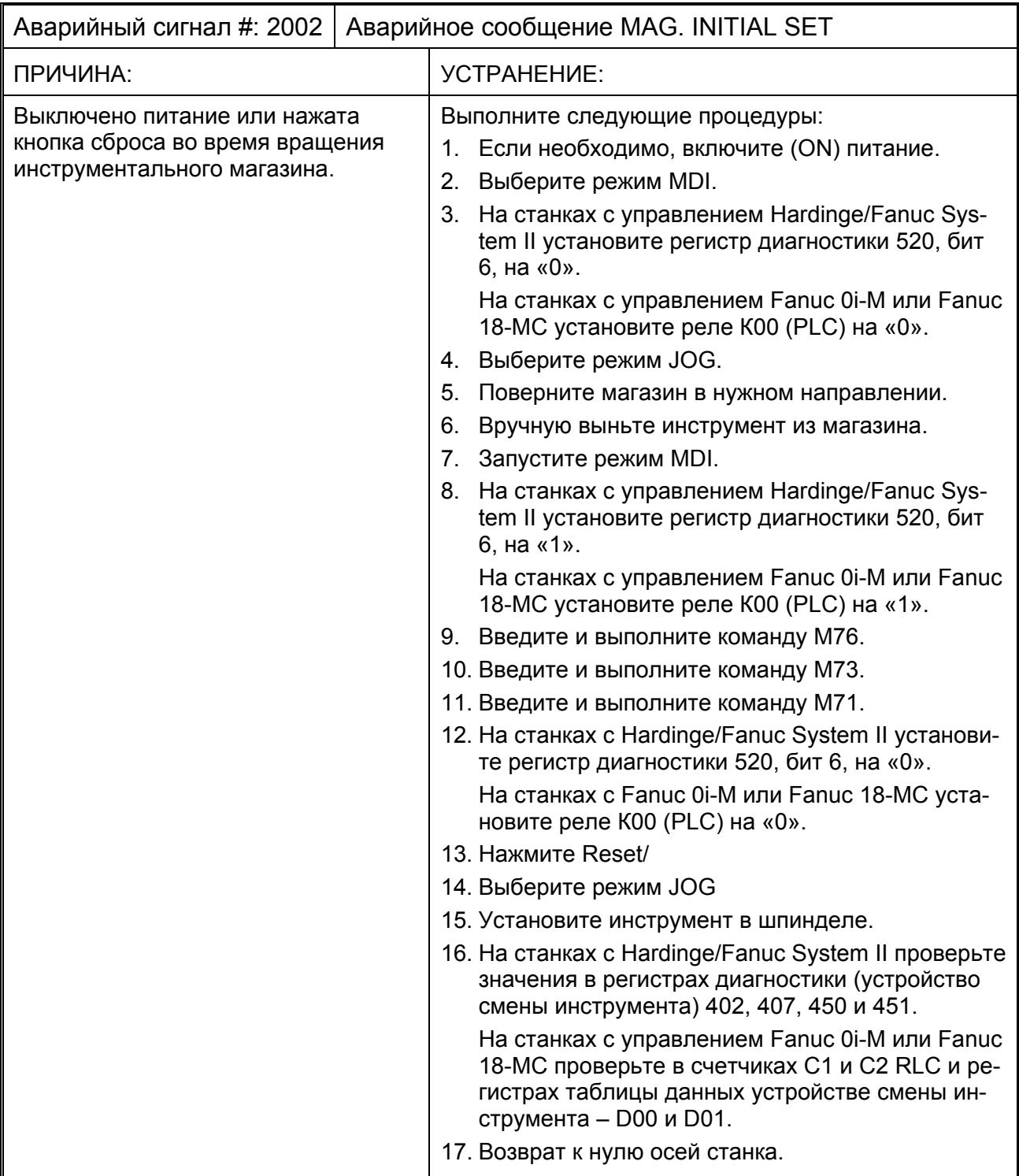

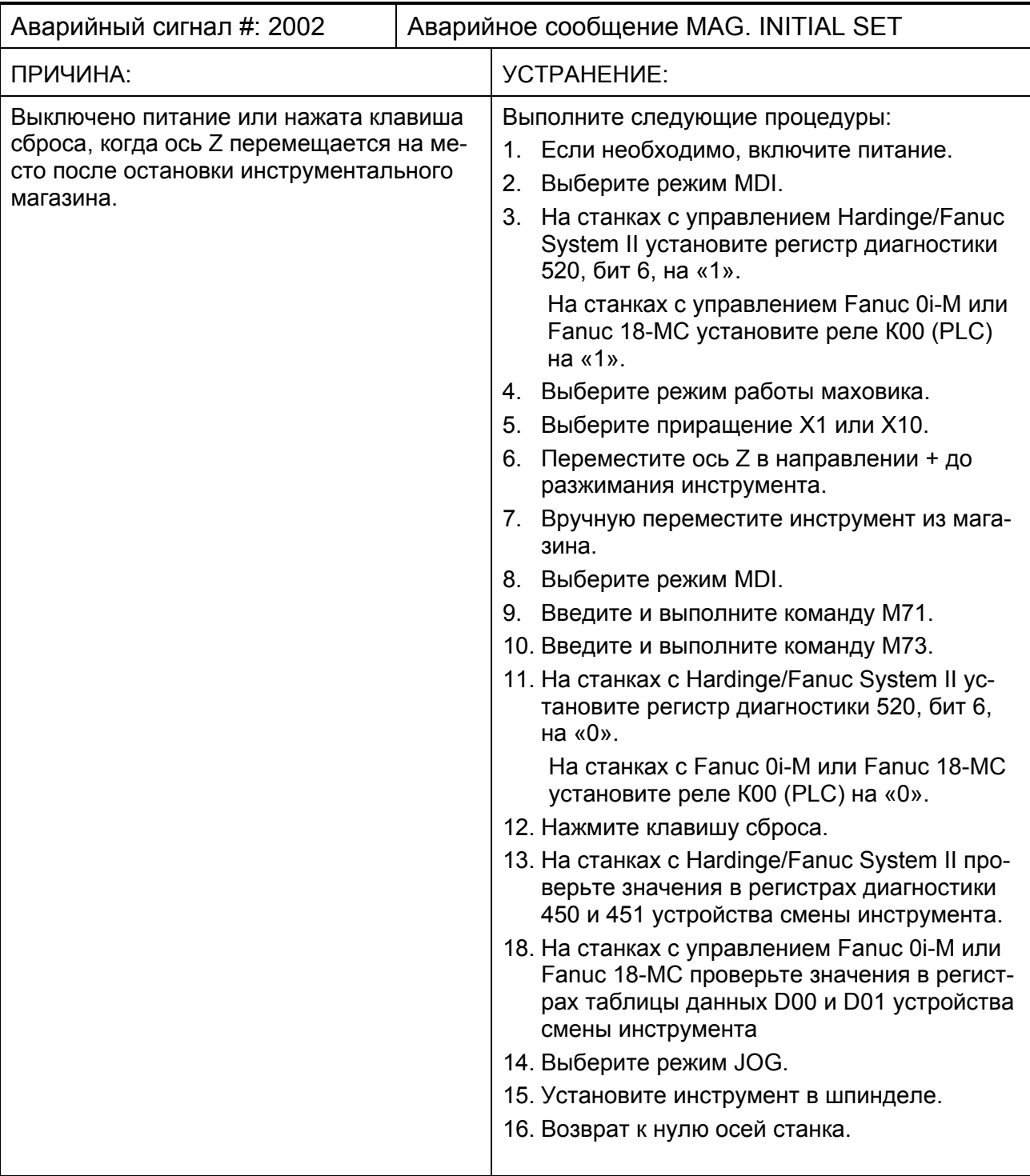

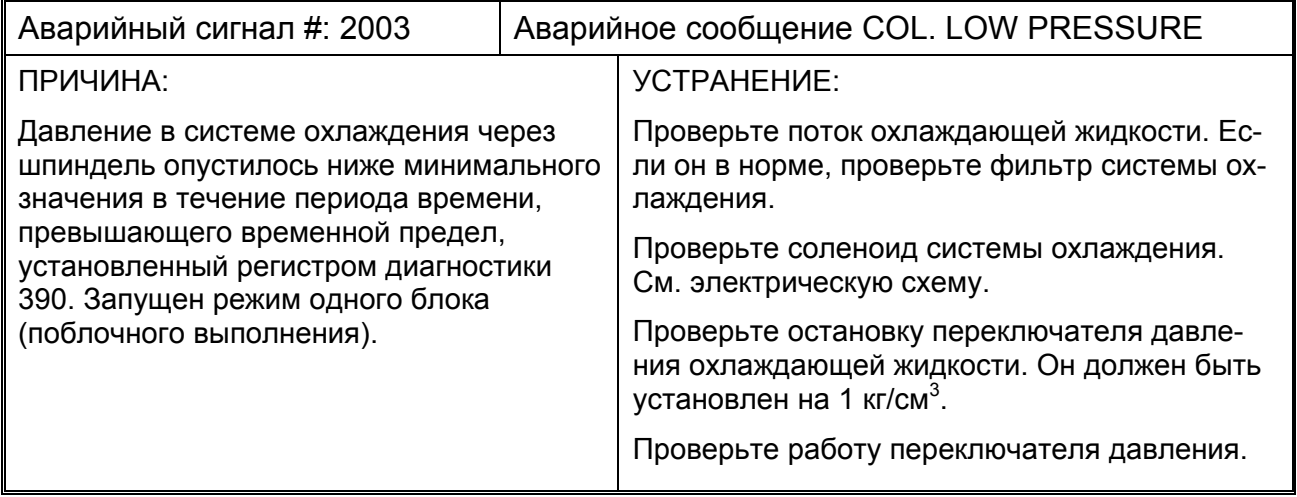

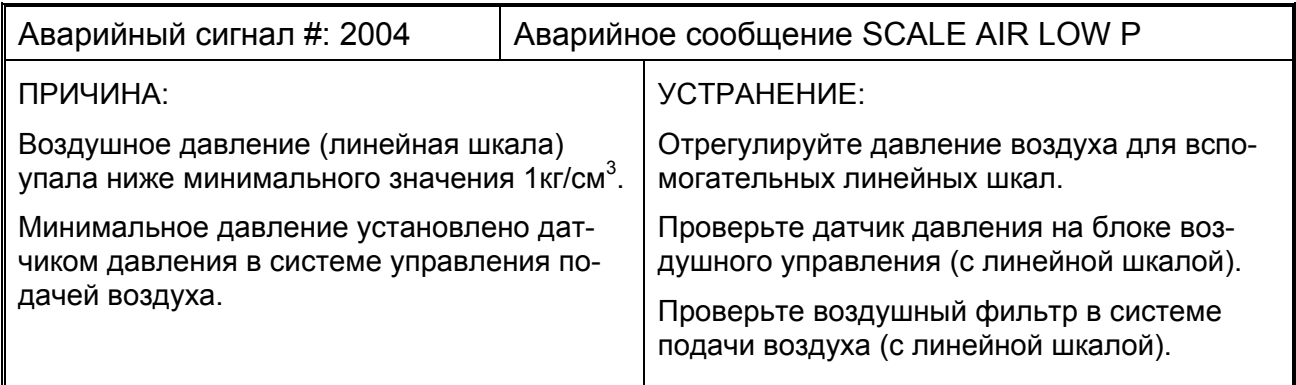

-ПРИМЕЧАНИЯ-

-ПРИМЕЧАНИЯ-

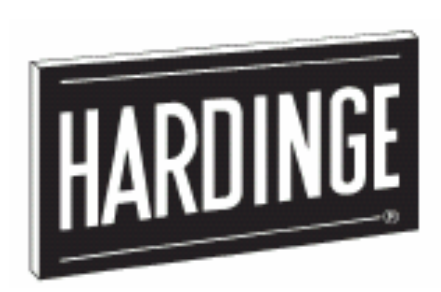

"Performance Has Established Leadership for Hardinge"<sup>®</sup>

**("Эксплуатационные данные выдвинули фирму Hardinge на лидирующие позиции")** 

# Hardinge Inc.

Elmira, New York 14902-1507 USA Phone: 607-734-2281 Fax: 607-734-8819 www.hardinge.com